# **HP OpenView Storage Data Protector Zero Downtime Backup Administrator's Guide**

**Manual Edition: July 2006**

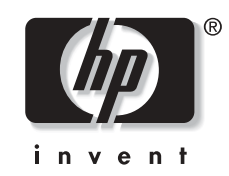

**Manufacturing Part Number: B6960-96012 Release A.06.00**

© Copyright 2006 Hewlett-Packard Development Company, L.P.

## **Legal Notices**

©Copyright 2006 Hewlett-Packard Development Company, L.P.

Hewlett-Packard Company makes no warranty of any kind with regard to this material, including, but not limited to, the implied warranties of merchantability and fitness for a particular purpose. Hewlett-Packard shall not be liable for errors contained herein or for incidental or consequential damages in connection with the furnishing, performance, or use of this material.

This document contains proprietary information, which is protected by copyright. No part of this document may be photocopied, reproduced, or translated into another language without the prior written consent of Hewlett-Packard. The information contained in this document is subject to change without notice.

Microsoft® and MS Windows®, Windows® and Windows NT® are U.S. registered trademarks of Microsoft Corporation.

Oracle® is a registered U.S. trademark of Oracle Corporation, Redwood City, California.

UNIX® is a registered trademark of The Open Group

Hewlett-Packard Company shall not be liable for technical or editorial errors or omissions contained herein. The information is provided "as is" without warranty of any kind and is subject to change without notice. The warranties for Hewlett-Packard Company products are set forth in the express limited warranty statements for such products. Nothing herein should be construed as constituting an additional warranty.

## **[I. HP StorageWorks Virtual Array](#page-24-0)**

### **[1. Configuration and Maintenance](#page-26-0)**

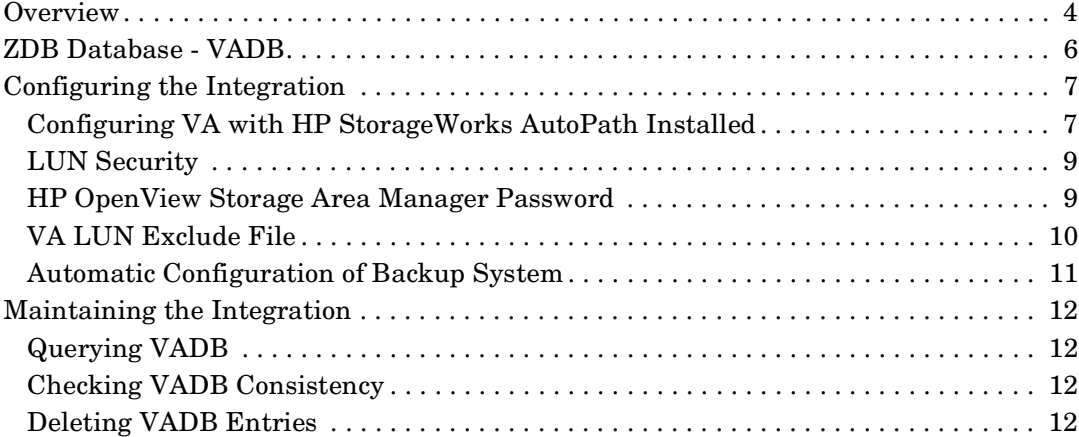

### **[2. Backup](#page-38-0)**

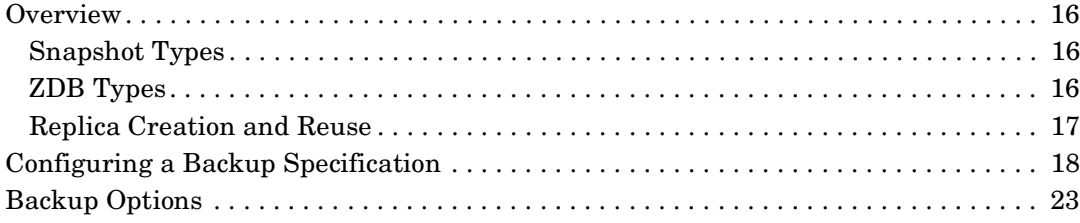

### **[3. Restore](#page-52-0)**

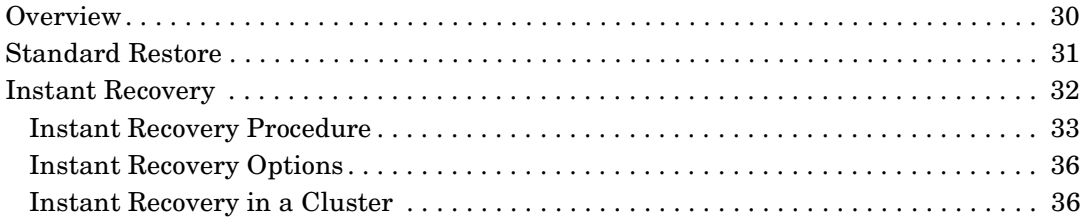

## **[4. Troubleshooting](#page-60-0)**

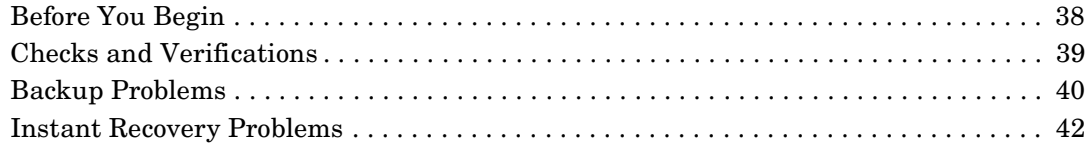

## **[II. HP StorageWorks Enterprise Virtual Array](#page-68-0)**

### **[5. Configuration and Maintenance](#page-70-0)**

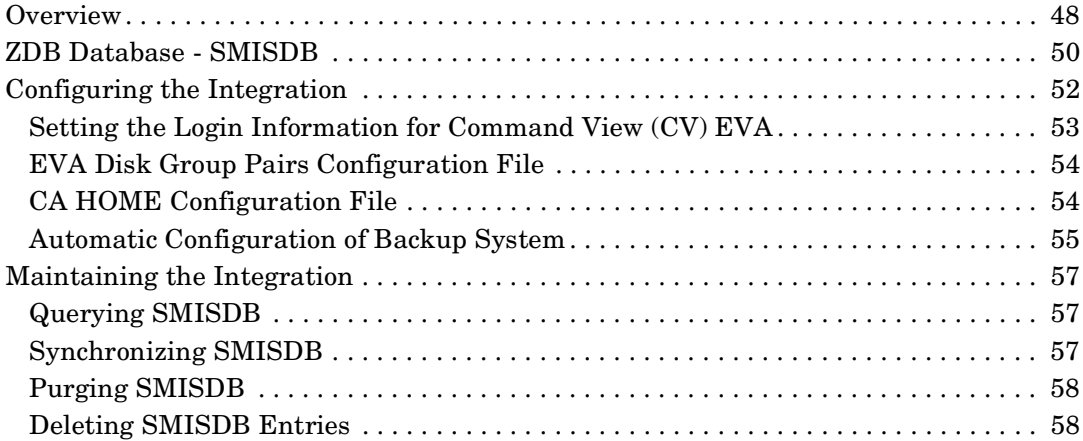

### **[6. Backup](#page-82-0)**

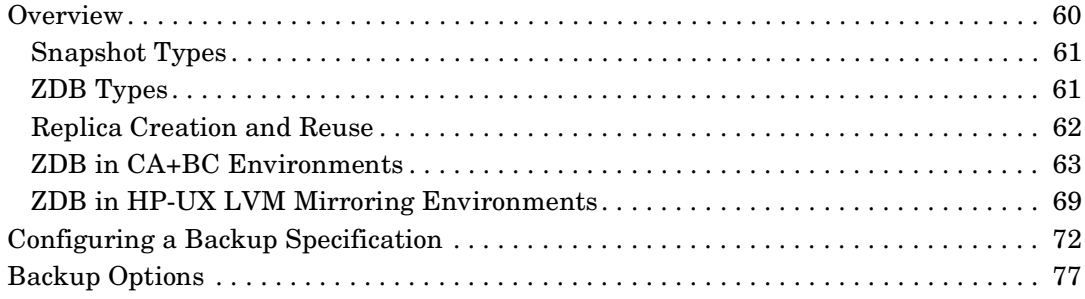

### **[7. Restore](#page-108-0)**

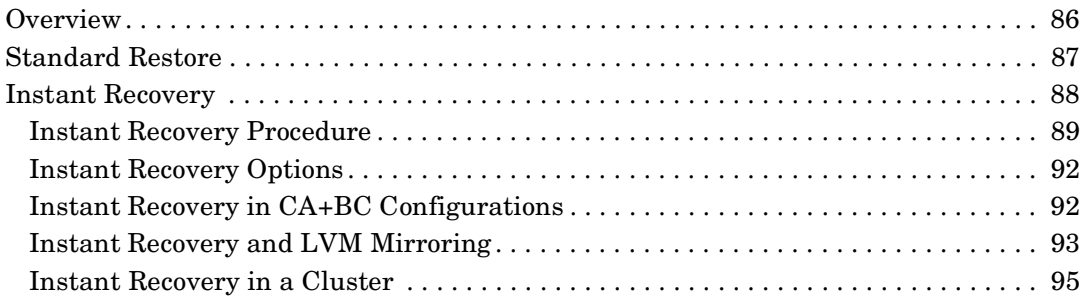

## **[8. Troubleshooting](#page-120-0)**

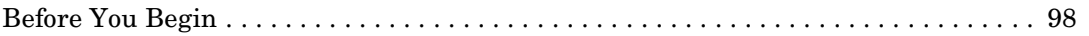

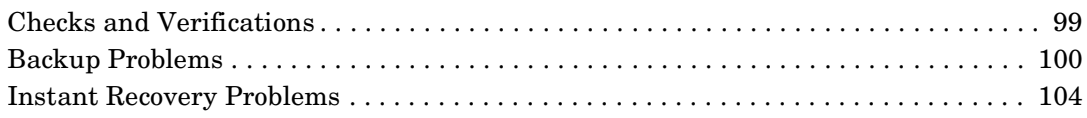

## **[III. HP StorageWorks Disk Array XP](#page-130-0)**

## **[9. Configuration and Maintenance](#page-132-0)**

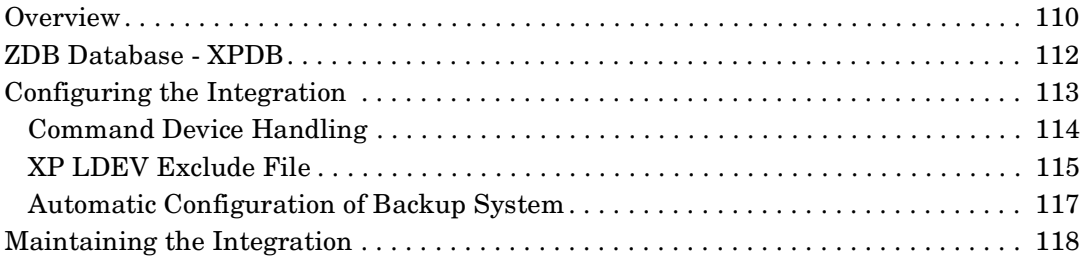

## **[10. Backup](#page-142-0)**

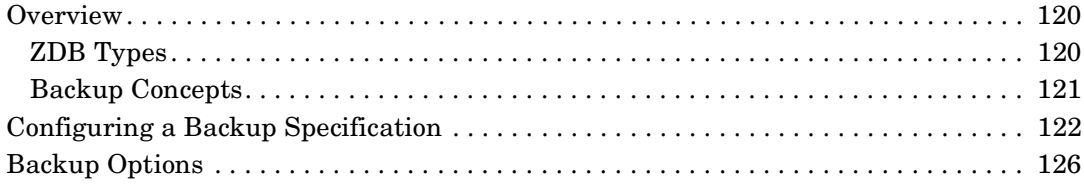

## **[11. Restore](#page-156-0)**

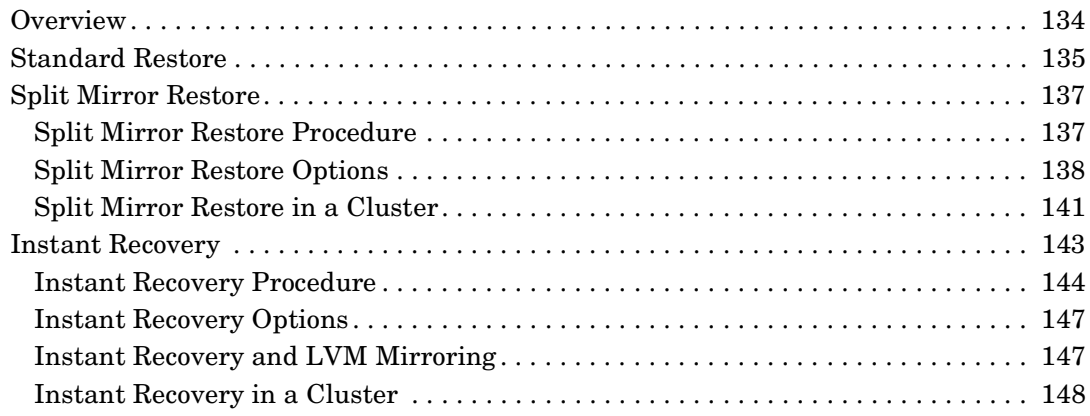

## **[12. Troubleshooting](#page-172-0)**

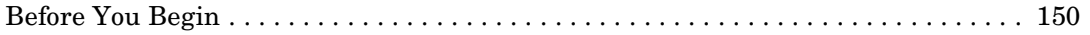

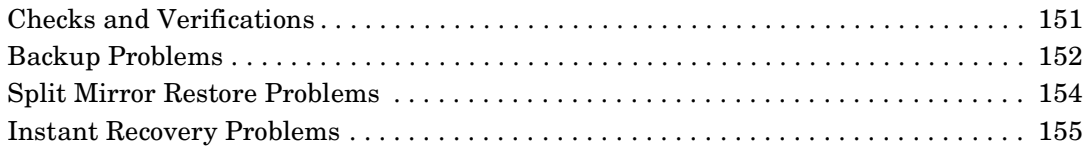

## **[IV. EMC Symmetrix](#page-180-0)**

## **[13. Configuration](#page-182-0)**

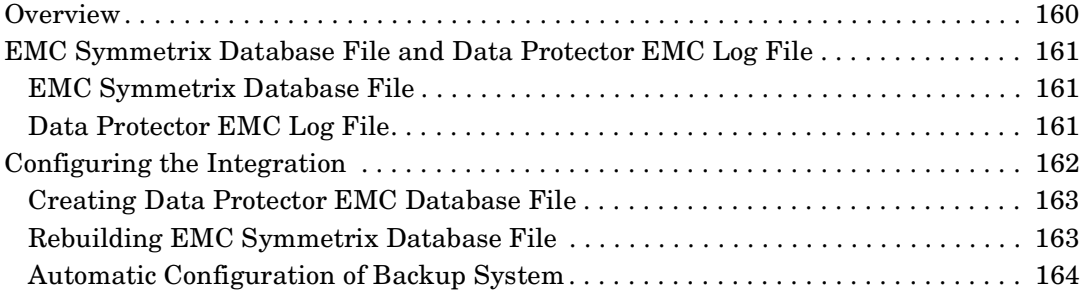

### **[14. Backup](#page-188-0)**

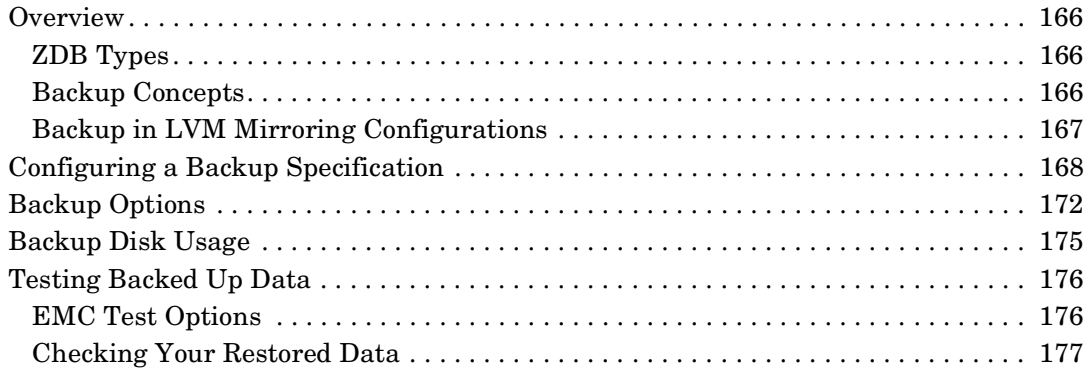

### **[15. Restore](#page-202-0)**

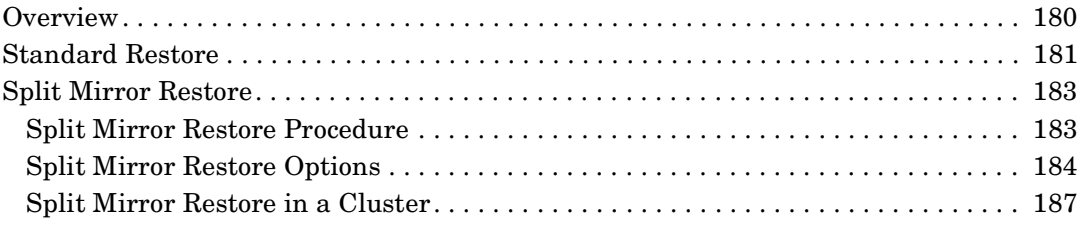

## **[16. Troubleshooting](#page-212-0)**

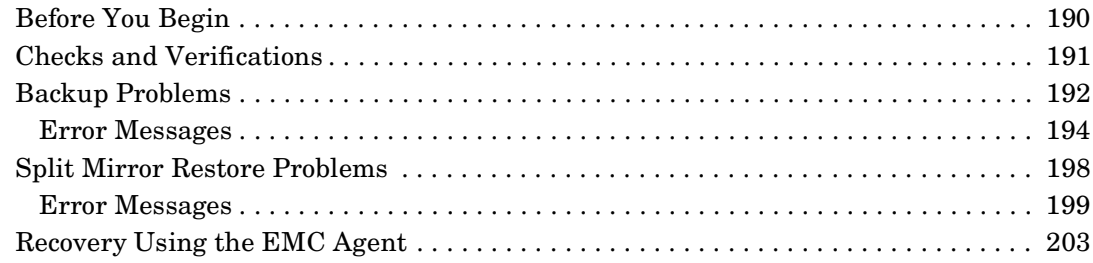

## **[A. Appendix](#page-228-0)**

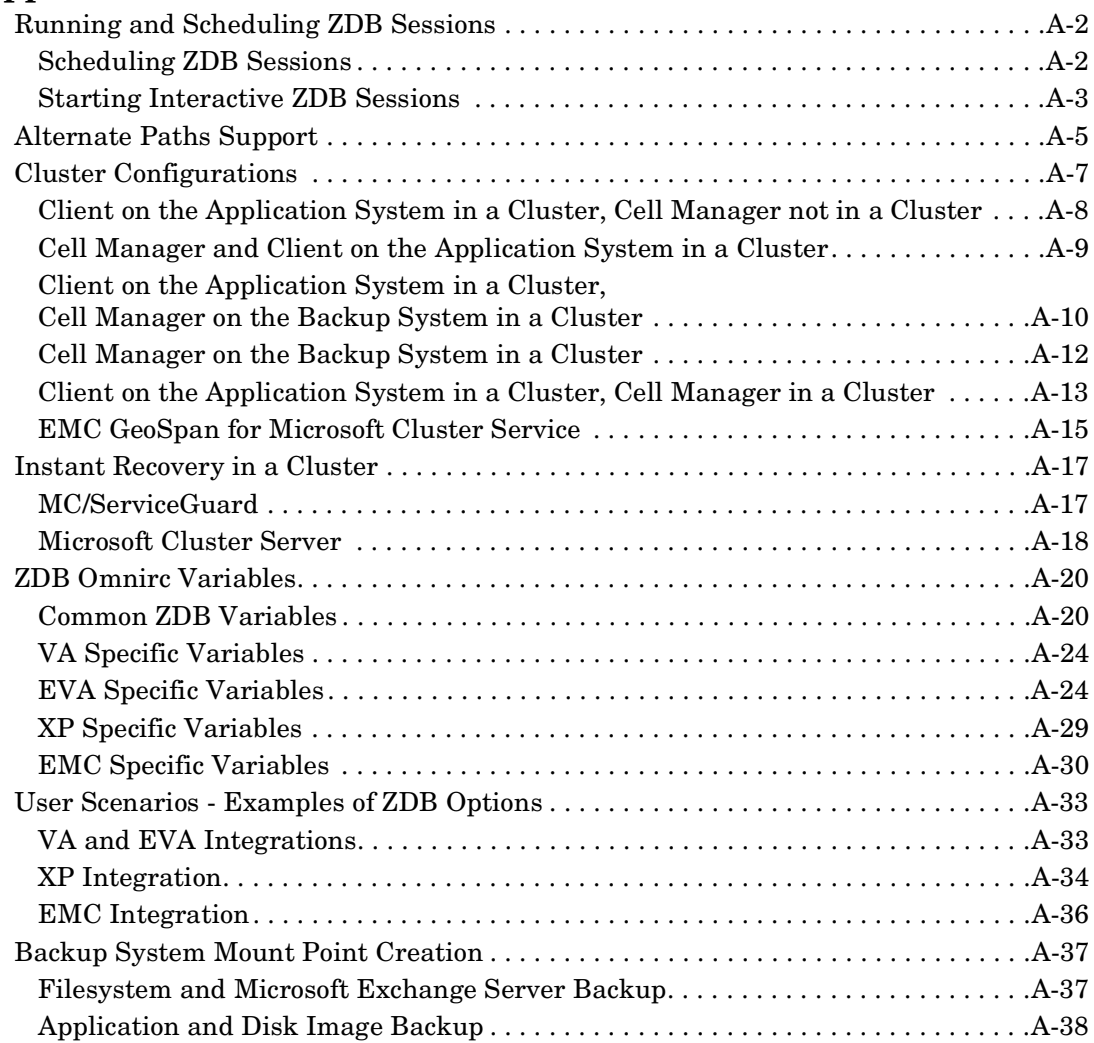

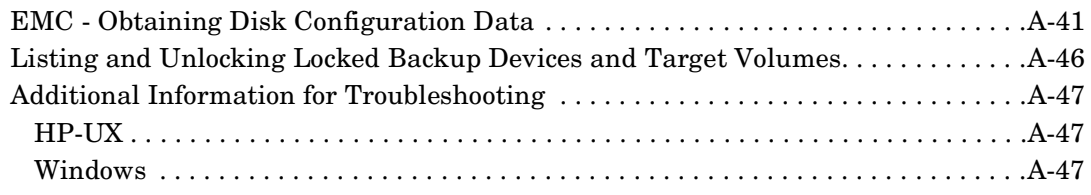

## **[Glossary](#page-276-0)**

### **[Index](#page-328-0)**

## **Printing History**

Manual updates may be issued between editions to correct errors or document product changes. To ensure that you receive updated or new editions, subscribe to the appropriate product support service. See your HP sales representative for details.

**Table 1 Edition History**

| <b>Part Number</b> | <b>Manual Edition</b> | Product                           |
|--------------------|-----------------------|-----------------------------------|
| B6960-90113        | October 2004          | Data Protector Release<br>A.05.50 |
| B6960-96012        | <b>July 2006</b>      | Data Protector Release<br>A.06.00 |

## **Conventions**

The following typographical conventions are used in this manual.

#### **Table 2**

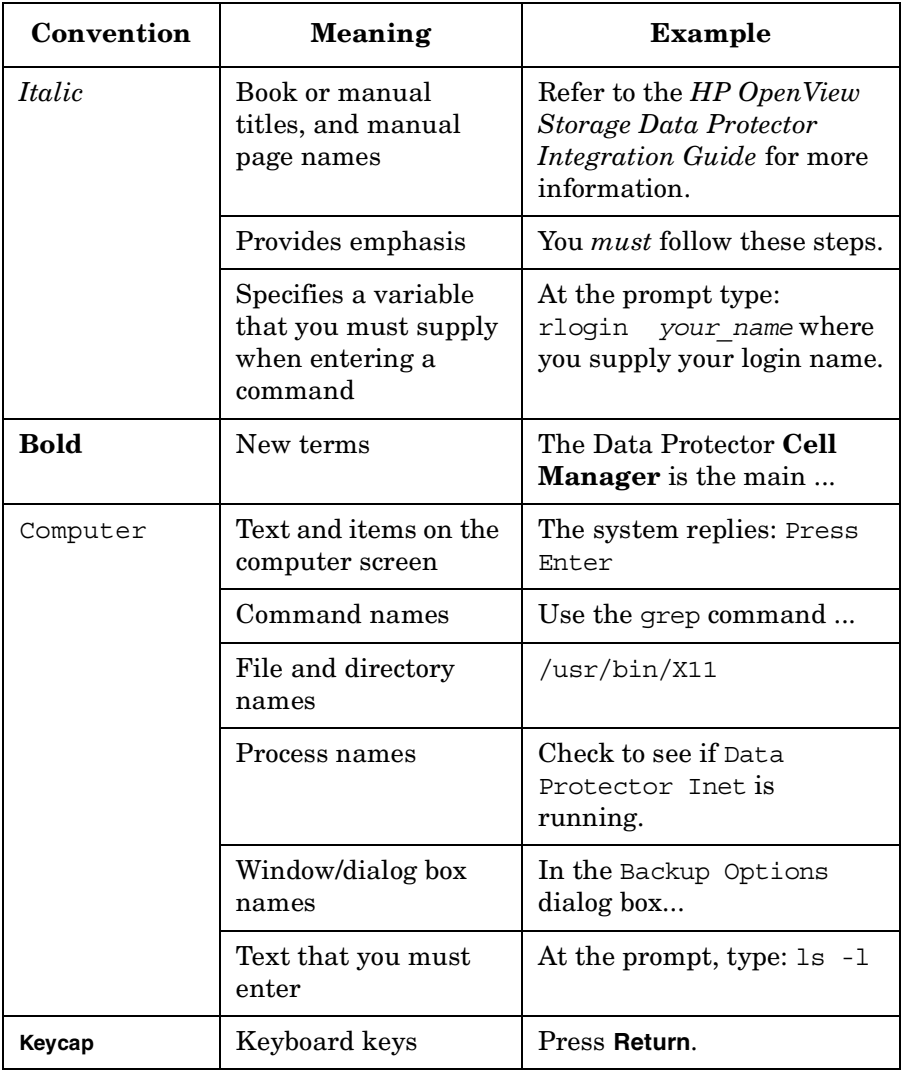

Data Protector provides a cross-platform (Windows and UNIX) graphical user interface. Refer to the online Help for information about the Data Protector graphical user interface.

#### **Figure 1 Data Protector Graphical User Interface**

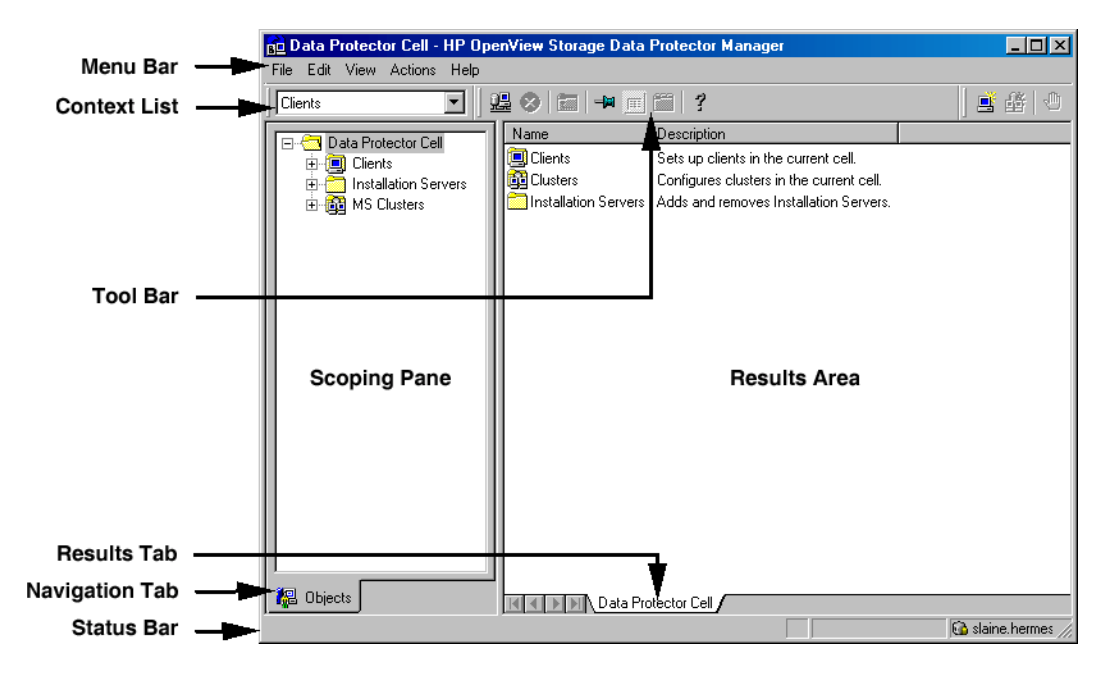

## **Contact Information**

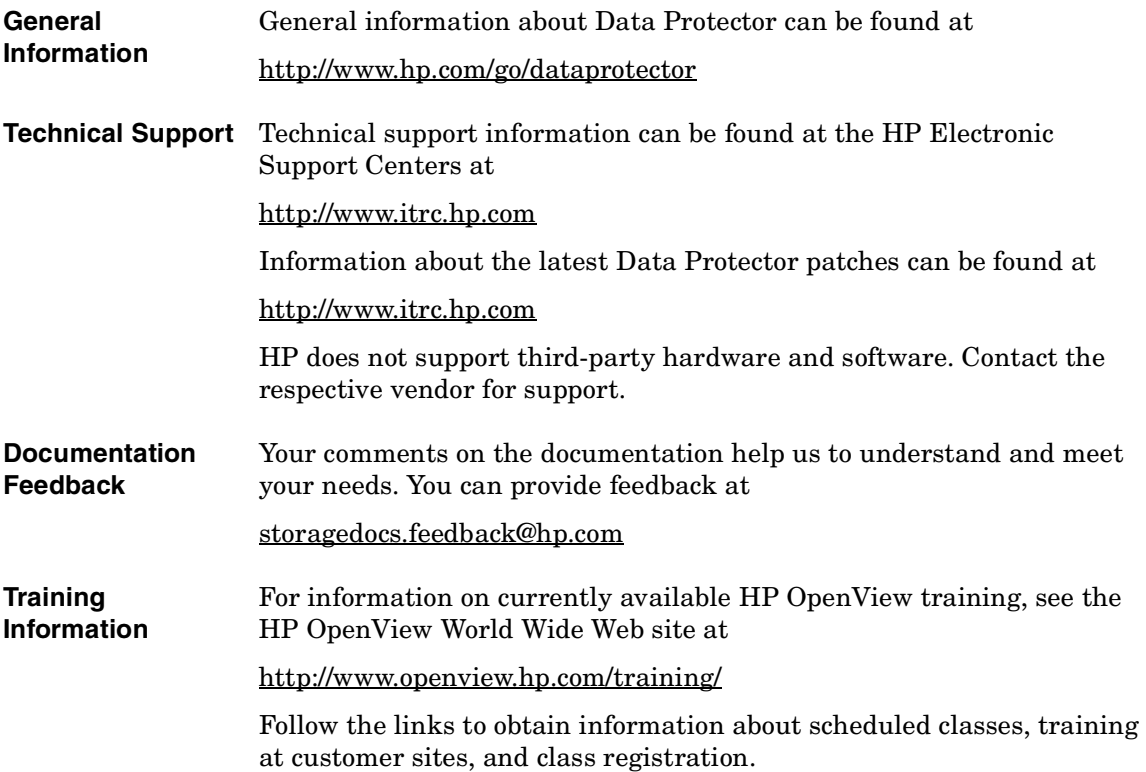

## **Data Protector Documentation**

Data Protector documentation comes in the form of manuals and online Help.

**Manuals** Data Protector manuals are available in printed format and in PDF format. Install the PDF files during the Data Protector setup procedure by selecting the User Interface component on Windows or the OB2-DOCS component on UNIX. Once installed, the manuals reside in the *<Data\_Protector\_home>*\docs directory on Windows and in the /opt/omni/doc/C/ directory on UNIX. You can also find the manuals in PDF format at http://www.hp.com/support/manuals

#### *HP OpenView Storage Data Protector Concepts Guide*

This manual describes Data Protector concepts and provides background information on how Data Protector works. It is intended to be used with the task-oriented online Help.

#### *HP OpenView Storage Data Protector Installation and Licensing Guide*

This manual describes how to install the Data Protector software, taking into account the operating system and architecture of your environment. This manual also gives details on how to upgrade Data Protector, as well as how to obtain the proper licenses for your environment.

#### *HP OpenView Storage Data Protector Troubleshooting Guide*

This manual describes how to troubleshoot problems you may encounter when using Data Protector.

#### *HP OpenView Storage Data Protector Disaster Recovery Guide*

This manual describes how to plan, prepare for, test and perform a disaster recovery.

#### *HP OpenView Storage Data Protector Integration Guide*

This manual describes how to configure and use Data Protector to back up and restore various databases and applications. It is intended for backup administrators or operators. There are four versions of this manual:

• *HP OpenView Storage Data Protector Integration Guide for Microsoft Applications: SQL Server, Exchange Server, and Volume Shadow Copy Service*

This manual describes the integrations of Data Protector with the following Microsoft applications: Microsoft Exchange Server 2000/2003, Microsoft SQL Server 7/2000/2005, and Volume Shadow Copy Service.

• *HP OpenView Storage Data Protector Integration Guide for Oracle and SAP*

This manual describes the integrations of Data Protector with Oracle, SAP R3, and SAP DB.

• *HP OpenView Storage Data Protector Integration Guide for IBM Applications: Informix, DB2, and Lotus Notes/Domino*

This manual describes the integrations of Data Protector with the following IBM applications: Informix Server, IBM DB2, and Lotus Notes/Domino Server.

• *HP OpenView Storage Data Protector Integration Guide for Sybase, Network Node Manager, and Network Data Management Protocol*

This manual describes the integrations of Data Protector with Sybase, Network Node Manager, Network Data Management Protocol, and VMware.

#### *HP OpenView Storage Data Protector Integration Guide for HP OpenView*

This manual describes how to install, configure, and use the integration of Data Protector with HP OpenView Service Information Portal, and HP OpenView Reporter. It is intended for backup administrators. It discusses how to use the OpenView applications for Data Protector service management.

#### *HP OpenView Storage Data Protector Integration Guide for HP OpenView Operations for UNIX*

This manual describes how to monitor and manage the health and performance of the Data Protector environment with HP OpenView Operations (OVO), HP OpenView Service Navigator, and HP OpenView Performance (OVP) on UNIX.

#### *HP OpenView Storage Data Protector Integration Guide for HP OpenView Operations for Windows*

This manual describes how to monitor and manage the health and performance of the Data Protector environment with HP OpenView Operations (OVO), HP OpenView Service Navigator, and HP OpenView Performance (OVP) on Windows.

There are two versions of the manual:

- for OVO 7.1x, 7.2x
- for OVO 7.5

#### *HP OpenView Storage Data Protector Zero Downtime Backup Concepts Guide*

This manual describes Data Protector zero downtime backup and instant recovery concepts and provides background information on how Data Protector works in a zero downtime backup environment. It is intended to be used with the task-oriented *HP OpenView Storage Data Protector Zero Downtime Backup Administrator's Guide* and the *HP OpenView Storage Data Protector Zero Downtime Backup Integration Guide*.

#### *HP OpenView Storage Data Protector Zero Downtime Backup Administrator's Guide*

This manual describes how to configure and use the integration of Data Protector with HP StorageWorks Virtual Array, HP StorageWorks Enterprise Virtual Array, EMC Symmetrix Remote Data Facility and TimeFinder, and HP StorageWorks Disk Array XP. It is intended for backup administrators or operators. It covers the zero downtime backup, instant recovery, and the restore of filesystems and disk images.

#### *HP OpenView Storage Data Protector Zero Downtime Backup Integration Guide*

This manual describes how to configure and use Data Protector to perform zero downtime backup, instant recovery, and standard restore of Oracle, SAP R/3, Microsoft Exchange Server 2000/2003, and Microsoft

SQL Server 2000 databases. The manual also describes how to configure and use Data Protector to perform backup and restore using the Microsoft Volume Shadow Copy Service.

#### *HP OpenView Storage Data Protector MPE/iX System User Guide*

This manual describes how to configure MPE/iX clients and how to back up and restore MPE/iX data.

#### *HP OpenView Storage Data Protector Media Operations User's Guide*

This manual provides tracking and management of offline storage media. It is intended for network administrators responsible for maintaining and backing up systems. It describes the tasks of installing and configuring the application, performing daily media operations and producing reports.

#### *HP OpenView Storage Data Protector Product Announcements, Software Notes, and References*

This manual gives a description of new features of HP OpenView Storage Data Protector A.06.00. It also provides information on supported configurations (devices, platforms and online database integrations, SAN, and ZDB), required patches, and limitations, as well as known problems and workarounds. An updated version of the supported configurations is available at http://www.hp.com/support/manual[s](http://www.hp.com/support/manuals)

There are also four other *Product Announcements, Software Notes and References*, which serve a similar purpose for the following:

- OVO UNIX integration
- OVO 7.1x/7.2x Windows integration
- OVO 7.5 Windows integration
- Media Operations

#### **Online Help** Data Protector provides context-sensitive (F1) Help and Help Topics for Windows and UNIX platforms.

## **Documentation Map**

## **Abbreviations**

Abbreviations in the documentation map that follows are explained below. The manual titles are all preceded by the words "HP OpenView Storage Data Protector"

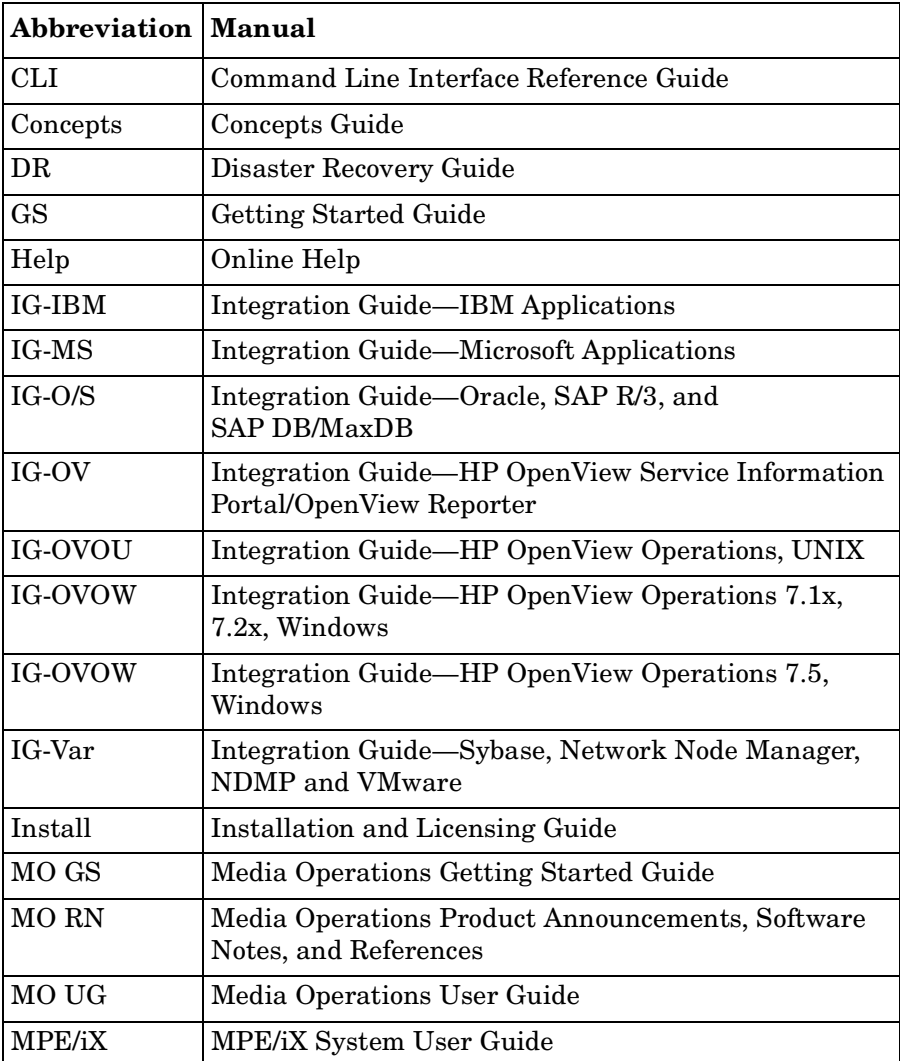

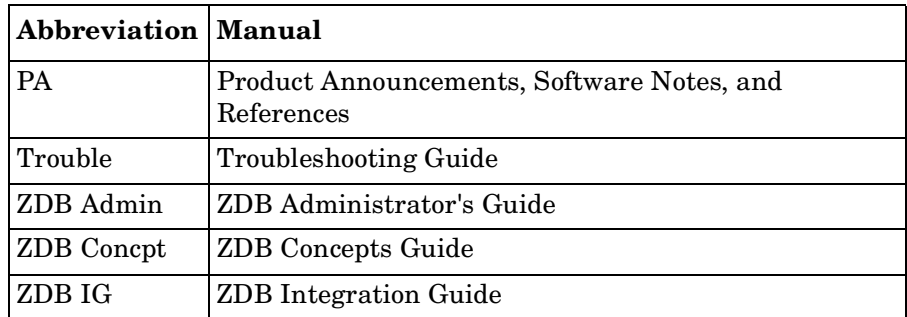

## **Map**

The following table shows where to find information of different kinds. Shaded squares are a good place to look first.

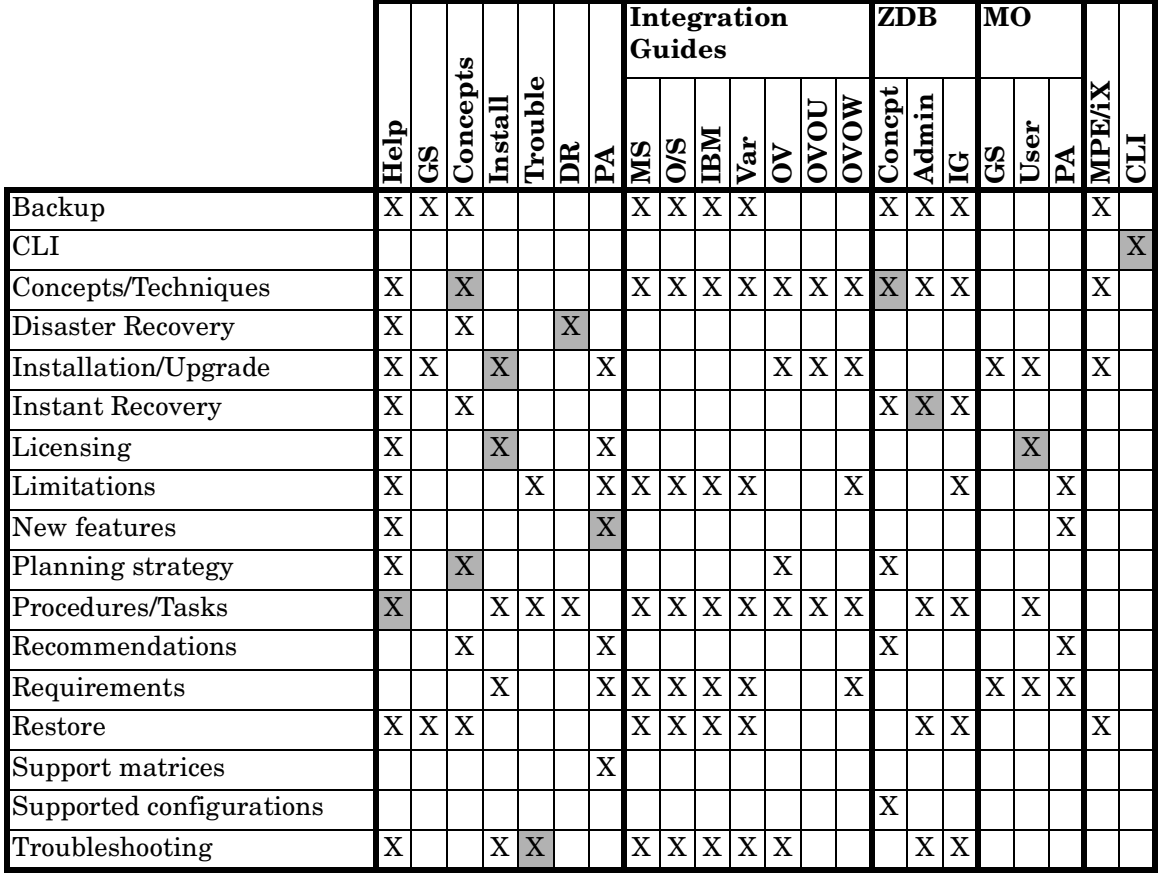

## **Integrations**

Look in these manuals for details of the following integrations:

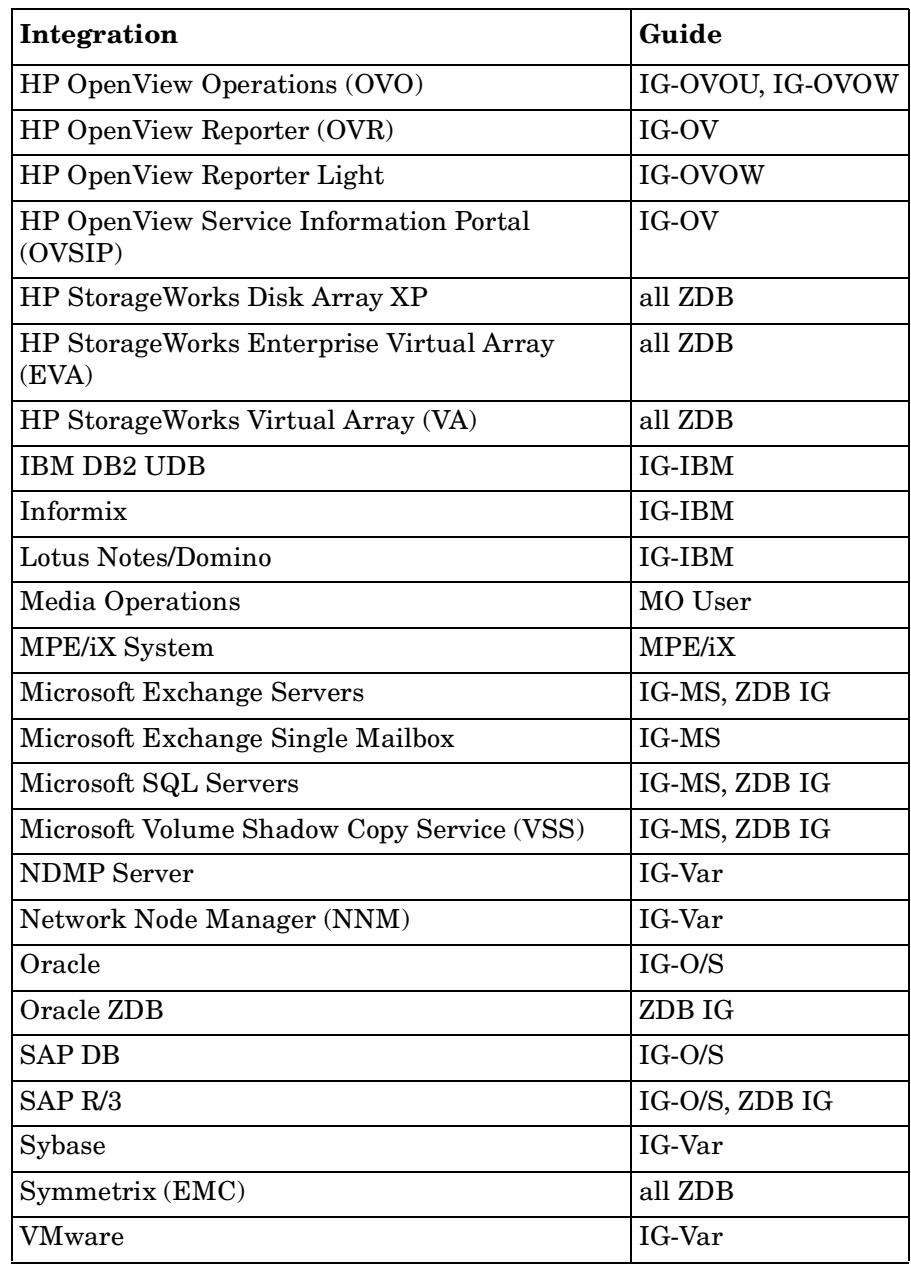

## **In This Book**

This guide describes how to configure and use integrations of Data Protector with the following disk arrays:

- HP StorageWorks Virtual Array
- HP StorageWorks Enterprise Virtual Array
- HP StorageWorks Disk Array XP
- EMC Symmetrix

## **Audience**

It is intended for backup administrators or operators intent on configuring and using the integration of Data Protector with one of the supported disk arrays.

Conceptual information can be found in the *HP OpenView Storage Data Protector Concepts Guide,* which is recommended to fully understand the fundamentals and the model of Data Protector.

It is also recommended to read the *HP OpenView Storage Data Protector Zero Downtime Backup Concepts Guide* for fundamentals of Data Protector integrations with disk arrays.

## **Organization**

The manual is organized as follows:

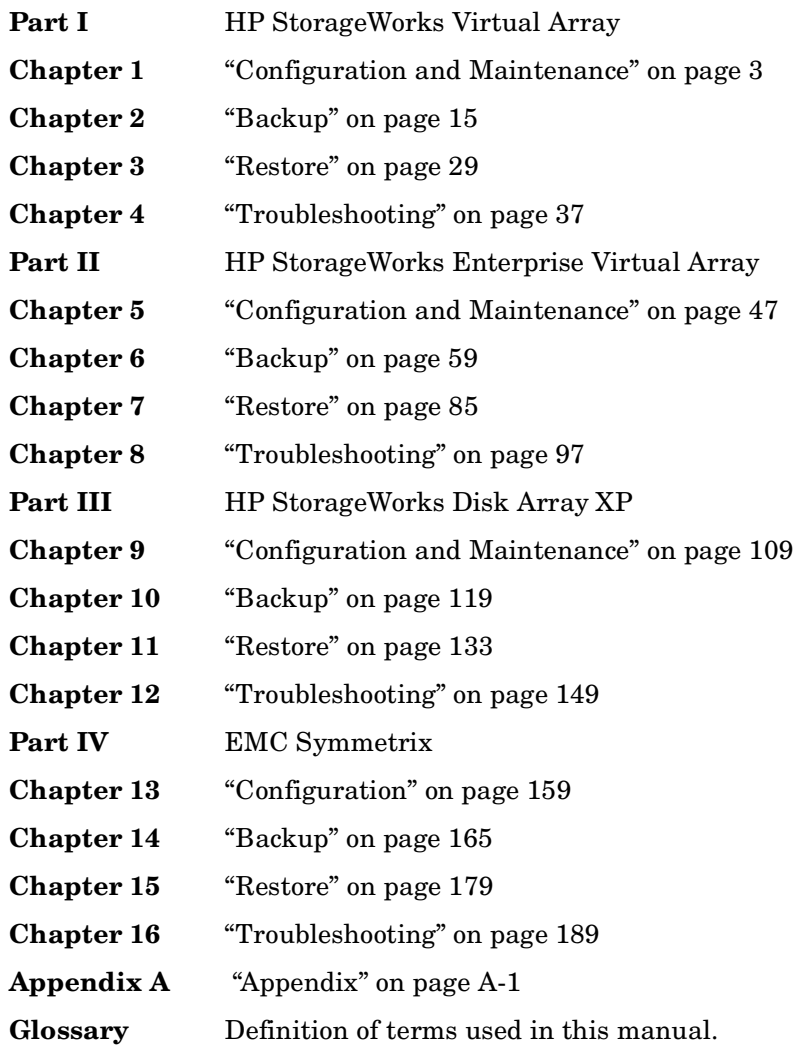

# <span id="page-24-0"></span>**I HP StorageWorks Virtual Array**

# <span id="page-26-0"></span>**1 Configuration and Maintenance**

## <span id="page-27-0"></span>**Overview**

This chapter describes configuration and maintenance of the Data Protector HP StorageWorks Virtual Array (VA) integration. It also provides information on the ZDB database.

#### <span id="page-27-1"></span>**Prerequisites** • Install:

#### *VA components:*

- Array microcode hp15 (minimum)
- HP StorageWorks Command View SDM
- Business Copy (BC) VA microcode and license.
- A license for managing and controlling the VA storage system.

#### *Data Protector components:*

- A license for using the VA integration.
- HP StorageWorks VA Agent.

For installation instructions, see the *HP OpenView Storage Data Protector Installation and Licensing Guide*.

- Make sure the same operating system (and its version) is installed on the application and backup systems.
- Connect VA to the application and backup systems through the SAN.
- Using HP StorageWorks Command View SDM, create source volumes and present them to the application system.
- Using HP-UX LVM or Windows Disk Management utility, configure the filesystems on the application system, if necessary, and mount them.
- For ZDB to disk, configure a backup device (for example, a standalone file device), as you cannot configure a backup specification without selecting a device. For configuration instructions, see the online Help index: "standalone devices".

See the *HP OpenView Storage Data Protector Product Announcements, Software Notes, and References* for information on:

• General Data Protector and integration-specific limitations

- Supported platforms and integrations
- Supported backup and connectivity topologies
- Supported cluster configurations

For information on supported configurations, see the *HP OpenView Storage Data Protector Zero Downtime Backup Concepts Guide*.

## <span id="page-29-0"></span>**ZDB Database - VADB**

**ZDB database** is referred to as **VADB**. It keeps information about:

- ZDB-to-disk and ZDB-to-disk+tape sessions. This information includes:
	- Session ID
	- Time when the session was performed
	- Name of the backup specification used in the session
	- LUNs and WWNs of disk arrays used in the session
- CRC check information calculated during the session.
- A list of snapshots not to be used by Data Protector (kept in the VA LUN exclude file).
- VA password, if LUN security is used.
- Storage Area Manager password, if HP OpenView Storage Allocater is installed.
- Filesystem and volume management system information.

Information on ZDB-to-disk and ZDB-to-disk+tape sessions and the CRC check information is written to VADB when a replica is created, and is deleted from VADB when a replica is deleted.

VADB resides on the Cell Manager in:

- *UNIX:* /var/opt/omni/server/db40/vadb
- *Windows: <Data\_Protector\_home>*\db40\vadb

## <span id="page-30-0"></span>**Configuring the Integration**

To configure the integration:

- Pre-configure snapshots (if HP StorageWorks AutoPath is installed and configured on the backup system). See ["Configuring VA with HP](#page-30-2)  [StorageWorks AutoPath Installed" on page 7](#page-30-2).
- Activate LUN security (if HP StorageWorks Secure Manager is enabled). See ["LUN Security" on page 9.](#page-32-2)
- Provide the HP OpenView Storage Area Manager (SAM) password (if VA runs in a SAN environment with HP OpenView Storage Allocater installed). See ["HP OpenView Storage Area Manager Password" on](#page-32-3)  [page 9.](#page-32-3)
- If needed, set VA LUN exclude file. See ["VA LUN Exclude File" on](#page-33-1)  [page 10.](#page-33-1)

Before you start configuration, make sure you met the prerequisites described in ["Overview" on page 4.](#page-27-1)

## <span id="page-30-2"></span><span id="page-30-1"></span>**Configuring VA with HP StorageWorks AutoPath Installed**

The backup system with AutoPath can only detect newly created snapshots if it is restarted after the snapshot creation. Since Data Protector can create new snapshots (representing replicas), such replicas must be pre-configured and the backup system restarted before running backups.

During ZDB sessions, the VA integration reuses these pre-configured snapshots from the replicas.

**IMPORTANT** Before pre-configuring snapshots, carefully consider which backup objects representing different source volumes will be used in backup specifications. Select backup objects so that source volumes representing these objects are not included in more than one backup specification.

To pre-configure snapshots that will represent a replica:

#### Configuration and Maintenance **Configuring the Integration**

- 1. Create a backup specification (see ["Configuring a Backup](#page-41-1)  [Specification" on page 18](#page-41-1)). Select the following options:
	- *ZDB to disk, ZDB to disk+tape:*
		- Leave Track the replica for instant recovery selected.
		- Specify Number of replicas rotated.
	- *ZDB to tape:*
		- Deselect Track the replica for instant recovery.
		- Select Keep the replica after backup.
		- Do not select Use an existing replica.
- 2. Run the backup (see ["Running and Scheduling ZDB Sessions" on](#page-229-0)  [page A-2](#page-229-0)).
	- *ZDB to disk, ZDB to disk+tape:* Run as many backup sessions as specified in Number of replicas rotated. After that, you can reuse snapshots (new snapshots will not be created).
	- *ZDB to tape:* Run one backup session for one backup specification. For parallel backups, ensure that for each backup specification you have a replica created (one backup session performed).
- **NOTE** During these backup sessions, AutoPath functionality will not work. Therefore, the sessions must complete successfully (without path failure).
	- 3. After successfully performed backups, restart the backup system, so, AutoPath works properly and is aware of all created snapshots.
	- 4. *ZDB to disk, ZDB to disk+tape:* Use the configured backup specification.

*ZDB-to-tape:* Modify the backup specification by selecting Use an existing replica (leave Keep the replica after backup selected). As a result, snapshots are reused and AutoPath functions properly.

Repeat this procedure every time you create a new backup specification with new backup objects.

### <span id="page-32-2"></span><span id="page-32-0"></span>**LUN Security**

HP StorageWorks Secure Manager lets you set LUN permissions within VAs to protect your critical data. It guards against LUNs being used or deleted by unauthorized servers/users.

#### **IMPORTANT** If Secure Manager is enabled, specify the VA password using the omnidbva command.

To activate LUN security:

- 1. Start Secure Manager using Command View SDM.
- 2. Provide the VA password:

omnidbva -vapasswd *<VA\_wwn> <password>*

- *<VA\_wwn>* VA node WWN.
- *<password>* Password used to start Secure Manager.

#### **NOTE** To find the VA node WWN, use Command View SDM. On HP-UX, you can also use tdlist and fcmsutil commands. For information on the commands, see their man pages.

3. Select the option Integrate with VA LUN security every time you create a backup specification.

#### <span id="page-32-3"></span><span id="page-32-1"></span>**HP OpenView Storage Area Manager Password**

If your VA runs in a SAN environment with HP OpenView Storage Allocater installed, provide the HP OpenView Storage Area Manager (SAM) password.

#### **IMPORTANT** If you do not provide the password, the snapshot creation fails.

Provide the password as follows:

1. Run omnidbva -sampasswd *<SAM server ID> <user> <password>*

Configuration and Maintenance **Configuring the Integration**

> where <SAM server *ID*> is the MANAGEMENT SERVER UID number that resides in the <SAM\_home>\hostagent\PerProp file.

```
Example of the 
PerProp File
                     UniqueID = d7cb00304c7d8347:49ba38:f29d31b081:-8000
                     HERMES = DOMAIN
                     MANAGEMENT SERVER UID =
                     d7cb00304c7d8347:7a84e4:f23ba7d999:-8000
```
Note that this number *is not* the WWN of your VA.

2. To run Command View SDM with Storage Allocater, assign LUN 0 to the host running Command View SDM. Note that LUN 0 is used as a command device and not for storing data.

## <span id="page-33-1"></span><span id="page-33-0"></span>**VA LUN Exclude File**

You can reserve certain target volumes, identified by their source volume (parent LUN), for purposes other than Data Protector backup.

To set/edit the VA LUN exclude file, use the omnidbva command. See the omnidbva man page for command syntax and examples of creating and editing the VA LUN exclude file. The template of the file is as follows.

```
#
# HP OpenView Storage Data Protector A.06.00
#
# HP StorageWorks Disk Array VA LUN Exclude File
#
# Syntax:
# [<VA wwn1>]
# <LUN>
# <LUN1>, <LUN2>, <LUN3>
# <LUN4>-<LUN5>
# [<VA wwn2>]
# ...
#
# <VA wwn> - Disk Array World Wide Name
# <LUN> - LUN number in decimal
```

```
# 
# Example:
# [50060B000009295D]
# 1, 5, 10-20
# 123
# 125-220
#
#
#
# End of file
```
## <span id="page-34-0"></span>**Automatic Configuration of Backup System**

Necessary configuration steps, such as configuring volume groups and filesystems on the backup system, are performed automatically when a ZDB session is started. Based on the volume group, filesystem, and mount point configuration on the application system, Data Protector creates the same volume group and filesystem structure on the backup system and mounts these filesystems during ZDB-to-tape or ZDB-to-disk+tape sessions. For more information on the backup system mountpoint creation, see the *HP OpenView Storage Data Protector Zero Downtime Backup Concepts Guide*.

## <span id="page-35-0"></span>**Maintaining the Integration**

Maintenance tasks are divided into the following categories:

- Maintenance query tasks. See ["Querying VADB" on page 12](#page-35-4)
- Maintenance fix tasks. See ["Checking VADB Consistency" on page 12](#page-35-5).
- Maintenance deletion tasks. See ["Deleting VADB Entries" on page 12](#page-35-6).

## <span id="page-35-4"></span><span id="page-35-1"></span>**Querying VADB**

Using the omnidbva command, you can list:

- All backup sessions stored in VADB
- LUNs used in ZDB-to-disk and ZDB-to-disk+tape sessions

See the omnidbva man page for command syntax and examples.

## <span id="page-35-5"></span><span id="page-35-2"></span>**Checking VADB Consistency**

To perform a VADB consistency check and fix invalid entries, use the omnidbva command. See the omnidbva man page for command syntax and examples.

## <span id="page-35-6"></span><span id="page-35-3"></span>**Deleting VADB Entries**

Using the omnidbva command, you can:

- Delete information on a specific session (replica), identified by the session ID
- Reset all entries in VADB (except the contents of the VA LUN exclude file and the password information)

See the omnidbva man page for command syntax and examples.
**IMPORTANT** The omnidbva command removes all entries from VADB, including session information, LUN security, and Storage Area Manager passwords. Although it does not remove the target volumes that constitute a replica, you cannot perform instant recovery from such a replica because all session information was deleted.

Configuration and Maintenance **Maintaining the Integration**

# **2 Backup**

**Backup Overview**

# **Overview**

This chapter describes configuring a filesystem and disk image ZDB using the Data Protector GUI.

You should be familiar with VA concepts and procedures and basic Data Protector ZDB and instant recovery functionality. See the VA-related documentation and the *HP OpenView Storage Data Protector Zero Downtime Backup Concepts Guide*.

# **Snapshot Types**

Snapshots on VA are standard snapshots with the pre-allocation of disk space. For more information on this snapshot type, see the *HP OpenView Storage Data Protector Zero Downtime Backup Concepts Guide*.

# **ZDB Types**

Using the VA integration, you can perform:

• **ZDB to disk**

The replica produced is kept on a disk array until reused. This replica becomes part of the replica set and can be used for instant recovery.

ZDB to disk is performed if the option Track the replica for instant recovery is selected in a backup specification, and To disk is selected when running/scheduling a backup.

• **ZDB to tape**

The replica produced is streamed to backup media, typically tape, according to the tape backup type you have selected (Full, Incr,  $Incr1-9$ ).

This replica is deleted after backup if the option Keep the replica after the backup *is not* selected in a backup specification. If this option *is* selected, the replica remains on a disk array until reused and becomes part of the replica set. However, it cannot be used for instant recovery.

### • **ZDB to disk+tape**

The replica produced is kept on a disk array until reused and is also streamed to backup media according to the tape backup type you have selected (Full, Incr, Incr1-9). This replica becomes part of the replica set and can be used for instant recovery.

ZDB to disk+tape is performed if the option Track the replica for instant recovery is selected in a backup specification, and To disk+tape is selected when running/scheduling a backup.

# **Replica Creation and Reuse**

A new replica is created when:

- ZDB to tape is performed, in which Use an existing replica backup option *is not* selected. This replica is not part of the replica set.
- ZDB to disk or ZDB to disk+tape session is performed (Track the replica for instant recovery selected), and the specified Number of replicas rotated is not reached. This replica becomes part of the replica set.

The oldest replica in the set is deleted and the new one is created when:

- ZDB to tape is performed in which Use an existing replica *is*  selected. This is only possible if a disk array already contains a replica that is not part of the replica set (either pre-configured, or left on a disk array from a previous ZDB-to-tape session using the same backup specification, with the option Keep the replica after the backup selected).
- ZDB to disk or ZDB to disk+tape is performed and the specified Number of replicas rotated is reached.

If the option Keep the replica after the backup is not selected, the replica and therefore all snapshots created during the backup session are deleted.

# **Configuring a Backup Specification**

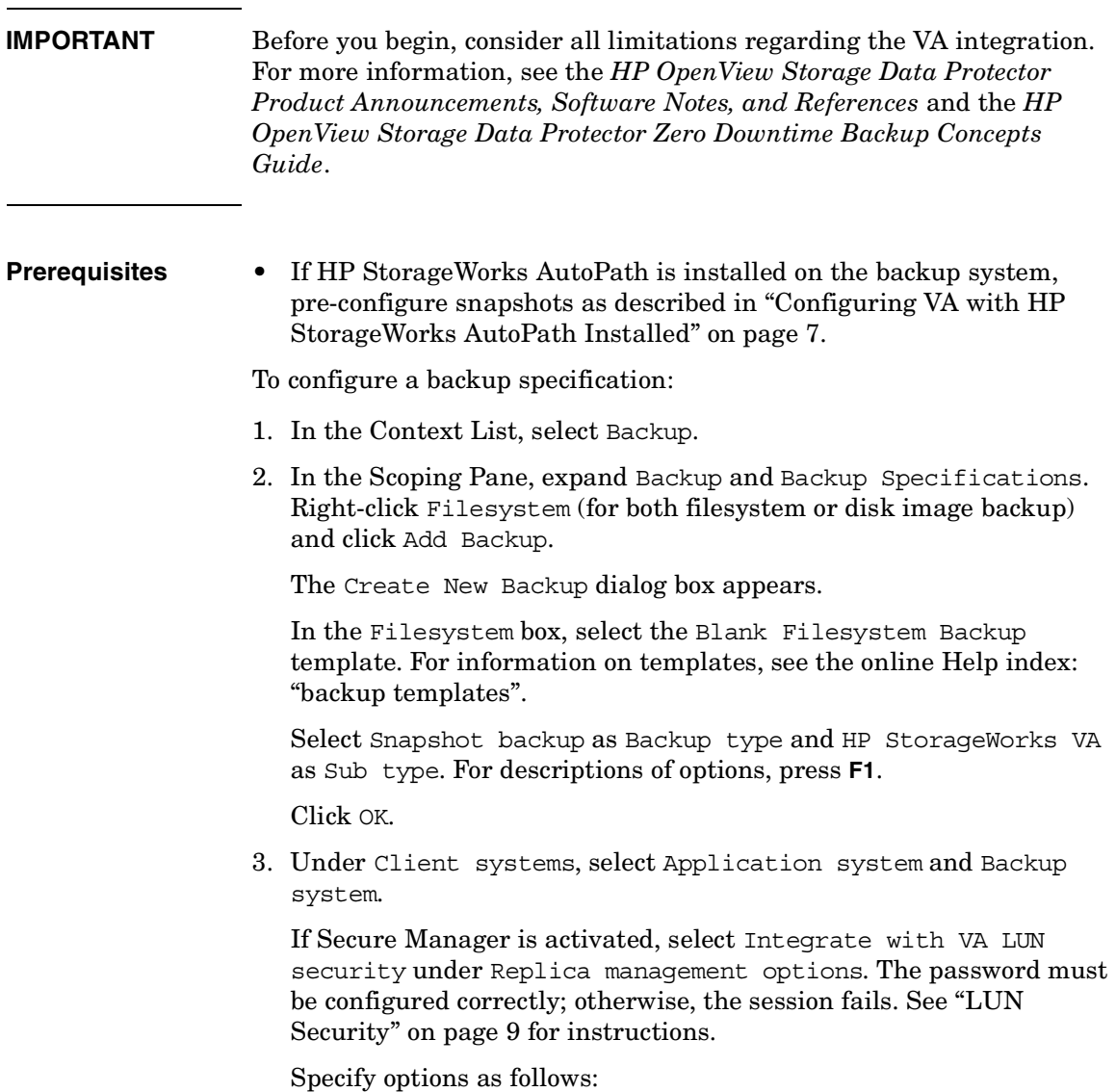

*ZDB to disk, ZDB to disk+tape:* Under Instant recovery options, leave Track the replica for instant recovery selected, and specify Number of replicas rotated. The maximum number is 1024. See Figure 2-1 on page 19 and ["Backup Options" on](#page-46-0)  [page 23.](#page-46-0)

### **Figure 2-1 VA Backup Options (ZDB to Disk, ZDB to Disk+Tape)**

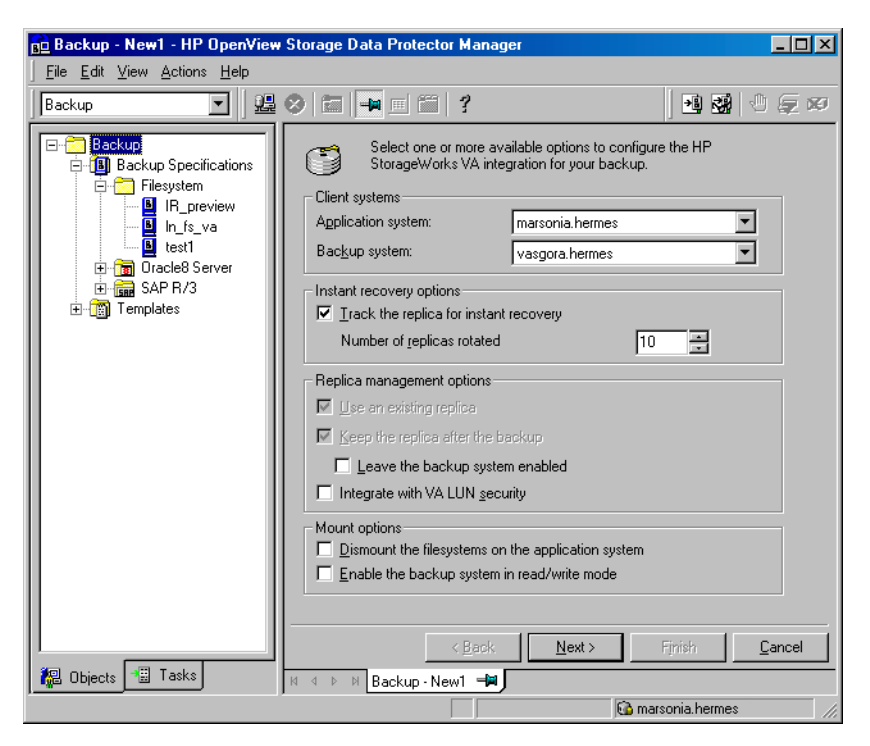

**NOTE** You specify a ZDB-to-disk or ZDB-to-disk+tape session using the Split mirror/snapshot backup option when running/scheduling a backup. See ["Running and Scheduling ZDB Sessions" on page A-2.](#page-229-0)

Click Next.

## **Backup Configuring a Backup Specification**

*ZDB to tape:* Deselect Track the replica for instant recovery. To keep the replica after backup, select Keep the replica after the backup as shown in Figure 2-2 on page 20. For information about options, see ["Backup Options" on page 23](#page-46-0).

**Figure 2-2 VA Backup Options (ZDB to Tape)**

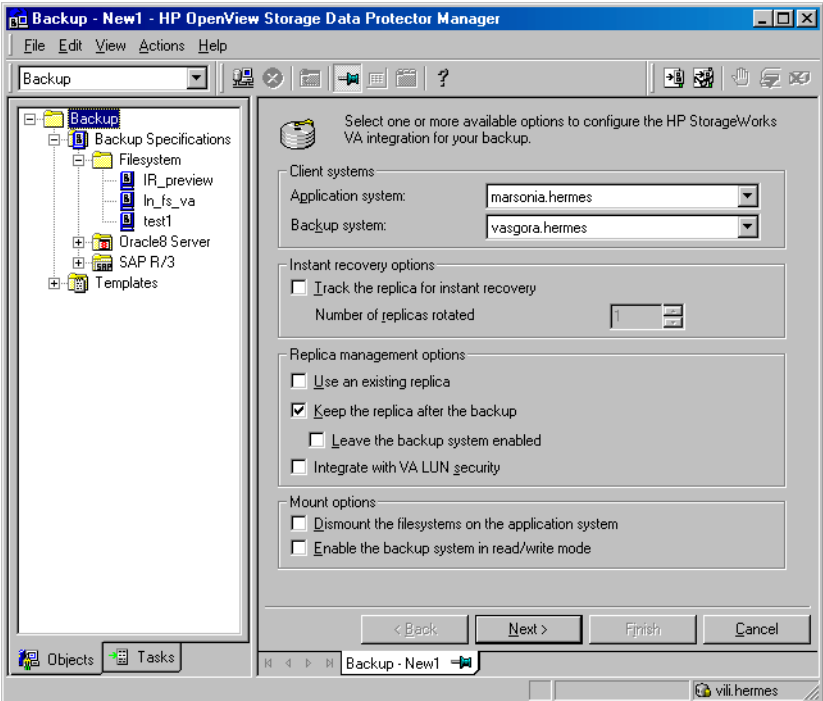

**IMPORTANT** When selecting Use an existing replica, ensure a replica for the same source volumes exists on a disk array, otherwise the backup will fail.

Click Next.

4. *Filesystem backup:* Expand the application systems and select the objects to be backed up.

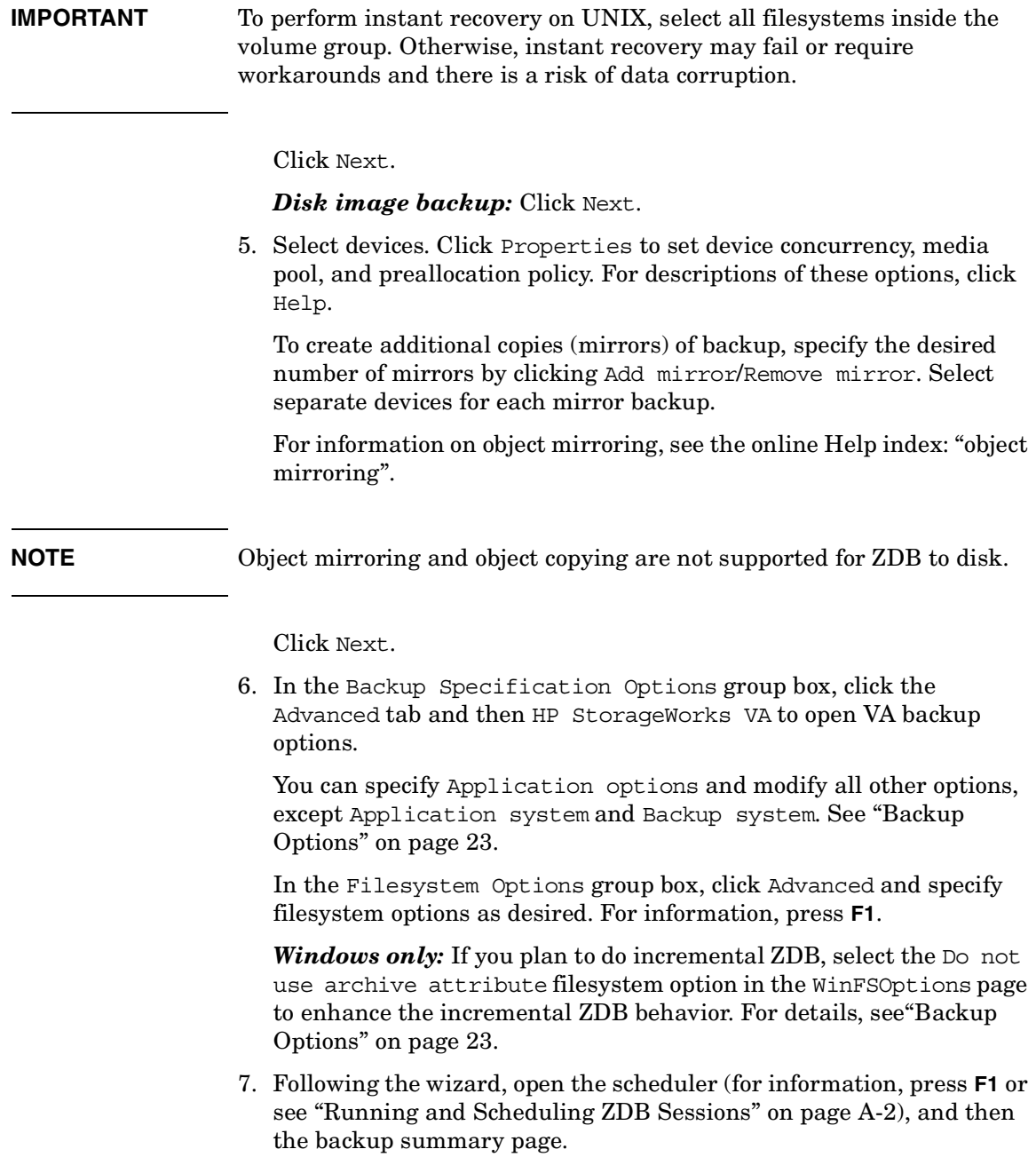

**Backup Configuring a Backup Specification**

### 8. *Filesystem backup:* Click Next.

#### *Disk image backup:*

- a. Click Manual add to add disk image objects.
- b. Select Disk image object and click Next.
- c. Select the client and click Next.
- d. Specify General Object Options and Advanced Object Options. For information on these options, press **F1**.
- e. In the Disk Image Object Options window, specify disk image sections.

#### *UNIX:*

Specify a rawdisk section:

/dev/rdsk/*<filename>*, for example: /dev/rdsk/c2t0d0

Specify a raw logical volume section:

/dev/vg*<number>*/rlvol*<number>*, for example: /dev/vg01/rlvol1

**IMPORTANT** To perform instant recovery, specify all raw logical volumes inside the volume group. Otherwise, instant recovery may fail or require workarounds, and there is a risk of data corruption.

#### *Windows:*

Use the following format:

\\.\PHYSICALDRIVE#

where  $\#$  is the current number of the disk to be backed up.

For information on finding current numbers of disks (physical drive numbers), see the online Help index: "disk image backups".

- f. Click Finish and Next.
- 9. Save your backup specification. For information on starting and scheduling ZDB sessions, see ["Running and Scheduling ZDB](#page-229-0)  [Sessions" on page A-2](#page-229-0).

Note that preview backup is not supported.

# **Backup Options**

The following tables describe VA and ZDB related filesystem backup options. See also ["VA and EVA Integrations" on page A-33](#page-260-0).

### <span id="page-46-0"></span>**Table 2-1 VA Client Systems Options**

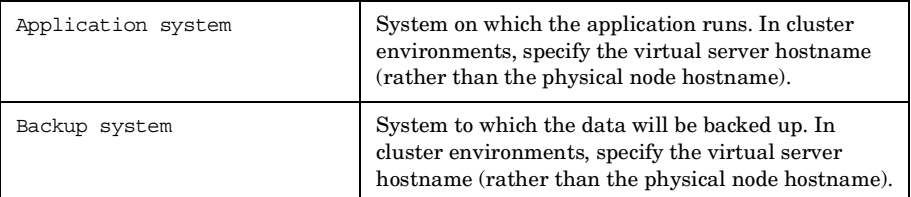

## **Table 2-2 VA Instant Recovery Options**

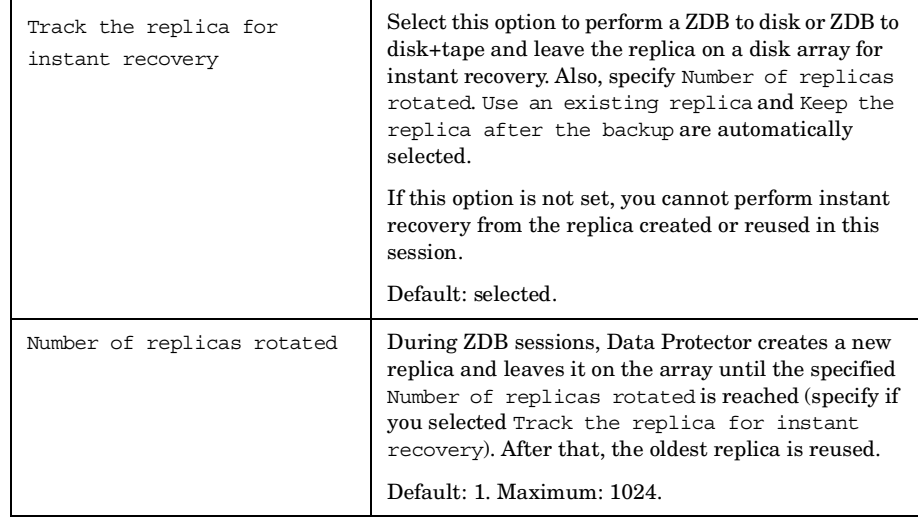

# **Backup Backup Options**

H

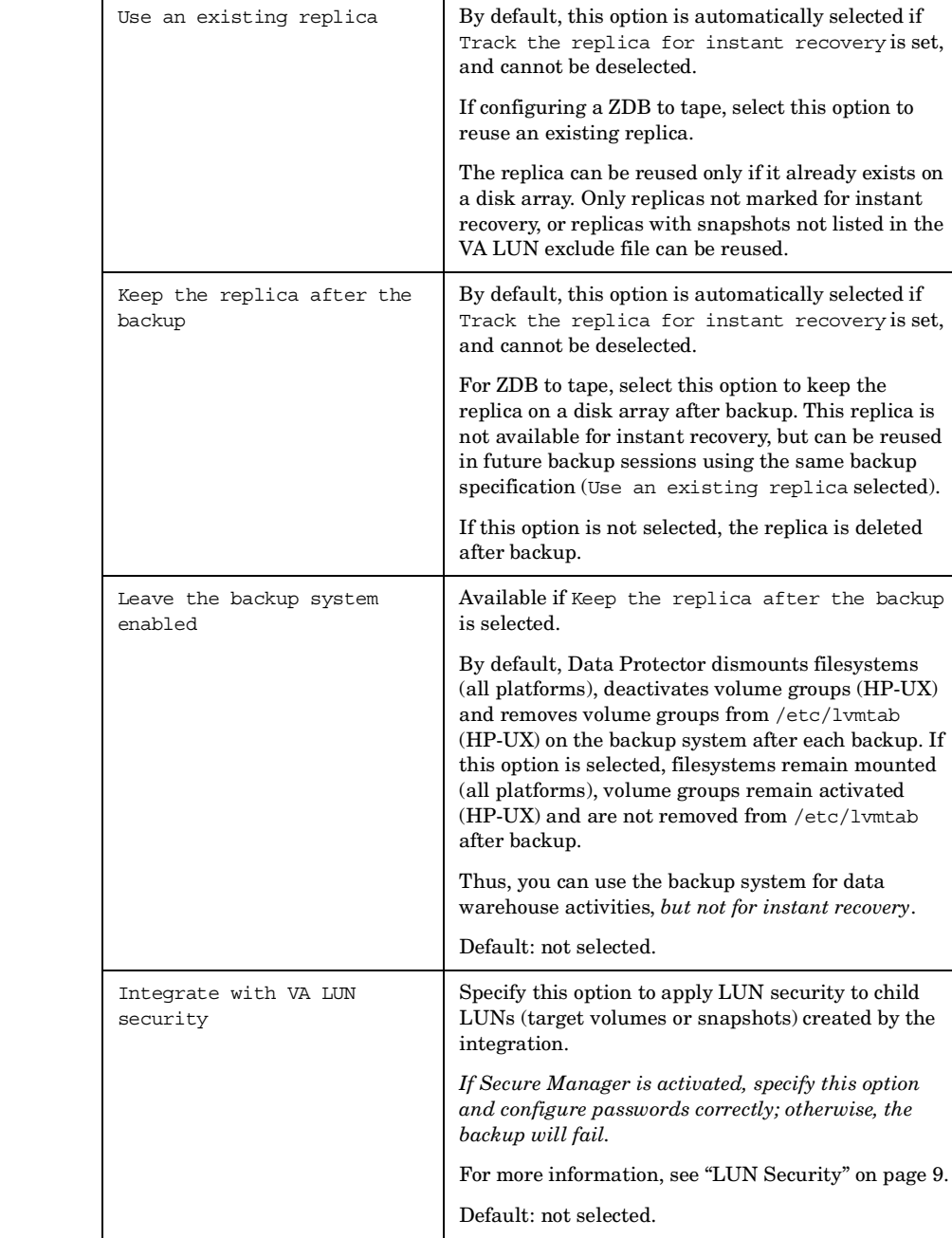

# **Table 2-3 VA Replica Management Options**

## **Backup Backup Options**

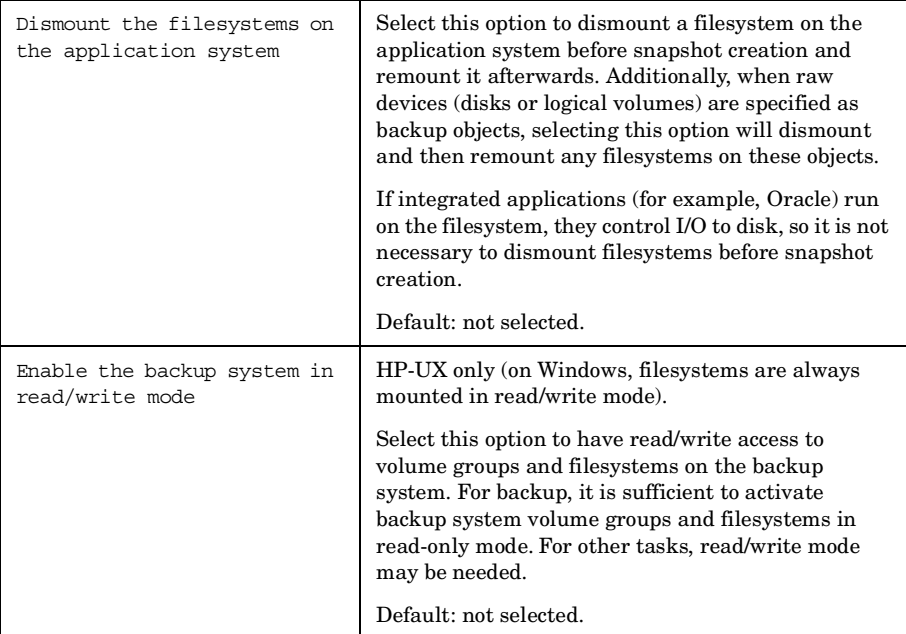

**Table 2-5 VA Application Options**

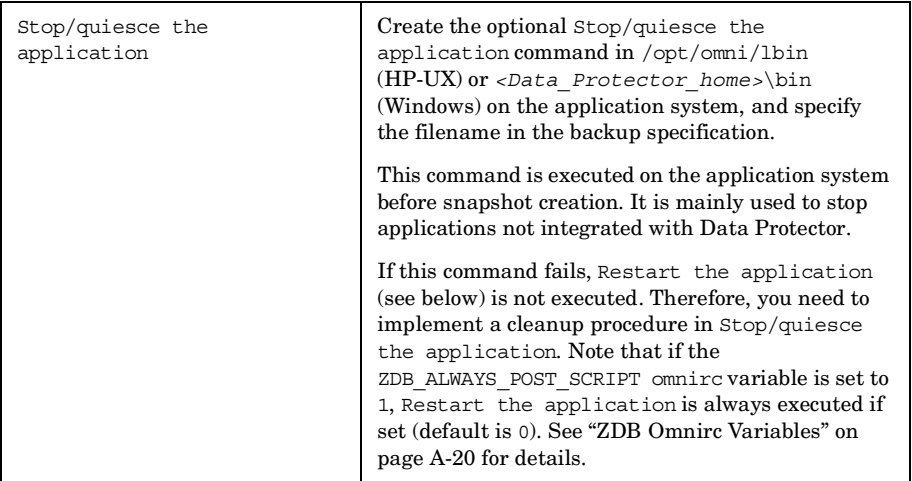

**Backup** 

**Backup Options**

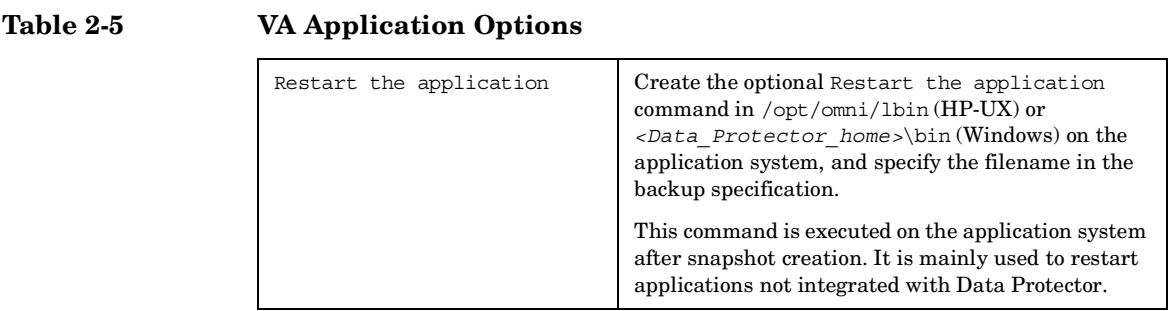

# **Table 2-6 Filesystem Options**

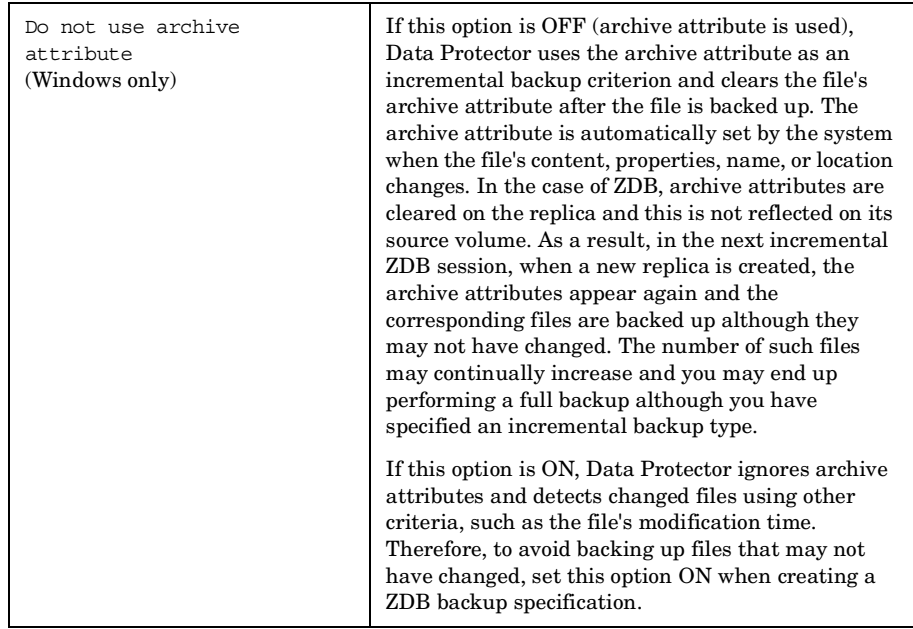

Charts below provide detailed backup flows according to the backup options selected.

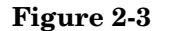

**Figure 2-3 ZDB-to-Disk Session**

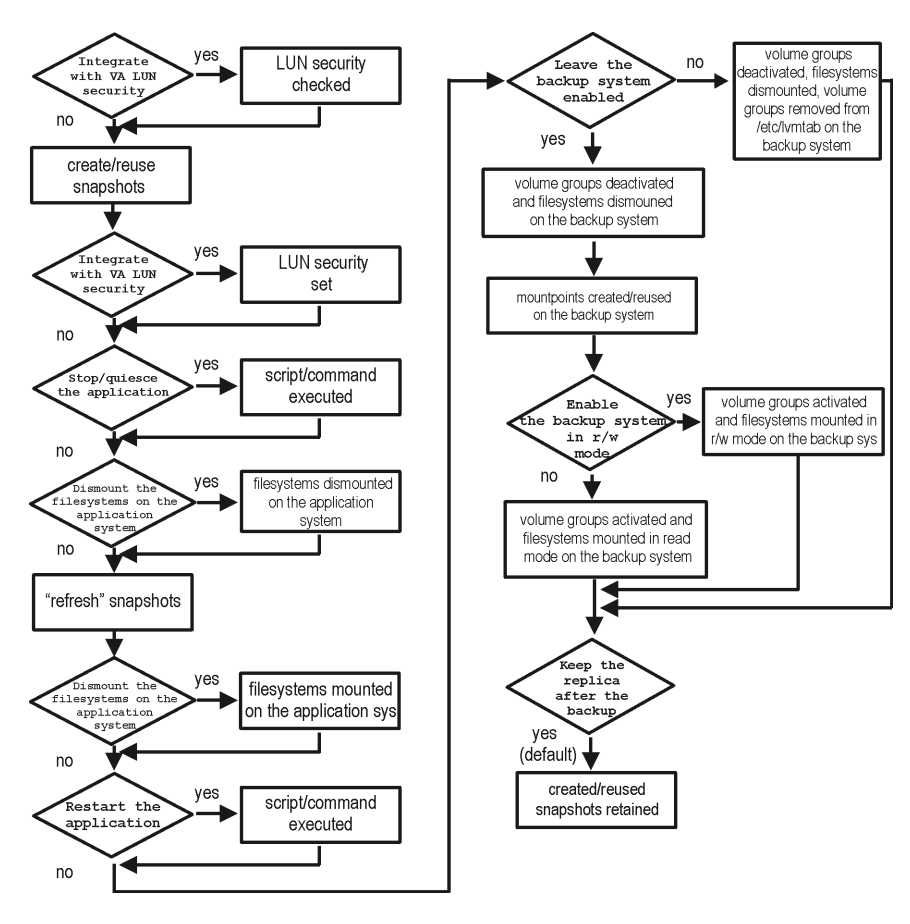

**Backup Backup Options**

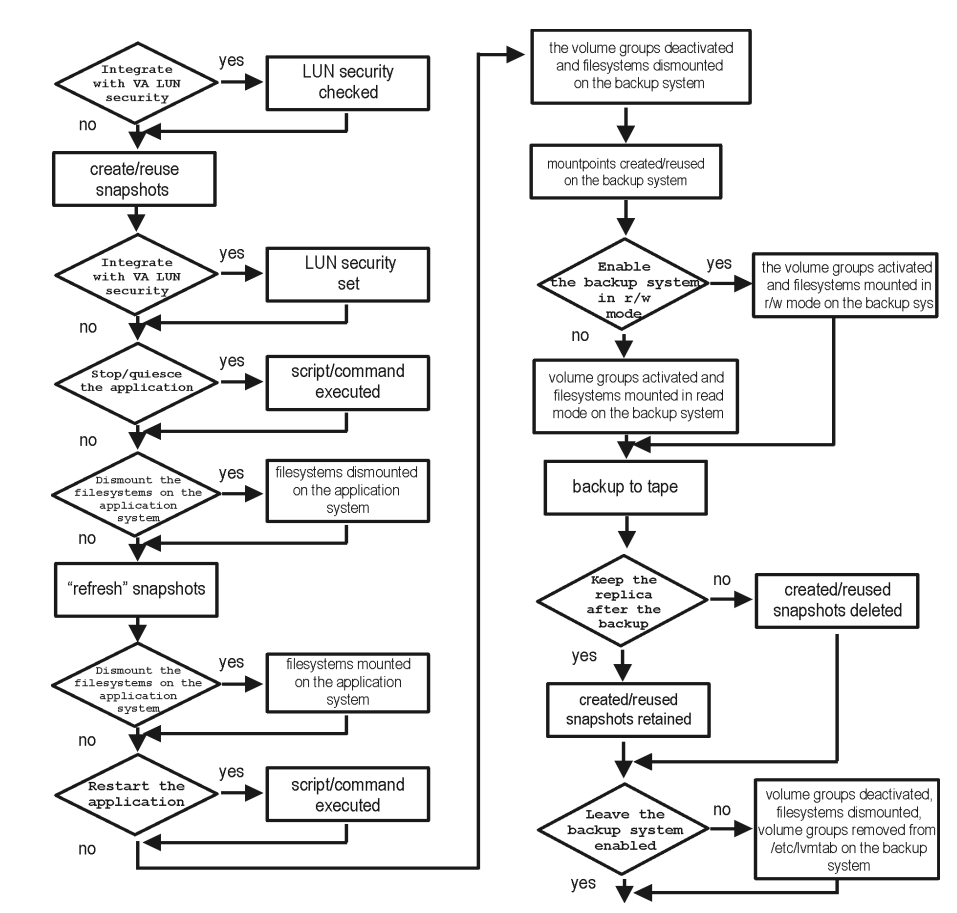

#### **Figure 2-4 ZDB-to-Tape, ZDB-to-Disk+Tape Session**

- The *create/reuse snapshots* phase represents an operation in which CommandView SDM allocates space for snapshot creation. The actual writing operation is performed during the *"refresh" snapshots* phase. Since the subsequent write operations are fast because they do not need to allocate space, the time frame in which the application is in backup mode (online backup) or down (offline backup) is minimal.
- For ZDB to tape, you can select the option Keep the replica after the backup. For ZDB to disk+tape, this option is selected by default and cannot be deselected.

# **3 Restore**

**Restore Overview**

# **Overview**

This chapter describes configuring and running a filesystem or disk image restore of the data backed up using the VA integration. The sections describe restore procedures using the Data Protector GUI and CLI.

The data backed up in a ZDB session can be stored on a disk array (ZDB to disk, ZDB to disk+tape), or on backup media (ZDB to tape, ZDB to disk+tape).

Available restore types are:

- Restore from backup media on LAN (standard restore). See ["Standard](#page-54-0)  [Restore" on page 31](#page-54-0).
- Instant recovery. See ["Instant Recovery" on page 32](#page-55-0).

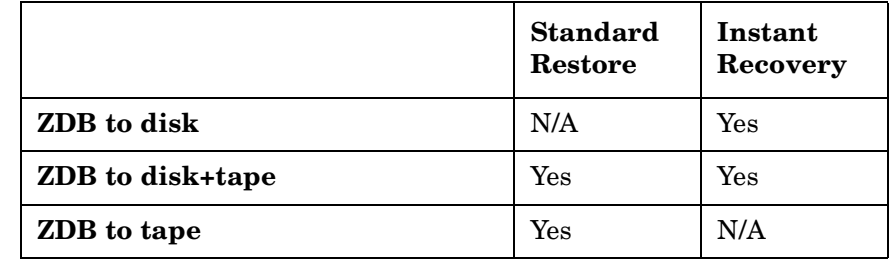

#### **Table 3-1 Restore Types**

# <span id="page-54-0"></span>**Standard Restore**

Data backed up in ZDB-to-tape and ZDB-to-disk+tape sessions can be restored from the backup media to the application system through a LAN. For more information on this restore type, see the online Help index: "restore".

**TIP** You can improve the data transfer rate by connecting a backup device to the application system. For information on configuring backup devices, see the online Help index: "backups devices: configuring". For information on performing a restore using another device, see the online Help index: "selecting, devices for restore".

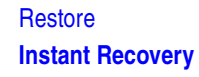

# <span id="page-55-0"></span>**Instant Recovery**

Instant recovery restores data directly from a replica to source volumes, without involving a backup device. All data in the replica is restored (regardless of selections during backup). For instant recovery concepts, see the *HP OpenView Storage Data Protector Zero Downtime Backup Concepts Guide*.

You can perform instant recovery using Data Protector GUI (see ["Instant](#page-56-0)  [Recovery Using the GUI" on page 33\)](#page-56-0) or CLI (see ["Instant Recovery](#page-58-0)  [Using the CLI" on page 35](#page-58-0)).

The number of replicas available for instant recovery is limited by Number of replicas rotated, which sets the size of the replica set. You can view these replicas in the Instant Recovery GUI context by expanding Restore Sessions. Replicas are identified by the backup specification name and the session ID. Other information, such as time when the replica was created, is also provided. Alternately, you can run the omnidbva -session CLI command.

- **Considerations** When instant recovery starts, the application system needs to be disabled. This includes dismounting filesystems and deactivating volume groups (UNIX). Before this is done, filesystems' and volume groups' status is checked, and only mounted filesystems and activated volume groups are dismounted and deactivated. At the end of the session, only previously dismounted filesystems are mounted, and only previously deactivated volume groups are activated.
	- All target volumes (child LUNs or snapshots) for the source volume (parent LUN) involved in instant recovery are deleted automatically before the recovery. The only target volumes (replica) kept on the array are those restored if the Keep the replica after the restore option is selected.

If there are other target volumes of the same source volume on the array (for instance, from another backup specification or created for purposes other than Data Protector backup and restore), instant recovery fails. Therefore, these target volumes must be deleted before instant recovery.

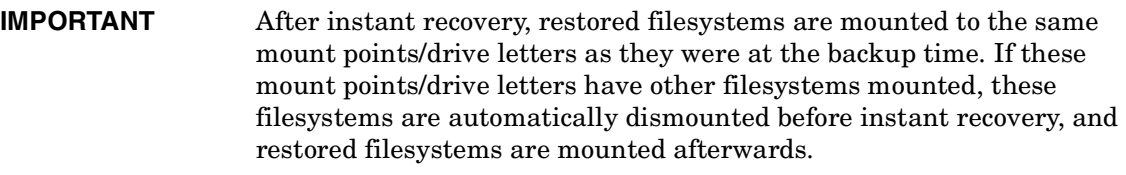

For more information about VA instant recovery considerations and limitations, see the *HP OpenView Storage Data Protector Product Announcements, Software Notes, and References* and the *HP OpenView Storage Data Protector Zero Downtime Backup Concepts Guide*.

## **Instant Recovery Procedure**

**Prerequisites** • For disk image instant recovery, manually dismount the disks to be restored before instant recovery, and re-mount them afterwards.

**IMPORTANT** During an instant recovery session, do not perform ZDB using the source volumes to which the data is being restored.

#### <span id="page-56-0"></span>**Instant Recovery Using the GUI**

- 1. In the Context List, select Instant Recovery.
- 2. Select the backup session (replica) from which you want to perform the recovery. This can be done by selecting:
	- Backup session ID and name (in the Scoping Pane, expand Restore Sessions and select the session from a list of ZDB-to-disk or ZDB-to-disk+tape sessions)
	- Backup type (filesystem, Oracle, SAP R/3,...) and backup session name and ID:
		- a. In the Scoping Pane, expand Restore Objects.

Backed up object types (Filesystem, Disk Image, SAP R/3, Microsoft SQL Server, ...) are displayed.

b. Expand the object type you want to restore.

### **Restore Instant Recovery**

All available backup specifications used in ZDB-to-disk or ZDB-to-disk+tape sessions for the selected object type are displayed.

c. Expand the backup specification containing the required objects. Available sessions are displayed:

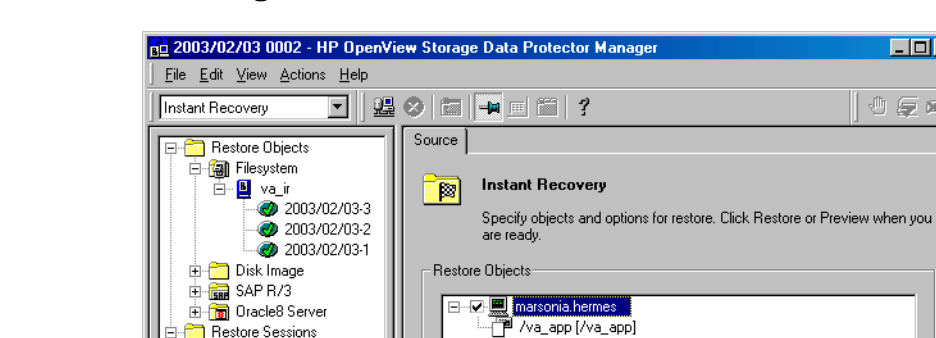

2003/02/03-3 [va\_ir] 2003/02/03-2 [va\_ir] 2003/02/03-1 [va\_ir] 2003/01/21-4 [SAP BAT

很 Objects

### **Figure 3-1 Selecting a Session**

3. In the Scoping Pane, click the backup session you want to restore.

 $\nabla$  Check the data configuration consistency  $\nabla$  Keep the replica after the restore

Restore

2003/02/03 0002

Preview

**Ca** marsonia, hermes

Restore Options:

 $\leftarrow$  $\mathbb{N}$ 

The application system and its mount points/drive letters representing source volumes backed up during the selected session are displayed.

- 4. Check the selection box next to the application system to select the session for restore. You cannot select sub-components because instant recovery restores the complete session.
- 5. Specify instant recovery options (see ["Instant Recovery Options" on](#page-59-0)  [page 36](#page-59-0) or press **F1** for information).
- 6. Click Restore to open the Start instant recovery dialog box.

 $\Box$ o $\Box$ 

心复的

Cancel

7. Select Start Restore Session. It is recommended to test instant recovery first to ensure it works properly.

**IMPORTANT** You cannot use the GUI to perform instant recovery from ZDB to disk+tape after exporting or overwriting the media used in the session. Use the CLI instead. Note that backup media must not be exported or overwritten even after an object copy session.

#### <span id="page-58-0"></span>**Instant Recovery Using the CLI**

1. List all available ZDB-to-disk or ZDB-to-disk+tape sessions (identified by the session ID):

omnidbva -session

From the output, select the backup session you want to restore.

2. Execute:

omnir -host *<application\_system\_name>* -session *<SessionID>* -instant\_restore [*<INSTANT RECOVERY OPTIONS>*]

#### Where:

*<application\_system\_name>* Application system hostname.

*<SessionID>* Backup session ID (step 1 of this procedure).

For *<INSTANT RECOVERY OPTIONS>*, see [Table 3-2 on page 36.](#page-59-0)

See omnidbva and omnir man pages for details.

**Restore Instant Recovery**

# <span id="page-59-0"></span>**Instant Recovery Options**

### **Table 3-2 Instant Recovery Options**

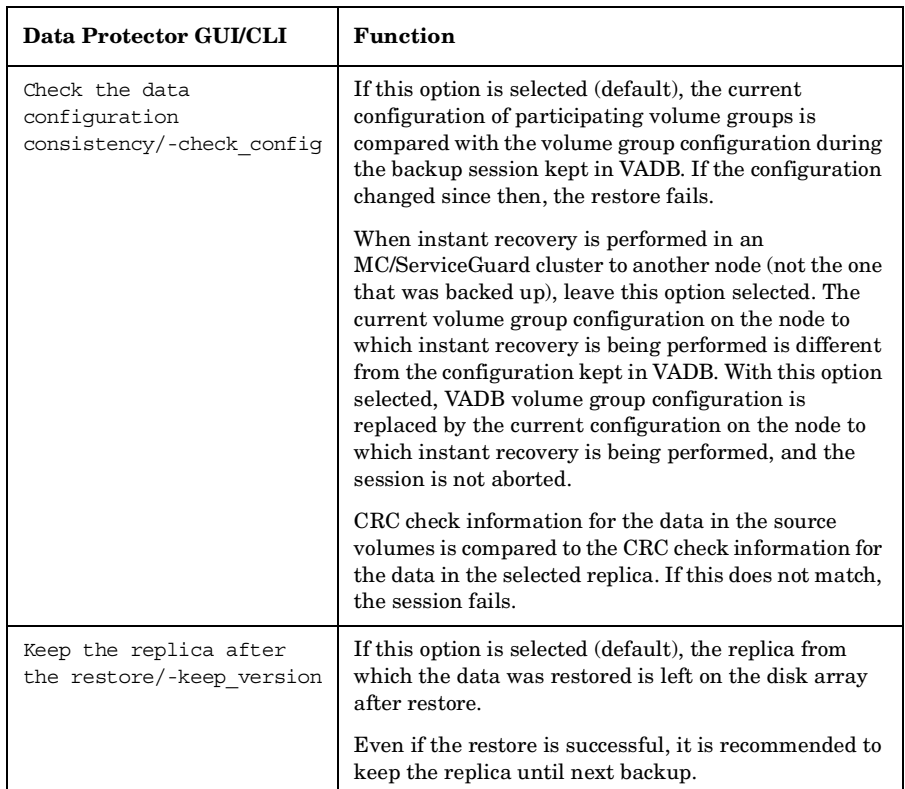

# **Instant Recovery in a Cluster**

Instant recovery with an application/filesystem running in an MC/ServiceGuard or Microsoft Cluster Server on the application system requires some additional steps. See ["Instant Recovery in a Cluster" on](#page-244-0)  [page A-17](#page-244-0) for instructions.

# **4 Troubleshooting**

**Troubleshooting Before You Begin**

# **Before You Begin**

This chapter lists general checks and verifications plus problems you may encounter when using the VA integration. For general Data Protector troubleshooting information, see the *HP OpenView Storage Data Protector Troubleshooting Guide*.

- ✓ Ensure that the latest official Data Protector patches are installed. See the online Help index: "patches" on how to verify this.
- ✓ See the *HP OpenView Storage Data Protector Product Announcements, Software Notes, and References* for general Data Protector and integration-specific limitations, as well as recognized issues and workarounds.
- ✓ See <http://www.hp.com/support/manuals>for an up-to-date list of supported versions, platforms, and other information.

# **Checks and Verifications**

 $\checkmark$  On the application and backup systems, examine system errors reported in:

*HP-UX, Solaris:* /var/opt/omni/log/debug.log

*Windows: <Data\_Protector\_home>*\log\debug.log

**Troubleshooting Backup Problems**

# **Backup Problems**

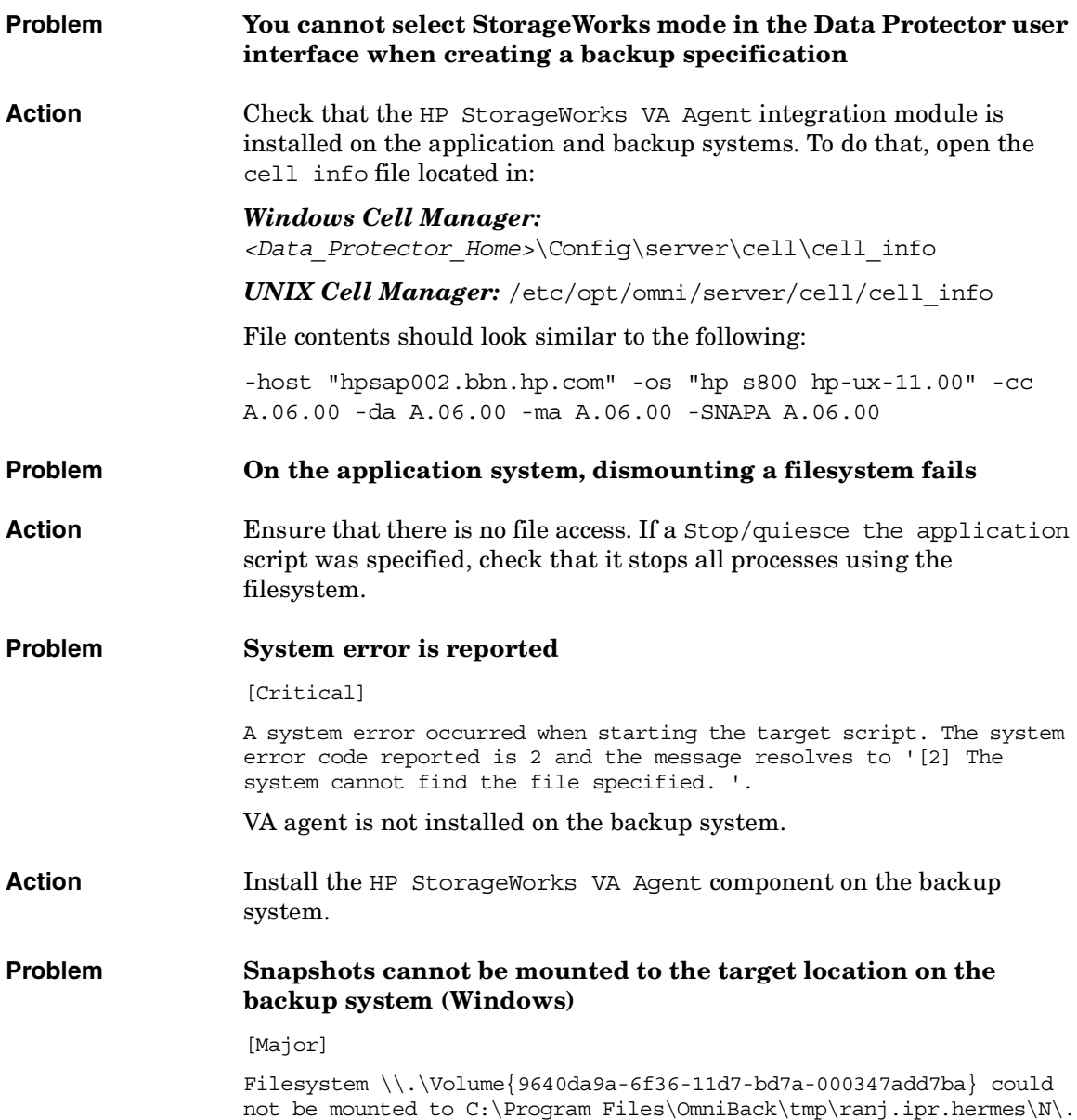

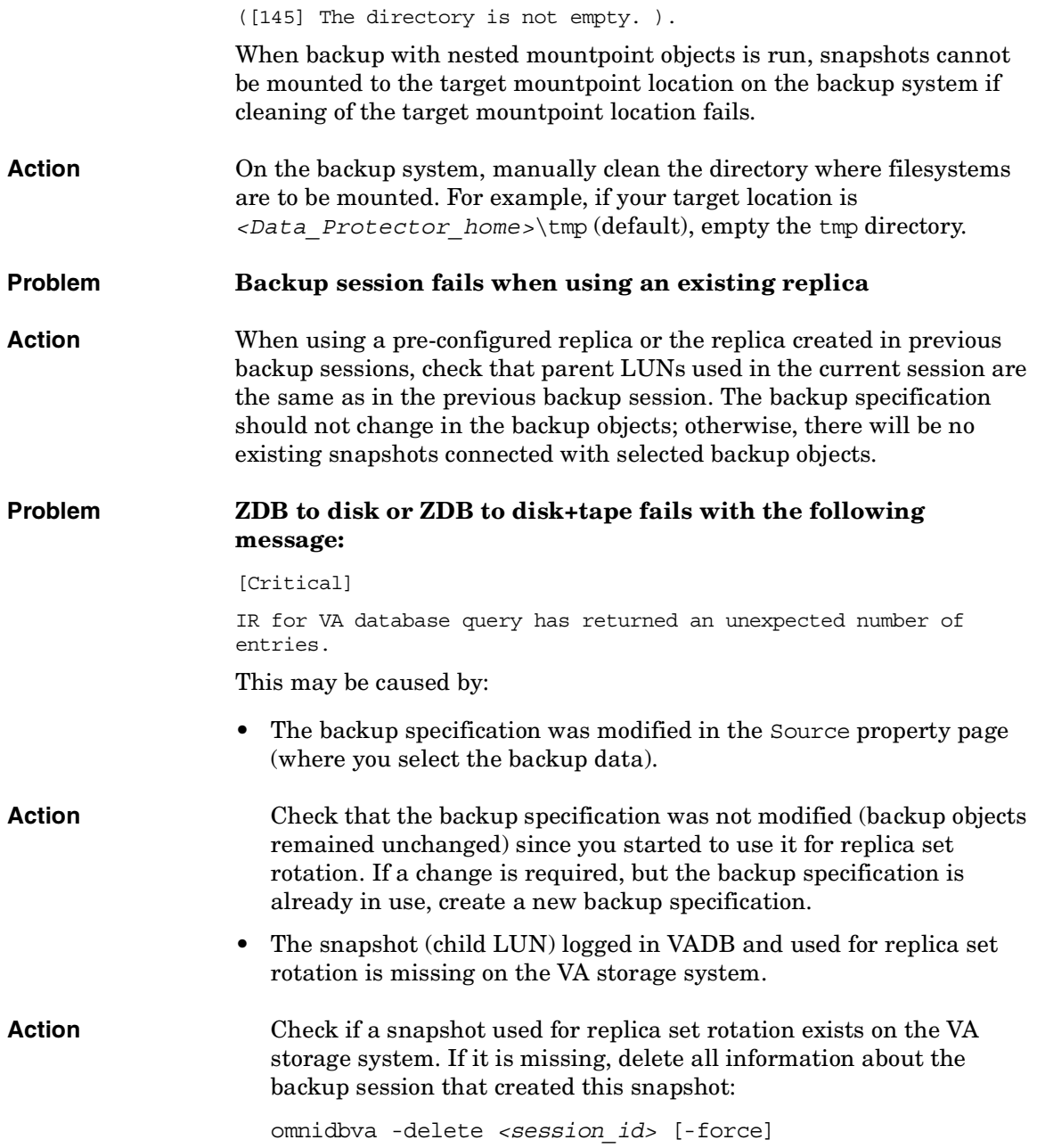

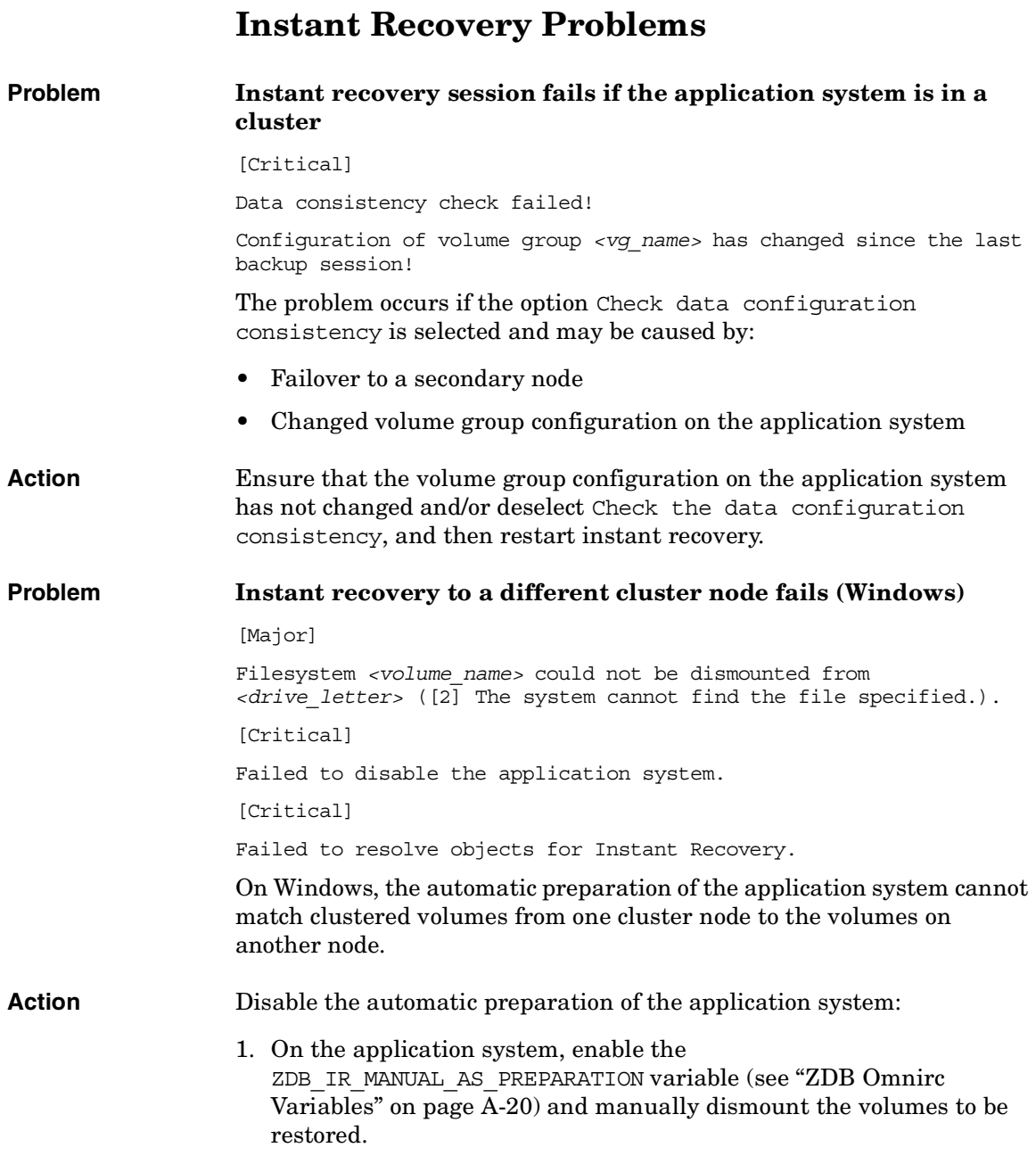

- 2. Start instant recovery.
- 3. After instant recovery, manually mount restored volumes.

**Troubleshooting Instant Recovery Problems**

# **II HP StorageWorks Enterprise Virtual Array**

# **5 Configuration and Maintenance**

# **Overview**

This chapter describes configuration and maintenance of the Data Protector HP StorageWorks Enterprise Virtual Array (EVA) integration. It also provides information on the ZDB database.

#### **Prerequisites** • Install:

## *EVA or HP components:*

- HP StorageWorks Virtual Controller Software (VCS) and Command View (CV) EVA. See the VCS and CV EVA documentation for installation instructions. See the *HP OpenView Storage Data Protector Product Announcements, Software Notes, and References* for information on supported product versions.
- HP OpenView Storage Operations Manager (HP StorageWorks SMI-S EVA provider part).
- HP StorageWorks Continuous Access (CA) EVA and/or HP StorageWorks Business Copy (BC) EVA microcode and license.
- HP-UX MirrorDisk/UX software license to enable mirroring functionality on HP-UX LVM.
- HP StorageWorks Secure Path, HP StorageWorks AutoPath, or HP MPIO DSM for EVA.
- A license for controlling the EVA storage system.
- SANworks Snapshot licenses.

#### *Data Protector components:*

- A license for using the EVA integration.
- HP StorageWorks EVA SMI-S Agent. If you used EVA Agent (legacy), you need to upgrade it to SMI-S Agent, as EVA Agent (legacy) is no longer supported.

For installation/upgrade instructions, see the *HP OpenView Storage Data Protector Installation and Licensing Guide*.

• You must have SAN and HP StorageWorks administration rights to use LVM mirroring.
- Make sure the same operating system (and its version) is installed on the application and backup systems.
- Connect EVA to the application and backup systems through the SAN. Backup system must be connected to the same SAN as the EVA.
- Check if the backup system is listed inside the CV EVA.
- Using CV EVA, create source volumes and present them to the application system.
- Using HP-UX LVM or Windows Disk Management utility, configure the filesystems on the application system, if necessary, and mount them.
- For ZDB to disk, configure a backup device (for example, a standalone file device), as you cannot configure a backup specification without selecting a device. For instructions, see the online Help index: "standalone devices".

See the *HP OpenView Storage Data Protector Product Announcements, Software Notes, and References* for information on:

- General Data Protector and integration-specific limitations
- Supported platforms and integrations
- Supported backup and connectivity topologies

For information on supported configurations, see the *HP OpenView Storage Data Protector Zero Downtime Backup Concepts Guide*.

## **ZDB Database - SMISDB**

ZDB database for EVA integration is referred to as SMISDB. It keeps the information about:

- Management Appliance systems on which Command View EVA runs configured in the Data Protector cell. For each system, the following is stored:
	- Hostname as recognized in the IP network.
	- Port number through which SMI-S Agent communicates (default 5988). If SMI-S provider accepts the SSL-based connection, the default port number is 5989.
	- User name and encoded password for SMI-S EVA provider login.
- Disk groups for snapclone destination.
- Information about the home (CA+BC configurations).
- Replicas kept on the array. This information includes:
	- ID of the session that produced the replica
	- Time when the session was performed
	- Name of the backup specification used in the session
	- Name, ID, and WWN of the target volume created in the session
	- Name and ID of the EVA storage system on which the target volume resides
	- Target volume type (vsnap, standard snapshot, snapclone)
	- ID of the source volume used in the session
	- IR flag (indicating that the target volume can be used for instant recovery)
	- Purge flag (indicating that the target volume must be deleted)
	- Names of the application and backup systems involved in the session

This information is written to SMISDB when a replica is created, and is deleted from the database when a replica is deleted.

SMISDB resides on the Cell Manager in:

- *Windows: <Data\_Protector\_home>*\db40\smisdb
- *UNIX:* /var/opt/omni/server/db40/smisdb

## **Configuring the Integration**

Before you start configuration, make sure you met the prerequisites described in ["Overview" on page 48](#page-71-0). In addition, do the following:

*BC configurations:* Connect the application and backup systems to the same EVA. For ZDB to tape or ZDB to disk+tape, attach a backup device to the backup system.

For more information about BC configurations, see the *HP OpenView Storage Data Protector Zero Downtime Backup Concepts Guide*.

*Combined CA+BC configurations:* For this configuration, you need at least two EVAs located at different sites (with at least one CA license, to set up the CA links between the arrays, and at least one BC license on the array where the replicas will be created).

Connect the application system to the EVA containing source volumes (local array), and the backup system to the EVA containing target volumes (remote array). Connect a backup device to the backup system.

For more information about CA+BC configurations, see ["ZDB in CA+BC](#page-86-0)  [Environments" on page 63](#page-86-0) and the *HP OpenView Storage Data Protector Zero Downtime Backup Concepts Guide*.

*HP-UX LVM mirroring configurations:* Group the physical volumes of a volume group into physical volume groups (PVGs). Each PVG may contain physical volumes from one or more EVA(s). When creating a logical volume, specify the PVG-strict policy for mirror creation. The mirrors will then be created on different PVGs.

To ensure consistency of the mirrors belonging to the volume group involved in the backup, execute the vgsync command before backup, or add it to backup pre-exec.

For more information about LVM mirroring configurations, see ["ZDB in](#page-92-0)  [HP-UX LVM Mirroring Environments" on page 69](#page-92-0) and the *HP OpenView Storage Data Protector Zero Downtime Backup Concepts Guide*. For more information about LVM mirroring, see the *HP-UX Managing Systems and Workgroups* manual.

To configure the integration:

- Provide the login information for CV EVA running on the Management Appliance system. See ["Setting the Login Information](#page-76-0)  [for Command View \(CV\) EVA" on page 53.](#page-76-0)
- If desired, set disk group pairs. See "EVA Disk Group Pairs" [Configuration File" on page 54.](#page-77-0)
- For CA+BC configurations, set the home array (see "CA HOME" [Configuration File" on page 54](#page-77-1) for details). If the home is not set, SMI-S Agent considers the configuration to be non-failover. In this case, replicas will always be created on the array remote to current source.

## <span id="page-76-0"></span>**Setting the Login Information for Command View (CV) EVA**

Before starting ZDB sessions, provide the login information for CV EVA running on the Management Appliance system.

To set, delete or list the login information, use the omnidbsmis command. See the omnidbsmis man page for command syntax and examples.

If a failover from the active to the standby Management Appliance happens, proceed as follows:

- If standby and failed Management Appliances have the same hostname, no action is needed.
- If standby and failed Management Appliances have different hostnames, remove the failed system from the Data Protector configuration, and then add the new Management Appliance.

#### **IMPORTANT** It is recommended to use the default port number (5988 for non-SSL and 5989 for SSL-based SMI-S provider connection settings).

Configuration and Maintenance **Configuring the Integration**

## <span id="page-77-0"></span>**EVA Disk Group Pairs Configuration File**

You can allocate snapclones to a different disk group from that used for source volumes (original virtual disks). Thus, you influence the application performance, since different physical disks are used for read and write operations on source volumes and the replica.

To set disk group pairs, use the omnidbsmis command. See the omnidbsmis man page for command syntax and examples of manipulating the disk group pairs configuration file. The file template is as follows.

```
# 
# HP OpenView Storage Data Protector A.06.00
#
# HP StorageWorks EVA disk group pairs configuration file
#
# Syntax:
# "<EVA Node WWN 1>": "<disk group 1 name>", "<disk group 2 name>"
# "<EVA Node WWN 2>": "<disk group 3 name>", "<disk group 4 name>"
#
# Example:
# "500508B101007000": "dg1", "dg2"
# "500508B10100DC00": "dg3", "dg4"
#
#
#
# End of file
```
## <span id="page-77-1"></span>**CA HOME Configuration File**

This section is only applicable if you perform ZDB in CA+BC configurations.

Due to EVA hardware limitations, the concept of a defined home array does not exist within the EVA. SMI-S Agent introduces this concept with the static CA HOME configuration file. By setting the home array, you influence the Data Protector behavior in case of a failover. For more information, see ["ZDB in CA+BC Environments" on page 63.](#page-86-0)

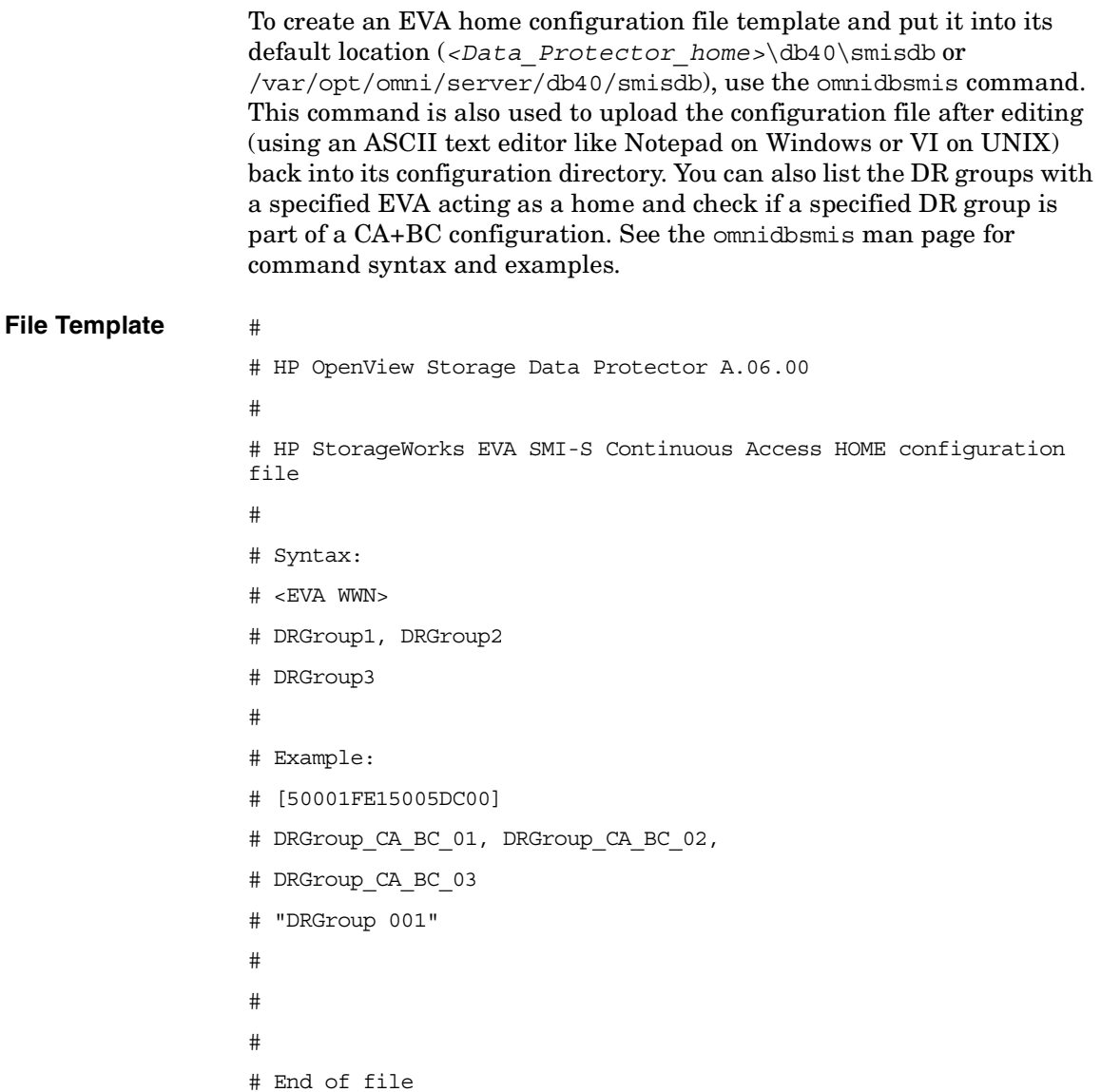

## **Automatic Configuration of Backup System**

When you start a ZDB session, Data Protector performs necessary configuration steps, such as configuring volume groups and filesystems on the backup system. Based on the volume group, filesystem, and

### Configuration and Maintenance **Configuring the Integration**

mount point configuration on the application system, Data Protector creates the same volume group and filesystem structure on the backup system and mounts these filesystems during ZDB-to-tape or ZDB-to-disk+tape sessions. For more information on the backup system mountpoint creation, see ["Backup System Mount Point Creation" on](#page-264-0)  [page A-37](#page-264-0).

Before the automatic preparation of the backup system, you need to ensure that the host representing the backup system is configured on the EVA storage system. If the backup system is not configured, configure it manually and use the EVA\_HOSTNAMEALIASES variable to define the backup system object name.

For more information, see ["ZDB Omnirc Variables" on page A-20](#page-247-0).

## **Maintaining the Integration**

Maintenance tasks are divided into the following categories:

- Maintenance query tasks. See ["Querying SMISDB" on page 57.](#page-80-0)
- Maintenance fix tasks. See ["Synchronizing SMISDB" on page 57.](#page-80-1)
- Maintenance deletion tasks. See ["Purging SMISDB" on page 58](#page-81-0) and ["Deleting SMISDB Entries" on page 58.](#page-81-1)

## <span id="page-80-0"></span>**Querying SMISDB**

Using the omnidbsmis command, you can list:

- All available backup sessions
- All available backup specifications
- All backup sessions based on a specific backup specification
- Obsoleted volumes marked for purging

You can also get details on a specific successful backup session and a report about all backup sessions based on a specific backup specification.

For CA+BC configurations, you can list DR groups with a specified EVA acting as home. You can also check if a specified DR group is defined to be part of CA+BC HOME configuration in this cell.

See the omnidbsmis man page for command syntax and examples.

## <span id="page-80-1"></span>**Synchronizing SMISDB**

During synchronization, SMI-S Agent (on the backup system) synchronizes the persistent data in SMISDB with the current state of the EVA storage system. This ensures consistency of the ZDB database with the physical environment. If a target volume is physically missing from the storage system (for example, deleted using the EVA native GUI/CLI), the whole backup session that created this target volume is deleted from the database. The check is performed for all replica sets.

To start synchronizing, use the omnidbsmis command. See the omnidbsmis man page for command syntax.

Configuration and Maintenance **Maintaining the Integration**

## <span id="page-81-0"></span>**Purging SMISDB**

During purge (normally started at the beginning of the backup session), SMI-S Agent attempts to delete virtual disks marked for purging. You can also run SMISDB purge manually using the omnidbsmis command. See the omnidbsmis man page for more information.

## <span id="page-81-1"></span>**Deleting SMISDB Entries**

Using the omnidbsmis command, you can delete:

- Information about a specific backup session (replica), identified by the session ID
- Information about backup sessions based on a specific backup specification (all replicas in a replica set), identified by the backup specification name

See the omnidbsmis man page for command syntax and examples.

**IMPORTANT** Although the commands do not remove the target volumes that constitute a replica, you cannot perform instant recovery from such a replica because all session information is deleted.

# **6 Backup**

**Backup Overview**

## **Overview**

This chapter describes configuring a filesystem and applicationdisk image ZDB using the Data Protector GUI.

You should be familiar with EVA concepts and procedures and basic Data Protector ZDB and instant recovery functionality. See the EVA-related documentation and the *HP OpenView Storage Data Protector Zero Downtime Backup Concepts Guide*.

#### **Considerations** • Only one type of target volume per source volume can exist on an EVA disk array at the same time.

- When a cloning process of a source volume is in progress, another snapshot (any type) of that source volume cannot be created.
- Only one type of target volume can be created during a ZDB session.
- Creating a target volume from a snapclone is not supported.
- If you perform ZDB in CA+BC configurations, note that the objects belonging to a selected DR group are dropped from backup if:
	- A DR group log state is other than "normal".
	- A DR group state is "suspended".
	- A DR group is in a "failsafe locked" mode.

If a DR group write mode is "asynchronous", SMI-S Agent switches the mode into "synchronous" before ZDB. After ZDB is completed, the mode is reset to "asynchronous".

- For ZDB in LVM mirroring configurations, the following applies:
	- Only consistent mirrors are selected for backup.
	- All logical volumes for the volume group to be replicated must reside on the selected mirror set.
	- Secondary/tertiary mirror(s) must not have physical volumes from the array(s) that are making up the primary mirror. If this happens, the primary mirror is selected for backup.

For more information on backup-related considerations, see the *HP OpenView Storage Data Protector Zero Downtime Backup Concepts Guide*. For detailed information on backup-related problem and possible workarounds, see ["Backup Problems" on page 100.](#page-123-0)

## **Snapshot Types**

Data Protector supports the following snapshot types:

- Snapshots *with* pre-allocation of disk space (**standard snapshots**).
- Snapshots *without* pre-allocation of disk space (**vsnaps** or Virtually Capacity-Free Snapshots).
- A full copy of the source volume (original virtual disk), independent of the original virtual disk (snapclones).

You select the snapshot type in the GUI when creating a backup specification.

For more information on snapshot types, see the *HP OpenView Storage Data Protector Zero Downtime Backup Concepts Guide*.

## **ZDB Types**

Using the EVA integration, you can perform:

• **ZDB to disk**

The replica produced (snapclone) is kept on a disk array until reused. This replica becomes part of the replica set and can be used for instant recovery.

ZDB to disk is performed if the option Track the replica for instant recovery is selected in a backup specification, and To disk is selected when running/scheduling a backup.

### • **ZDB to tape**

The replica produced (any type) is streamed to backup media, typically tape, according to the tape backup type you have selected (Full, Incr, Incr1-9).

#### **Backup Overview**

This replica is deleted after backup if the option Keep the replica after the backup *is not* selected in a backup specification. If this option *is* selected, the replica remains on a disk array until reused and becomes part of the replica set. However, it cannot be used for instant recovery.

#### • **ZDB to disk+tape**

The replica produced (snapclone) is kept on a disk array until reused and is also streamed to backup media according to the tape backup type you have selected (Full, Incr, Incr1-9). This replica becomes part of the replica set and can be used for instant recovery.

ZDB to disk+tape is performed if the option Track the replica for instant recovery is selected in a backup specification, and To disk+tape is selected when running/scheduling a backup.

For more information on ZDB types, see the *HP OpenView Storage Data Protector Zero Downtime Backup Concepts Guide*.

## **Replica Creation and Reuse**

A new replica is created and added to the replica set when:

- ZDB to tape is performed, in which Keep the replica after the backup *is* selected, but the specified Number of replicas rotated is not reached.
- ZDB to disk or ZDB to disk+tape is performed (Track the replica for instant recovery selected), and tThe specified Number of replicas rotated is not reached.

The oldest replica in the set is deleted and the new one is created when:

- ZDB to tape is performed in which Keep the replica after the backup *is* selected and the specified Number of replicas rotated is reached.
- ZDB to disk or ZDB to disk+tape is performed and the specified Number of replicas rotated is reached.

If the option Keep the replica after the backup is not selected, the replica and therefore all target volumes created during the backup session are deleted.

## <span id="page-86-0"></span>**ZDB in CA+BC Environments**

The EVA containing source volumes is known as a **local (source) array**, while the EVA on which the replicas are created is a **remote (destination) array**. The mirrored source and target volumes constitute a **copy set**.

Data replication is always initiated from a local to a remote array. It is executed over a logical grouping of EVA virtual disks, known as a **data replication (DR) group**. A DR group can contain up to eight copy sets and share a common CA EVA log. Data replication control is always maintained at a DR group level.

The data backed up in CA+BC configurations can be restored using either instant recovery or the standard Data Protector restore from tape procedure. After backup to tape, you can choose to keep replicas on the array for purposes other than instant recovery (by selecting Keep the replica after the backup in the backup specification).

#### *DR Group Log States*

If data replication is not possible (for example, due to the broken connection between local and remote arrays), new data and changes to the existing data on the application system are written to the log space on the local disk array. Each DR group configured on the array has its own log.

During the logging process, the status of DR groups with the source virtual disks is set to "logging". After the connection between the arrays is re-established, the contents of the log are merged with the contents of the corresponding destination virtual disks on the remote array, so that the data redundancy is restored. For the duration of this activity, the status of the involved DR groups is set to "merging". After the merge is complete, the status is set back to "normal".

If the interruption of data replication is long-lasting, the storage space reserved for DR group logs may run out. In this case, logs cannot hold all the changes. After the connection between the arrays is re-established, all original data in the involved DR groups has to be copied over. During this operation, the DR group status is set to "copying", and is re-set to "normal" after the operation is complete.

DR groups with the log state other than "normal" are excluded from backup.

### *DR Group States*

### **Backup**

#### **Overview**

DR group states are normal, error, warning, and unknown. Data consistency is only guaranteed when a DR group is in a "normal" of "warning" state. DR groups with other group states are excluded from backup.

#### *DR Group Modes*

DR group modes are as follows:

Suspend, which indicates that data replication is suspended and changes to the existing data are written to the log space until the replication is resumed. In the "suspend" mode, the DR group log state is set to "logging".

DR groups in such mode are excluded from backup.

- Failover, which indicates that the replication direction is reversed after a failover.
- Failsafe locked. When this mode is on, write/read access to the source DR group is blocked due to the broken connection between the local and remote arrays. DR groups in such mode are excluded from backup.

### <span id="page-87-0"></span>**CA+BC ZDB Scenarios**

SMI-S Agent introduces the concept of a home array, which is defined inside a static CA HOME configuration file. By setting the home array using the omnidbsmis command and specifying CA failover handling options in the backup specification, you influence the Data Protector behavior in case of a failover. The information about home is stored in SMISDB and is used by SMI-S Agent to determine the state of a DR group (ideal or failed over).

If you intend to maintain the replica location after a failover, you must set the home array before creating a backup specification. If you intend to follow the replication direction, setting home is optional. For more information, see ["CA HOME Configuration File" on page 54](#page-77-1) and the omnidbsmis man page.

**IMPORTANT** To enable proper replication handling after a failover, make sure the array you set as home is also your source array (the array acting as source at the time of the first ZDB session).

CA+BC on EVA enables the following backup scenarios:

• Ideal, or non-failover scenarios, where replicas are always created on the array remote to current home.

**Figure 6-1 A Non-Failover Scenario**

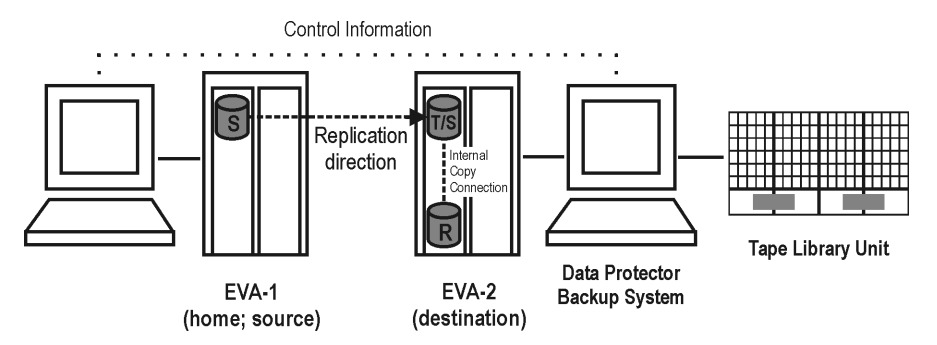

- Failover scenarios, where the roles of original source and destination are reversed after a failover. Replicas in such scenarios can be created:
	- On the array remote to current source (Follow direction of replication backup option selected in the backup specification). It means that after a failover, the replication direction is reversed and the replicas are created on the array that was originally a source EVA. Figure 6-2 on page 66 depicts an environment where the location of replica creation was switched after a failover.

#### **Backup**

**Overview**

**Figure 6-2 Failover Scenario 1**

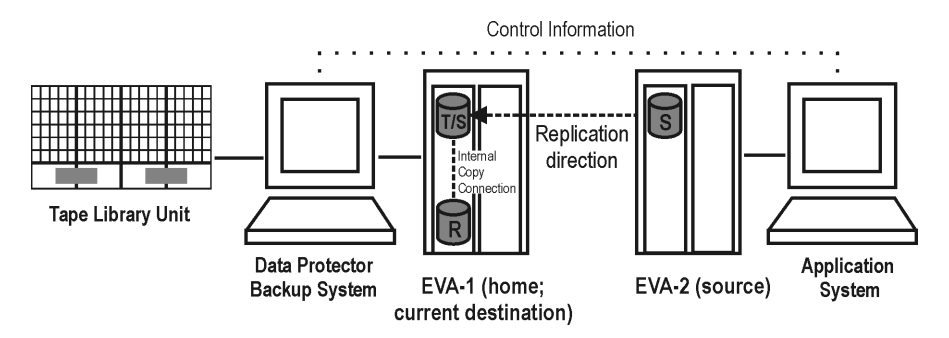

— On the array remote to home (Maintain replica location backup option is selected in the backup specification). It means that after a failover, replica location is maintained and replicas continue to be created on the destination array that has now become a source array. Note that for the time of replica creation, the source array performance may be affected.

#### **Figure 6-3 Failover Scenario 2**

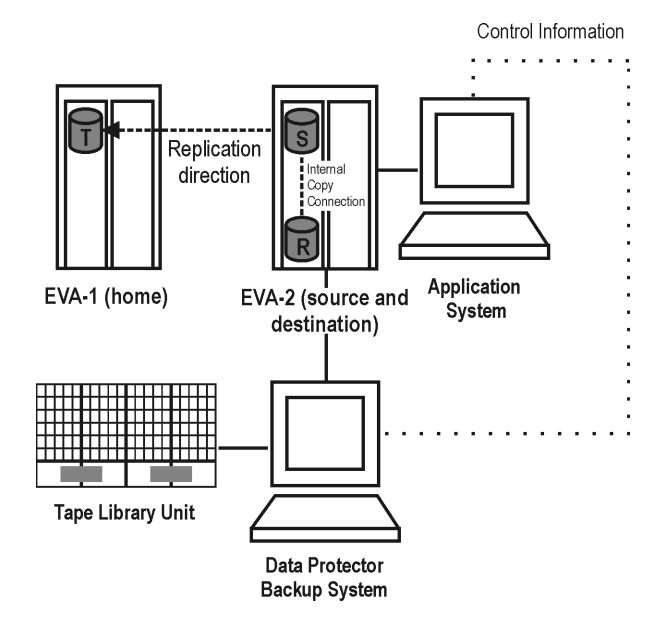

Consider the following:

- If you intend to always follow the replication direction, make sure the backup system has access to both local and remote EVAs. Otherwise, after a failover, ZDB will fail because the replication direction switches and the backup system is no longer visible to the array where the replicas are created.
- If you intend to follow the replication direction, setting home in the CA home configuration file is optional. However, if you will maintain replica location, you must set up the home before you create a backup specification. Is this is not done, the implications are as follows:

#### — *Non-failover scenarios:*

ZDB sessions end successfully, but a warning that the home is not defined in the CA home configuration file is issued.

#### — *Failover scenarios:*

Replicas are created on the array remote to current source. However, if you maintain replication direction because your backup environment is distributed and the backup system is only accessible to one array (were the replicas were originally created), ZDB will fail as the replicas are now created on another array.

The basic CA+BC configuration behavior is presented in the following diagram.

#### **Backup**

**Overview**

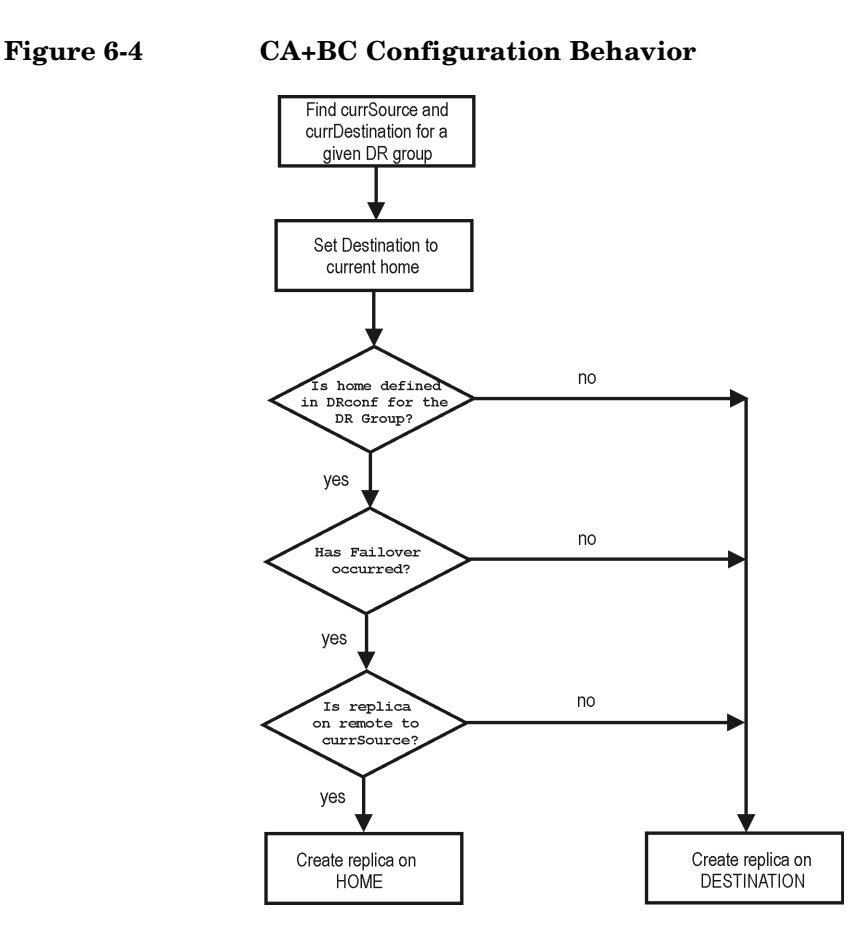

### *Replica Rotation*

In CA+BC non-failover scenarios, replicas are always created on the array remote to home. If the existing replica count (on the array where new replicas are to be created) exceeds the specified number of replicas rotated, the oldest replica is deleted and the new one is created in its place (ensuring the maximum number of replicas is always within the defined rotation set).

In CA+BC failover scenarios, replicas are created either on:

- The array remote to current source (or on the home array)
- The array remote to home

In the first case, the number of replicas in a rotation set is only checked on the current destination array. The replicas created on the current source, which was a destination before a failover, are ignored. Therefore, there are situations when two replica rotation sets are created on both the source and destination arrays.

In the second case, replica rotation verification happens in a normal way.

**NOTE** Replica rotation set is only created if you select the option Keep the replica after the backup and specify Number of replicas rotated. Without these options specified, the replica is deleted from the array after the backup to tape is completed.

> For more information about replica rotation, see the *HP OpenView Storage Data Protector Zero Downtime Backup Concepts Guide*.

## <span id="page-92-0"></span>**ZDB in HP-UX LVM Mirroring Environments**

In such configurations, SMI-S Agent identifies physical volumes, the volume group, and all logical volumes residing on it. This enables replication of the entire volume group inside the array (Keep the replica after the backup option selected in the backup specification). In addition, when more than one array is involved in the HP-UX LVM mirroring configuration, the replica is created on only one side of a mirror on the selected array(s).

Replicas created using LVM mirroring can be restored using instant recovery or a standard restore from tape procedure.

An appropriate side of the mirror is selected according to the following mirror selection rules:

- 1. Physical volumes of secondary and tertiaty mirrors must not belong to the array where the primary mirror resides. If they do, the primary mirror is selected for backup.
- 2. All logical volumes in a volume group must exist on the selected physical volume group.

If the first two rules are satisfied, use the preferred physical volume group, which you set using the ZDB\_LVM\_PREFERRED\_PVG omnirc variable. If this variable is not set for a volume group to which a mirrored logical volume belongs, backup fails for the objects belonging to

#### **Backup**

#### **Overview**

that volume group (backup of valid objects continues). For more information about ZDB omnirc variables, see ["ZDB Omnirc Variables" on](#page-247-0)  [page A-20](#page-247-0).

**NOTE** Ensure that the mirrors of the logical volumes that will be involved in backup are consistent. Non-consistent mirrors are excluded from backup.

The basic mirror selection algorithm is presented below.

#### **Figure 6-5 Mirror Selection Algorithm**

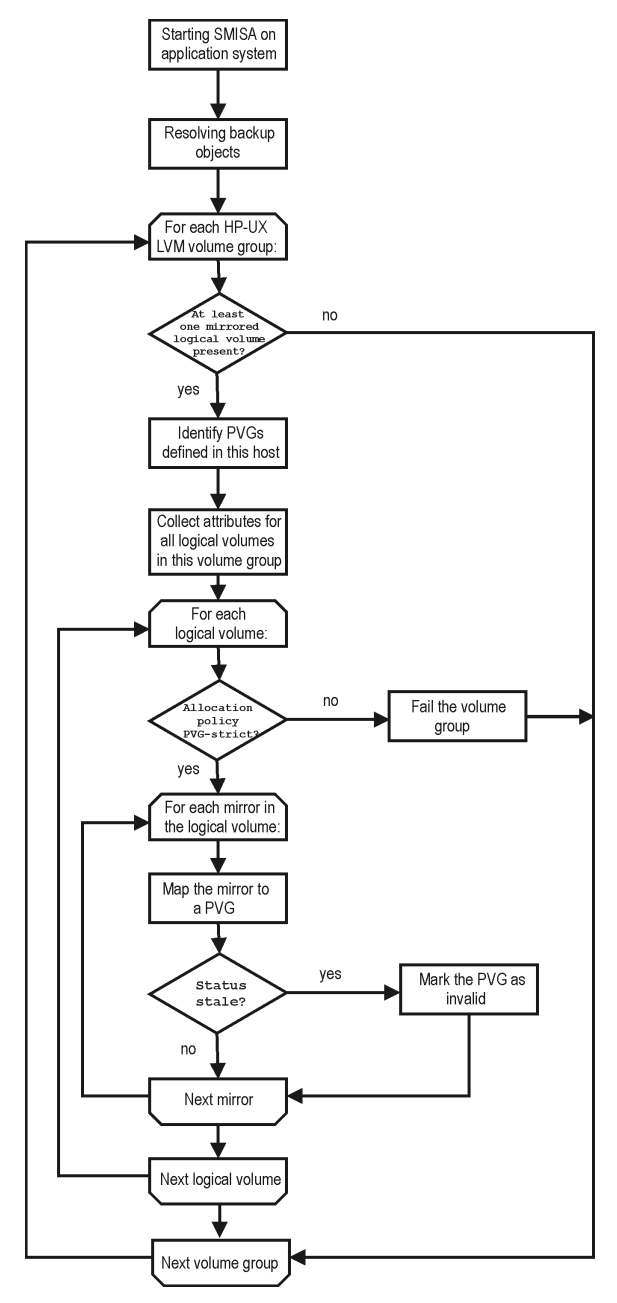

## **Configuring a Backup Specification**

**IMPORTANT** Before you begin, consider all limitations regarding the EVA integration. For more information, see the *HP OpenView Storage Data Protector Product Announcements, Software Notes, and References* and the *HP OpenView Storage Data Protector Zero Downtime Backup Concepts Guide*.

- 1. In the Context List, select Backup.
- 2. Under Client systems, select Application system and Backup system.

Specify options as follows:

#### *ZDB to disk, ZDB to disk+tape:*

Under Replica Options, specify the EVA configuration.

If you selected Continuous Access + Business Copy, specify Replica handling during failover scenarios. For information, see ["Backup Options" on page 77](#page-100-0).

To enable instant recovery, select Track the replica for instant recovery under Instant recovery option. Under Replica management options, specify Number of replicas rotated. The maximum number for vsnaps and standard snapshots is limited by the target EVA storage system. GUI does not limit the number of replicas rotated, but the session fails if the limit is exceeded.

A Snapshot type of Snapclone and Snapshot policy of Strict are automatically selected.

See Figure 6-6 on page 73 and ["Backup Options" on page 77.](#page-100-0)

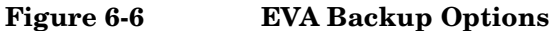

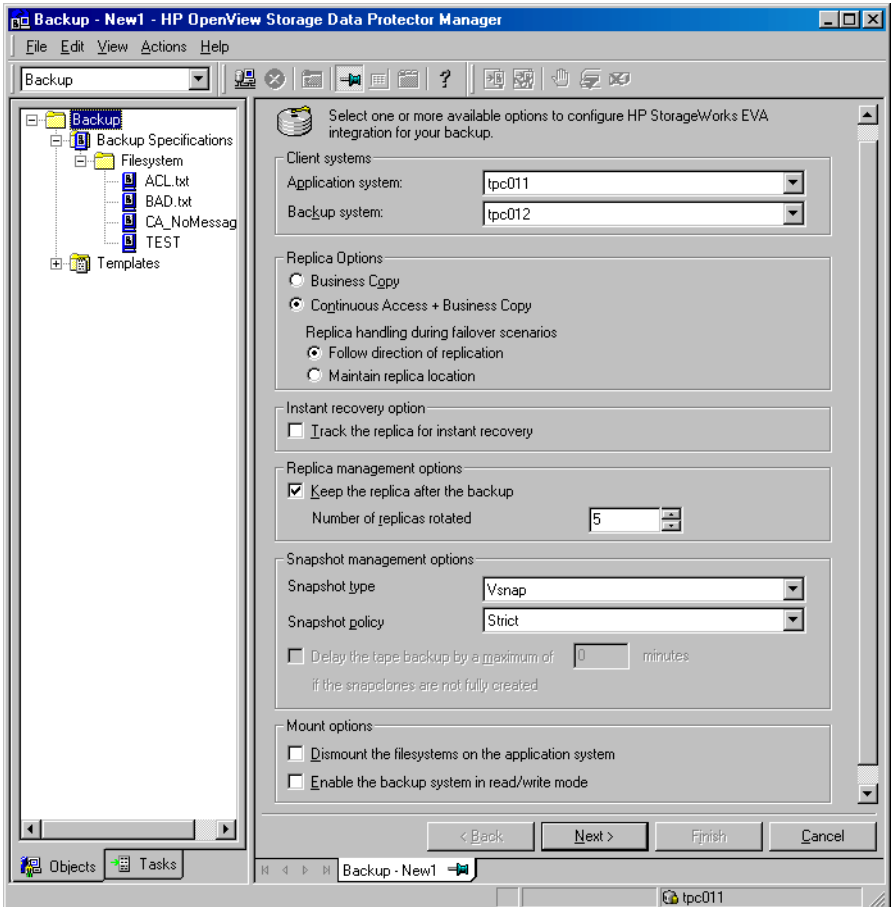

**NOTE** You specify a ZDB-to-disk or ZDB-to-disk+tape session using the Split mirror/Snapshot backup option when running/scheduling a backup. See ["Running and Scheduling ZDB Sessions" on page A-2.](#page-229-0)

Click Next.

### *ZDB to tape*:

Under Replica Options, specify the EVA configuration.

#### **Backup Configuring a Backup Specification**

If you selected Continuous Access + Business Copy, specify Replica handling during failover scenarios. For information, see ["Backup Options" on page 77](#page-100-0).

To keep the replica after backup, select Keep the replica after the backup and specify Number of replicas rotated. See Figure Figure 6-6 on page 73. For details about handling replica rotation in CA+BC configurations, see ["CA+BC ZDB Scenarios" on page 64](#page-87-0).

Under Snapshot management options, select Snapshot type and Snapshot policy.

**TIP** For ZDB to disk+tape and ZDB to tape, select Delay the tape backup by a maximum of X minutes if the snapclones are not fully created. In this case, backup to tape starts when the cloning process finishes, but not later than after the specified number of minutes. This prevents degradation of the application data access times during backup to tape.

> For detailed information on these and Mount options, see ["Backup](#page-100-0)  [Options" on page 77](#page-100-0).

Click Next.

3. *Filesystem backup:* Expand application systems and select the objects to be backed up.

**IMPORTANT** To perform instant recovery on UNIX, select all filesystems inside the volume group. Otherwise, instant recovery may fail or require workarounds and there is a risk of data corruption.

Click Next.

*Disk image backup:* Click Next.

4. Select devices. Click Properties to set device concurrency, media pool, and preallocation policy. For descriptions of these options, click Help.

To create additional copies (mirrors) of backup, specify the desired number of mirrors by clicking Add mirror/Remove mirror. Select separate devices for the backup and for each mirror.

For information on object mirroring, see the online Help index: "object mirroring".

**NOTE** Object mirroring and object copying are not supported for ZDB to disk. Click Next. 5. In the Backup Specification Options group box, click the Advanced tab and then HP StorageWorks EVA SMI-S to open the EVA backup options. You can specify Application options and modify all other options, except Application system and Backup system. See ["Backup](#page-100-0)  [Options" on page 77](#page-100-0). In the Filesystem Options group box, click Advanced and specify filesystem options as desired. For information, press **F1**. **Windows only:** If you plan to do incremental ZDB, select the Do not use archive attribute filesystem option in the WinFSOptions page to enhance the incremental ZDB behavior. For details, see ["Backup](#page-100-0)  [Options" on page 77](#page-100-0). 6. Following the wizard, open the scheduler (for information, press **F1** or see ["Running and Scheduling ZDB Sessions" on page A-2](#page-229-0)), and then the backup summary page. 7. *Filesystem backup:* Click Next. *Disk image backup:* a. Click Manual add to add disk image objects. b. Select Disk image object and click Next. c. Select the client and click Next. d. Specify General Object Options and Advanced Object Options. For information on these options, press **F1**. e. In the Disk Image Object Options window, specify disk image sections. *UNIX:*

Specify a rawdisk section:

/dev/rdsk/*<filename>*, for example: /dev/rdsk/c2t0d0

### **Backup Configuring a Backup Specification**

On HP-UX, specify a raw logical volume section:

/dev/vg*<number>*/rlvol*<number>*, for example: /dev/vg01/rlvol1

**IMPORTANT** For instant recovery, specify all raw logical volumes inside the volume group. Otherwise, instant recovery may fail or require workarounds, and there is a risk of data corruption.

#### *Windows:*

Use the following format:

\\.\PHYSICALDRIVE#

where  $\#$  is the current number of the disk to be backed up.

For information on finding current disk numbers (physical drive numbers), see the online Help index: "disk image backups".

- f. Click Finish and then Next.
- 8. Save your backup specification. For information on starting and scheduling ZDB sessions, see ["Running and Scheduling ZDB](#page-229-0)  [Sessions" on page A-2](#page-229-0).

**NOTE** Previewing backup is not supported.

## **Backup Options**

The following tables describe EVA and ZDB related filesystem backup options. See also ["VA and EVA Integrations" on page A-33](#page-260-0).

### <span id="page-100-0"></span>**Table 6-1 EVA Client Systems Options**

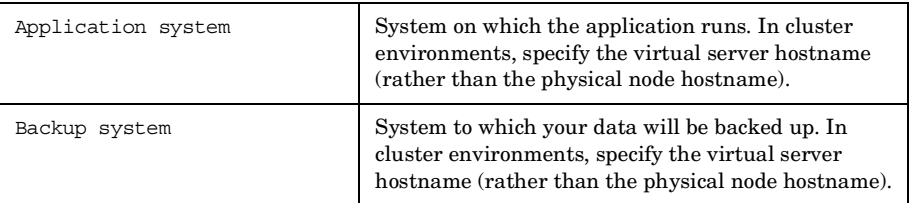

## **Table 6-2 Replica Options**

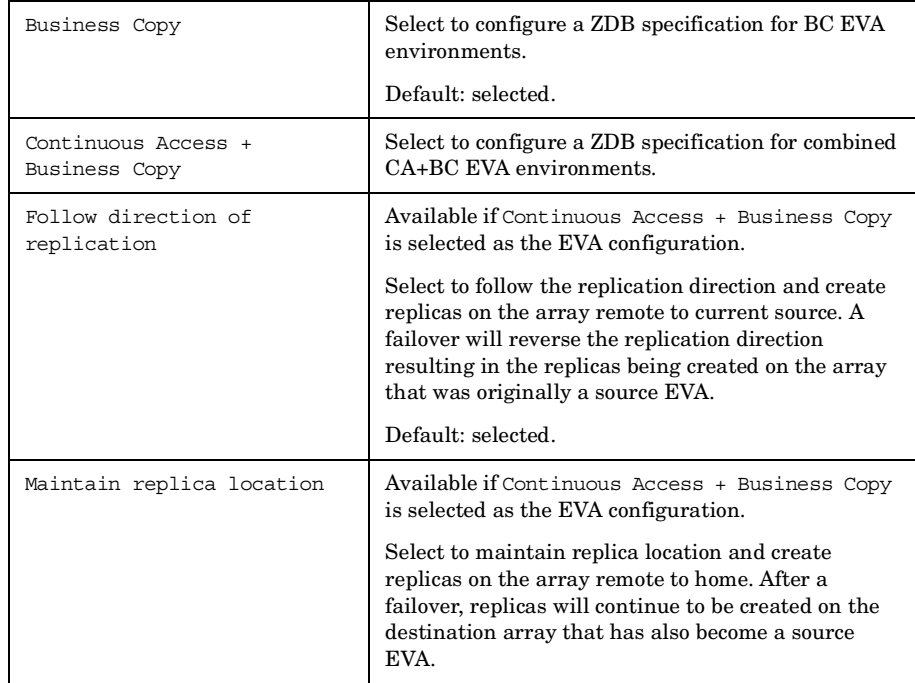

**Backup Backup Options**

### **Table 6-3 EVA Instant Recovery Option**

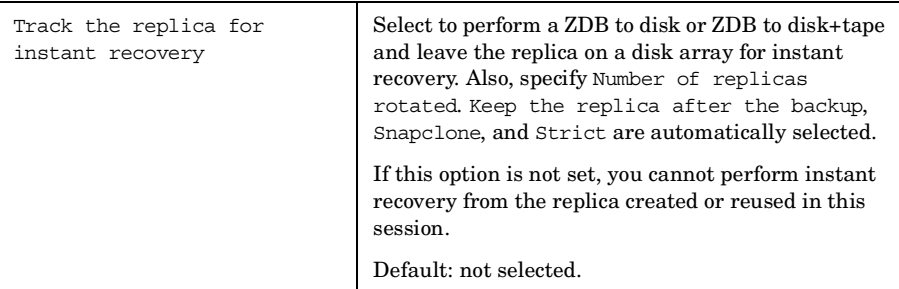

**Table 6-4 EVA Replica Management Options**

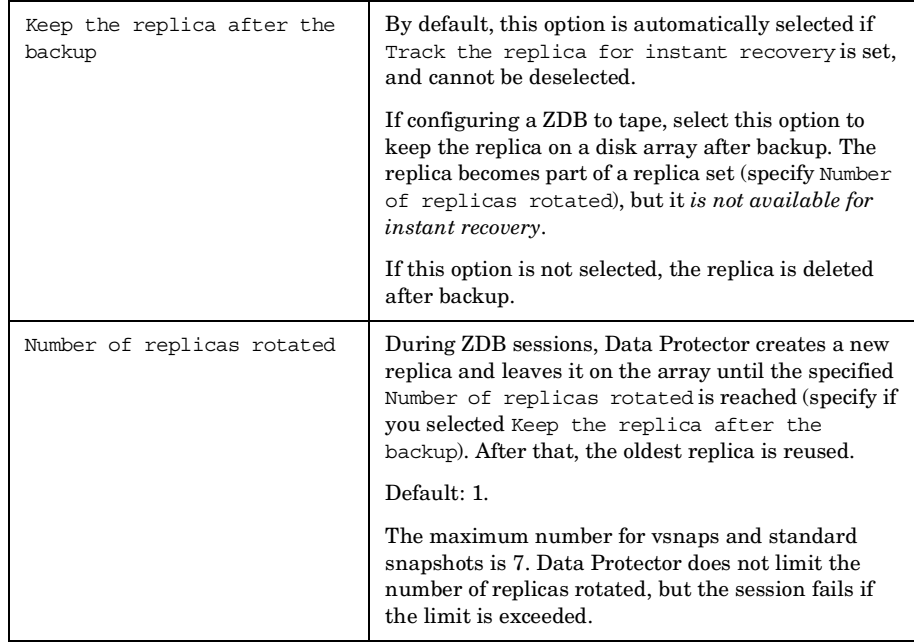

### **Table 6-5 EVA Snapshot Management Options**

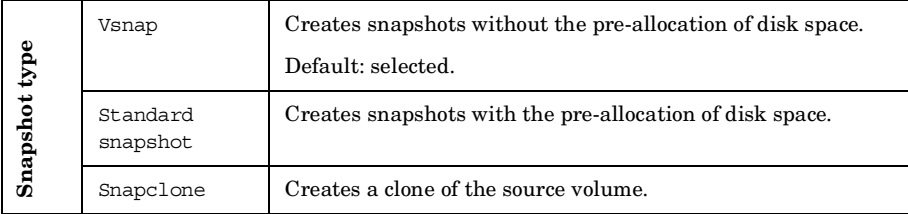

### **Table 6-5 EVA Snapshot Management Options**

For more information on snapshot types, see the *HP OpenView Storage Data Protector Zero Downtime Backup Concepts Guide*.

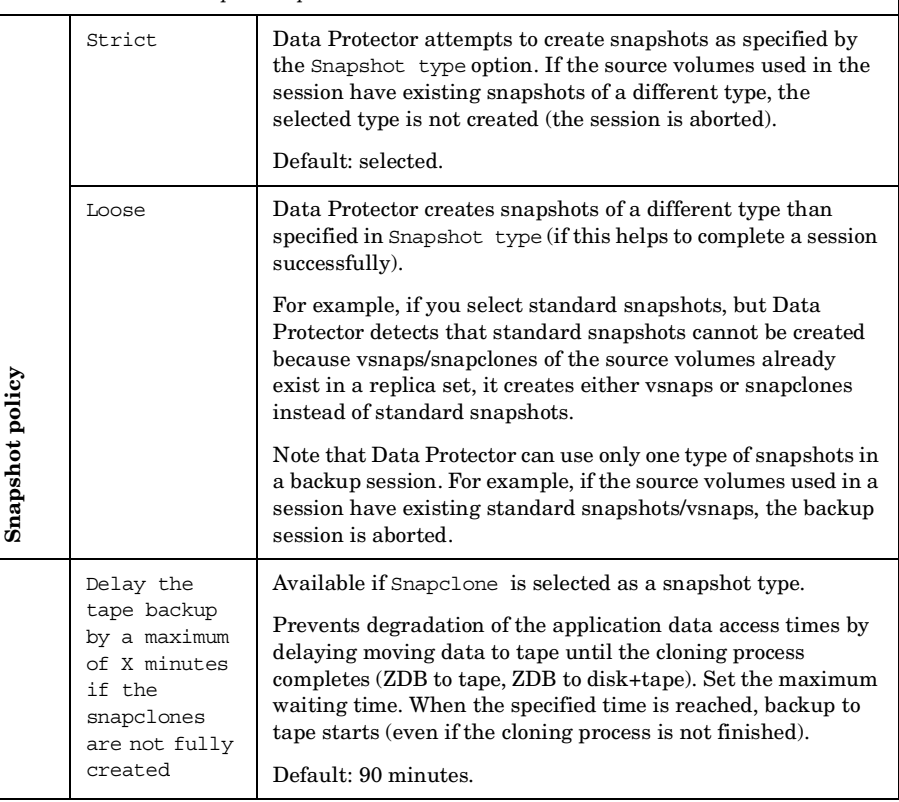

## **Table 6-6 EVA Mount Options**

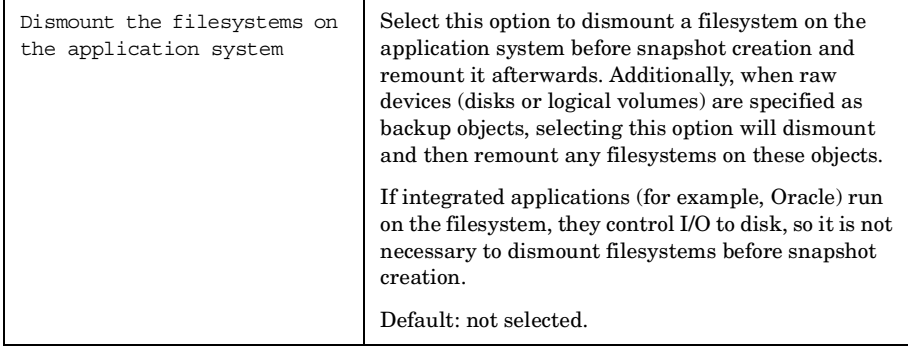

**Backup Backup Options**

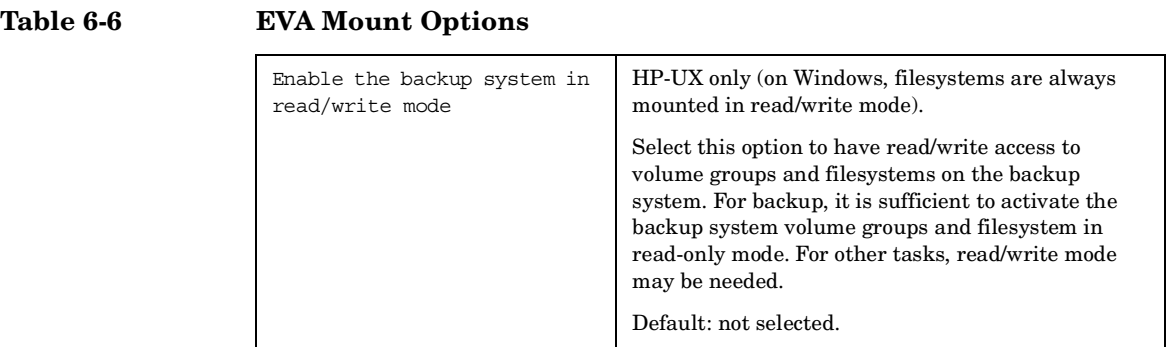

**Table 6-7 EVA Application Options**

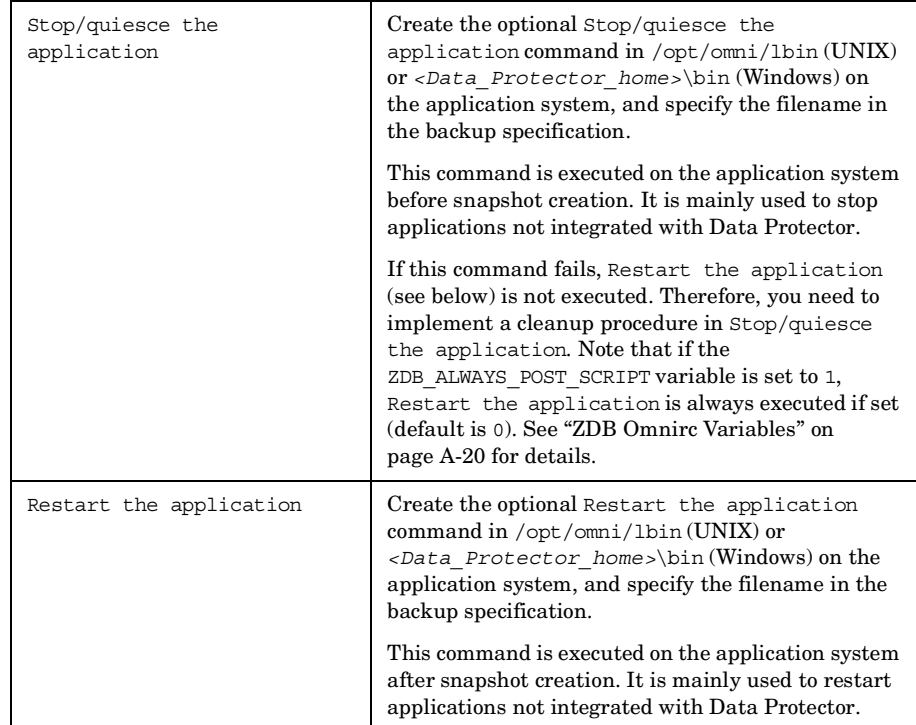

### **Table 6-8 Filesystem Options**

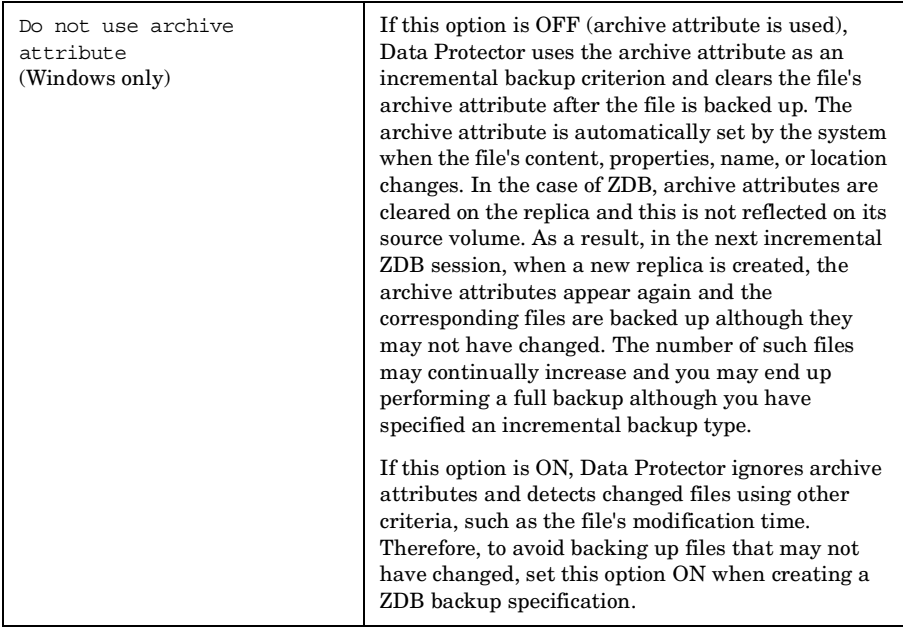

Charts below provide detailed backup flows according to the backup options selected.

#### **Backup**

**Backup Options**

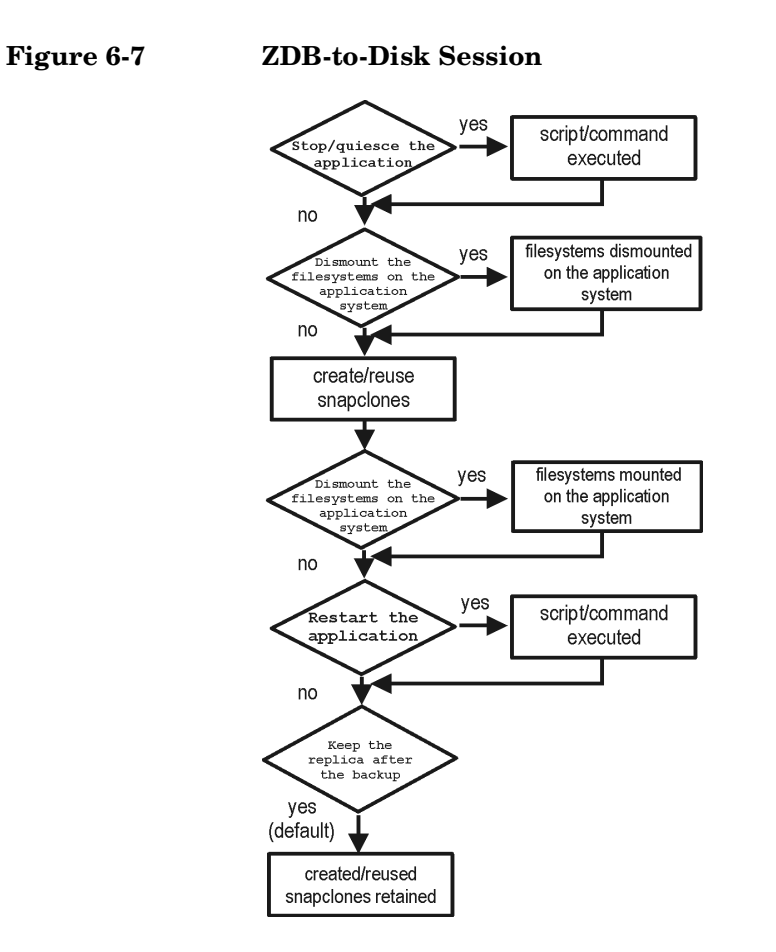

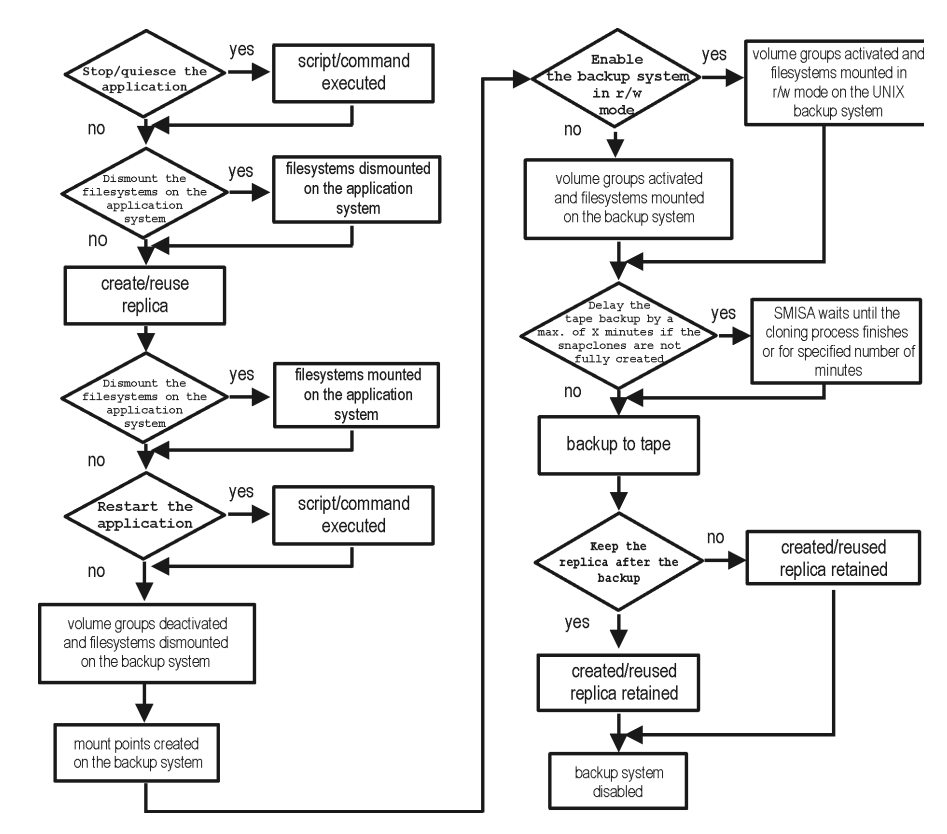

#### **Figure 6-8 ZDB-to-Tape, ZDB-to-Disk+Tape Session**

- *"Reuse"* means that target volumes from the oldest replica are deleted and a new replica is created.
- Due to the EVA limitation, snapclone creation (ZDB to disk, ZDB to disk+tape) may fail if a target volume of another type exists on the array. Such target volumes should be deleted first.
- Enable the backup system in read/write mode is ignored for ZDB to disk.
- For ZDB to tape, you can select the option Keep the replica after the backup. For ZDB to disk+tape, this option is selected by default and cannot be deselected.

**Backup Backup Options**
## **7 Restore**

**Restore Overview**

### **Overview**

This chapter describes configuring and running a filesystem or disk image restore of the data backed up using the EVA integration. The sections describe restore procedures using the Data Protector GUI and CLI.

The data backed up in a ZDB session can be stored on a disk array (ZDB to disk, ZDB to disk+tape), or on backup media (ZDB to tape, ZDB to disk+tape).

Available restore types are:

- Restore from backup media on a LAN (standard restore). See ["Standard Restore" on page 87](#page-110-0).
- Instant recovery. See ["Instant Recovery" on page 88](#page-111-0).

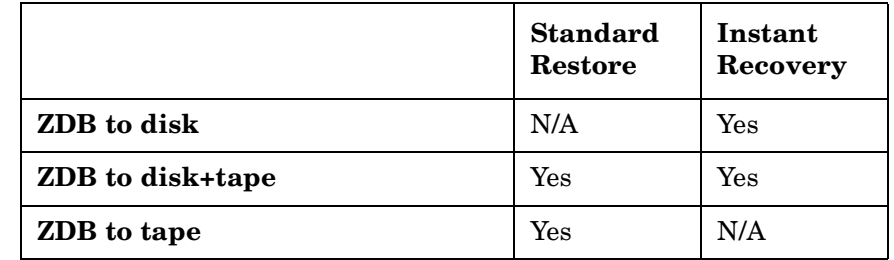

#### **Table 7-1 Restore Types**

### <span id="page-110-0"></span>**Standard Restore**

Data backed up in ZDB-to-tape and ZDB-to-disk+tape sessions can be restored from the backup media to the application system through a LAN. For more information on this restore type, see the online Help index: "restore".

**TIP** You can improve the data transfer rate by connecting a backup device to the application system. For information on configuring backup devices, see the online Help index: "backups devices: configuring". For information on performing a restore using another device, see the online Help index: "selecting, devices for restore".

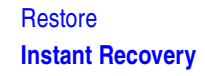

### <span id="page-111-0"></span>**Instant Recovery**

Instant recovery restores data directly from a replica to source volumes, without involving a backup device. All data in the replica is restored (regardless of selections during backup). For instant recovery concepts, see the *HP OpenView Storage Data Protector Zero Downtime Backup Concepts Guide*.

You can perform instant recovery using Data Protector GUI (see ["Instant](#page-112-0)  [Recovery Using the GUI" on page 89\)](#page-112-0) or CLI (see ["Instant Recovery](#page-114-0)  [Using the CLI" on page 91](#page-114-0)).

The number of replicas available for instant recovery is limited by Number of replicas rotated, which sets the size of the replica set. You can view these replicas in the Instant Recovery GUI context by expanding Restore Sessions. Replicas are identified by the backup specification name and the session ID. Other information, such as time when the replica was created, is also provided. Alternately, you can use CLI to list sessions (see the omnidbsmis man page for information).

- **Considerations** When instant recovery starts, the application system needs to be disabled. This includes dismounting filesystems and deactivating volume groups (UNIX). Before this is done, filesystems' and volume groups' status is checked, and only mounted filesystems and activated volume groups are dismounted and deactivated. At the end of the session, only previously dismounted filesystems are mounted, and only previously deactivated volume groups are activated.
	- After instant recovery, the replica used in the session becomes the source volumes (physical location of the original application data changes).

Additionally, if a replica resides in another disk group than the source volumes, this replica disk group becomes the disk group of the source volumes.

• After instant recovery, the restored replica is be deleted from the replica set. Therefore, you cannot run instant recovery using the same session ID.

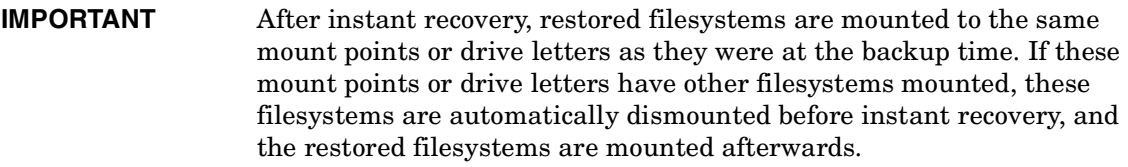

For more information about EVA instant recovery considerations and limitations, see the *HP OpenView Storage Data Protector Product Announcements, Software Notes, and References* and the *HP OpenView Storage Data Protector Zero Downtime Backup Concepts Guide*.

### <span id="page-112-1"></span>**Instant Recovery Procedure**

**Prerequisites** • For disk image instant recovery, manually dismount the disks to be restored before instant recovery, and re-mount them afterwards.

**IMPORTANT** During an instant recovery session, do not perform a ZDB using the source volumes to which the data is being restored.

#### <span id="page-112-0"></span>**Instant Recovery Using the GUI**

- 1. In the Context List, select Instant Recovery.
- 2. Select the backup session (replica) from which you want to perform the recovery. This can be done by selecting:
	- Backup session ID and name (in the Scoping Pane, expand Restore Sessions and select the session from a list of ZDB-to-disk or ZDB-to-disk+tape sessions)
	- Backup type (filesystem, Oracle, SAP R/3,...) and backup session name and ID:
		- a. In the Scoping Pane, expand Restore Objects.

Backed up object types (Filesystem, Disk Image, SAP R/3, Microsoft SQL Server, ...) are displayed.

b. Expand the object type you want to restore.

#### **Restore Instant Recovery**

All available backup specification used in ZDB-to-disk or ZDB-to-disk+tape sessions for the selected object type are displayed.

c. Expand the backup specification containing the required objects. Available sessions are displayed:

### **Figure 7-1 Selecting a Session**

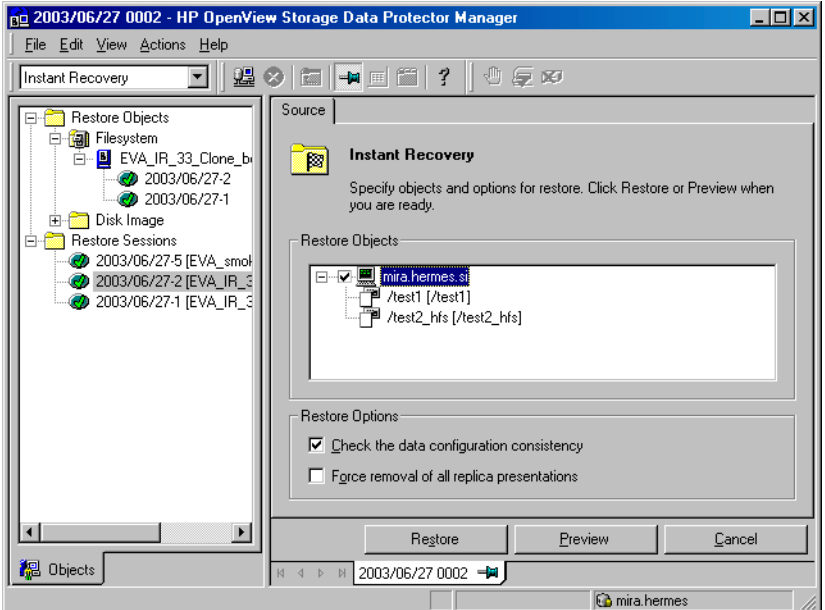

3. In the Scoping Pane, click the backup session you want to restore.

The application system and its mount points/drive letters representing source volumes backed up during the selected session are displayed.

- 4. Check the selection box next to the application system to select the session for restore. You cannot select sub-components because instant recovery restores the complete session.
- 5. Specify instant recovery options (see ["Instant Recovery Options" on](#page-115-0)  [page 92](#page-115-0) or press **F1** for information).
- 6. Click Restore to open the Start instant recovery dialog box.

7. Select Start Restore Session. It is recommended to test instant recovery first to ensure it works properly.

**IMPORTANT** You cannot use the GUI to perform instant recovery from ZDB to disk+tape after exporting or overwriting the media used in the session. Use the CLI instead. Note that backup media must not be exported or overwritten even after an object copy session.

#### <span id="page-114-0"></span>**Instant Recovery Using the CLI**

1. List all available ZDB-to-disk or ZDB-to-disk+tape sessions (identified by the session ID):

omnidbsmis -list -session -ir

From the output, select the backup session you want to restore.

2. Execute:

omnir -host *<application\_system\_name>* -session *<SessionID>* -instant\_restore [*<INSTANT RECOVERY OPTIONS>*]

Where:

*<application\_system\_name>* Application system hostname.

*<SessionID>* Backup session ID (step 1 of this procedure).

For *<INSTANT RECOVERY OPTIONS>*, see [Table 7-2 on page 92.](#page-115-0)

See omnidbsmis and omnir man pages for details.

**Restore Instant Recovery**

### <span id="page-115-0"></span>**Instant Recovery Options**

#### **Table 7-2 Instant Recovery Options**

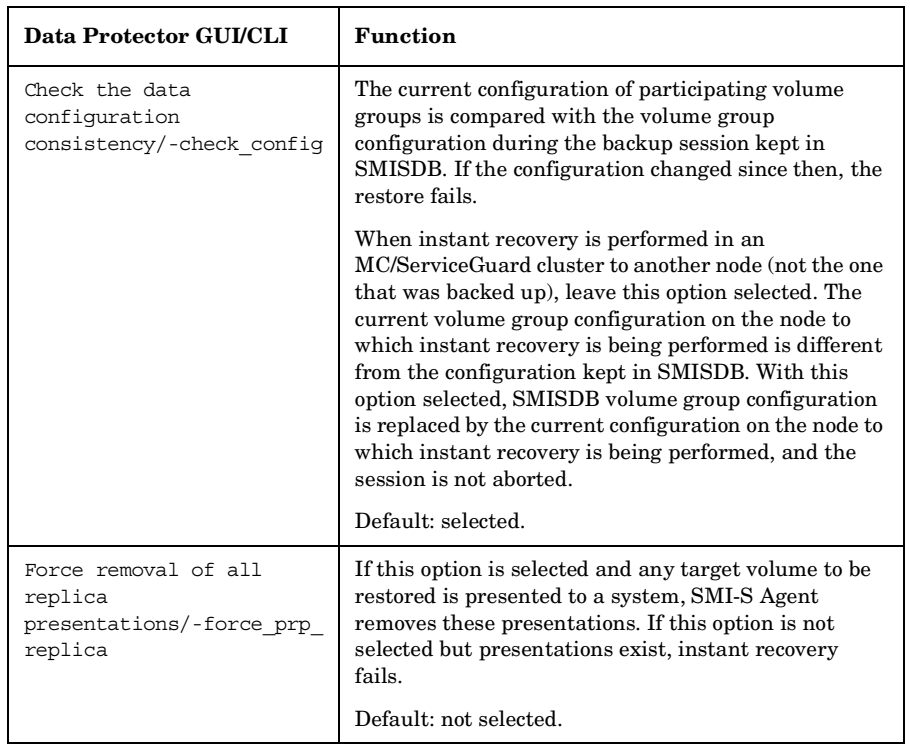

### **Instant Recovery in CA+BC Configurations**

You can perform instant recovery to restore the data backed up in CA+BC configurations. For information, see the *Instant Recovery for HP StorageWorks Enterprise Virtual Arrays in CA+BC Configurations* white paper.

### **Instant Recovery and LVM Mirroring**

#### **Method 1 - Instant Recovery Reducing and Extending**

Using this method, you reduce the mirrors to include only the PVG from which the backup was taken. Instant recovery is performed after the volume is reduced, and then the logical volume is mirrored again to include both PVGs.

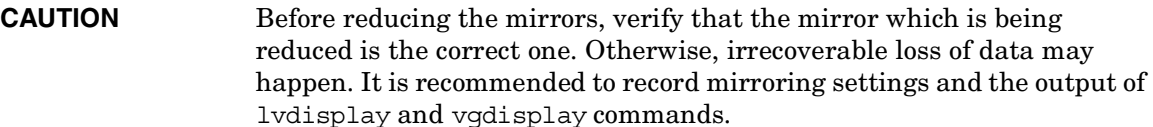

1. Reduce the mirrors using the lvreduce command. Only the PVG where instant recovery will happen must be present in the volume group.

**Example** If the VG01 volume group contains a logical volume lvol1, which contains the disks /dev/dsk/c12t0d0 and /dev/dsk/c12t0d1 (belonging to PVG-2), and /dev/dsk/c15t0d0 and /dev/dsk/c15t0d1 (belonging to PVG-1), reduce the volume to contain only disks from PVG-2:

lvreduce -m 0 /dev/vg01/lvol1 /dev/dsk/c15t0d0

lvreduce -m 0 /dev/vg01/lvol2 /dev/dsk/c15t0d1

You can also check the output using the lydisplay command.

2. Perform instant recovery using the Data Protector GUI or CLI. For instructions, see ["Instant Recovery Procedure" on page 89.](#page-112-1)

**NOTE** If the Check the data configuration consistency option is selected, instant recovery will fail, as the configuration of the volume group has changed. Therefore, disable this option before instant recovery.

> 3. Extend the mirror to include PVG-1 in the logical volume. The mirror is created again to include both volume groups.

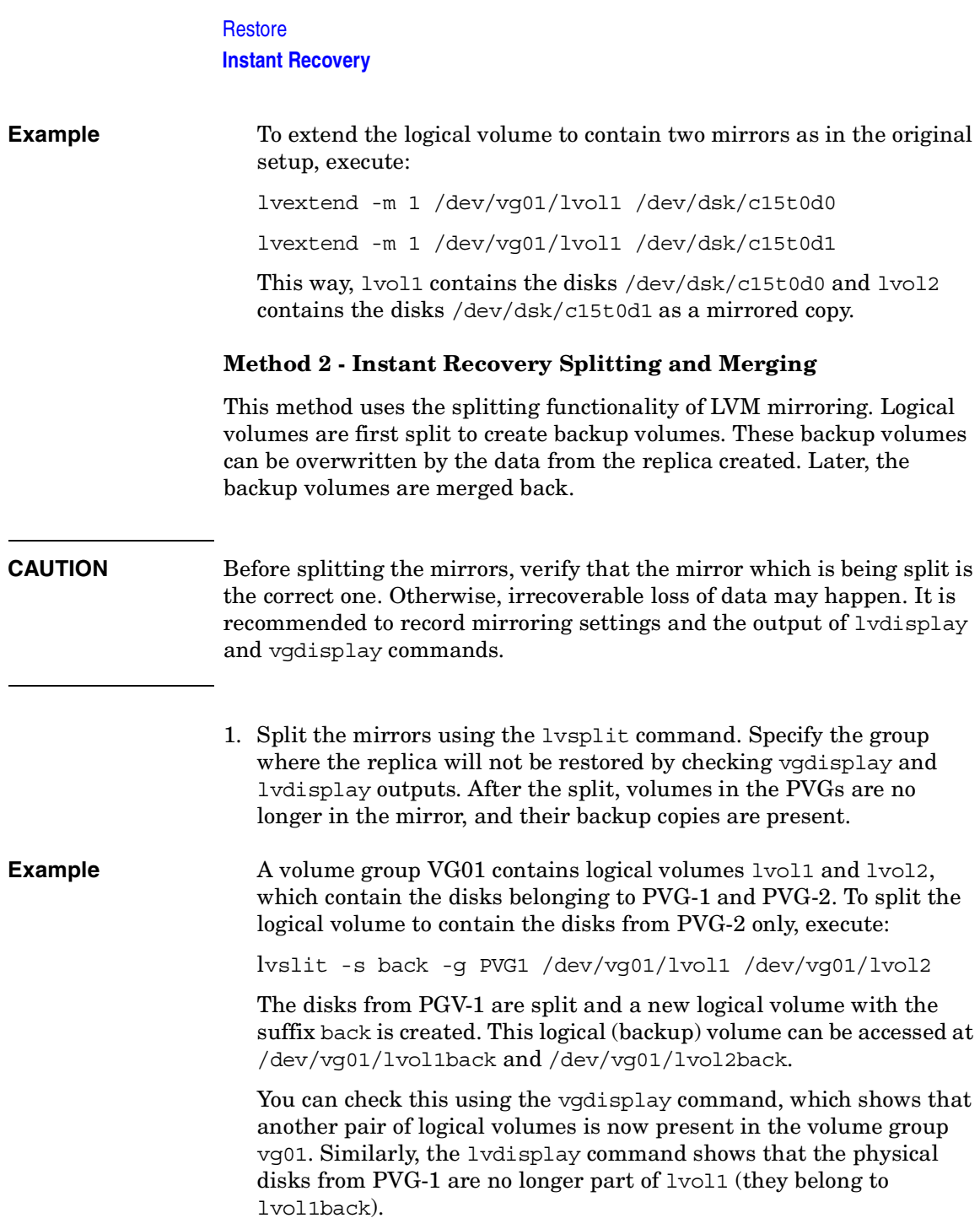

2. Perform instant recovery using the Data Protector GUI or CLI. For instructions, see ["Instant Recovery Procedure" on page 89.](#page-112-1)

**NOTE** If the Check the data configuration consistency option is selected, instant recovery will fail, as the configuration of the volume group has changed. Therefore, disable this option before instant recovery.

> 3. Merge the mirrors back to their original logical volume using the lvmerge command (the newly created logical volumes, which are merged back, have the back suffix). This way, the mirror is created again to include both volume groups.

#### **Example** The logical volume 1vol1 was split before instant recovery. After instant recovery, execute:

lvmerge /dev/vg01/lvol1back /dev/vg01/lvol1

lvmerge /dev/vg01/lvol2back /dev/vg01/lvol2

### **Instant Recovery in a Cluster**

Instant recovery with an application or filesystem running inon MC/ServiceGuard or Microsoft Cluster Server on the application system requires some additional steps. See ["Instant Recovery in a Cluster" on](#page-244-0)  [page A-17](#page-244-0) for instructions.

Restore **Instant Recovery**

# **8 Troubleshooting**

**Troubleshooting Before You Begin**

### **Before You Begin**

This chapter lists general checks and verifications plus problems you may encounter when using the EVA integration. For general Data Protector troubleshooting information, see the *HP OpenView Storage Data Protector Troubleshooting Guide*.

- ✓ Ensure that the latest official Data Protector patches are installed. See the online Help index: "patches" on how to verify this.
- ✓ See the *HP OpenView Storage Data Protector Product Announcements, Software Notes, and References* for general Data Protector and integration-specific limitations, as well as recognized issues and workarounds.
- ✓ See <http://www.hp.com/support/manuals>for an up-to-date list of supported versions, platforms, and other information.

## **Checks and Verifications**

 $\boldsymbol{\checkmark}$  On the application and backup systems, examine system errors reported in:

*HP-UX, Solaris:* /var/opt/omni/log/debug.log

*Windows: <Data\_Protector\_home>*\log\debug.log

**Troubleshooting Backup Problems**

## **Backup Problems**

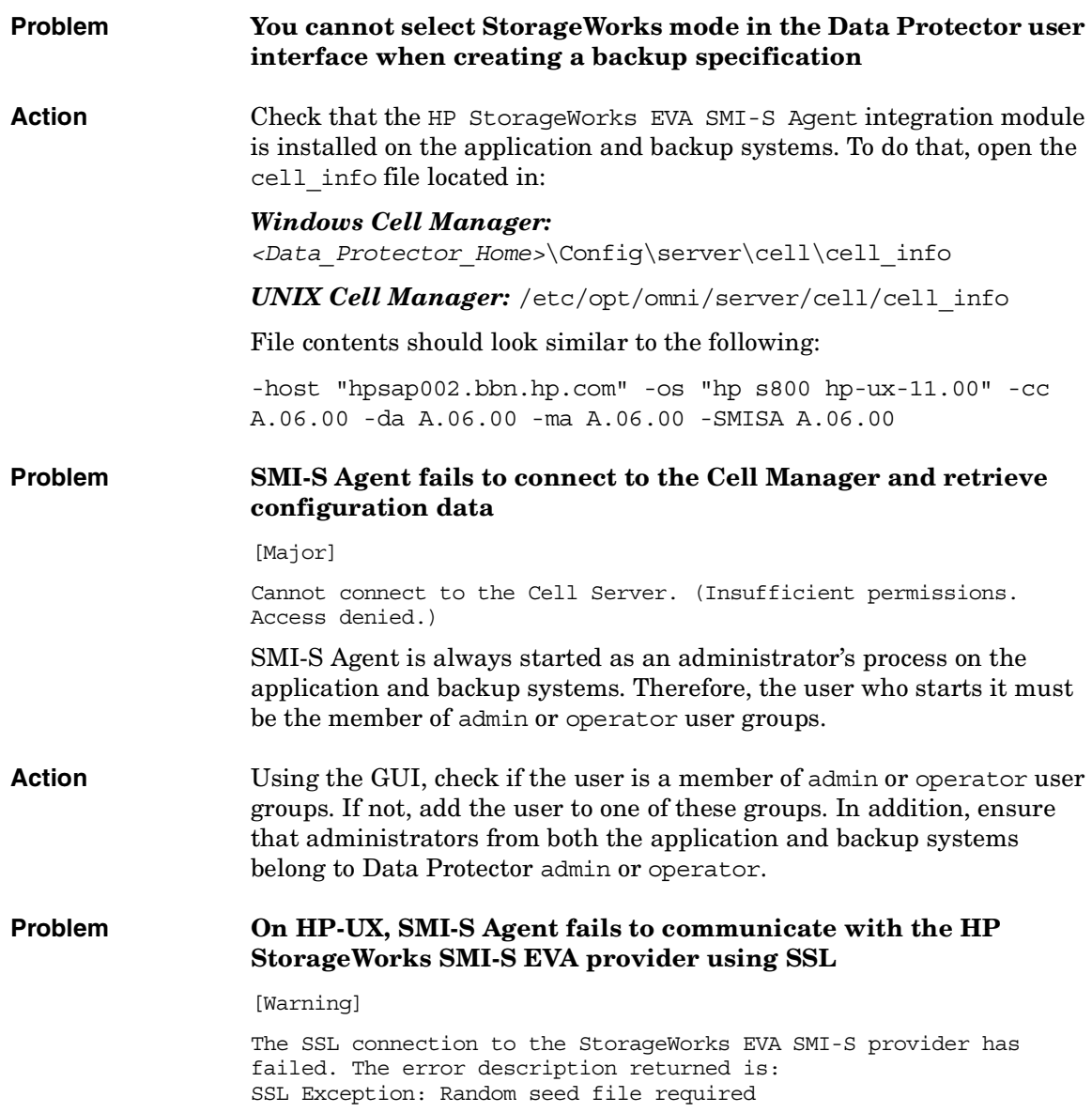

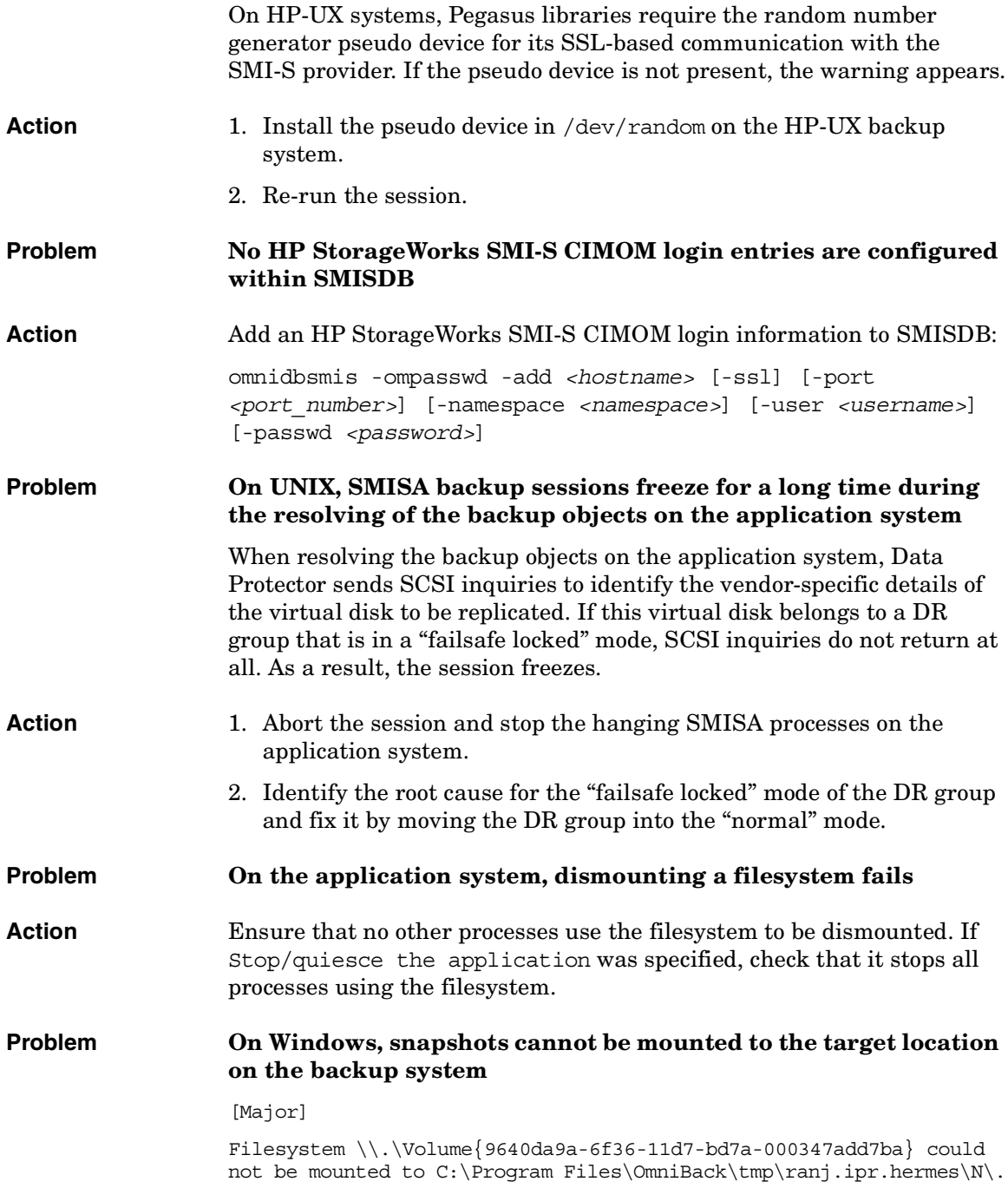

### **Troubleshooting Backup Problems**

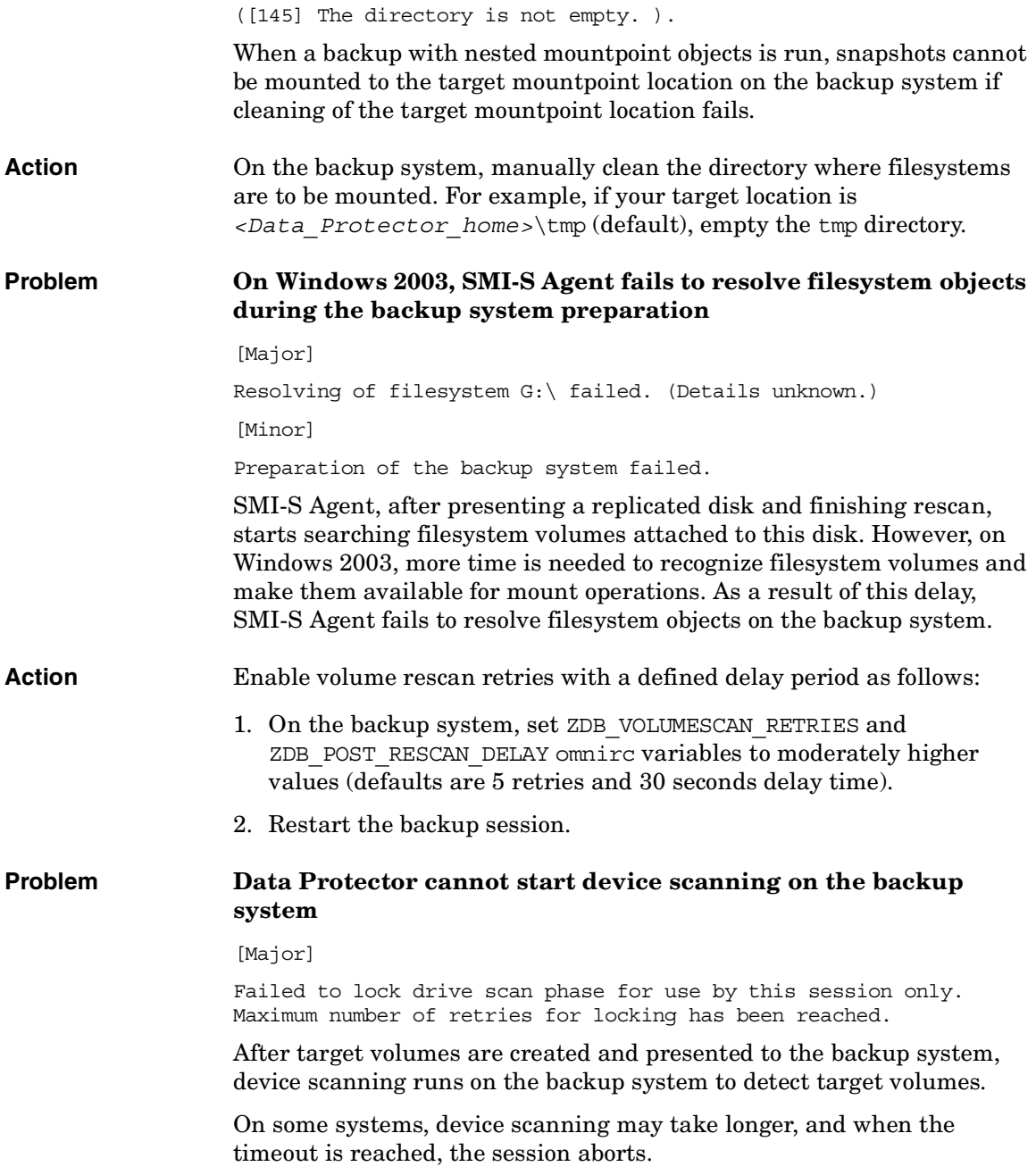

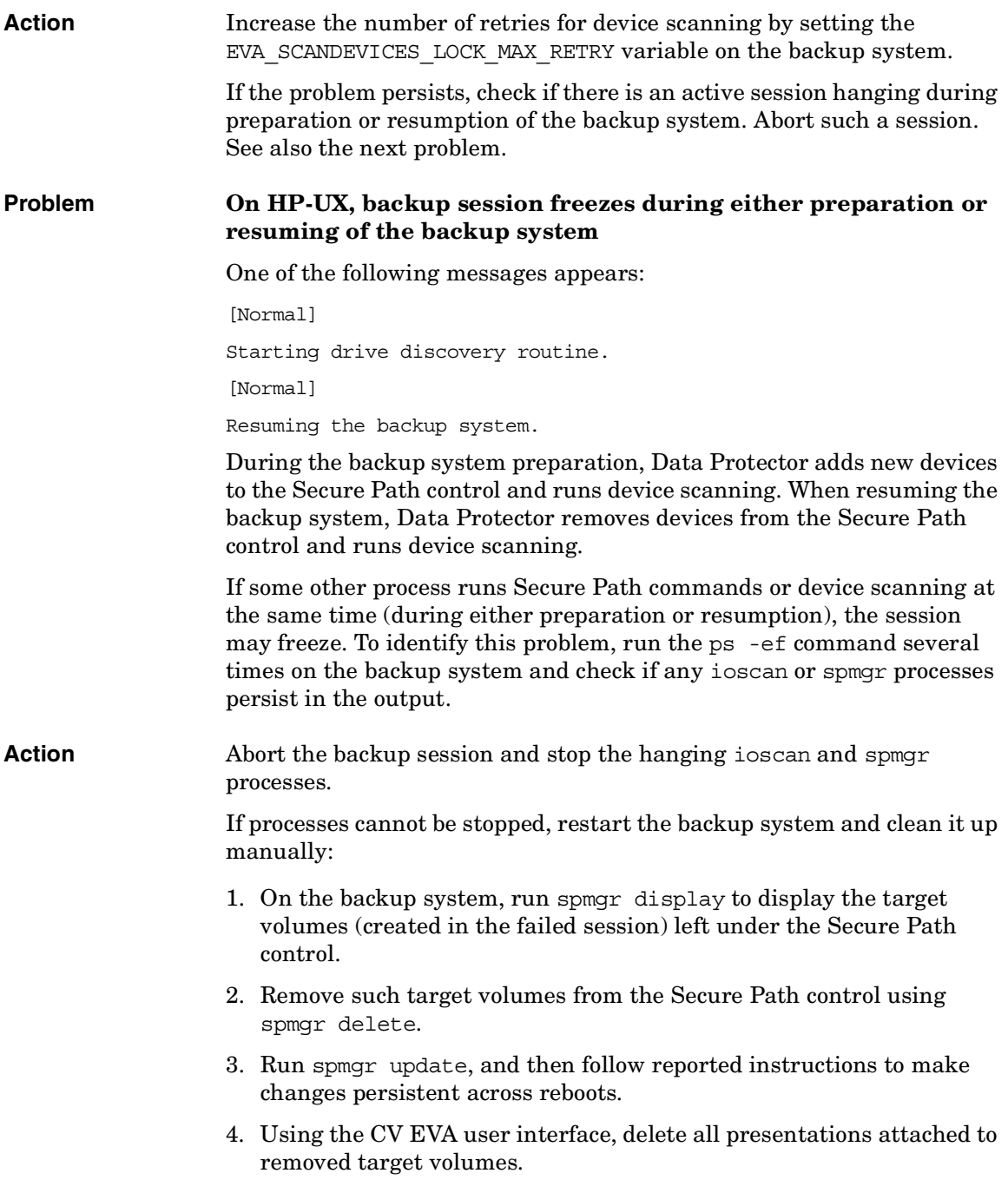

## **Instant Recovery Problems**

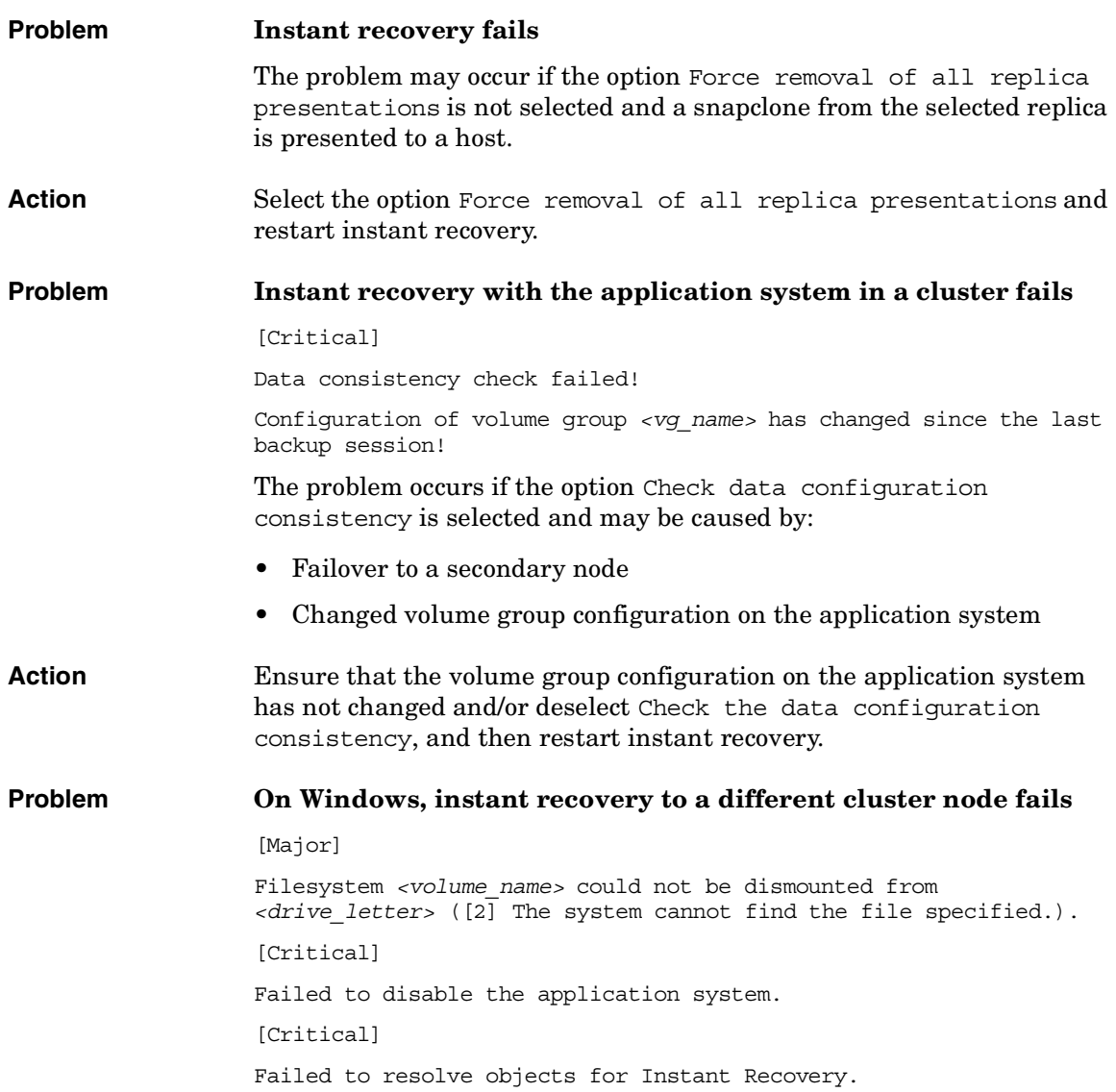

On Windows, the automatic preparation of the application system cannot match clustered volumes from one cluster node to the volumes on another node. Action Disable the automatic preparation of the application system: 1. On the application system, enable the ZDB\_IR\_MANUAL\_AS\_PREPARATION variable (see ["ZDB Omnirc](#page-247-0)  Variables" on page  $\overline{A}$ -20) and manually dismount the volumes to be restored. 2. Start instant recovery.

3. After instant recovery, manually mount restored volumes.

**Troubleshooting Instant Recovery Problems**

# **III HP StorageWorks Disk Array XP**

# **9 Configuration and Maintenance**

### **Overview**

This chapter describes configuration and maintenance of the Data Protector HP StorageWorks Disk Array XP (XP) integration. It also provides information on the ZDB database.

#### <span id="page-133-0"></span>**Prerequisites** • Install:

#### *XP components:*

— RAID Manager XP and RAID Manager or LIB XP on the application and backup systems. See the RAID Manager or LIB XP documentation for installation instructions.

RAID Manager XP and RAID Manager Library are firmware-dependant. Consult the HP sales representative for information on which version of RAID Manager and RAID Manager Library to use.

- Business Copy (BC) XP or Continuous Access (CA) XP microcode and license.
- The xpinfo utility on the application and backup systems. Contact the HP support center to obtain this utility.

#### *Data Protector components:*

- A license for using the XP integration.
- HP StorageWorks XP Agent.

For installation instructions, see the *HP OpenView Storage Data Protector Installation and Licensing Guide*.

- Make sure the same operating system (and its version) is installed on the application and backup systems.
- Connect XP to the application and backup systems.
- Assign LUNs to the respective ports.
- For ZDB to disk, configure a backup device (for example, a standalone file device), as you cannot configure a backup specification without selecting a device. For instructions, see the online Help index: "standalone devices".

See the *HP OpenView Storage Data Protector Product Announcements, Software Notes, and References* for information on:

- General Data Protector and integration-specific limitations
- Supported platforms and integrations
- Supported backup and connectivity topologies
- Supported cluster configurations

For information on supported configurations, see the *HP OpenView Storage Data Protector Zero Downtime Backup Concepts Guide*.

### **ZDB Database - XPDB**

**ZDB database** for XP integration is referred to as **XPDB**. It keeps the following information about every split LDEV pair:

- Session ID of the ZDB session that involved the LDEV pair.
- LDEV, volume group, and filesystem configuration.
- CRC check information calculated during the session.
- IR flag (indicating that the pair can be used for instant recovery).

Filesystem and volume management system information is also stored in XPDB.

The information is written to XPDB when a pair is split, and is deleted from XPDB when the pair is resynchronized (prior version of data is then overwritten).

Volume group configuration and CRC check information stored in XPDB is compared to the volume group configuration and CRC check during an instant recovery session. If these items do not match, instant recovery fails.

Objects and their mirror configurations during backup and restore sessions are kept in XPDB for replica set rotation and instant recovery. Only LDEV pairs recorded in XPDB can be used for instant recovery.

XPDB resides on the Cell Manager in:

- *UNIX:* /var/opt/omni/server/db40/xpdb
- *Windows: <Data\_Protector\_home>*\db40\xpdb

### **Configuring the Integration**

Before you start configuration, make sure you met the prerequisites described in ["Overview" on page 110](#page-133-0). In addition, do the following:

*Solaris:* Run the Sun format utility to label and format mirrored LDEVs (on both the application and backup systems). See the *HP StorageWorks Disk Array XP Operating System Configuration Guide: Sun Solaris* for information.

*BC configurations:* Connect the application and backup systems to the same XP. Primary LDEVs (P-VOLs) must be connected to the application system and have paired disks (S-VOLs) assigned.

When using first-level mirrors, primary LDEVs (P-VOLs) must be connected to the application system and each have 2-3 paired disks (S-VOLs) assigned. Mirrored LDEVs (S-VOLs) must be connected to the backup system.

*CA configurations:* Connect the application system to the Main Control Unit (MCU), and the backup system to the Remote Control Unit (RCU). ESCON links provide communication links between XP MCU and RCU.

Main LDEVs (P-VOLs) must be connected to the application system and have paired disks (S-VOLs) assigned. Paired LDEVs (S-VOLs) in the remote disk array must be connected to the backup system.

*Combined CA+BC configurations:* Connect the application system to MCU, and the backup system to RCU.

Main LDEVs (P-VOLs) must be paired to remote volumes in the RCU (S-VOLs). S-VOLs also function as BC primary volumes (P-VOLs) and must be paired to local copies (BC S-VOLs).

- *Windows:* Connect only BC S-VOLs to the backup system.
- *HP-UX:* Connect only BC S-VOL to the backup system. If CA S-VOL is connected as well, special care must be taken if /etc/lvmtab is lost in this configuration: use vgscan to recreate the volume groups and vgreduce to delete potentially added pvlinks to the S-VOL. Re-import or re-create the volume group to ensure the configuration is correct.

Configuration and Maintenance **Configuring the Integration**

*HP-UX LVM mirroring:* Use the physical volume groups mirroring of LDEVs to ensure that each logical volume is mirrored to an LDEV on a different I/O bus. This arrangement is called **PVG-strict mirroring**. Disk hardware must be already configured, so that the mirror copy disk is connected to the system on a different bus (not the bus used for the primary copy).

- 1. Create the volume group with the LDEV that has S-VOL assigned using vgcreate. LVM mirror primary volume must be the LDEV that has its S-VOL.
- 2. Extend the volume group with an LDEV that has no S-VOL assigned using vgextend. LVM mirror secondary volume must be the LDEV that has no S-VOL.

For more information on LVM mirroring, see the *HP-UX Managing Systems and Workgroups* manual.

To configure the integration:

- Set XP command devices. See ["Command Device Handling" on](#page-137-0)  [page 114](#page-137-0).
- If needed, set the XP LDEV exclude file. See ["XP LDEV Exclude File"](#page-138-0)  [on page 115](#page-138-0).

### <span id="page-137-0"></span>**Command Device Handling**

XP command devices are needed by processes requiring access to XP. The information about command devices is kept in XPDB.

- Whenever a session is started, Data Protector queries XPDB for a list of command devices. If there is none (default behavior when the first session is started), Data Protector generates a list of command devices connected to every application and backup system in the cell.
- Every command device is assigned an instance number (starting from 301) and the system (hostname) having access to it. If a command device can be accessed from more than one system, Data Protector recognizes that the command device is assigned to another system; such command device-hostname combination gets the next available instance number.

Thus, every XP attached to the application and backup systems has a list of command devices and systems having access to these devices (together with an instance number).

• Whenever during a session the application or backup system needs access to XP, it uses the first assigned command device with the instance number from the list. If the command device fails, the next device from the list is used. If all devices fail, the session fails. If successful, a command device is used by a system until the end of the session, and the list of command devices is used for all consecutive sessions.

Below is an example of command device entries in XPDB:

Serial#CU:Ldev(LDEV)InstSystem ====================================================== 3537100:67(103)301application.system1.com 3537100:67(103)302backup.system.com 3537200:68(104)301application.system2.com 3537300:69(105)301application.system3.com

Use the omnidbxp command to:

- Assign a command device (identified by XP serial number and LDEV number) to a particular system. Optionally, you can assign an instance number. If the instance number is not specified, Data Protector assigns the lowest unassigned instance number. The entire information is written to XPDB.
- List all command devices in XPDB.
- Update the information about a command device.
- Remove one or all command devices from XPDB.

See the omnidbxp man page for command syntax and the examples.

### <span id="page-138-0"></span>**XP LDEV Exclude File**

You can reserve certain LDEVs for purposes other than Data Protector backup and restore. A session is aborted if the participating replica set contains an excluded LDEV.

Disabled mirrors are listed in the XP LDEV exclude file on the Cell Manager:

• *UNIX:* /var/opt/omni/server/db40/xpdb/exclude/XPexclude

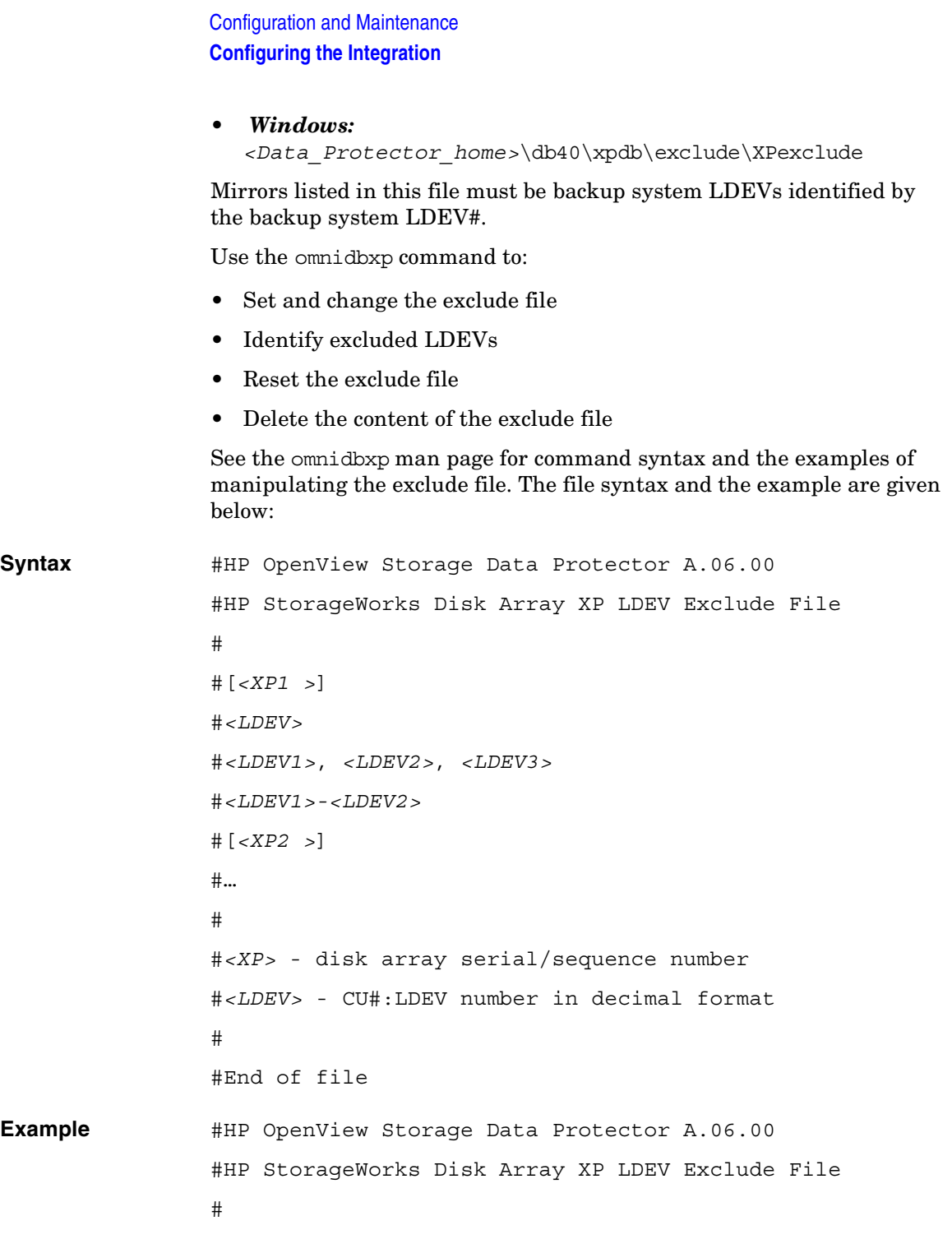

[35241] 3603, 3610, 3620-3625 # SAP R/3 data 2577 # Oracle archive logs 2864-3527 # Oracle database #End of file

### **Automatic Configuration of Backup System**

Necessary configuration steps, such as configuring volume groups and filesystems on the backup system, are performed automatically when a ZDB session is started. Based on the volume group, filesystem, and mount point configuration on the application system, Data Protector creates the same volume group and filesystem structure on the backup system and mounts these filesystems during ZDB-to-tape or ZDB-to-disk+tape sessions. For more information on the backup system mountpoint creation, see the *HP OpenView Storage Data Protector Zero Downtime Backup Concepts Guide*.

### **Maintaining the Integration**

Maintenance tasks include querying the information kept in XPDB, in particular:

- All available backup sessions
- All backup system LDEVs involved in a particular session
- All backup system LDEVs stored in XPDB
- XPDB information about a particular LDEV pair

See the omnidbxp man page for command syntax and the examples.

## **10 Backup**

**Backup Overview**

### **Overview**

This chapter describes configuring a filesystem or disk image ZDB using the Data Protector GUI.

You should be familiar with XP concepts and procedures and basic Data Protector ZDB and instant recovery functionality. See the XP-related documentation and the *HP OpenView Storage Data Protector Zero Downtime Backup Concepts Guide*.

### **ZDB Types**

Using the XP integration, you can perform:

• **ZDB to disk**

The replica produced is kept on a disk array until reused. This replica becomes part of the replica set and can be used for instant recovery.

ZDB to disk is performed when the option Track the replica for instant recovery is selected in a backup specification, and To disk is selected when running/scheduling a backup.

ZDB to disk is only possible using the BC configuration.

### • **ZDB to tape**

The replica produced is streamed to backup media, typically tape, according to the tape backup type you have selected (Full, Incr, Incr1-9).

This replica is deleted after backup if the option Keep the replica after the backup *is not* selected in a backup specification. If this option is selected, the replica remains on a disk array until reused and becomes part of the replica set. However, it cannot be used for instant recovery.

ZDB to tape is performed when the option Track the replica for instant recovery *is not* selected in a backup specification.
#### • **ZDB to disk+tape**

The replica produced is kept on a disk array until reused and is also streamed to backup media according to the tape backup type you have selected (Full, Incr, Incr1-9). This replica becomes part of the replica set and can be used for instant recovery.

ZDB to disk+tape is performed when the option Track the replica for instant recovery is selected in a backup specification, and To disk+tape is selected when running/scheduling a backup.

ZDB to disk+tape is only possible using the BC configuration.

## **Backup Concepts**

XP backup consists of two phases:

1. Application system data gets synchronized to the backup system.

During this phase, the synchronization is performed on the level of participating volume groups (UNIX) or disks (Windows). Therefore, if multiple filesystems/disk images are configured in the same volume group or on the same disk, the *whole* volume group or disk (all filesystems or disk images in this volume group or on disk) is synchronized to the backup system regardless of the objects selected for backup.

2. Synchronized backup system data is backed up to a backup device.

During this phase, only the objects selected for backup are backed up.

**NOTE** With ZDB to disk, the second phase does not occur. Backed up data can only be restored using instant recovery.

> This concept enables a restore of selected objects for a split mirror restore and restore from backup media on LAN, but not for instant recovery.

With instant recovery, the links from the application to backup system are *not* synchronized before the restore, whereas with a split mirror restore they *are*, thus enabling the restore of selected objects by establishing the current state of the application system data on the backup system, and then restoring selected objects to the backup system and resynchronizing the backup system to the application system.

## **Configuring a Backup Specification**

**IMPORTANT** Before you begin, consider all limitations regarding the XP integration. For more information, see the *HP OpenView Storage Data Protector Product Announcements, Software Notes, and References* and the *HP OpenView Storage Data Protector Zero Downtime Backup Concepts Guide*.

- 1. In the Context List, select Backup.
- 2. In the Scoping Pane, expand Backup and Backup Specifications. Right-click Filesystem (for both filesystem and disk image backup) and click Add Backup.

The Create New Backup dialog box appears.

In the Filesystem box, select the Blank Filesystem Backup template. For information on templates, see the online Help index: "backup templates".

Select Split mirror backup as Backup type and HP StorageWorks XP as Sub type. For descriptions of options, press **F1**.

Click OK.

3. Under Client systems, select the application and backup systems.

Under Mirror type, specify the XP configuration.

To enable instant recovery, leave Track the replica for instant recovery selected.

For information on options, see ["Backup Options" on page 126](#page-149-0).

Click Next.

4. *Filesystem backup:* Expand application systems and select the objects to be backed up.

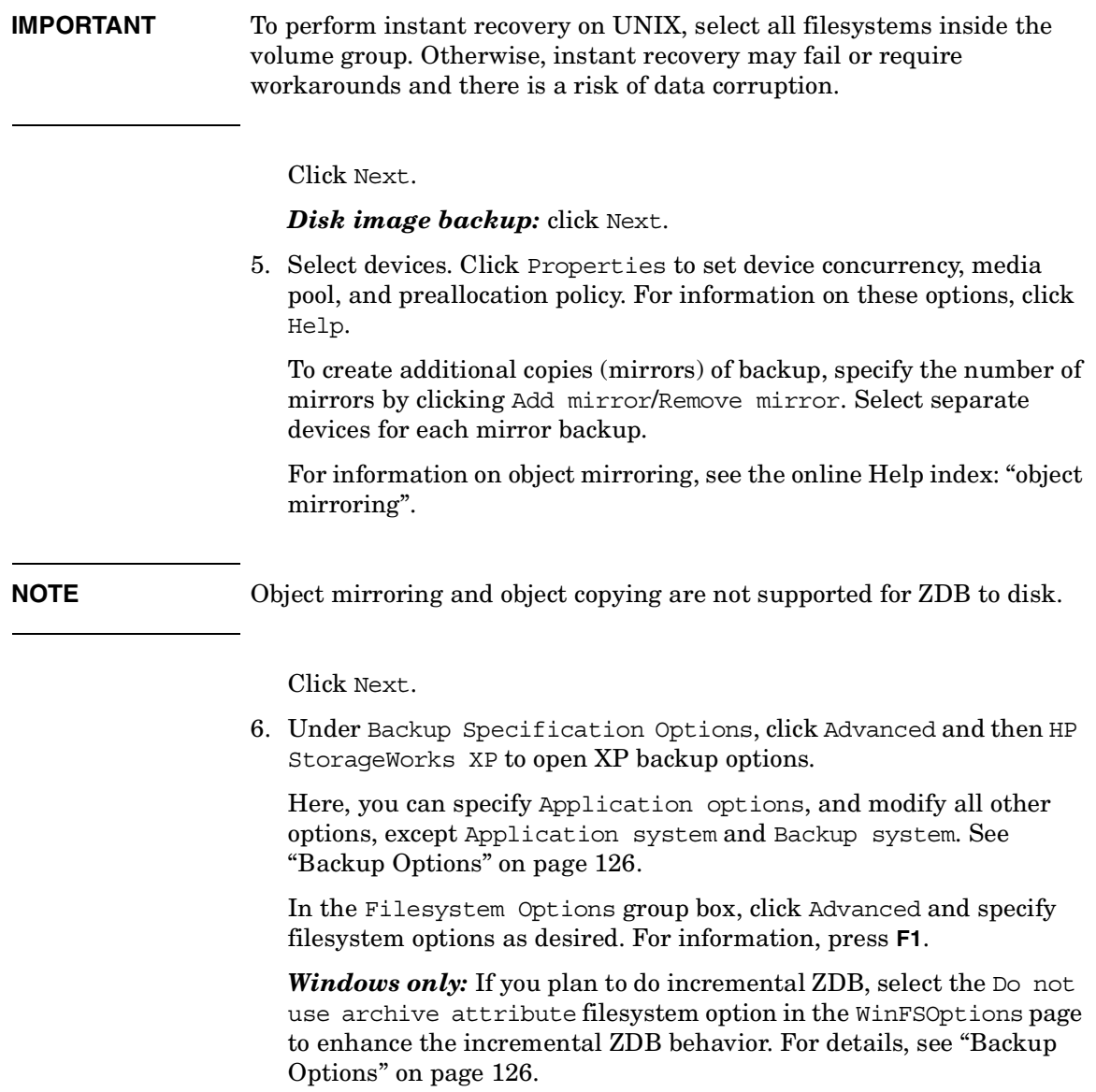

**Backup Configuring a Backup Specification**

#### **Figure 10-1 XP Backup Options**

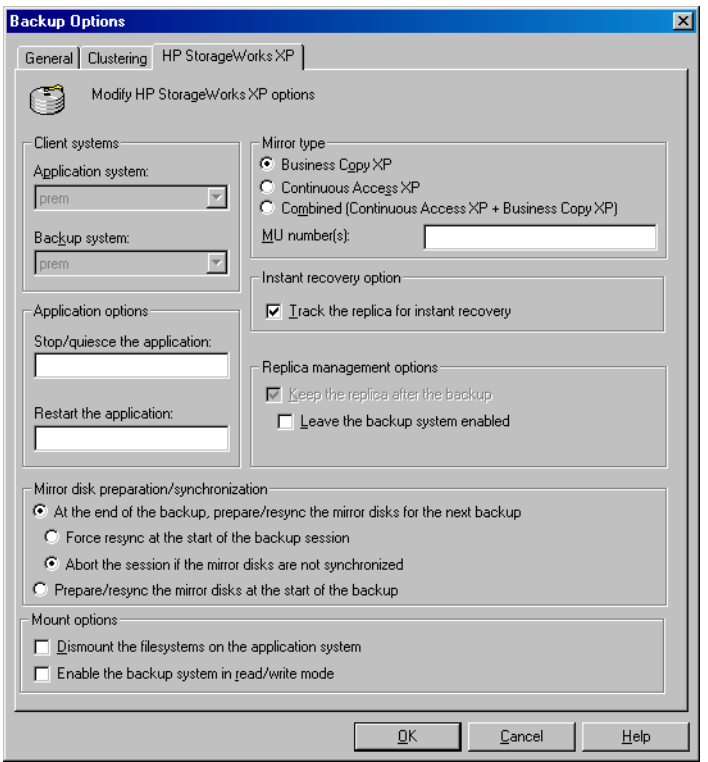

- 7. Follow the wizard to open the scheduler (for information, press **F1** or see ["Running and Scheduling ZDB Sessions" on page A-2](#page-229-0)), and then the backup summary.
- 8. *Filesystem backup:* Click Next.

#### *Disk image backup:*

- a. Click Manual add to add disk image objects.
- b. Select Disk image object and click Next.
- c. Select the client and click Next.
- d. Specify General Object Options and Advanced Object Options. For descriptions of these options, press **F1**.

e. In the Disk Image Object Options window, specify disk image sections.

#### *UNIX:*

Specify a rawdisk section:

/dev/rdsk/*<filename>*, for example: /dev/rdsk/c2t0d0

Specify a raw logical volume section:

/dev/vg*<number>*/rlvol*<number>*, for example: /dev/vg01/rlvol1

**IMPORTANT** To perform instant recovery, specify all raw logical volumes inside the volume group. Otherwise, instant recovery may fail or require workarounds, and there is a risk of data corruption.

#### *Windows:*

Use the following format:

\\.\PHYSICALDRIVE#

where  $\#$  is the current number of the disk to be backed up.

For information on finding current disk numbers (physical drive numbers), see the online Help index: "disk image backups".

- f. Click Finish and Next.
- 9. Save your backup specification. For information on starting and scheduling ZDB sessions, see ["Running and Scheduling ZDB](#page-229-0)  [Sessions" on page A-2](#page-229-0).

**NOTE** Preview backup is not supported.

## **Backup Options**

The following tables describe XP and ZDB related filesystem backup options. See also ["XP Integration" on page A-34](#page-261-0)

#### <span id="page-149-0"></span>**Table 10-1 Client Systems Options**

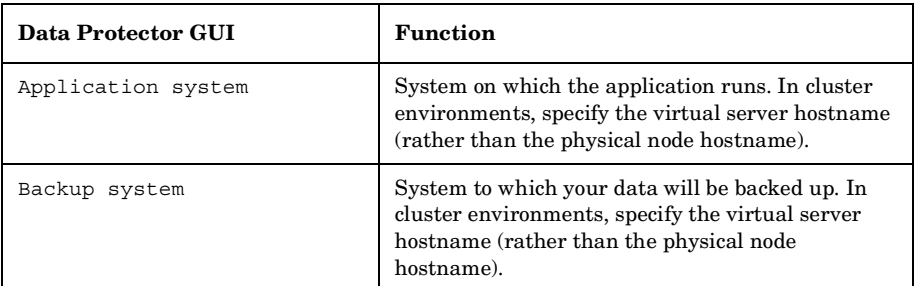

#### **Table 10-2 Mirror Type Options**

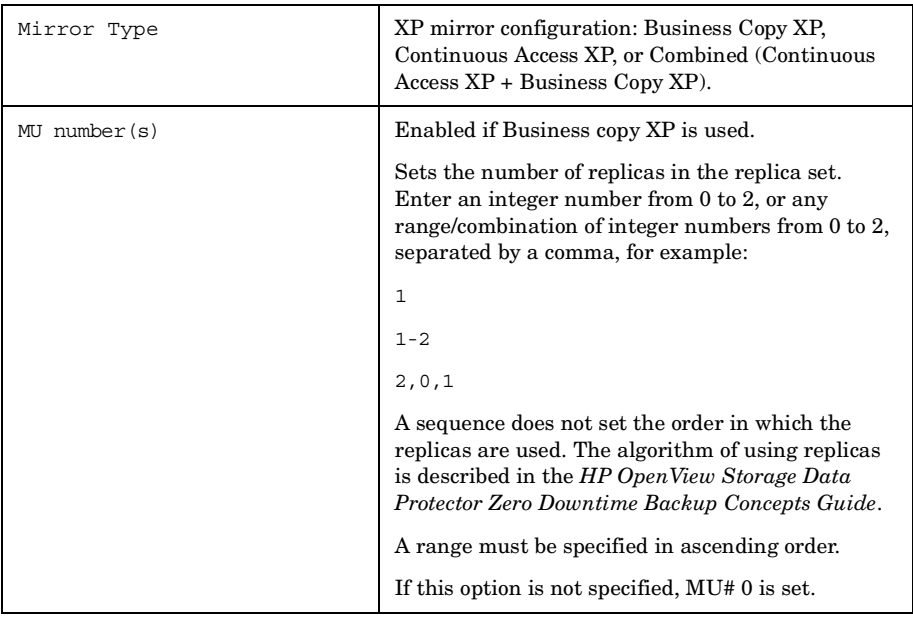

## **Table 10-3**

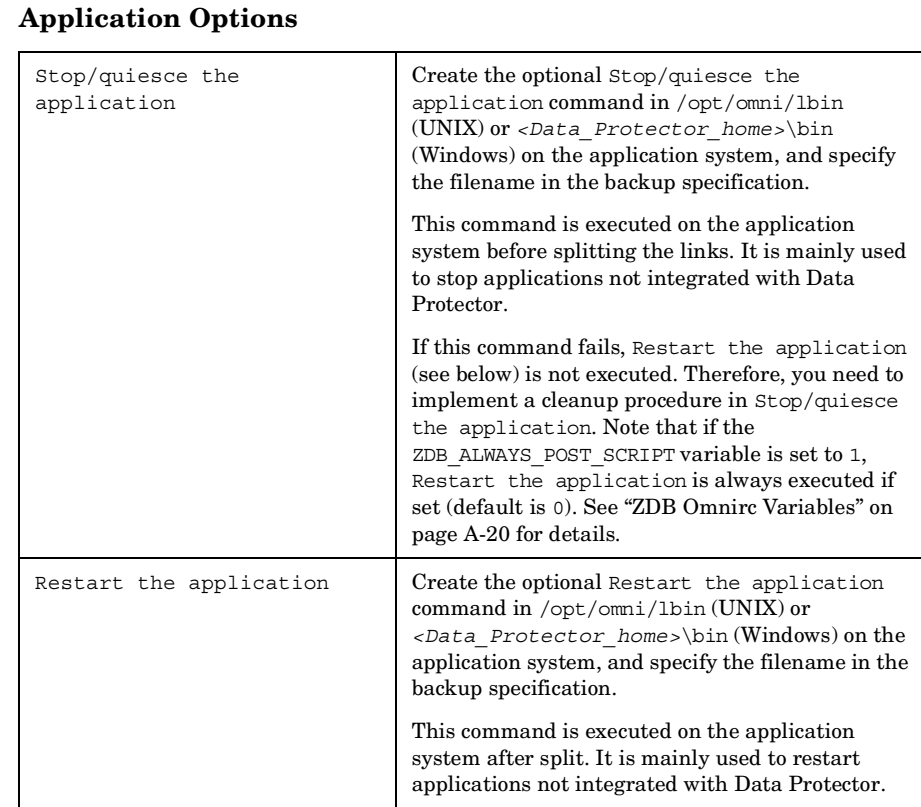

### **Table 10-4 Instant Recovery Option**

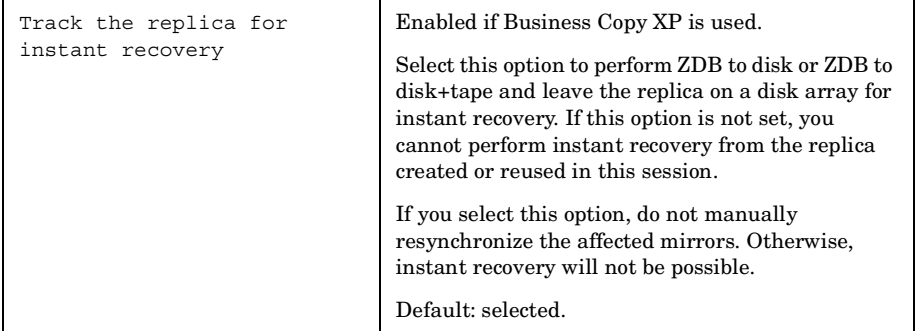

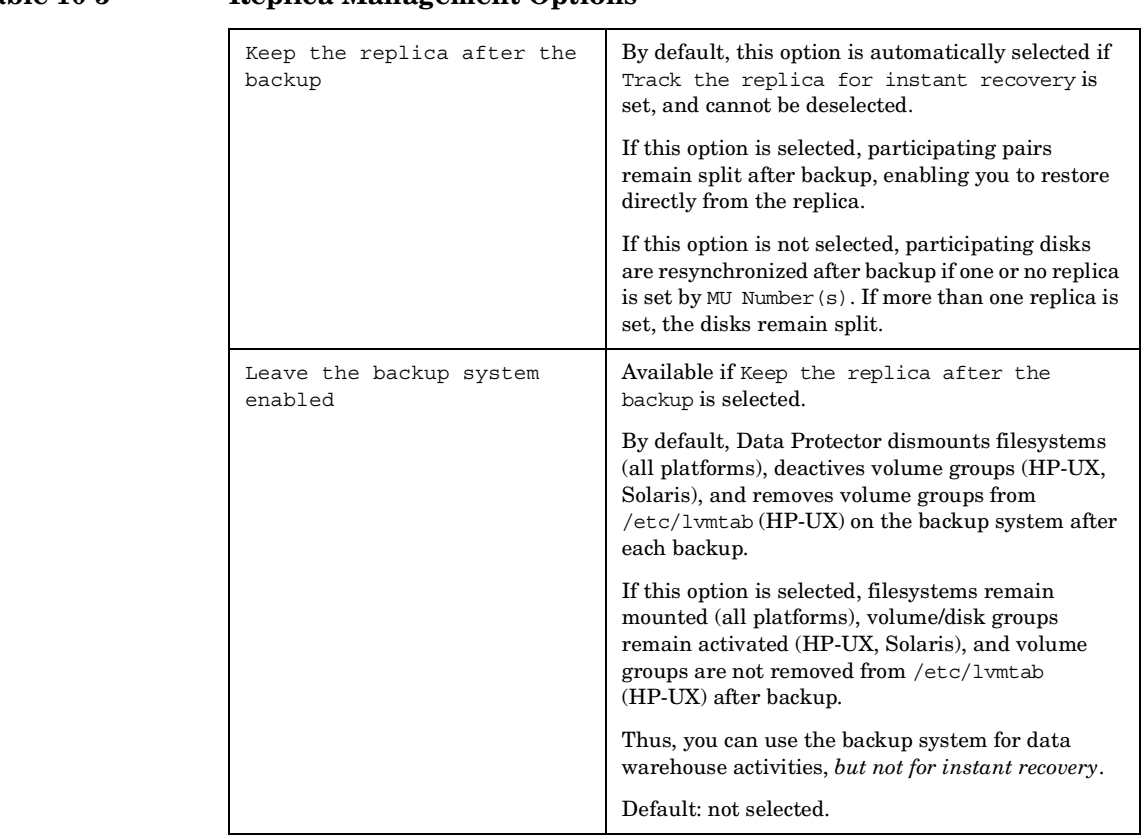

**Table 10-5 Replica Management Options**

**NOTE** By selecting Leave the backup system enabled you cannot use the replica for instant recovery unless you also select Track the replica for instant recovery.

### **Table 10-6 Mirror Disk Preparation/Synchronization Options**

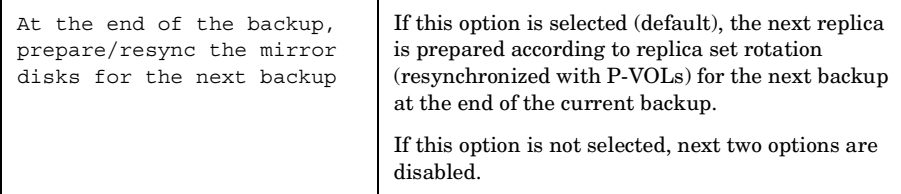

## **Table 10-6 Mirror Disk Preparation/Synchronization Options**

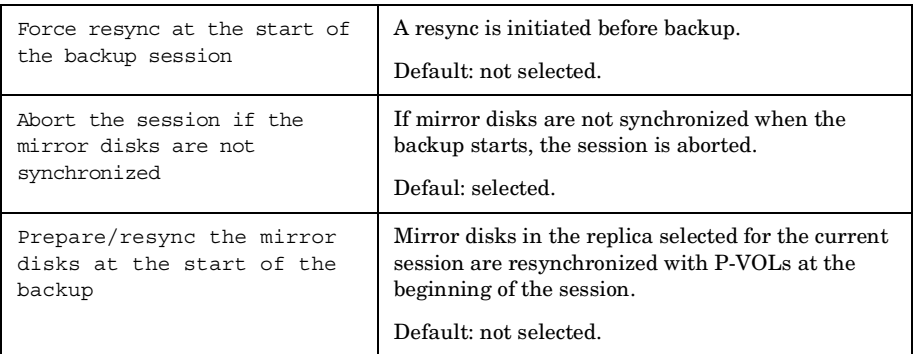

#### **Table 10-7 Mount Options**

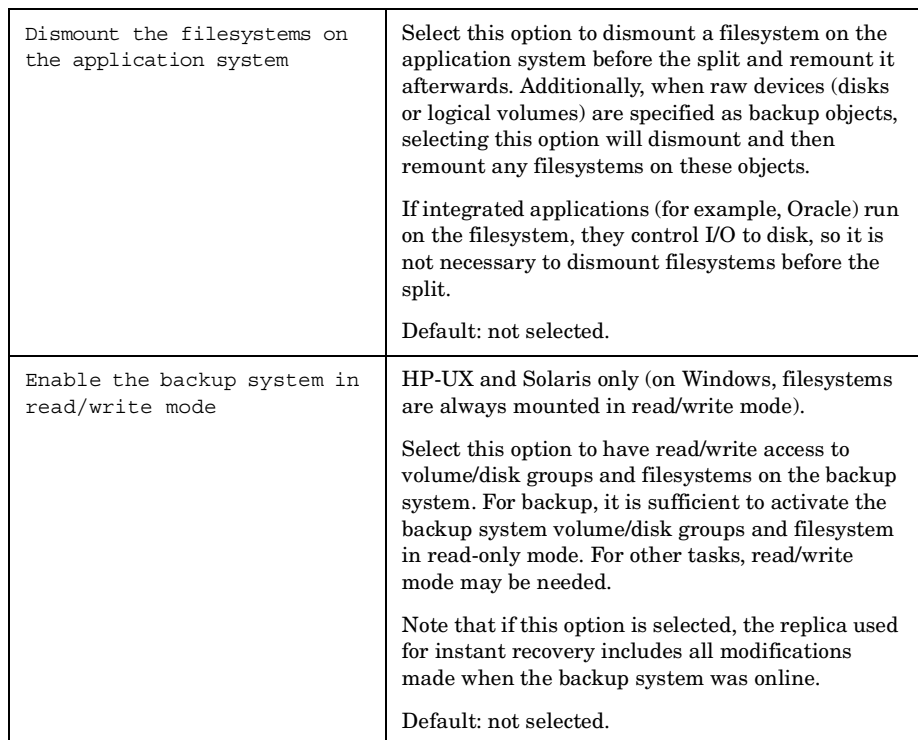

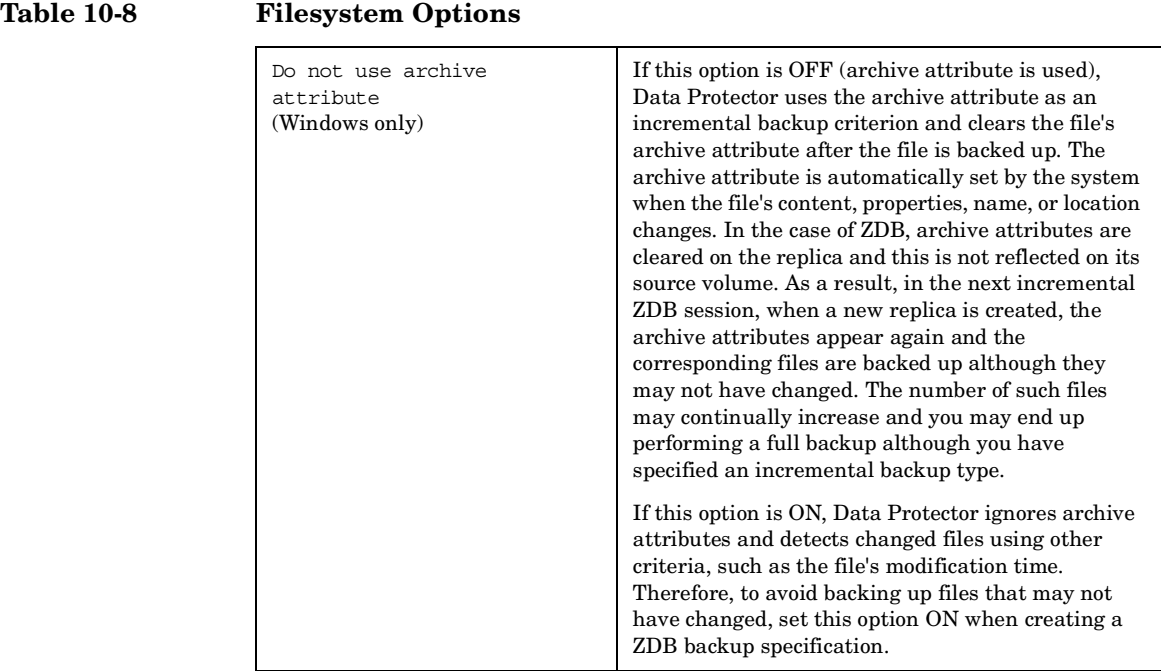

The chart and table below provide detailed backup flow according to the backup options selected.

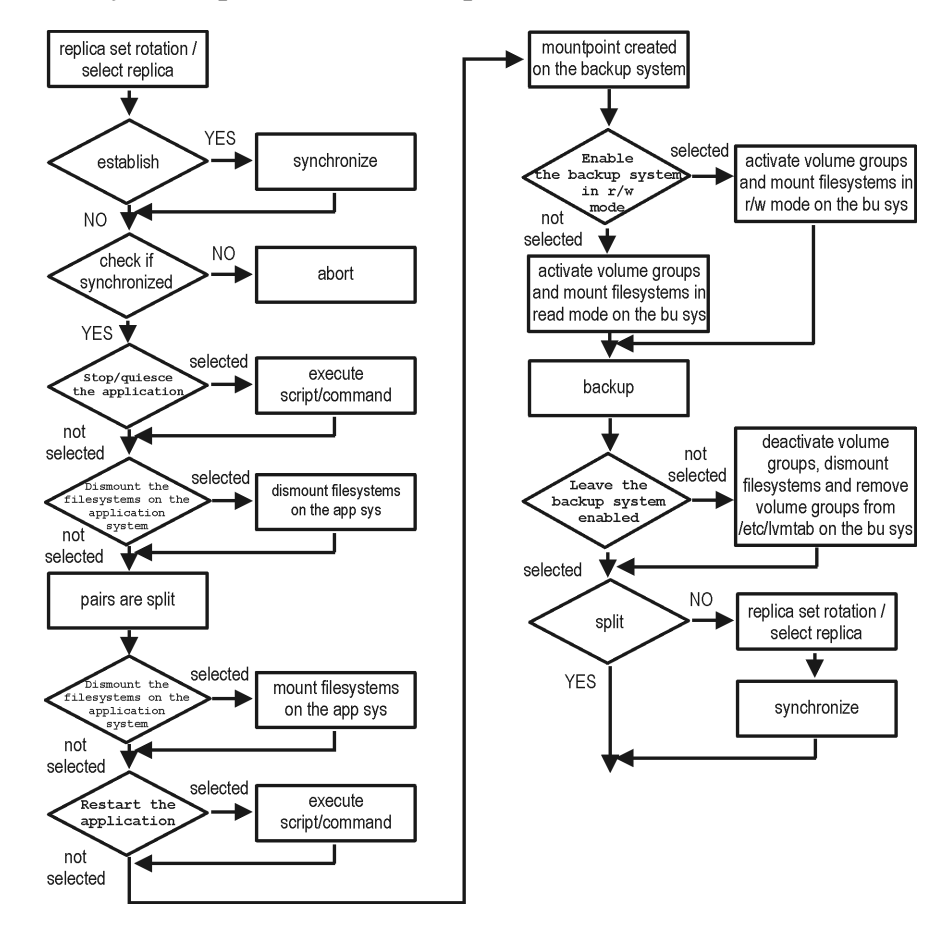

#### **Figure 10-2 Filesystem Split Mirror Backup Flow**

The "establish" and "split" checks depend on the following XP backup options:

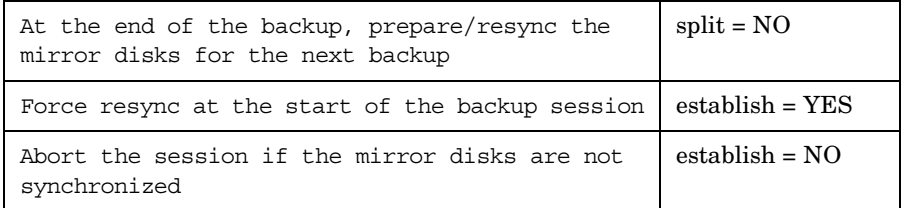

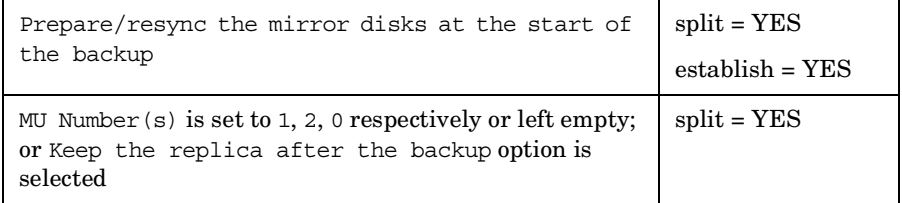

**NOTE** Simultaneous selection of options in the first and the last row of Table is conflicting. In such a situation, the "split" check is set to YES.

# **11 Restore**

**Restore Overview**

## **Overview**

This chapter describes configuring and running a filesystem or disk image restore of the data backed up using the XP integration. The sections describe restore procedures using the Data Protector GUI and CLI.

The data backed up in a ZDB session can be stored on a disk array (ZDB to disk, ZDB to disk+tape), or on backup media (ZDB to tape, ZDB to disk+tape).

Available restore types are:

- Restore from backup media on LAN (standard restore). See ["Standard](#page-158-0)  [Restore" on page 135.](#page-158-0)
- Split mirror restore. See ["Split Mirror Restore" on page 137](#page-160-0).
- Instant recovery. See ["Instant Recovery" on page 143.](#page-166-0)

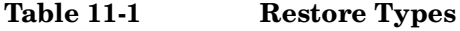

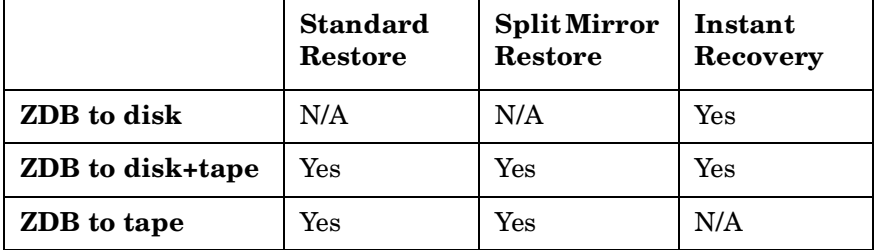

## <span id="page-158-0"></span>**Standard Restore**

Data backed up in ZDB-to-tape and ZDB-to-disk+tape sessions can be restored from the backup media to the application system through a LAN. For more information on this restore type, see the online Help index: "restore".

**TIP** You can improve the data transfer rate by connecting a backup device to the application system. For information on configuring backup devices, see the online Help index: "backups devices, configuring". For information on performing a restore using another device, see the online Help index: "selecting, devices for restore".

> The procedure below is a general description of restoring the objects backed up in a ZDB session.

- 1. In the Context List, select Restore.
- 2. Select the objects for restore and click them to display their properties.

In the Scoping Pane, select the application system as Target client under the Destination tab.

For information on restore options, press **F1**.

- 3. Click Restore. The Start Restore Session dialog box appears.
- 4. Click Next to specify the report level and network load. Click Next.
- 5. Select StorageWorks XP restore (relevant only if the EMC Symmetrix component is installed on the application system):

**Restore Standard Restore**

**Figure 11-1 XP Restore**

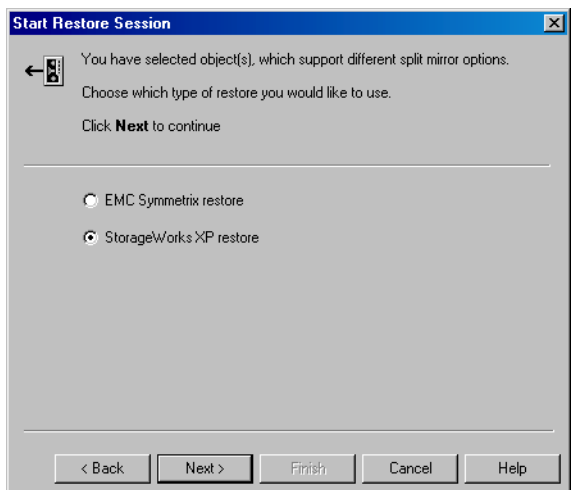

Click Next.

- 6. In the Start Restore Session window, select Disabled as Mirror mode. This sets a direct restore to the application system.
- 7. Click Finish to start restore.

## **Split Mirror Restore**

- <span id="page-160-0"></span>**Considerations** • Using split mirror restore, you can restore filesystems and disk images backed up in BC and BC1 configurations. Database applications restore is not supported.
	- You must start split mirror restore only after the preceding session using the same disk on the application system finishes synchronization.

Data is restored from backup media on LAN to the mirror LDEVs (S-VOLs), and then moved to the original LDEVs (P-VOLs). The procedure consists of the following automated steps:

- 1. Applying replica set rotation (if a replica set is defined) to the specified replica set to select the replica for restore. See the *HP OpenView Storage Data Protector Zero Downtime Backup Concepts Guide* for more information.
- 2. Preparing the backup and application systems.
- 3. Restoring data from backup media on LAN to the backup system and synchronizing this data to the application system.

### <span id="page-160-1"></span>**Split Mirror Restore Procedure**

- 1. In the Context List, select Restore.
- 2. Select the objects for restore and click them to display their properties.

**NOTE** Select the application system as Target client under the Destination tab. If the backup system is selected, standard restore to the backup system is performed.

- 3. Click Restore. The Start Restore Session dialog box appears.
- 4. Click Next to specify the report level and network load.
- 5. Select StorageWorks XP restore (relevant only if the EMC Symmetrix component is installed on the *target* client). Click Next.

**Restore Split Mirror Restore**

6. Specify split mirror restore options. See "Split Mirror Restore Options" on page 138 for information.

### **Figure 11-2 Split Mirror Restore Options**

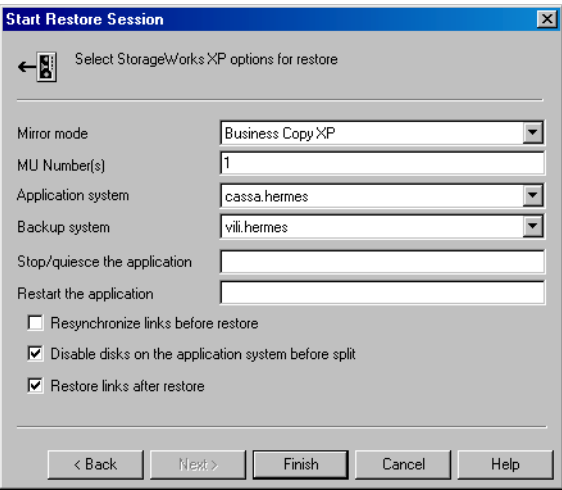

- 7. Click Finish to start restore.
- **NOTE** If LVM Mirroring is used, a warning appears during the restore, since the volume group LDEVs in the physical volume group on the application system do not have BC pairs assigned. This warning should be ignored.

For information on general restore process, see the online Help index: "restore".

## **Split Mirror Restore Options**

The following table explains split mirror restore options.

#### **Table 11-2 Split Mirror Restore Options**

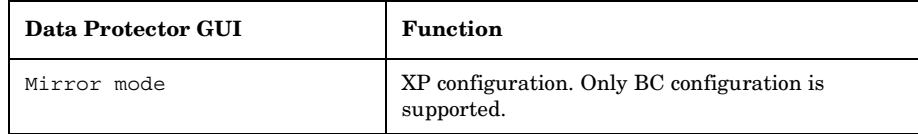

### **Table 11-2 Split Mirror Restore Options**

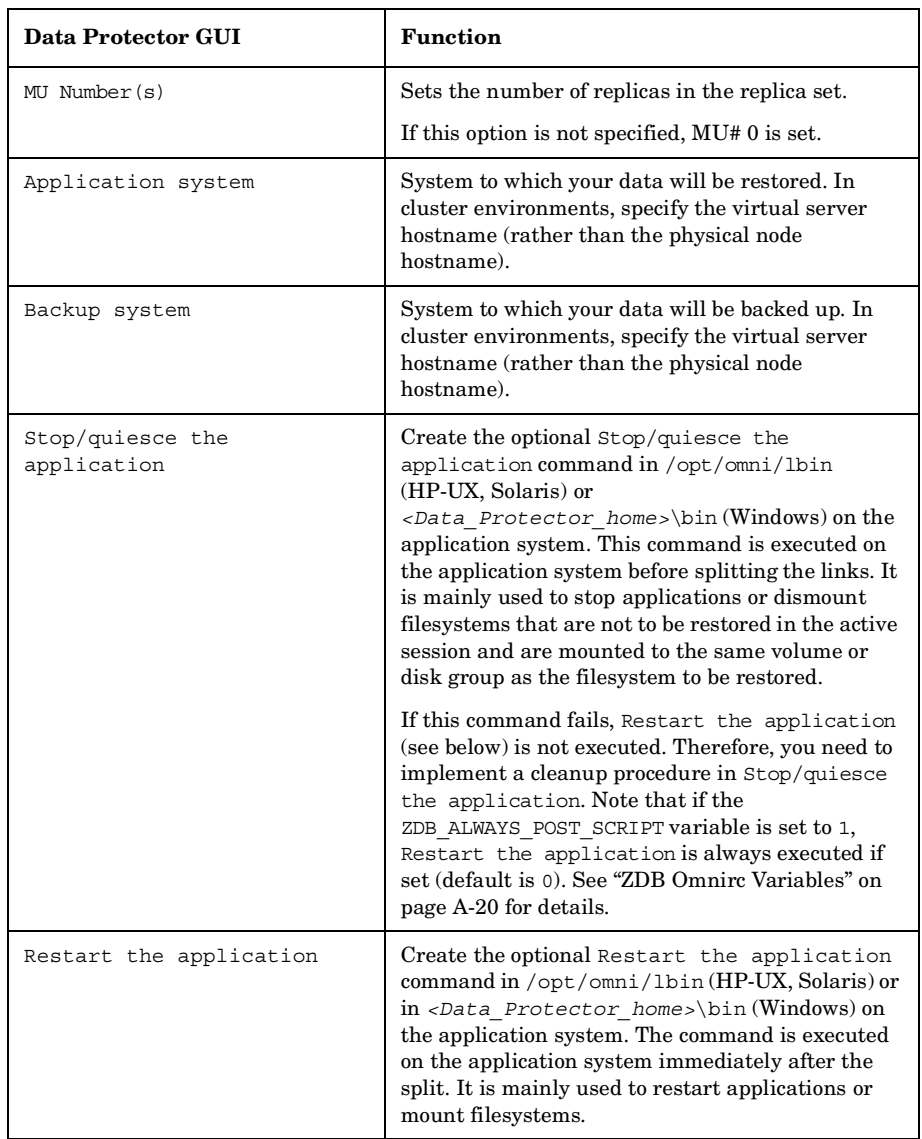

**Restore Split Mirror Restore**

### **Table 11-2 Split Mirror Restore Options**

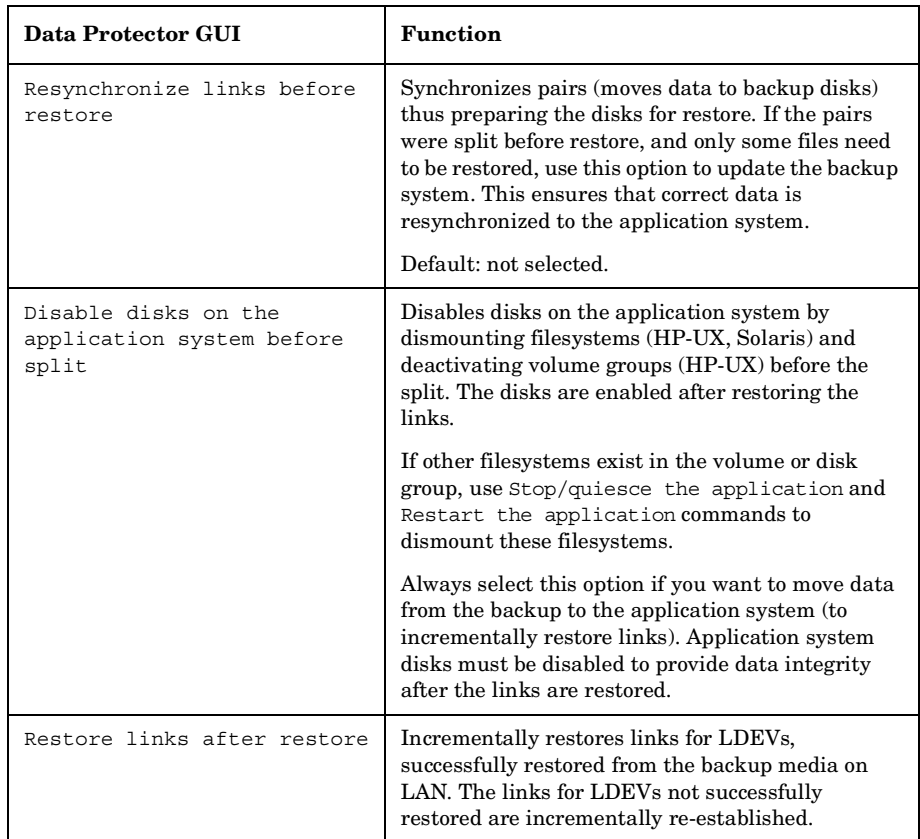

The chart below provides detailed split mirror restore flow depending on the options selected.

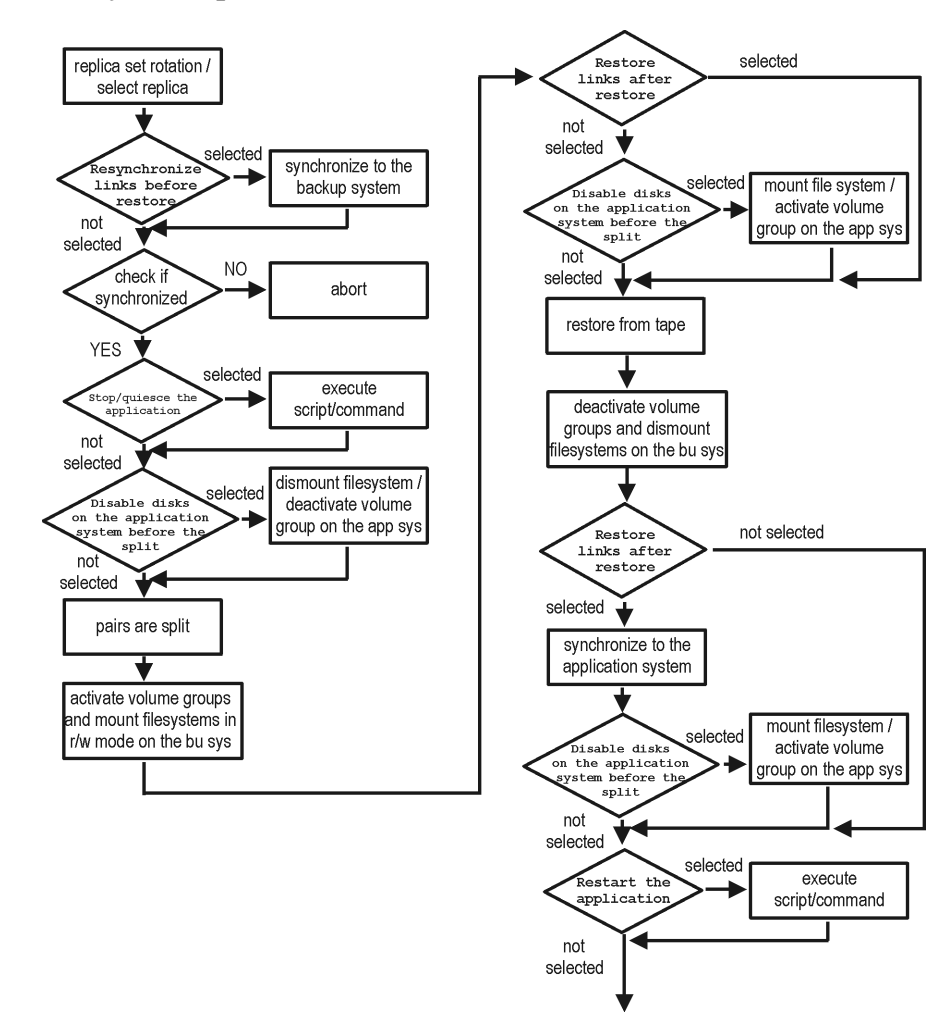

#### **Figure 11-3 Filesystem Split Mirror Restore Flow**

#### **Split Mirror Restore in a Cluster**

Split mirror restore with a filesystem running in MC/ServiceGuard or Microsoft Cluster Server on the application system requires some additional steps.

**Restore Split Mirror Restore MC/ServiceGuard Procedure** 1. Stop the filesystem cluster package: cmhaltpkg *<app\_pkg\_name>* This stops filesystem services and dismounts the mirrored volume group filesystem. 2. Deactivate the mirrored volume group from cluster mode and activate it in normal mode: vgchange -c n /dev/*<mirror\_vg\_name>* vgchange -q n -a y /dev/*<mirror\_vg\_name>* 3. Mount the mirrored volume group filesystem: mount /dev/*<mirror\_vg\_name>*/*<lv\_name>* /*<mountpoint>* 4. Start split mirror restore (see ["Split Mirror Restore Procedure" on](#page-160-1)  [page 137](#page-160-1)). **IMPORTANT** When specifying the application system, specify the hostname of the application system *node* on which the mirrored volume group was activated in the normal mode (step 2 of this procedure). 5. After restore, dismount the mirrored volume group filesystem: umount /*<mountpoint>* 6. Deactivate the mirrored volume group in normal mode and activate it in cluster mode: vgchange -a n /dev/*<mirror\_vg\_name>* vgchange -c y /dev/*<mirror\_vg\_name>* 7. Start the filesystem cluster package: cmrunpkg *<app\_pkg\_name>*

## **Instant Recovery**

<span id="page-166-0"></span>Instant recovery restores data directly from a replica to source volumes, without involving a backup device. All data in the replica is restored (regardless of selections during backup). For instant recovery concepts, see the *HP OpenView Storage Data Protector Zero Downtime Backup Concepts Guide*. You can perform instant recovery using Data Protector GUI (see ["Instant](#page-167-0)  [Recovery Using the GUI" on page 144](#page-167-0)) or CLI (see ["Instant Recovery](#page-169-0)  [Using the CLI" on page 146](#page-169-0)). **Considerations** • Only three first-level mirrors can be used for instant recovery. Six additional (cascading) copies are not supported. • Instant recovery restores the data backed up in BC and BC1 configurations. • When instant recovery starts, the application system needs to be disabled. This includes dismounting filesystems and deactivating volume groups (HP-UX, Solaris). Before this is done, filesystems' and volume groups' status is checked, and only mounted filesystems and activated volume groups are dismounted and deactivated. At the end of the session, only previously dismounted filesystems are mounted, and only previously deactivated volume groups are activated. • You cannot start instant recovery using the same disk on the application system at the same time. A session can be started only after the preceding session using the same disk on the application system finishes synchronization.

#### **IMPORTANT** After instant recovery, restored filesystems are mounted to the same mount points/drive letters as they were at the backup time. If these mount points/drive letters have other filesystems mounted, these filesystems are automatically dismounted before instant recovery, and the restored filesystems are mounted afterwards.

### **Restore Instant Recovery**

For more information about XP instant recovery considerations and limitations, see the *HP OpenView Storage Data Protector Product Announcements, Software Notes, and References* and the *HP OpenView Storage Data Protector Zero Downtime Backup Concepts Guide*.

**IMPORTANT** Instant recovery does not recover databases/applications. It only synchronizes the application system LDEVs from their mirrors on the backup system. To recover a database/application, you need to perform additional steps.

Prior to instant recovery, Data Protector checks:

- Volume group configuration
- CRC of the mirror copy

These checks assure that data in the replica is left intact since backup. If any of these checks fail, the session fails.

Once the replica is restored, it can be left unchanged or resynchronized, depending on selected options. See ["Instant Recovery Options" on](#page-170-0)  [page 147](#page-170-0) for information.

## **Instant Recovery Procedure**

**Prerequisites** • When performing a disk image instant recovery, manually dismount the disks before instant recovery, and re-mount them afterwards.

#### <span id="page-167-0"></span>**Instant Recovery Using the GUI**

- 1. In the Context List, select Instant Recovery.
- 2. Select the backup session (replica) from which you want to perform the recovery. This can be done by selecting:
	- Backup session ID and name (in the Scoping Pane, expand Restore Sessions and select the session from a list of ZDB-to-disk or ZDB-to-disk+tape sessions)
	- Backup type (filesystem, Oracle, SAP R/3,...) and backup session name and ID:
		- a. In the Scoping Pane, expand Restore Objects.

Backed up object types (Filesystem, Disk Image, SAP R/3, Microsoft SQL Server, ...) are displayed.

b. Expand the object type you want to restore.

Available backup specification used in ZDB-to-disk or ZDB-to-disk+tape sessions for the selected object type are displayed.

c. Expand the backup specification containing the required objects. Available sessions are displayed:

#### **Figure 11-4 Selecting a Session**

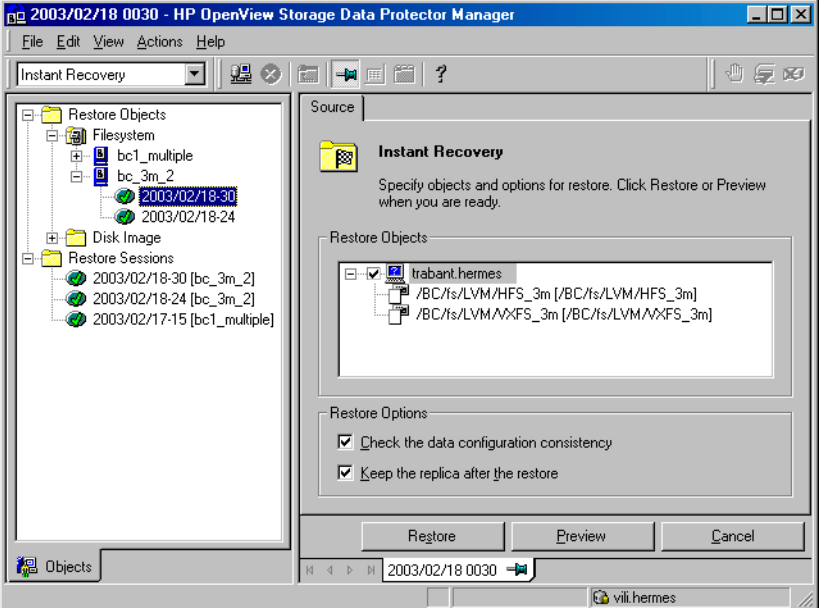

3. In the Scoping Pane, click the backup session you want to restore.

The application system and its mount points/drive letters backed up during the selected session are displayed.

- 4. Select the application system and specify instant recovery options (see ["Instant Recovery Options" on page 147](#page-170-0)).
- 5. Click Restore to start instant recovery, or Preview to preview it (filesystem backup only).

#### **Restore**

#### **Instant Recovery**

6. Select Start Restore Session to start instant recovery, or Start Preview Session to start the preview. Click OK.

**IMPORTANT** You cannot use the CLI to perform instant recovery from ZDB to disk+tape after exporting or overwriting the media used in the session. Use the CLI instead. Note that backup media must not be exported or overwritten even after an object copy session.

#### <span id="page-169-0"></span>**Instant Recovery Using the CLI**

1. List all available ZDB-to-disk or ZDB-to-disk+tape sessions, identified by the session ID:

omnidbxp -ir -session -list

From the output, select the backup session you want to restore.

2. Execute:

omnir -host *<application\_system\_name>* -session *<SessionID>* -instant\_restore [*<INSTANT RECOVERY OPTIONS>*]

#### Where:

*<application\_system\_name>* Application system hostname.

*<SessionID>* Backup session ID (step 1 of this procedure).

For *<INSTANT RECOVERY OPTIONS>*, see [Table 11-3 on page 147.](#page-170-0)

See omnidbxp and omnir man pages for details.

## <span id="page-170-0"></span>**Instant Recovery Options**

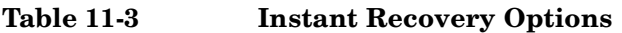

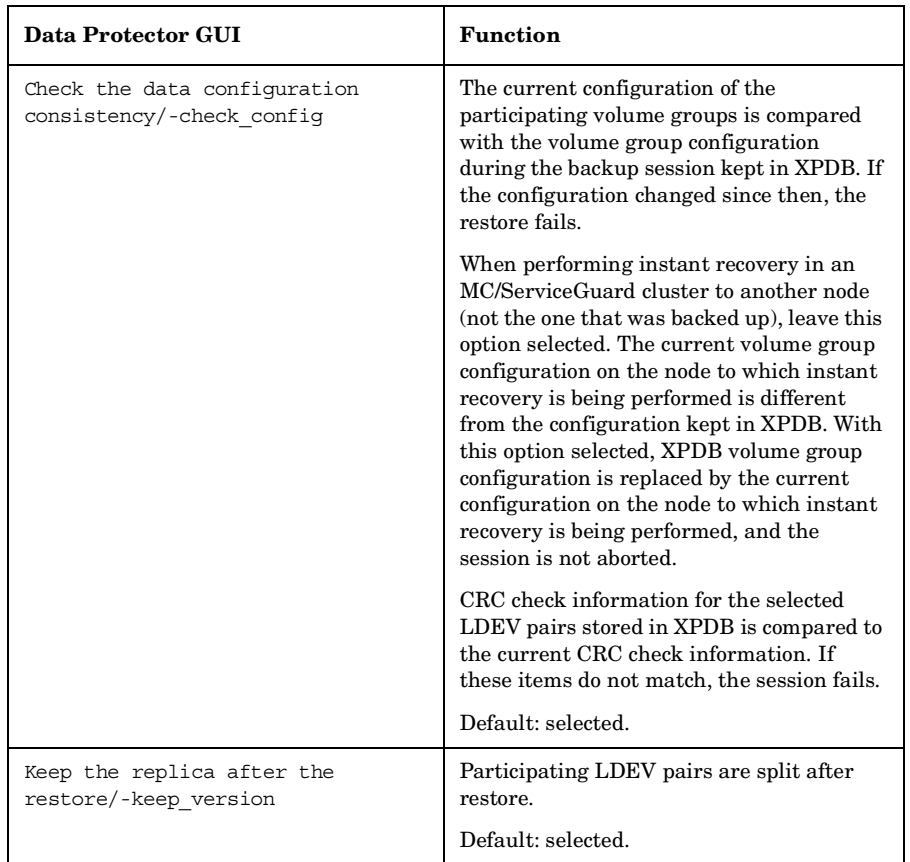

## **Instant Recovery and LVM Mirroring**

1. Reduce the logical volume containing LVM mirroring disks (using the lvreduce -m 0 command) by excluding the LVM mirror disk (the one having no S-VOL assigned) from the logical volume.

This assures that restored data is not overwritten by the data on the LVM mirror disk.

2. Start instant recovery.

## **Restore Instant Recovery**

3. Extend the logical volume containing LVM mirroring disks (using the lvextend -m command) with the LVM mirror disk that was previously excluded from the logical volume.

## **Instant Recovery in a Cluster**

Instant recovery with an application/filesystem running in an MC/ServiceGuard oron Microsoft Cluster Server on the application system requires some additional steps. See ["Instant Recovery in a](#page-244-0)  [Cluster" on page A-17](#page-244-0) for instructions.

# **12 Troubleshooting**

**Troubleshooting Before You Begin**

## **Before You Begin**

This chapter lists general checks and verifications plus problems you may encounter when using the XP integration. For general Data Protector troubleshooting information, see the *HP OpenView Storage Data Protector Troubleshooting Guide*.

- ✓ Ensure that the latest official Data Protector patches are installed. See the online Help index: "patches" on how to verify this.
- ✓ See the *HP OpenView Storage Data Protector Product Announcements, Software Notes, and References* for general Data Protector and integration-specific limitations, as well as recognized issues and workarounds.
- ✓ See <http://www.hp.com/support/manuals>for an up-to-date list of supported versions, platforms, and other information.

## **Checks and Verifications**

 $\checkmark$  On the application and backup systems, examine system errors reported in:

*HP-UX, Solaris:* /var/opt/omni/log/debug.log

*Windows: <Data\_Protector\_home>*\log\debug.log

✓ Ensure that RAID Manager/LIB XP is correctly installed on both the application and backup systems.

*HP-UX, Solaris:* The /usr/omni/bin/ssea command should return the following output:

HP OpenView Storage Data Protector A.06.00: SSEA, internal build *<build\_ID>*, built on *<date>*

In addition:

— *HP-UX:* ls *<RMLIB\_home>*/libsvrrm.sl should return:

*<RMLIB\_home>*/libsvrrm.sl

— *Solaris:* ls *<RMLIB\_home>*/libsvrrm.so should return:

*<RMLIB\_home>*/libsvrrm.so

*Windows:* Check if the libsvrrm.dll file exists in the *<RMLIB\_home>* directory.

**Troubleshooting Backup Problems**

## **Backup Problems**

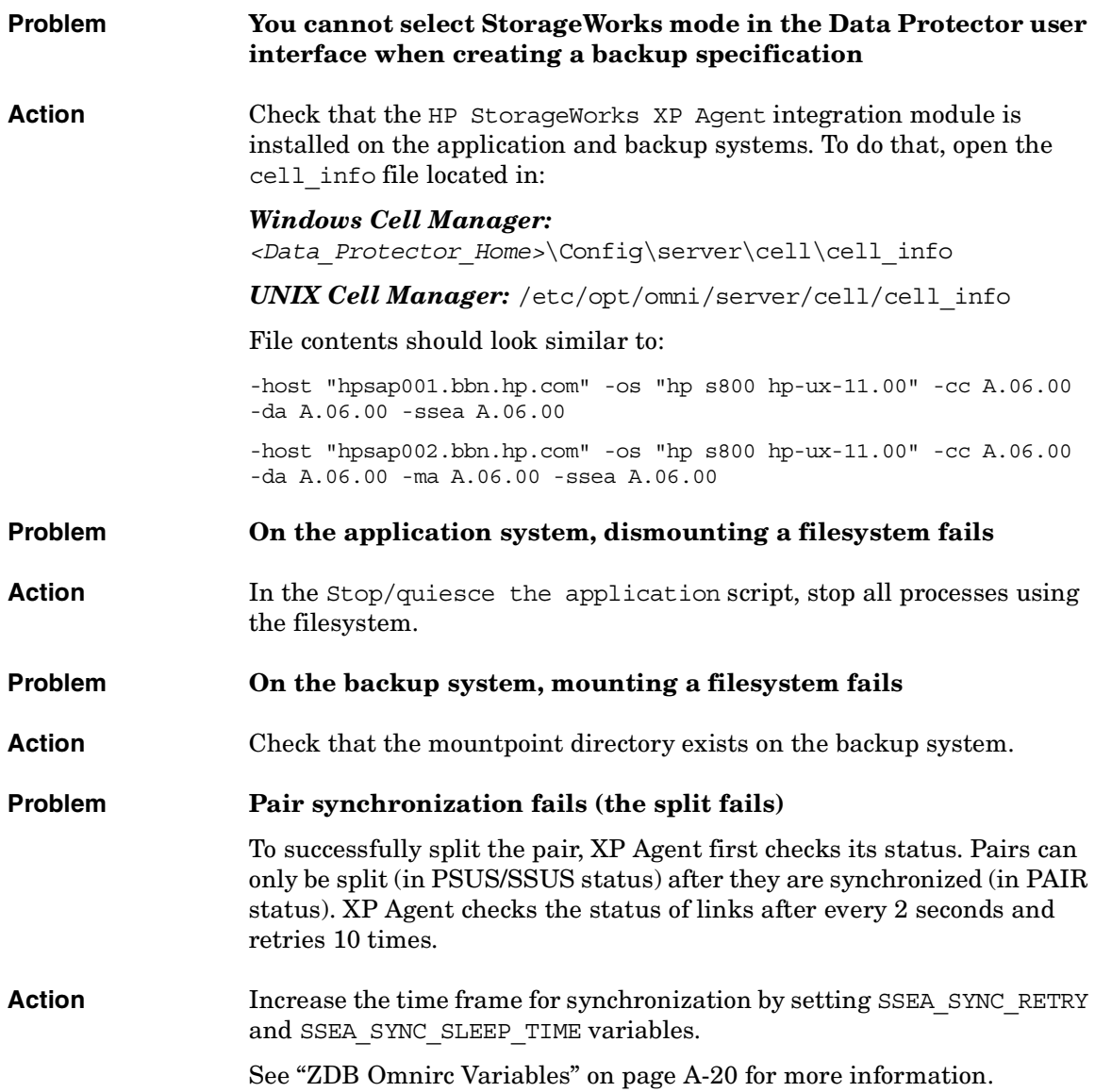

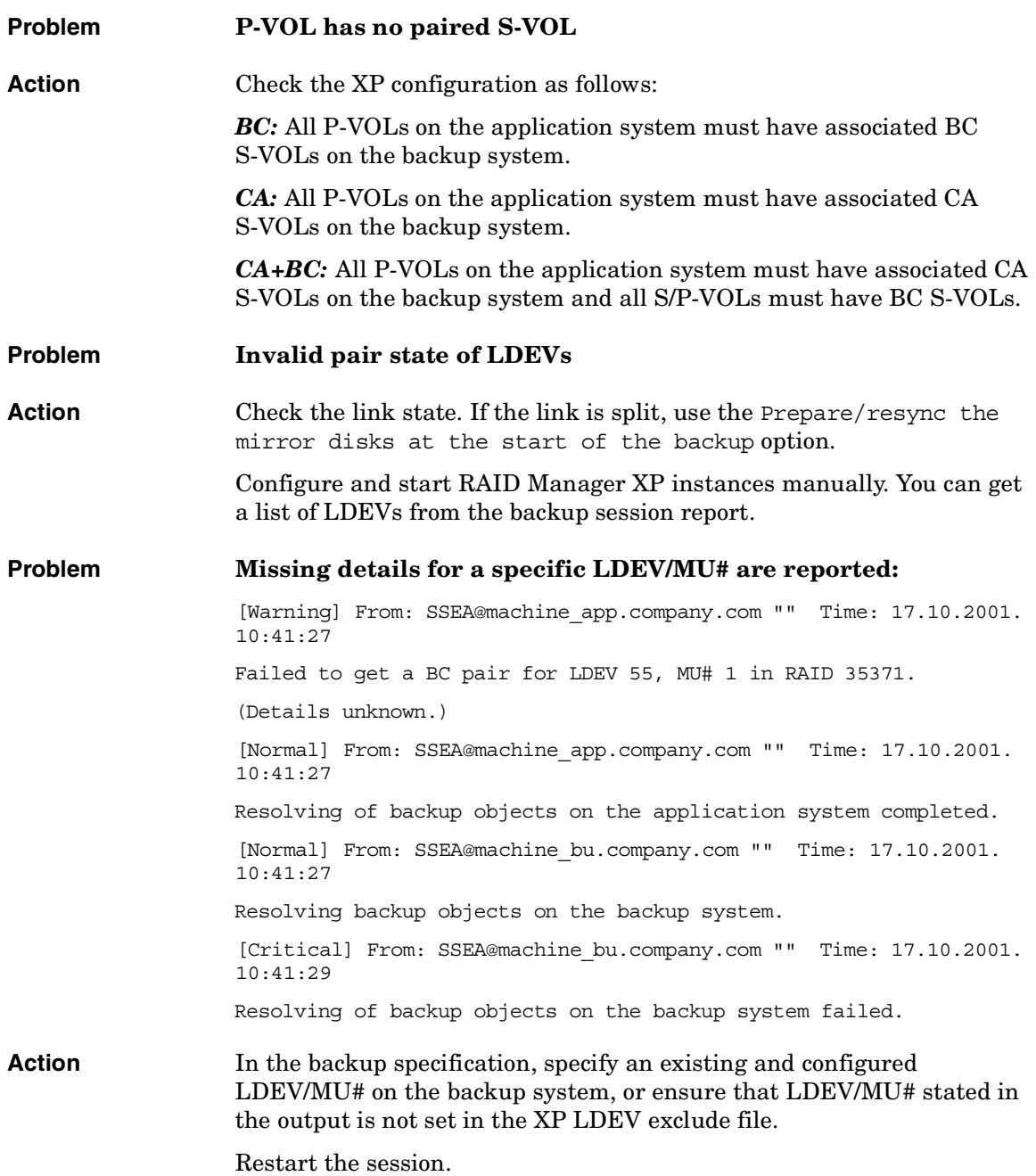

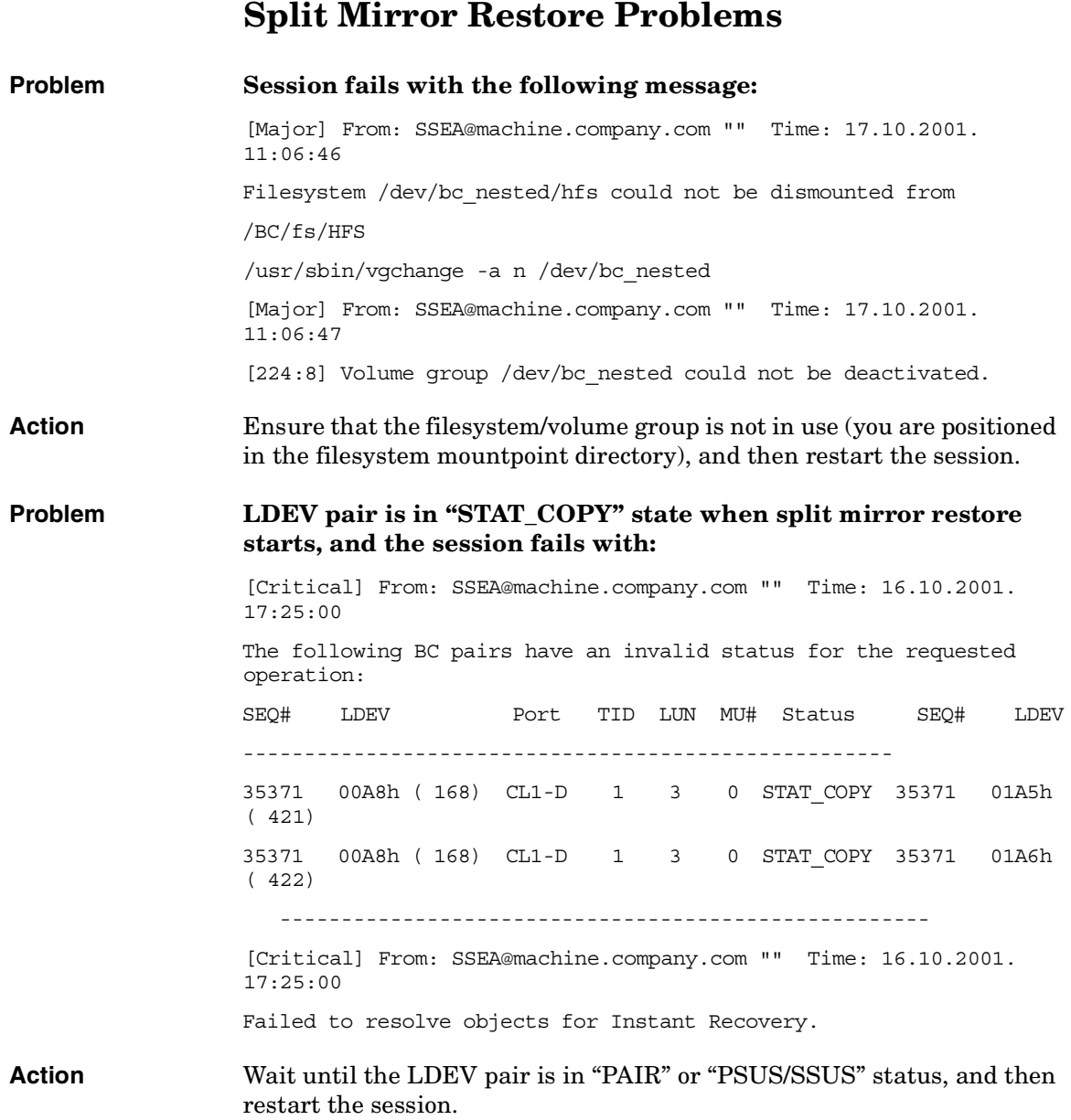

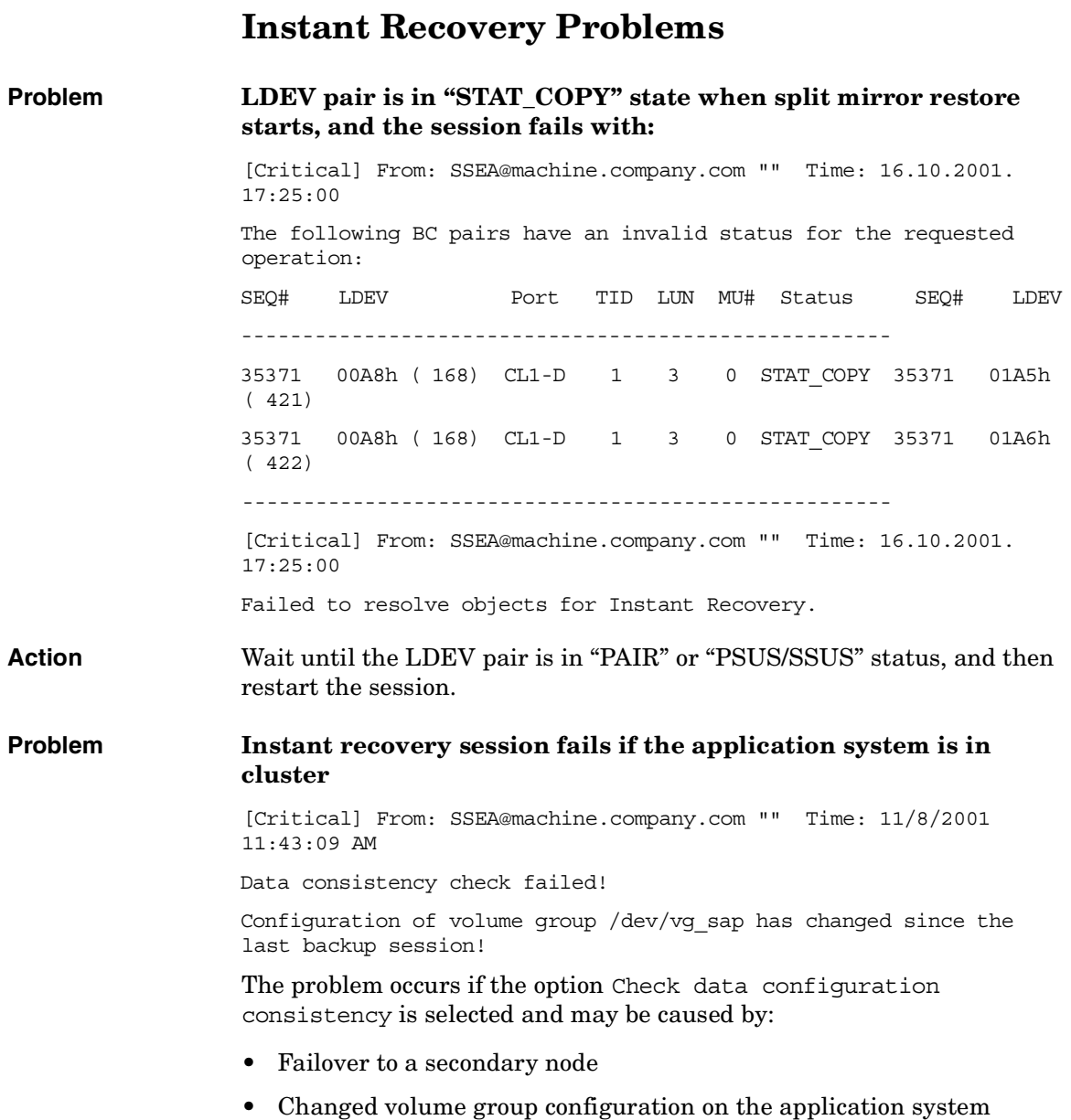

**Troubleshooting Instant Recovery Problems**

Action Ensure that the volume group configuration on the application system has not changed and/or deselect Check the data configuration consistency, and then restart instant recovery.
# **IV EMC Symmetrix**

# **13 Configuration**

# **Overview**

This chapter describes configuring the Data Protector EMC Symmetrix (EMC) integration.

<span id="page-183-0"></span>**Prerequisites** • Install:

#### *EMC components:*

- EMC Solution Enabler
- EMC Symmetrix TimeFinder or EMC Symmetrix Remote Data Facility (SRDF) microcode and license.

#### *Data Protector components:*

- A license for using the EMC integration.
- EMC Symmetrix Agent.

For installation instructions, see the *HP OpenView Storage Data Protector Installation and Licensing Guide*.

- You should be familiar with:
	- EMC Command-Line Interface
	- Logical Volume Manager concepts
- Make sure the same operating system (and its version) is installed on the application and backup systems.
- Connect EMC to the application and backup systems.

See the *HP OpenView Storage Data Protector Product Announcements, Software Notes, and References* for information on:

- General Data Protector and integration-specific limitations
- Supported platforms and integrations
- Supported backup and connectivity topologies
- Supported cluster configurations

For information on supported configurations, see the *HP OpenView Storage Data Protector Zero Downtime Backup Concepts Guide*.

# **EMC Symmetrix Database File and Data Protector EMC Log File**

# **EMC Symmetrix Database File**

EMC Symmetrix database file contains the physical configuration information of SCSI parameters that define your storage complex. It is located in:

*HP-UX:* /var/symapi/db/symapi\_db.bin

*Windows: <symapi\_home>*\db\symapi\_db.bin

# **Data Protector EMC Log File**

EMC log file keeps information about objects, devices, and device groups. It is located in:

*HP-UX:* /var/opt/omni/tmp/emc

*Windows: <Data\_Protector\_home>*\Config\client\tmp\emc

on the application and backup systems. Log files are named as R1\_*<session\_name>*.log or R2\_*<session\_name>*.log, where *<session\_name>* is composed of the sessionID, the forward slashes "/" replaced with dashes "-." For example:

```
R1_1999-09-13-3.log
```
R2\_1999-09-13-3.log

The log contains:

- Resolved EMC configuration (mapping to EMC devices).
- Created and deleted device groups, and the devices added to device groups.
- Operations on device groups (splitting links, incremental establish, incremental restore, ...).
- Status of backup and restore objects.

Check both log files if you encounter any problems. The logs can also be useful if you leave the links split after backup/restore.

# **Configuring the Integration**

Before you start configuration, make sure you met the prerequisites described in ["Overview" on page 160](#page-183-0). In addition, do the following:

*Symmetrix Remote Data Facility (SRDF) configurations:* Connect the application system to Application (R1) Symmetrix, and the backup system - to Backup (R2) Symmetrix.

Main Source (R1) Devices must be connected to the application system and have paired disks assigned. Paired Target (R2) Devices in the remote disk array must be connected to the backup system.

*TimeFinder configurations:* Connect the application and backup systems to the same disk array.

Standard Devices must be connected to the application system and have paired disks assigned. BCV Devices must be connected to the backup system.

*Combined SRDF+TimeFinder configurations:* Connect the application system to Application (R1) Symmetrix, and the backup system - to Backup (R2) Symmetrix.

Main Source (R1) Devices must be paired to Target (R2) Devices in Backup (R2) Symmetrix. Backup (R2) Symmetrix Target (R2) Devices also function as TimeFinder Standard Devices. They must be paired to BCV (R2) Devices.

It is recommended that only TimeFinder BCV (R2) Devices be connected to the backup system. If SRDF Target (R2) Devices are connected as well, /etc/lvmtab may get lost in this configuration. To ensure the configuration is correct, re-create volume groups using vgscan, and delete potentially added pvlinks to SRDF Target (R2) Devices using vgreduce.

To configure the integration:

- Create the Data Protector EMC database file. See ["Creating Data](#page-186-0)  [Protector EMC Database File" on page 163.](#page-186-0)
- If needed, rebuild the EMC Symmetrix database file. See "Rebuilding" [EMC Symmetrix Database File" on page 163.](#page-186-1)

## <span id="page-186-0"></span>**Creating Data Protector EMC Database File**

Data Protector EMC database file, used to store configuration information, is the same as the EMC Symmetrix database file. Create this file:

- Prior to starting Data Protector backups
- Each time your disk configuration changes

Alternately, you can set the Run discovery of Symmetrix environment option in the backup specification. However, this operation may be time-consuming because it checks disk configuration through low-level SCSI commands.

To create the Data Protector EMC database file, run:

*HP-UX:* /opt/omni/lbin/syma -init

*Windows: <Data\_Protector\_home>*\bin\syma -init

This command creates the /var/opt/omni/client/emc/symm.bin (HP-UX) or *<Data\_Protector\_home>*\Config\Client\EMC\symm.bin (Windows) Data Protector EMC database file on both the application and backup systems.

# <span id="page-186-1"></span>**Rebuilding EMC Symmetrix Database File**

Rebuild the EMC Symmetrix database file with the current information about physical devices connected through SCSI buses to your system if:

- Your configuration changes
- You run the first command-line session

To scan the hardware and rebuild the database, execute:

symcfg discover

This command scans all SCSI buses on the system (not only those connected to EMC arrays).

To display the contents of the EMC Symmetrix database file, run:

- syminq -sym (displays all EMC devices).
- symbcv list dev (lists all BCV devices configured on EMC).
- symrdf list (lists all RDF disk devices known to the system).

**Configuration Configuring the Integration**

See ["EMC - Obtaining Disk Configuration Data" on page A-41](#page-268-0) for more information.

# **Automatic Configuration of Backup System**

The necessary configuration steps, such as configuring volume groups and filesystems on the backup system, are performed automatically when a ZDB session is started. Based on the volume group, filesystem, and mount point configuration on the application system, Data Protector creates the same volume group and filesystem structure on the backup system and mounts these filesystems during ZDB sessions. For more information on the mountpoint creation, see the *HP OpenView Storage Data Protector Zero Downtime Backup Concepts Guide*.

# **14 Backup**

**Backup Overview**

# **Overview**

This chapter describes configuring a filesystem or disk image ZDB using the Data Protector GUI.

You should be familiar with the EMC concepts and procedures and basic Data Protector ZDB functionality. See the EMC-related documentation and the *HP OpenView Storage Data Protector Zero Downtime Backup Concepts Guide*.

# **ZDB Types**

The only supported ZDB type is ZDB to tape.

With ZDB to tape, mirrors are created, and data from the replica is moved to backup media according to the tape backup type you have selected (Full, Incr, Incr1-9).

If the option Re-establish links after backup is not selected, the replica remains on a disk array until reused in the next backup session using the same EMC device pairs.

If the option Re-establish links after backup is selected, the replica is synchronized with the original after backup.

See the *HP OpenView Storage Data Protector Zero Downtime Backup Concepts Guide* for more information on ZDB-to-tape process.

# **Backup Concepts**

EMC backup consists of two phases:

1. Application system data gets synchronized to the backup system.

During this phase, the synchronization is performed on the level of participating volume groups (HP-UX) or disks (Windows). Therefore, if multiple filesystems/disk images are configured in the same volume group or on the same disk, the *whole* volume group or disk (all filesystems or disk images in this volume group or on disk) is synchronized to the backup system regardless of the objects selected for backup.

2. Synchronized backup system data is backed up to a backup device.

During this phase, only the objects selected for backup are backed up.

#### **IMPORTANT** Such a concept enables the restore of selected objects (filesystems or disk images) for a split mirror restore and for a restore from backup media on LAN (filesystems, disk images or application objects).

With a split mirror restore, the links from the application to the backup system are synchronized before the restore, thus enabling the restore of the selected objects by establishing the current state of the application system data on the backup system, and then restoring the selected objects to the backup system, and finally resynchronizing the backup system to the application system.

## **Backup in LVM Mirroring Configurations**

Consider the following:

• Only the physical volumes that contain the logical volumes selected for backup will be considered for replication.

#### **Example** — A Volume Group (VG01) is made up of two physical volumes (PV1 and PV2)

- VG01 has two logical volumes (lvol1 and lvol2)
- The lvol1 has its logical extents on PV1, and lvol2 on PV2
- A backup object belonging to lvol1 is selected in the backup specification
- PV1 will be selected for replication.

# **Configuring a Backup Specification**

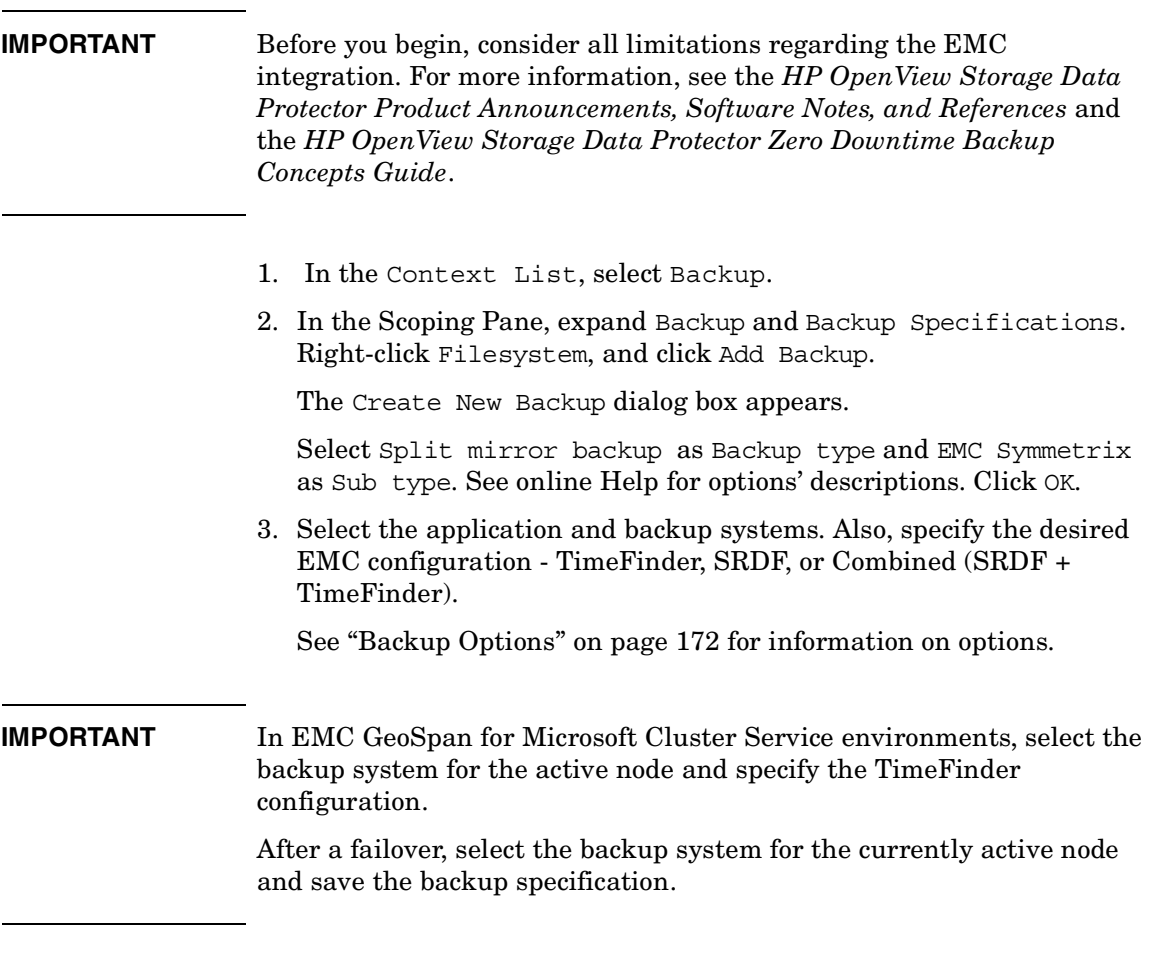

Click Next.

4. *Filesystem backup:* Expand application systems and select the objects to be backed up.

Click Next.

*Disk image backup:* Click Next.

5. Select devices. Click Properties to set the device concurrency, media pool, and preallocation policy. For more information on these options, click Help.

To create additional copies (mirrors) of backup, specify the number of mirrors by clicking Add mirror/Remove mirror. Select separate devices for each mirror backup.

For information on object mirroring, see the online Help index: "object mirroring".

Click Next.

6. Under Backup Specification Options, click the Advanced and then the EMC Symmetirx tab to open EMC backup options.

Here, you can modify all options, except Application system and Backup system, as shown in Figure 14-1 on page 170. See also ["Backup Options" on page 172.](#page-195-0)

For information on Filesystem Options, press **F1**.

**Backup Configuring a Backup Specification**

#### **Figure 14-1 Backup Options**

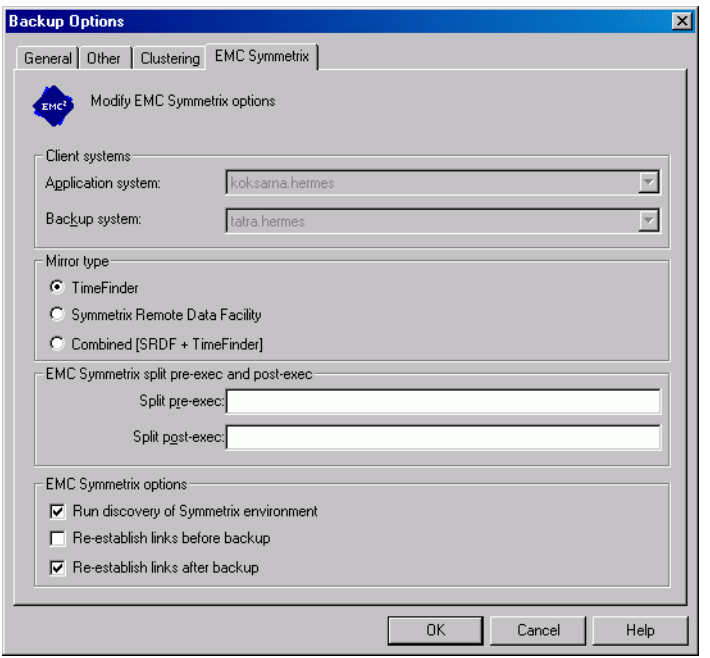

- 7. Following the wizard, open the scheduler (for information, press **F1** or see ["Running and Scheduling ZDB Sessions" on page A-2\)](#page-229-0), and then the backup summary.
- 8. *Filesystem backup: click Next.*

#### *Disk image backup:*

- a. Click Manual add to add disk image objects.
- b. Select Disk image object and click Next.
- c. Select the client and click Next.
- d. Specify General Object Options and Advanced Object Options. For information on these options, press **F1**.
- e. In the Disk Image Object Options window, specify disk image sections.

#### *HP-UX:*

Specify a rawdisk section:

/dev/rdsk/*<filename>*, for example: /dev/rdsk/c2t0d0

Specify a raw logical volume section:

/dev/vg*<number>*/rlvol*<number>*, for example: /dev/vg01/rlvol1

#### *Windows:*

Use the following format:

\\.\PHYSICALDRIVE*<#>*

Where  $\langle \# \rangle$  is the current number of the disk to be backed up.

For information on finding current disk numbers (physical drive numbers), see the online Help index: "disk image backups".

- f. Click Finish and Next.
- 9. Save your backup specification. For information on starting and scheduling backup sessions, see ["Running and Scheduling ZDB](#page-229-0)  [Sessions" on page A-2](#page-229-0).

**NOTE** Preview backup is not supported.

**Backup Backup Options**

# **Backup Options**

The following tables describe EMC backup options. See also ["EMC](#page-263-0)  [Integration" on page A-36](#page-263-0)

<span id="page-195-0"></span>**Table 14-1 EMC Backup Options**

| <b>Data Protector GUI</b> | <b>Function</b>                                                                                                    |
|---------------------------|----------------------------------------------------------------------------------------------------|
| Application system        | System on which the application runs. In cluster<br>environments, specify the virtual server hostname<br>(rather than the physical node hostname).                                                                                                    |
| Backup system             | System to which the data will be backed up. In cluster<br>environments, specify the virtual server hostname<br>(rather than the physical node hostname).                                                                                                    |
|                           | In EMC GeoSpan for MSCS environments, select the<br>backup system for the active node. After a failover, select<br>the backup system for the currently active node and save<br>the backup specification.                                                                                                    |
| Mirror type               | EMC configuration: TimeFinder, Symmetrix Remote<br>Data Facility, or Combined (SRDF + TimeFinder).                                                                                                    |
|                           | In EMC GeoSpan for MSCS environments, specify the<br>TimeFinder configuration.                                                                                                    |
| Split pre-exec            | Create the optional Split pre-exec command in<br>/opt/omni/lbin(HP-UX) or<br><data home="" protector="">\bin(Windows) on the<br/>application system. This command is executed on the<br/>application system before the split and is mainly used to<br/>stop applications not integrated with Data Protector.</data> |
|                           | If Split pre-exec fails, Split post-exec is also not<br>executed. Therefore, you need to implement a cleanup<br>procedure in Split pre-exec.                                                                                                    |
|                           | If the ZDB ALWAYS POST SCRIPT file variable is set to 1,<br>Split post-exec is always executed if set (default is 0).<br>See "ZDB Omnirc Variables" on page A-20 for more<br>information.                                                                                                    |
|                           | Backup session is not aborted if the command set by<br>Split pre-exec is not executed.                                                                                                    |

### **Table 14-1 EMC Backup Options**

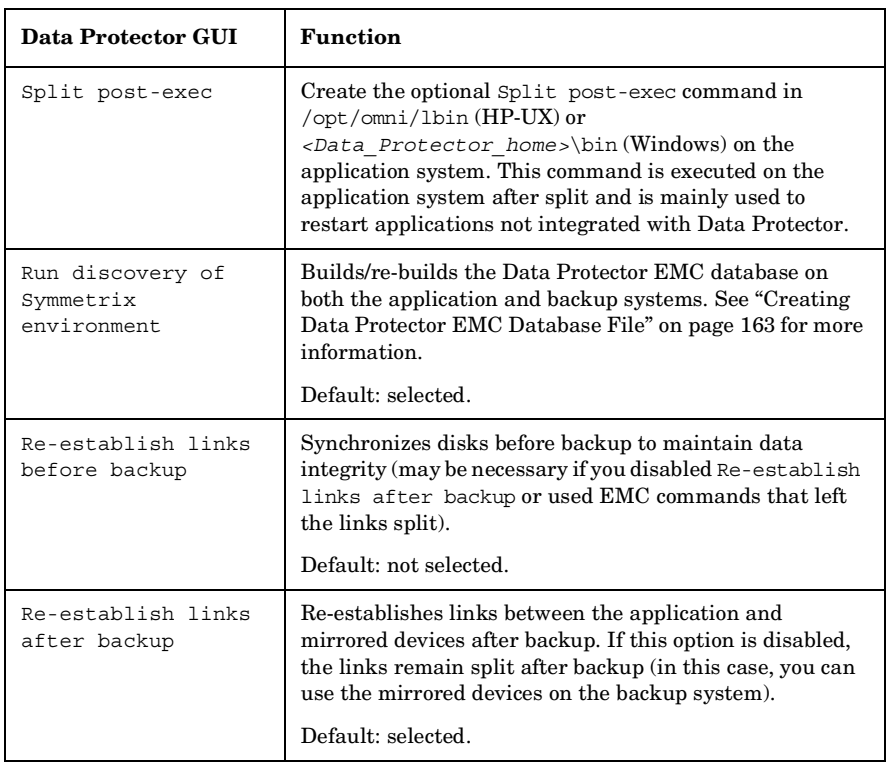

The chart and table below provide detailed backup flow according to the backup options selected.

#### **Backup Backup Options**

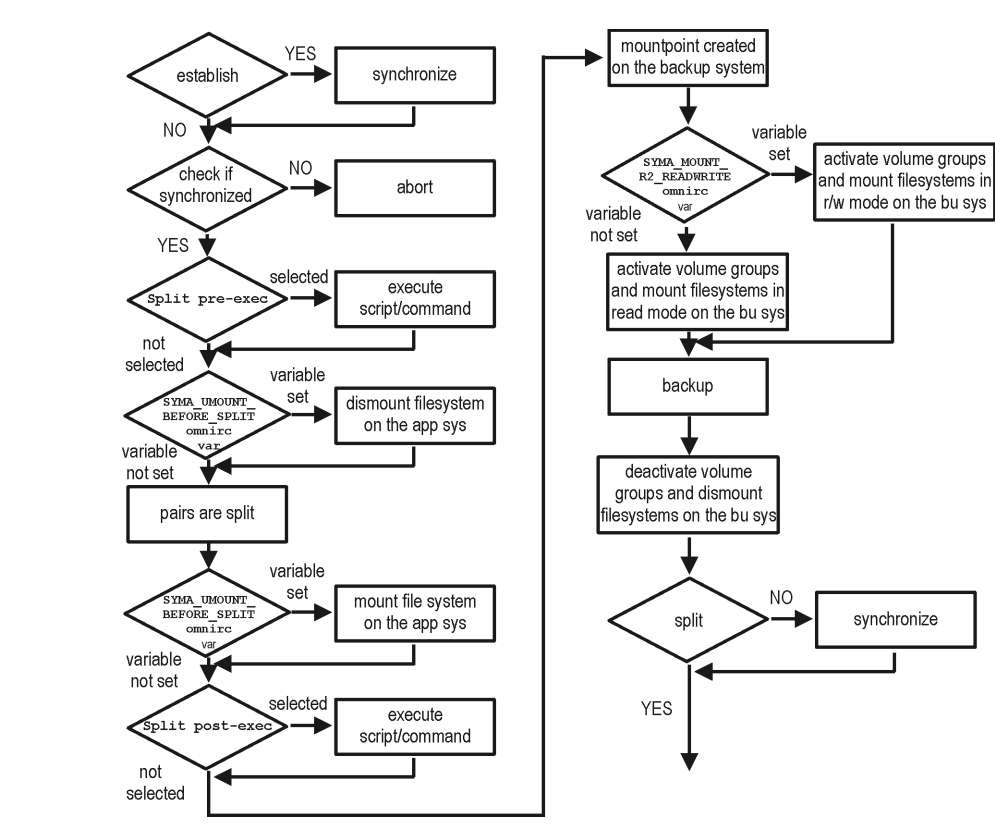

#### **Figure 14-2 Filesystem Split Mirror Backup Flow**

The "establish" and "split" checks depend on the following XP backup options:

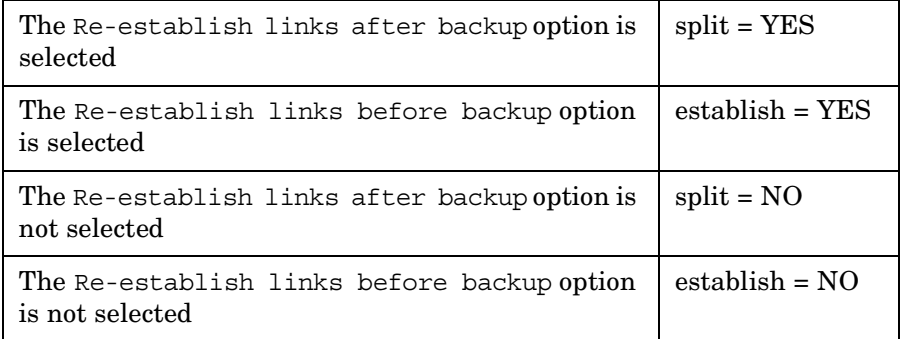

# **Backup Disk Usage**

If mirrored devices are not re-established after backup, they still contain the last version of backed up data. You can use these mirrored devices to quickly restore or view your data.

**NOTE** Data can only be restored using EMC device mirroring facilities.

To view this data, enable mirrored devices by activating volume groups (HP-UX) and mounting filesystems. The log file containing information about volume groups and filesystems is located in:

*HP-UX:* /var/opt/omni/tmp/emc/R2\_*<session\_name>*.log

#### *Windows:*

*<Data\_Protector\_home>*\Config\client\tmp\emc\R2\_*<session\_na me>*.log

where *<session* name> is composed of the sessionID, forward slashes "/" replaced with dashes "-".

**Backup Testing Backed Up Data**

# **Testing Backed Up Data**

To test your backed up data:

- 1. Restore the data to the backup system or use mirrored devices not re-established after backup. Meanwhile, your applications run uninterrupted on the application system.
- 2. Test data integrity.

To restore to the backup system, follow the steps described in ["Split](#page-206-0)  [Mirror Restore Procedure" on page 183](#page-206-0) and set EMC split mirror restore options as explained in "EMC Test Restore Options" on page 176.

# **EMC Test Options**

#### **NOTE** For testing, set the SYMA\_UMOUNT\_BEFORE\_SPLIT variable to 0 (default), and SYMA MOUNT R2 READWRITE to 1. For details, see "ZDB Omnirc [Variables" on page A-20.](#page-247-0)

#### **Table 14-2 EMC Test Restore Options**

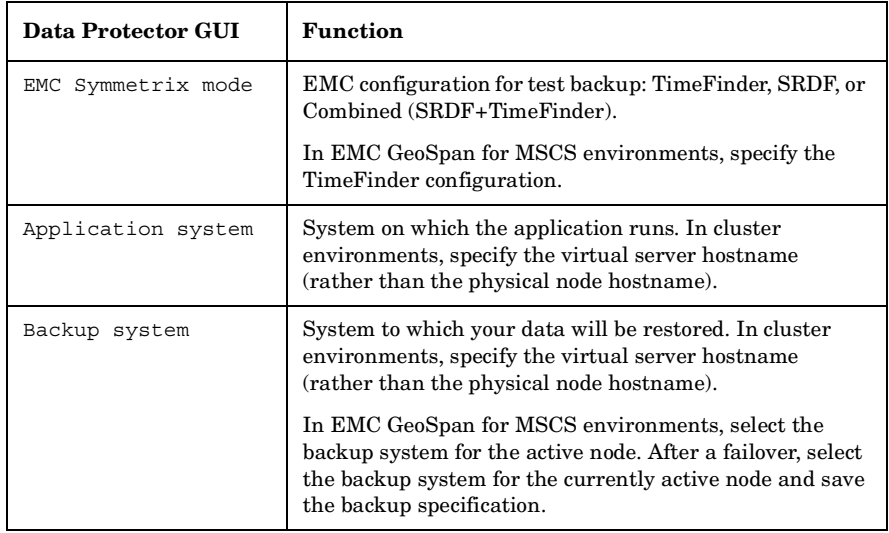

#### **Table 14-2 EMC Test Restore Options**

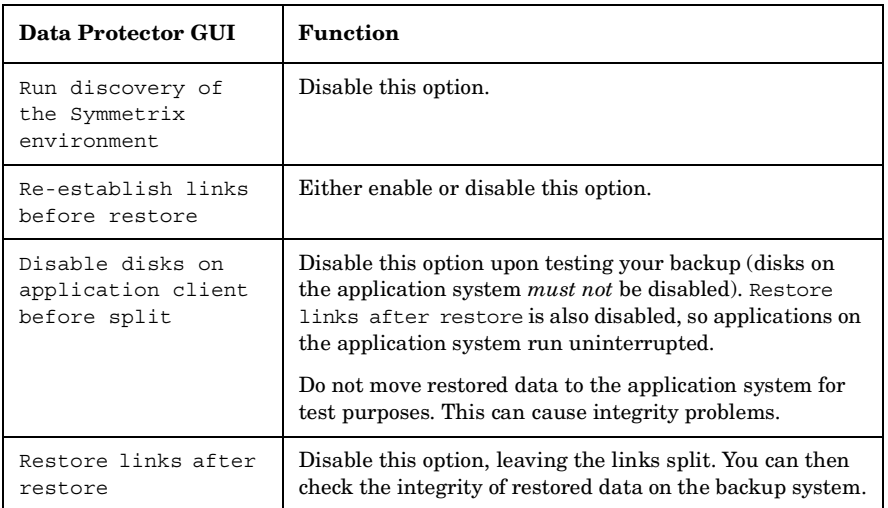

See ["Split Mirror Restore Options" on page 184](#page-207-0) for more information about options.

# **Checking Your Restored Data**

If Restore links after restore is disabled, mirrored devices contain the restored version of data. To view this data, enable mirrored devices and mount filesystems.

Manually re-establish links using the appropriate EMC CLI command (symrdf or symmir), or enable the option Re-establish links before backup/Re-establish links before restore for the next backup/restore.

**CAUTION** Do not restore data to the application system for test purposes. Otherwise, you will lose all data written to mirrored devices on the application system.

**Backup Testing Backed Up Data**

# **15 Restore**

**Restore Overview**

# **Overview**

This chapter describes configuring and running a filesystem or disk image restore of the data backed up using the EMC integration. The sections describe restore procedures using the Data Protector GUI.

Available restore types are:

- Restore from backup media on LAN (standard restore). See ["Standard](#page-204-0)  [Restore" on page 181.](#page-204-0)
- Split mirror restore. See ["Split Mirror Restore" on page 183](#page-206-1).

# **Standard Restore**

Data is restored from the backup media to the application system through a LAN. Only selected backed up objects are restored. For more information on this restore type, see the online Help index: "restore".

<span id="page-204-0"></span>**TIP** You can improve the data transfer rate by connecting a backup device to the application system. For information on configuring backup devices, see the online Help index: "backups devices: configuring". For information on performing a restore using another device, see the online Help index: "selecting, devices for restore".

> The procedure below is a general description of restoring the objects backed up in a ZDB session.

- 1. In the Context List, select Restore.
- 2. Select the objects for restore and click them to display their properties.

In the Scoping Pane, select the application system as Target client under the Destination tab.

For information on restore options, press **F1**.

- 3. Click Restore. The Start Restore Session dialog box appears.
- 4. Click Next to specify the report level and network load. Click Next.
- 5. In the Start Backup Session window, select Disabled as EMC Symmetrix mode. This sets a restore from backup media on LAN. See Figure 15-1 on page 182.

**Restore Standard Restore**

## **Figure 15-1 Restore from Backup Media on LAN**

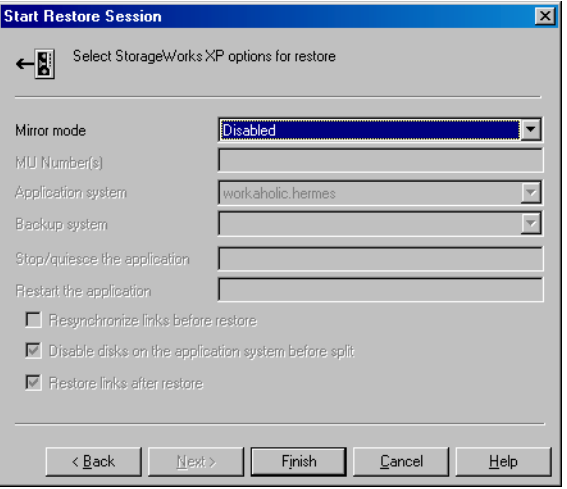

6. Click Finish to start restore.

# <span id="page-206-1"></span>**Split Mirror Restore**

Split mirror restore consists of the following automated steps:

- 1. Preparing the backup and application systems.
- 2. Restoring data from backup media on LAN to the backup system and synchronizing this data to the application system.

For a description of a split mirror restore process, see the *HP OpenView Storage Data Protector Zero Downtime Backup Concepts Guide*.

# <span id="page-206-0"></span>**Split Mirror Restore Procedure**

- 1. In the Context List, select Restore.
- 2. Select the objects for restore and click them to display their properties.

#### **NOTE** Select the application system as Target client under the Destination tab. If the backup system is selected, standard restore to the backup system is performed.

- 3. Click Restore. The Start Restore Session dialog box appears.
- 4. Click Next to specify the report level and network load. Click Next.
- 5. Specify EMC split mirror restore options presented in Figure 15-2 on page 184. See ["Split Mirror Restore Options" on page 184](#page-207-0) for information.

**Restore Split Mirror Restore**

#### **Figure 15-2 EMC Split Mirror Restore Options**

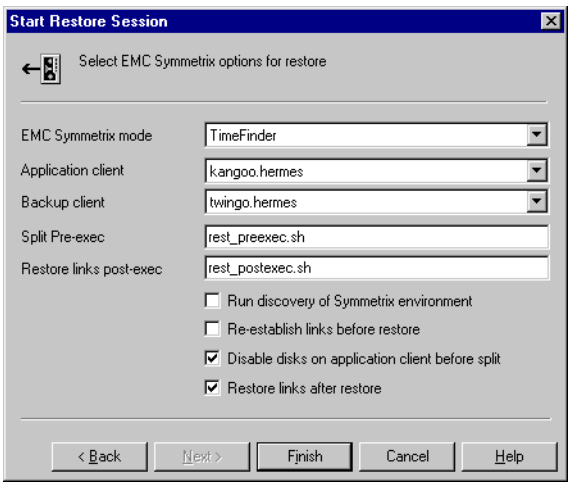

6. Click Finish to start the restore session.

**IMPORTANT** You cannot start split mirror backup/restore using the same disk on the application system at the same time. A split mirror session must be started only after the preceding session using the same disk on the application system finishes synchronization; otherwise, the session fails.

## <span id="page-207-0"></span>**Split Mirror Restore Options**

The following table explains split mirror restore options.

#### **Table 15-1 EMC Split Mirror Restore Options**

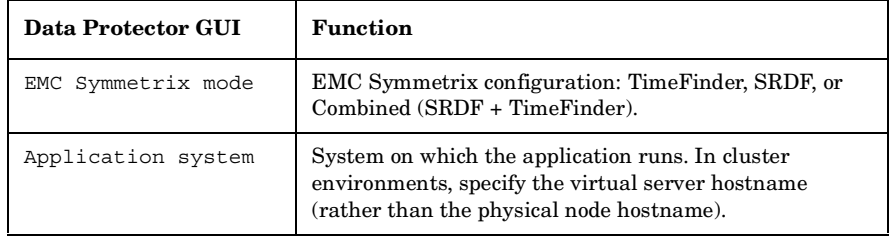

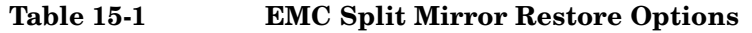

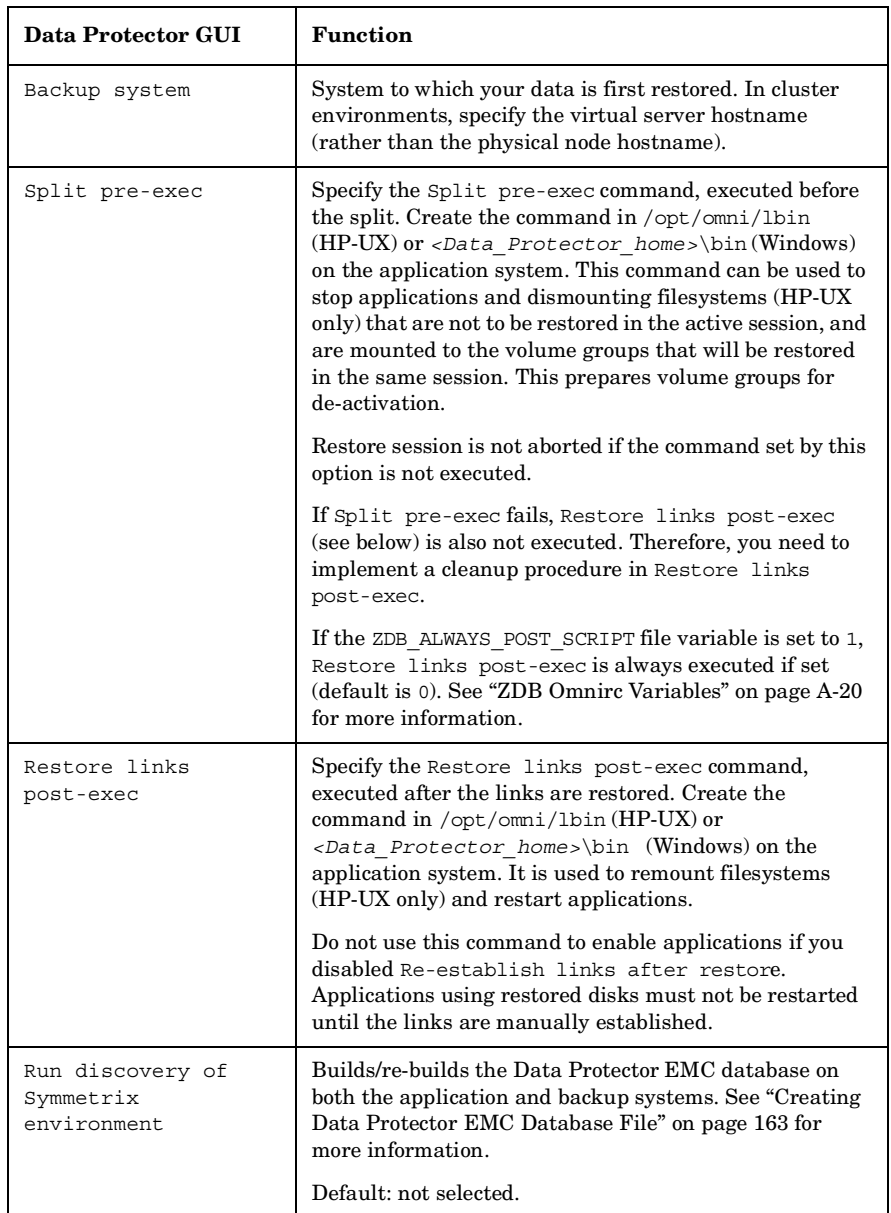

**Restore Split Mirror Restore**

### **Table 15-1 EMC Split Mirror Restore Options**

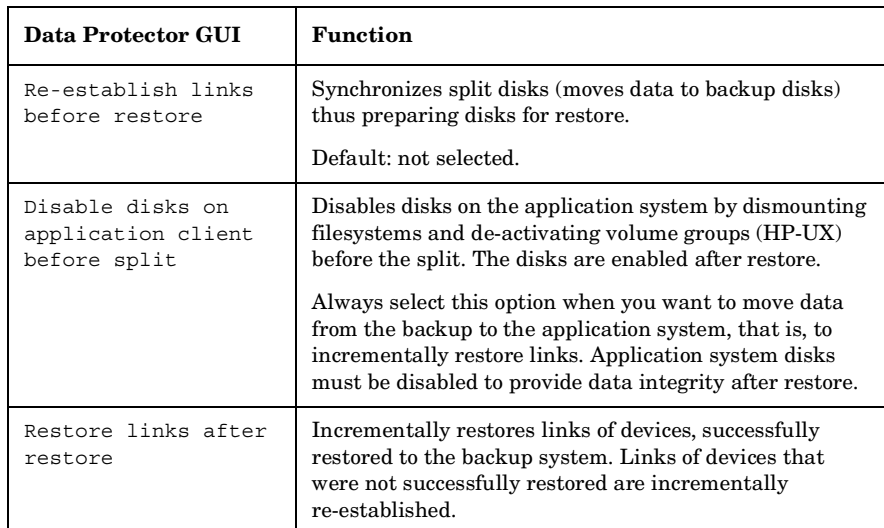

The chart below provides detailed split mirror restore flow according to the options selected.

#### selected Restore links after restore not selected selected synchronize to the Re-establish selected links before mount file system / backup system Disable disks<br>on the application restore activate volume not client befor group on the app sys selected split not NO check if selected abort synchronized restore from tape **YES** selected execute Split pre-ex deactivate volume script/command groups and dismount not filesystems on the bu sys selected dismount filesystem / selected Disable disks deactivate volume on application<br>plient before the group on the app sys not selected Restore  $split$ links after not restore selected selected pairs are split synchronize to the application system ÷ activate volume groups and mount filesystems ir mount file system / selected r/w mode on the bu sys activate volume Disable disks on the application group on the app sys client before  $_{\rm split}$ not selected selected execute Split post-ex script/command not selected

#### **Figure 15-3 Split Mirror Restore Flow**

#### **Split Mirror Restore in a Cluster**

Split mirror restore with a filesystem running in an MC/ServiceGuard or Microsoft Cluster Server on the application system requires some additional steps. See the below sections.

**Restore Split Mirror Restore MC/ServiceGuard Procedure** 1. Stop the filesystem cluster package: cmhaltpkg *<app\_pkg\_name>* This stops filesystem services and dismounts the mirrored volume group filesystem. 2. Deactivate the mirrored volume group from the cluster mode and activate it in the normal mode: vgchange -c n /dev/*<mirror\_vg\_name>* vgchange -q n -a y /dev/*<mirror\_vg\_name>* 3. Mount the mirrored volume group filesystem: mount /dev/*<mirror\_vg\_name>*/*<lv\_name>* /*<mountpoint>* 4. Start split mirror restore (see ["Split Mirror Restore Procedure" on](#page-206-0)  [page 183](#page-206-0)). **IMPORTANT** When specifying the application system, specify the hostname of the application system *node* on which the mirrored volume group was activated in the normal mode (step 2 of this procedure). 5. After restore, dismount the mirrored volume group filesystem: umount /*<mountpoint>* 6. Deactivate the mirrored volume group in the normal mode and activate it in the cluster mode: vgchange -a n /dev/*<mirror\_vg\_name>* vgchange -c y /dev/*<mirror\_vg\_name>* 7. Start the filesystem cluster package: cmrunpkg *<app\_pkg\_name>*

# **16 Troubleshooting**

**Troubleshooting Before You Begin**

# **Before You Begin**

This chapter lists general checks and verifications, and problems you may encounter when using the EMC integration. For general Data Protector troubleshooting information, see the *HP OpenView Storage Data Protector Troubleshooting Guide*.

- ✓ Ensure that the latest official Data Protector patches are installed. See the online Help index: "patches" on how to verify this.
- ✓ See the *HP OpenView Storage Data Protector Product Announcements, Software Notes, and References* for general Data Protector and integration-specific limitations, as well as recognized issues and workarounds.
- ✓ See <http://www.hp.com/support/manuals>for an up-to-date list of supported versions, platforms, and other information.

# **Checks and Verifications**

 $\checkmark$  On the application and backup systems, examine system errors reported in:

*HP-UX, Solaris:* /var/opt/omni/log/debug.log

*Windows: <Data\_Protector\_home>*\log\debug.log

**Troubleshooting Backup Problems**

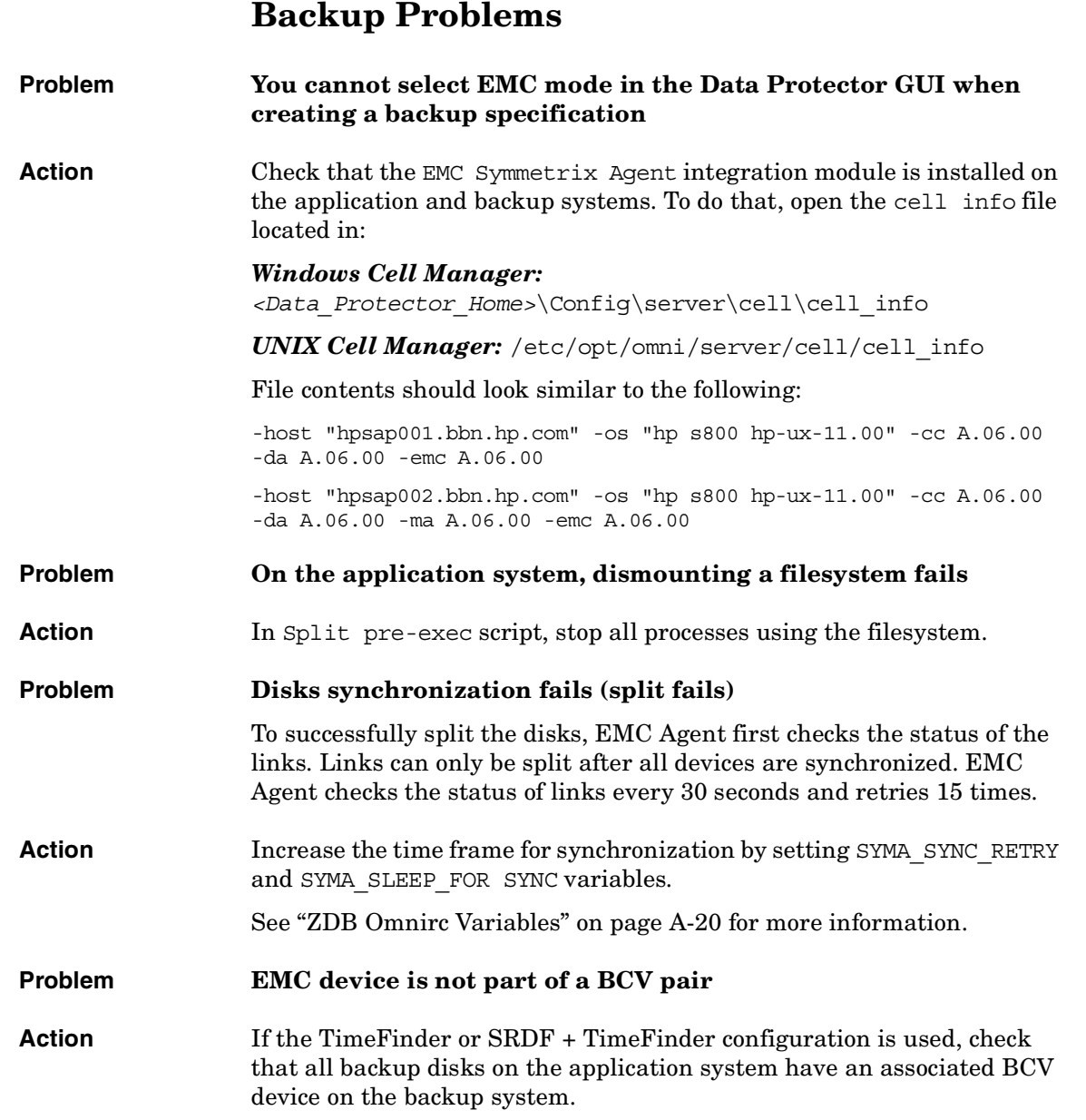
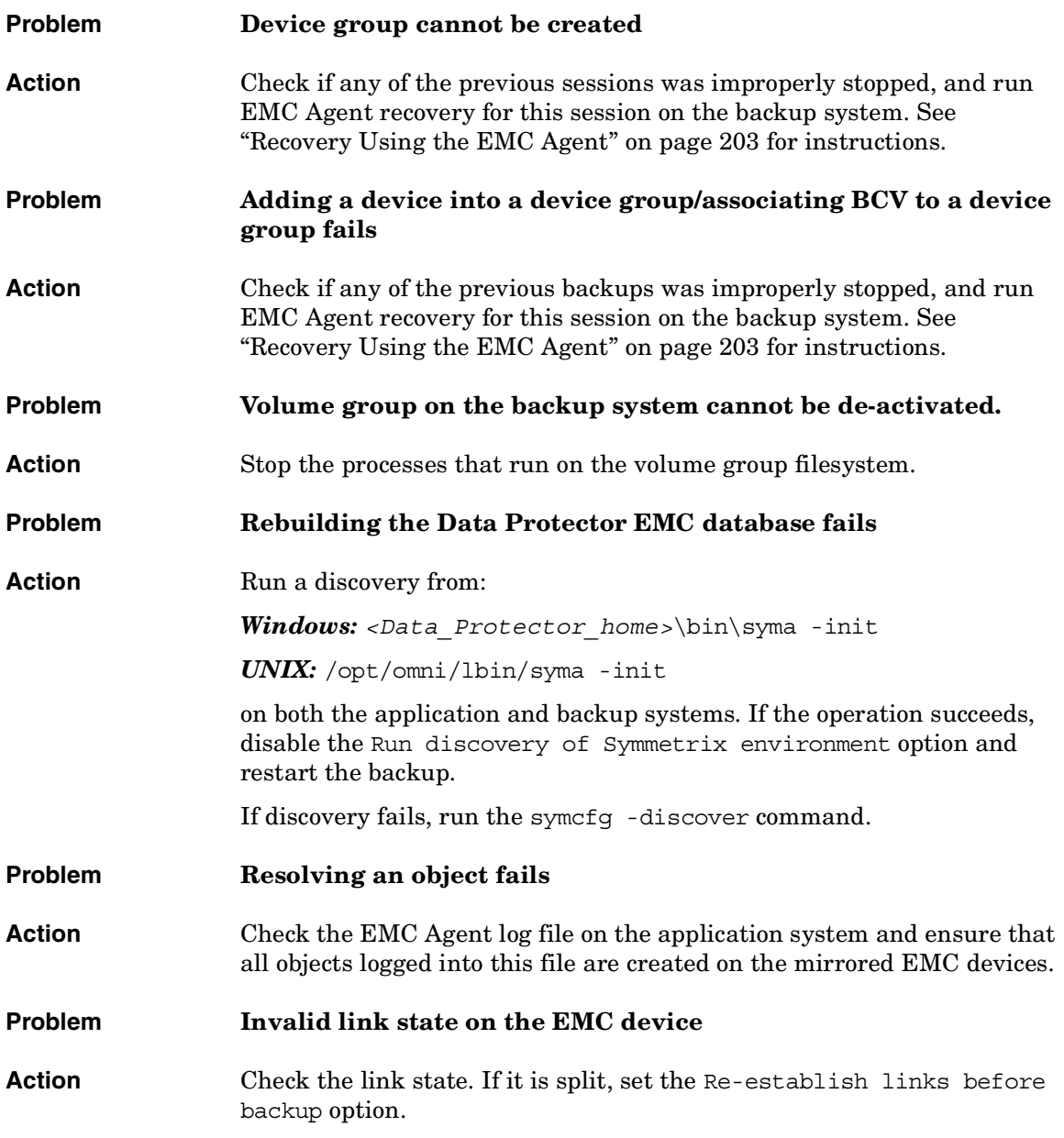

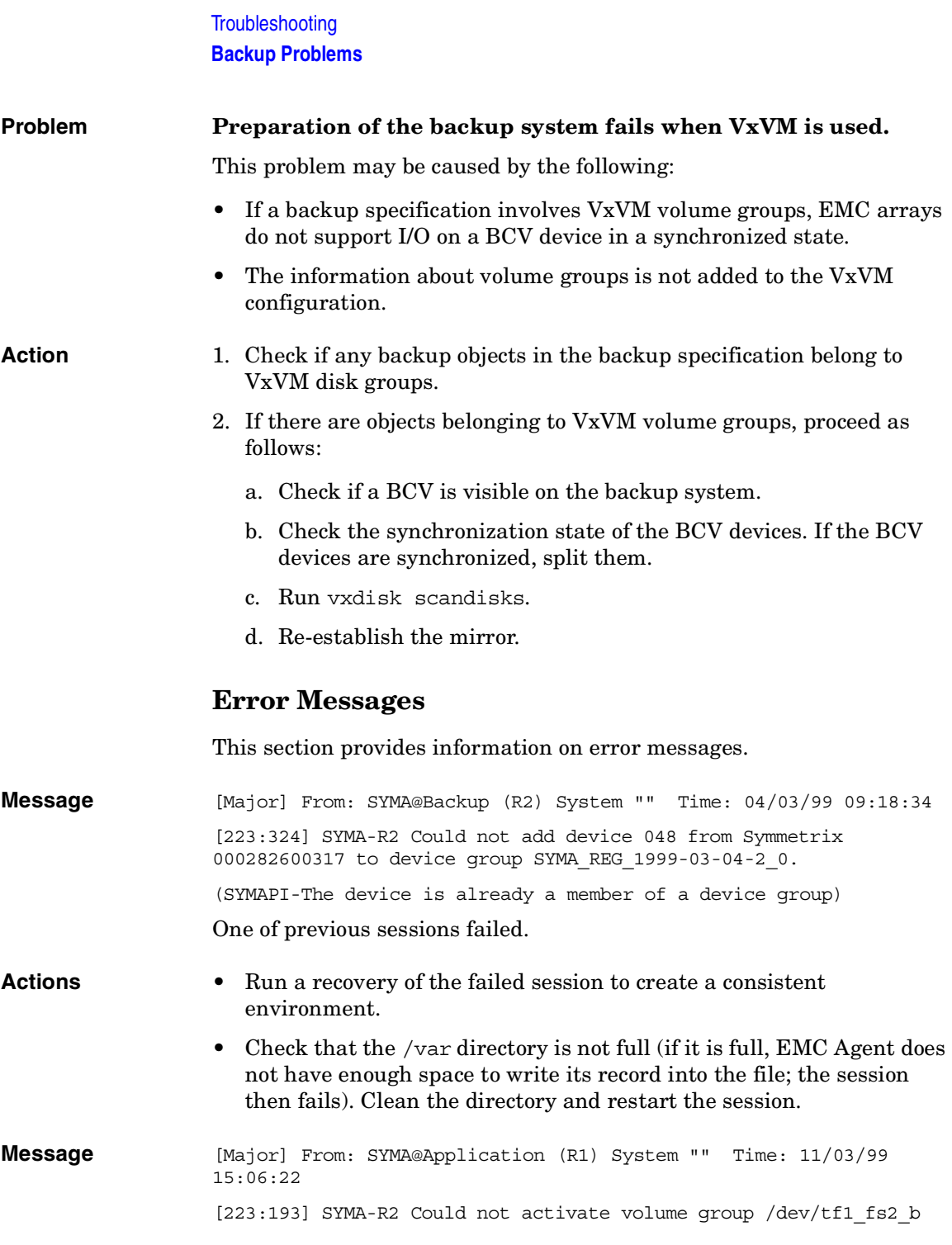

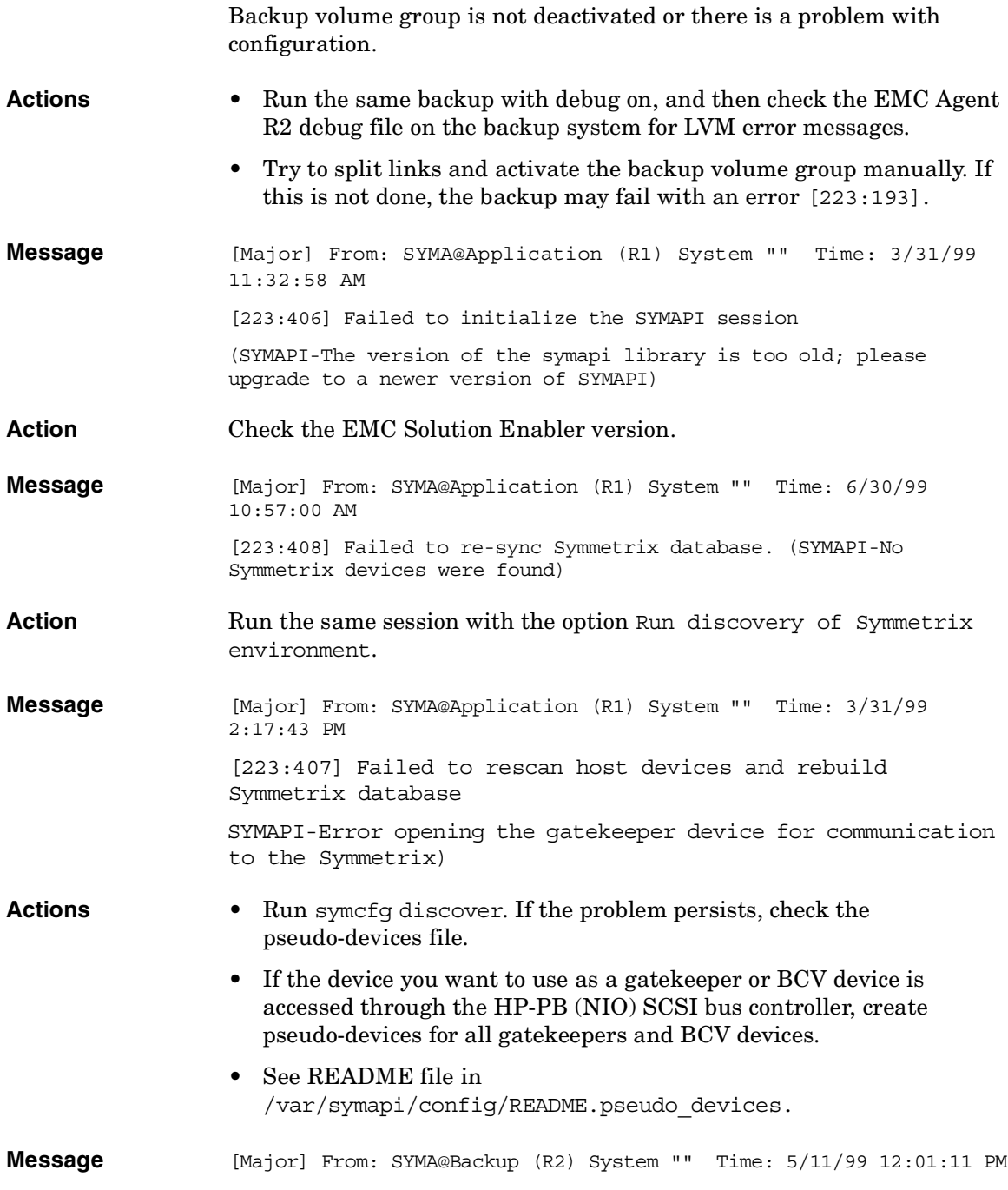

### **Troubleshooting Backup Problems**

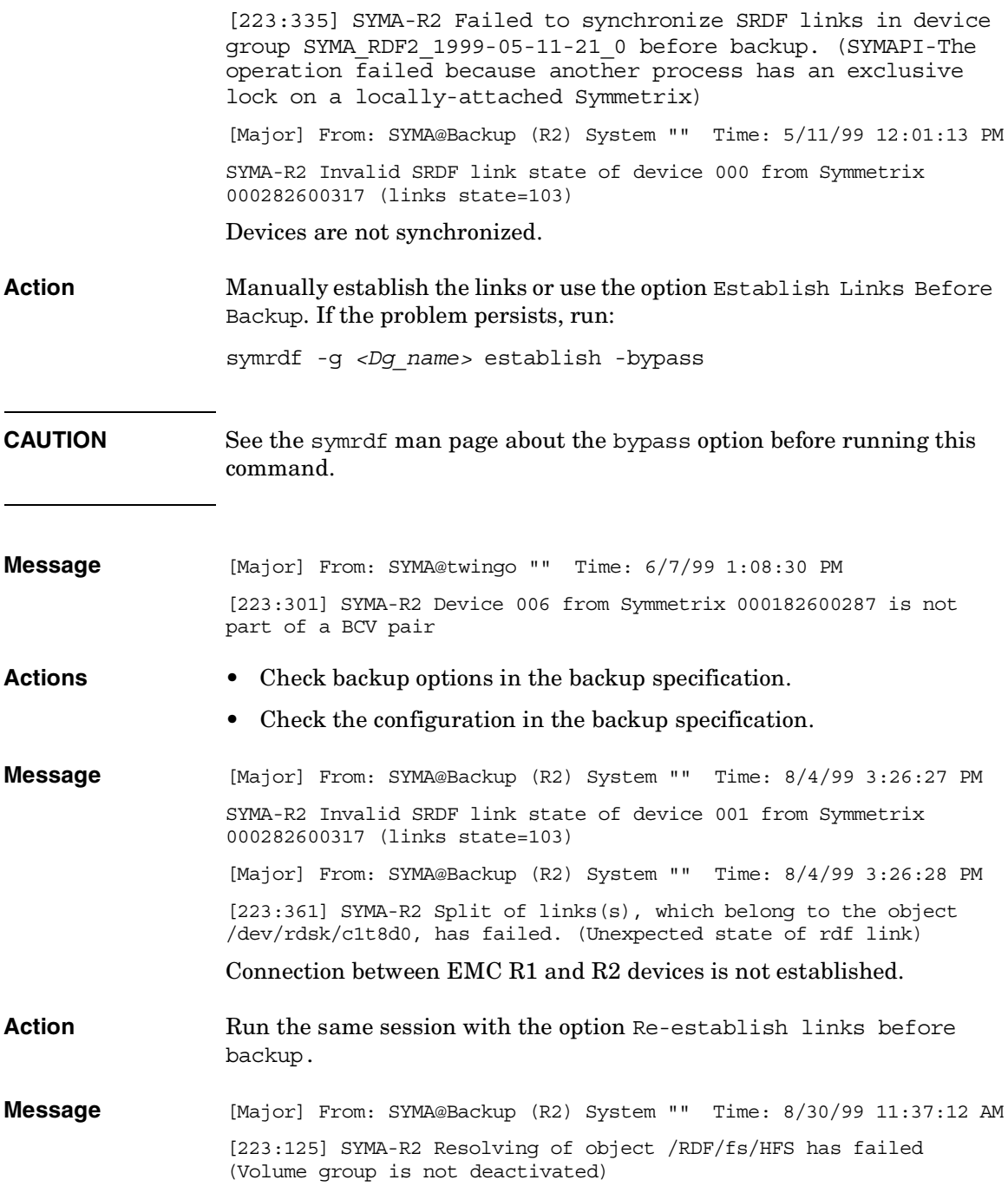

Volume group on the backup system is still activated.

Action On the backup system, split the links and deactivate the backup volume group. Re-establish the links manually, or select the option Re-establish links before backup in the backup specification.

# **Split Mirror Restore Problems**

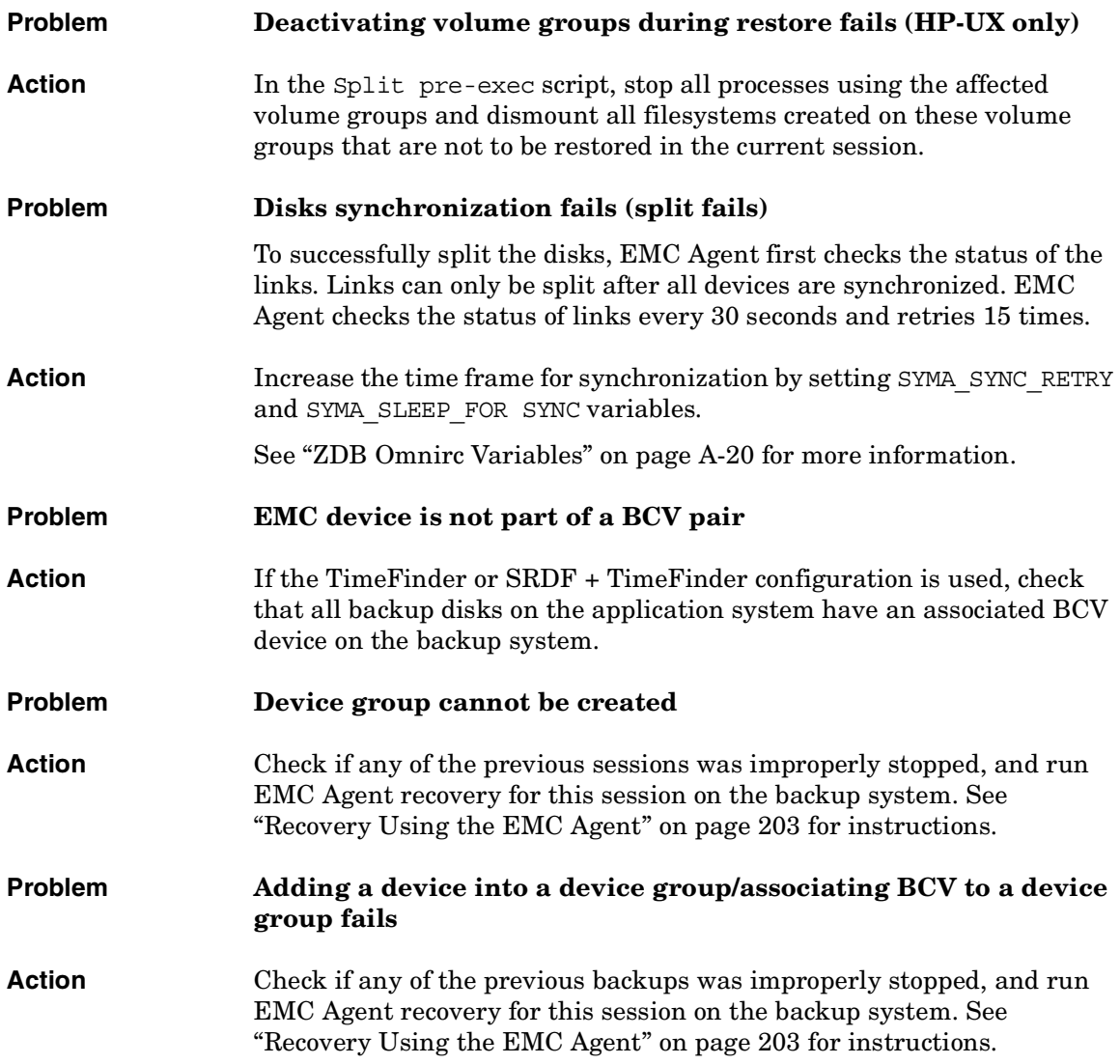

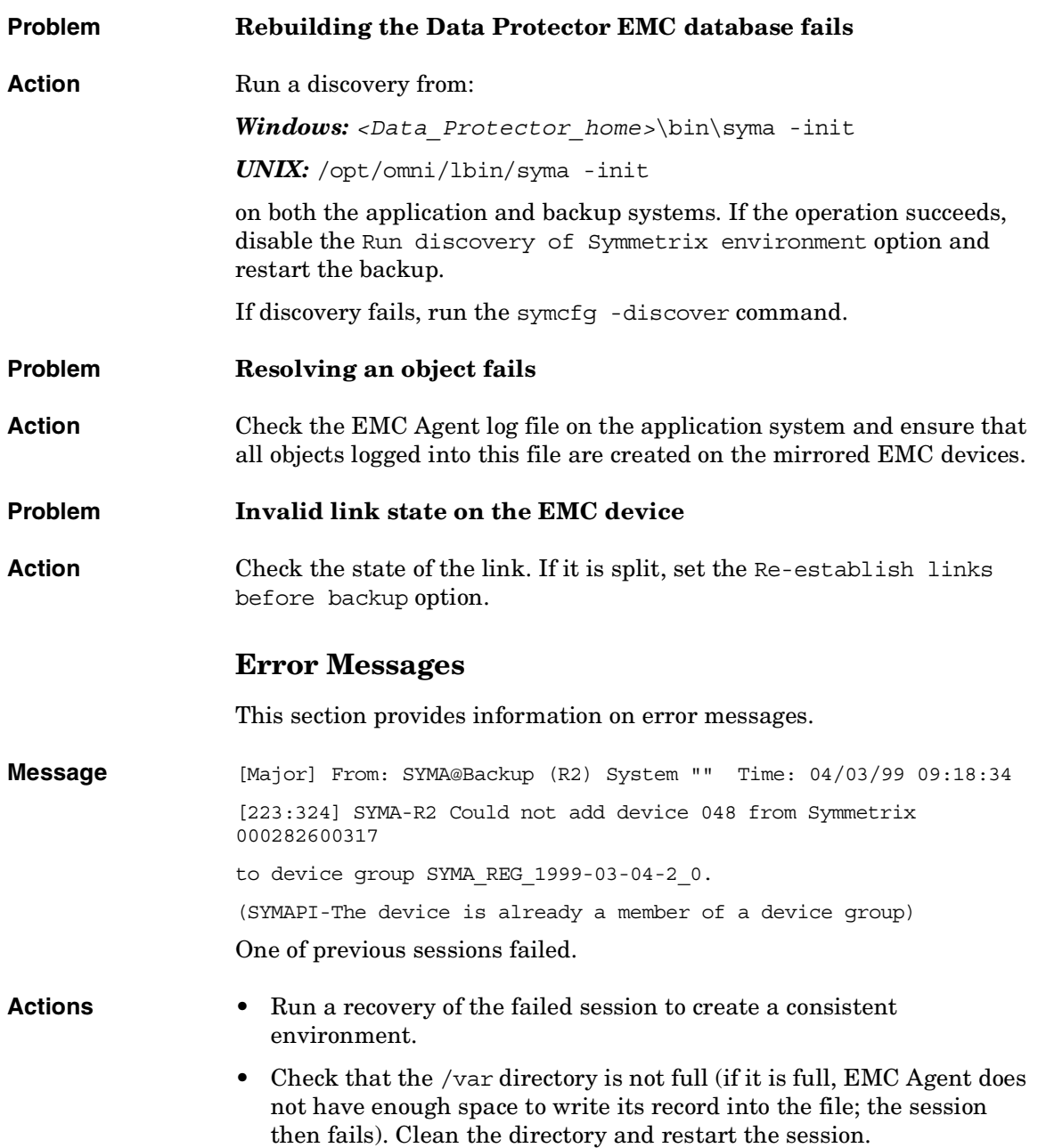

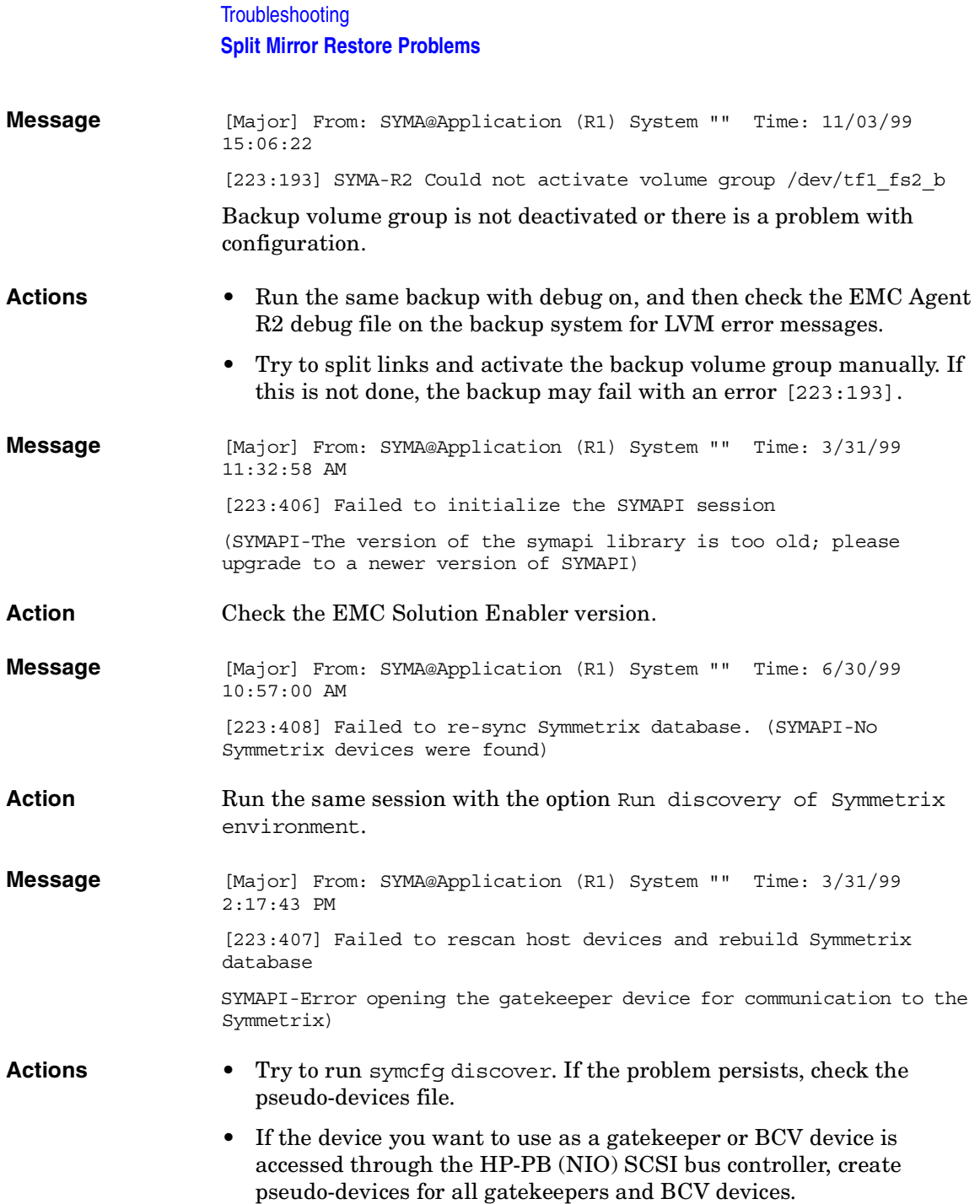

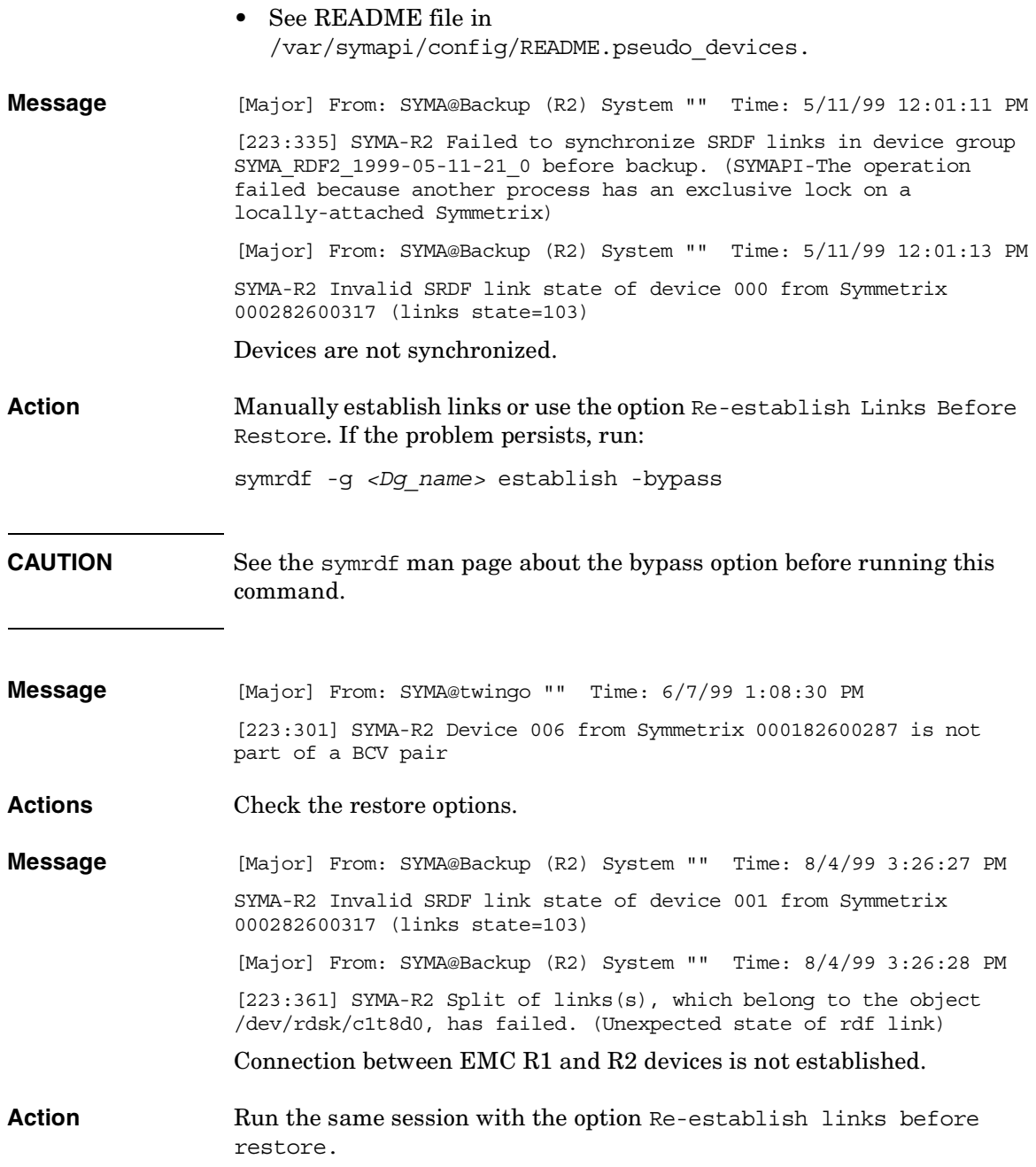

**Troubleshooting Split Mirror Restore Problems**

**Message** [Major] From: SYMA@Backup (R2) System "" Time: 8/30/99 11:37:12 AM [223:360] SYMA-R2 Resolving of object /RDF/fs/HFS has failed (Volume group is not deactivated) Volume group on the backup system is still activated.

**Action** • On the backup system, split the links and deactivate the backup volume group. Re-establish the links manually or select the option Re-establish links before restore in the backup specification.

# <span id="page-226-0"></span>**Recovery Using the EMC Agent**

If a backup or other operation did not finish successfully, the EMC environment is left in an undefined state, for example, with links split, device groups not deleted in the Data Protector EMC database file, filesystems on the backup system mounted, volume groups on the backup system activated, and so on.

In this case, invoke the EMC Agent (SYMA) recovery command to recover the environment. Information about EMC Agent objects, device groups, and volume groups is logged in the EMC Agent recovery files:

#### *HP-UX:*

/var/opt/omni/emc/symmR1.rec /var/opt/omni/emc/symmR2.rec

#### *Windows:*

```
<Data_Protector_home>\Config\Emc\symmR1.rec
<Data_Protector_home>\Config\Emc\symmR2.rec
```
When a record is entered, it is marked as valid. If the session is not successful, the record is marked as invalid. Invalid records are automatically deleted when the EMC Agent recovery file exceeds a certain value, by default, SYMA\_REC\_FILE\_LIMIT = 102400 bytes.

To recover the environment, invoke the following command that re-establish links and delete device groups. Next split mirror backup or split mirror restore will dismount filesystems and de-activate volume groups on the backup system.

• On the application system:

```
HP-UX: /opt/omni/lbin/syma -r1 -session <sessionID>
-recovery
```

```
Windows: <Data_Protector_home>\bin\syma -r1 -session 
<sessionID> -recovery
```
• On the backup system:

*HP-UX:* /opt/omni/lbin/syma -no\_r1 -session *<sessionID>* -recovery [-split]

*Windows: <Data\_Protector\_home>*\bin\syma -no\_r1 -session *<sessionID>* -recovery [-split]

# **Troubleshooting Recovery Using the EMC Agent**

You can obtain *<sessionID>* from the Data Protector GUI as shown in Figure 16-1 on page 204.

#### 60 2002/01/10-1 - HP OpenView Storage Data Protector Manager  $\Box$ o $\boxtimes$ File Edit View Actions Help 书商品 Internal Database ⊡∥ 盟の回り同日?  $\sqrt{m}$ 复印 Description Client System Source Object 1 由 2001/12/18-20  $\blacktriangle$ koksarna.hermes /TF1/fs/HFS1 /TF1/fs/HFS1 Filesyste 由 2001/12/18-25 koksarna.hermes /TF1/fs/HFS2 /TF1/fs/HFS2 Filesyste □ 2001/12/18-26 Rekoksarna.hermes /TF1/fs/VXFS1 /TF1/fs/VXFS1 Filesyste □ 2001/12/18-29 koksama.hermes /TF1/fs/VXFS2 /TF1/fs/VXFS2 Filesyste 由 2001/12/18-30 □ 2001/12/18-31 □ 2001/12/18-32 □ 2001/12/18-33 由 2001/12/19-1  $\frac{1}{2}$  2001/12/20-6 □ 2001/12/20-10  $-2002/01/10.1$ koksama.hermes :/TF1/fs/HFS koksama.hermes :/TF1/fs/HFS: koksama.hermes :/TF1/fs/VXF koksarna.hermes :/TF1/fs/VXF9 □ 2002/01/10-2 由 2002/01/14-1 14-2 2002/01/14-2 ± 2002/01/17-18  $\blacktriangleright$ **图** Objects **जिला जाजा**\ 2002/01/10-1 & koksarna.her

#### **Figure 16-1 Obtaining Session ID**

The split option disables synchronization of links.

This command reads the recovery file and recovers the state of the environment before the session.

**NOTE** Do not edit or restore the EMC Agent recovery file.

# **A Appendix**

# **Running and Scheduling ZDB Sessions**

You run ZDB by scheduling a backup or starting an interactive backup session.

# **Scheduling ZDB Sessions**

To schedule a filesystem or disk image ZDB, create a new or modify an existing backup specification. For detailed steps, see the online Help index: "scheduling backups on specific dates and times".

For general information on scheduling, see the online Help index: "scheduled backups".

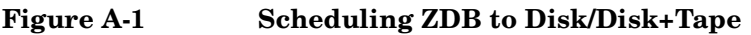

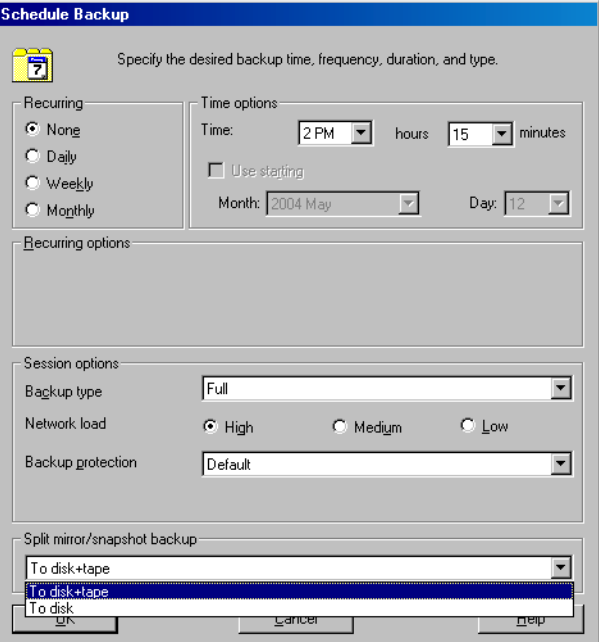

# **Starting Interactive ZDB Sessions**

**NOTE** When running concurrent ZDB sessions using one or several application systems, consider the limitations described in the *HP OpenView Storage Data Protector Zero Downtime Backup Concepts Guide*.

#### **Using the GUI**

- 1. In the Context List, select Backup.
- 2. In the Scoping Pane, expand Backup, Backup Specification, and Filesystem. Right-click the required backup specification, and select Start Backup.
- 3. The Start Backup dialog box appears.

For ZDB to tape and ZDB to disk+tape, specify Backup Type.

To run ZDB to disk or ZDB to disk+tape (Track the replica for instant recovery selected), select To disk or To disk+tape in the Split mirror/snapshot backup drop-down list.

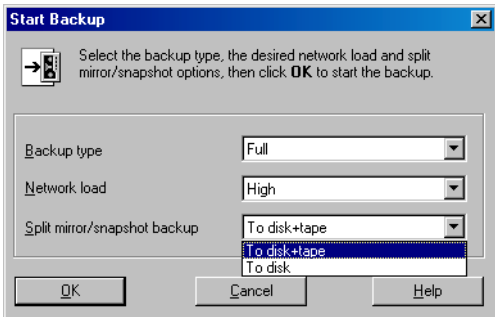

For information on options, press **F1**.

4. Click OK.

**Using the CLI**

 $Run:$ 

*ZDB to tape, ZDB to disk+tape:* omnib -datalist *<Name> ZDB to disk:* omnib -datalist *<Name>* -disk\_only

#### Appendix **Running and Scheduling ZDB Sessions**

where *<Name>* is the backup specification name. See the omnib man page for details.

# **Alternate Paths Support**

For systems with multiple host adapters and connections to a disk array, the alternate paths solution, configured on the backup system, performs dynamic load balancing and monitors each path to ensure that I/O completes its transactions. If a path between a disk array and a server fails, alternate path software automatically switches to an alternate path, removing the failed path from I/O rotation without data loss. Switchover is transparent to applications, so they continue unaffected.

The following alternate paths solutions are supported:

- HP StorageWorks AutoPath (VA, XP, EVA)
- HP StorageWorks Secure Path (EVA)
- HP MPIO DSM (XP, EVA)

For information on which alternate paths solutions are supported by which ZDB integration and array type, see supported matrices in the *HP OpenView Storage Data Protector Product Announcements, Software Notes, and References*.

You can control AutoPath load balancing using the OB2AUTOPATH\_BALANCING\_POLICY variable (by default, AutoPath Round Robin load balancing policy is used). See ["ZDB Omnirc Variables" on](#page-247-1)  [page A-20](#page-247-1) for more information.

When using AutoPath, consider the following:

- You need to perform additional steps to ensure that the VA integration using AutoPath works properly. See ["Configuring VA with](#page-30-0)  [HP StorageWorks AutoPath Installed" on page 7](#page-30-0) for instructions.
- If a failover to an alternate path occurs and AutoPath Shortest Queue Length load balancing is set, the session completes with errors.
- If a failover to an alternate path occurs during disk image backup without using raw logical volumes (rlvols), the session completes with errors. If rlvols are used, the session completes successfully.

Appendix **Alternate Paths Support**

**NOTE** On EVA with HP StorageWorks Secure Path, load balancing configured by Secure Path is used; you cannot change the load balancing policy using Data Protector.

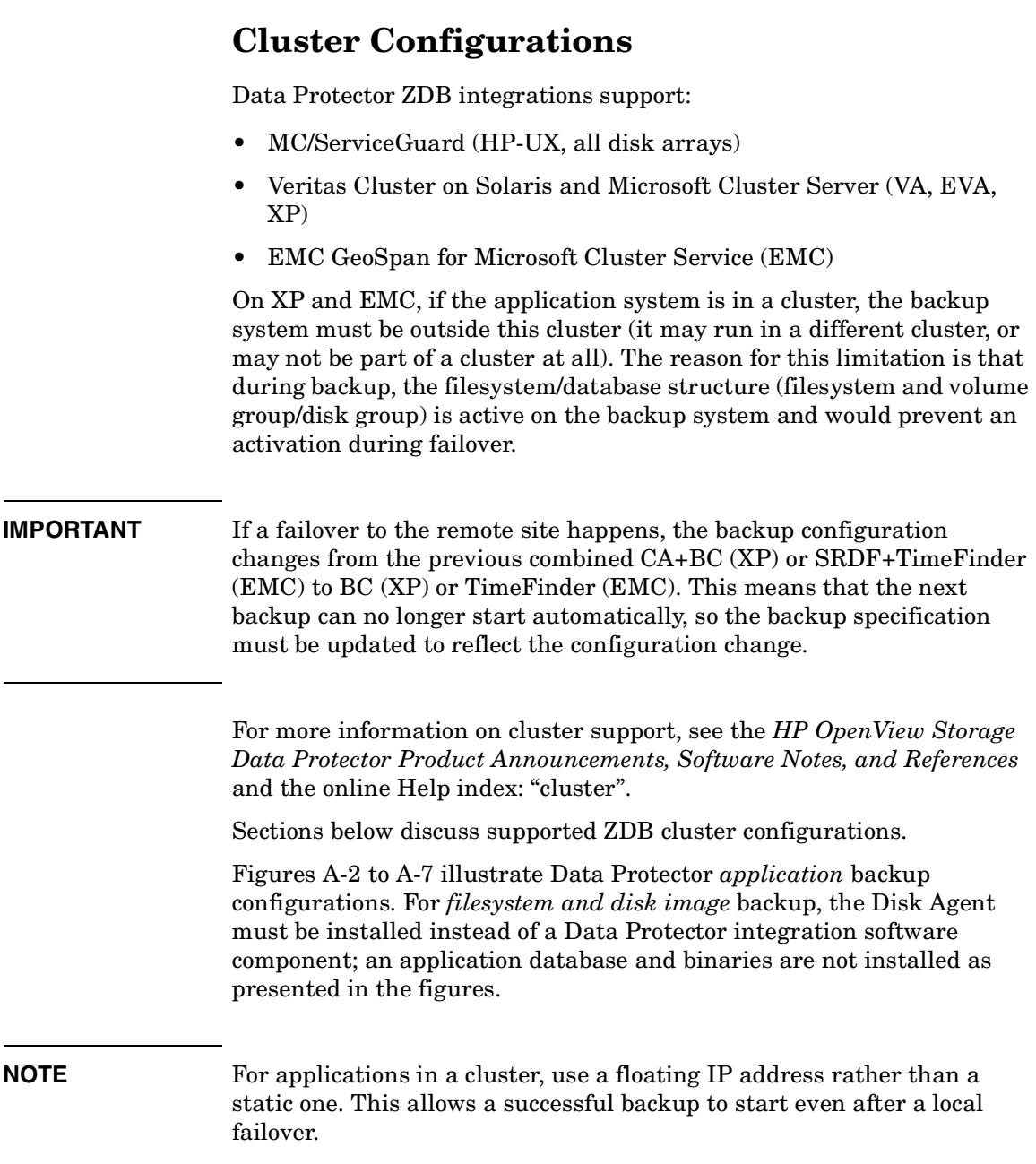

**Appendix Cluster Configurations**

# **Client on the Application System in a Cluster, Cell Manager not in a Cluster**

- **Scenarios** Application failover during backup: session fails and must be restarted manually.
	- Application failover before backup: session completes successfully.

#### Install:

- On the application system on all cluster nodes on local disks: application binaries, Data Protector integration software component, Data Protector ZDB agent.
- On the application system cluster shared disk: application database. Note that this shared disk must be a disk array replicated disk.
- On the backup system on local disks: Data Protector integration software component, Data Protector ZDB agent, Data Protector General Media Agent.

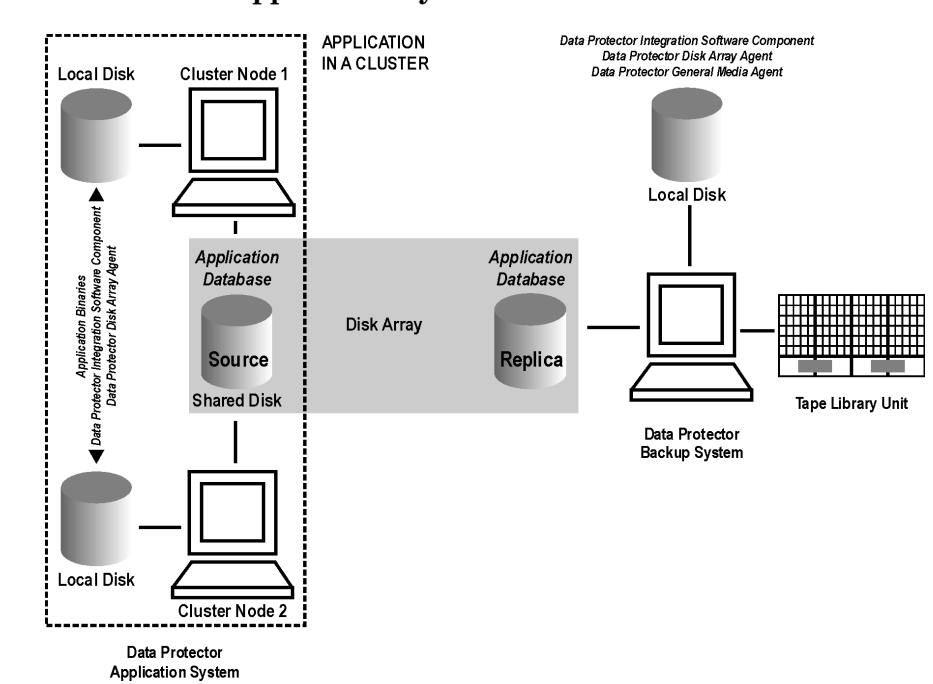

#### **Figure A-2 Client on the Application System in a Cluster**

# **Cell Manager and Client on the Application System in a Cluster**

- **Scenarios** Application or Data Protector failover during backup: session is restarted automatically.
	- Application or Data Protector failover before backup: session completes successfully.

**Limitations** • Not supported on Veritas Cluster.

• Split mirror restore is not possible (XP, EMC).

Install:

• On the application system on all cluster nodes on local disks: application binaries, Data Protector integration software component, Data Protector ZDB agent.

#### Appendix **Cluster Configurations**

- On the application system cluster shared disk: application database. Note that this shared disk must be a disk array replicated disk.
- On the application system cluster shared disk: Cell Manager.
- On the backup system on local disks: Data Protector integration software component, Data Protector ZDB agent, Data Protector General Media Agent.
- Configure Cell Manager cluster's critical resources in the same cluster group/package as those for the application being backed up.

#### **Figure A-3 Cell Manager and Client on the Application System in a Cluster**

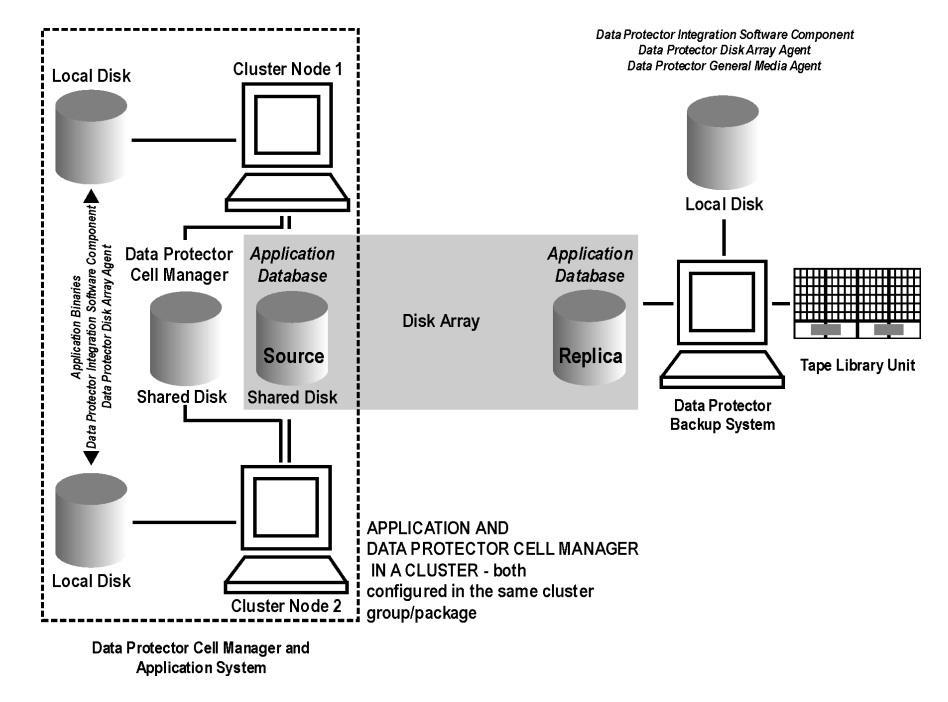

# **Client on the Application System in a Cluster, Cell Manager on the Backup System in a Cluster**

- **Scenarios** Application failover during backup: session fails and must be restarted manually.
	- Application failover before backup: session completes successfully.
- Cell Manager failover during backup: failed session is automatically restarted, provided the option Restart backup of failed objects is set.
- Cell Manager failover before backup: session completes successfully.

#### **Limitations** • Not supported on Veritas Cluster.

#### Install:

- On the application system on all cluster nodes on local disks: application binaries, Data Protector integration software component, Data Protector ZDB agent.
- On the application system cluster shared disk: application database. Note that this shared disk must be a disk array replicated disk.
- On the backup system cluster shared disk: Cell Manager.
- On the backup system on all cluster nodes on local disks: Data Protector integration software component, Data Protector ZDB agent, Data Protector General Media Agent.

**Appendix Cluster Configurations**

#### **Figure A-4 Client on the Application System in a Cluster, Cell Manager on the Backup System in a Cluster**

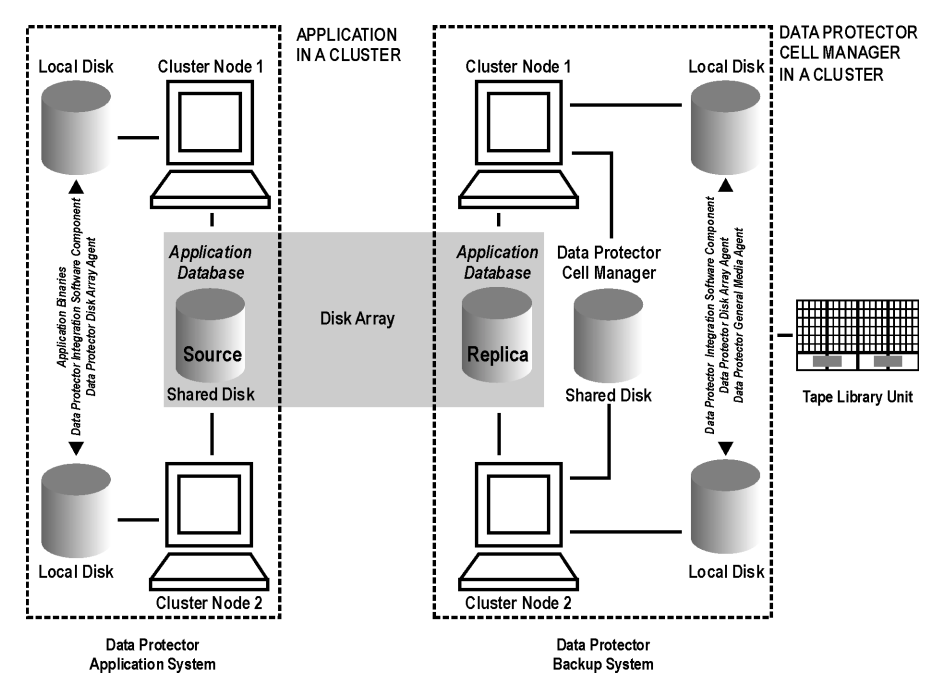

# **Cell Manager on the Backup System in a Cluster**

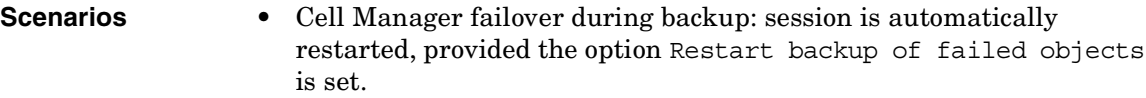

• Cell Manager failover before backup: session completes successfully.

#### **Limitations** • Not supported on Veritas Cluster.

Install:

- On the application system: application binaries, Data Protector integration software component, Data Protector ZDB agent.
- On the application system cluster shared disk: application database. Note that this shared disk must be a disk array replicated disk.
- On the backup system cluster shared disk: Cell Manager. Note that this shared disk must be a disk array replicated disk.
- On the backup system on all cluster nodes on local disks: Data Protector integration software component, Data Protector ZDB agent, Data Protector General Media Agent.

#### **Figure A-5 Cell Manager on the Backup System in a Cluster**

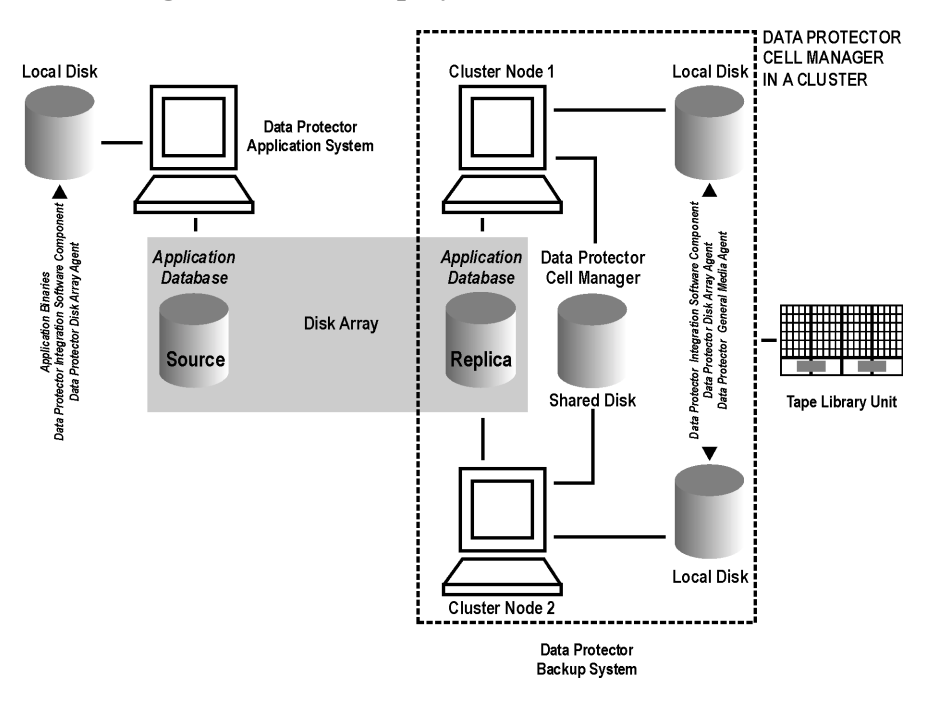

# **Client on the Application System in a Cluster, Cell Manager in a Cluster**

Cell Manager is installed in a cluster on any system that is not a backup or application system.

- **Scenarios** Application failover during backup: session fails and must be restarted manually.
	- Application failover before backup: session completes successfully.

#### **Appendix Cluster Configurations**

- Cell Manager failover during backup: failed session is automatically restarted, provided the option Restart backup of failed objects is set.
- Cell Manager failover before backup: session completes successfully.

#### **Limitations** • Not supported on Veritas Cluster.

#### Install:

- On the application system on all cluster nodes on local disks: application binaries, Data Protector integration software component, Data Protector ZDB agent.
- On the application system cluster shared disk: application database. Note that this shared disk must be a disk array replicated disk.
- On any system cluster shared disk: Cell Manager.
- On the backup system on local disks: Data Protector integration software component, Data Protector ZDB agent, Data Protector General Media Agent.

### **Figure A-6 Client on the Application System in a Cluster, Cell Manager in a Cluster**

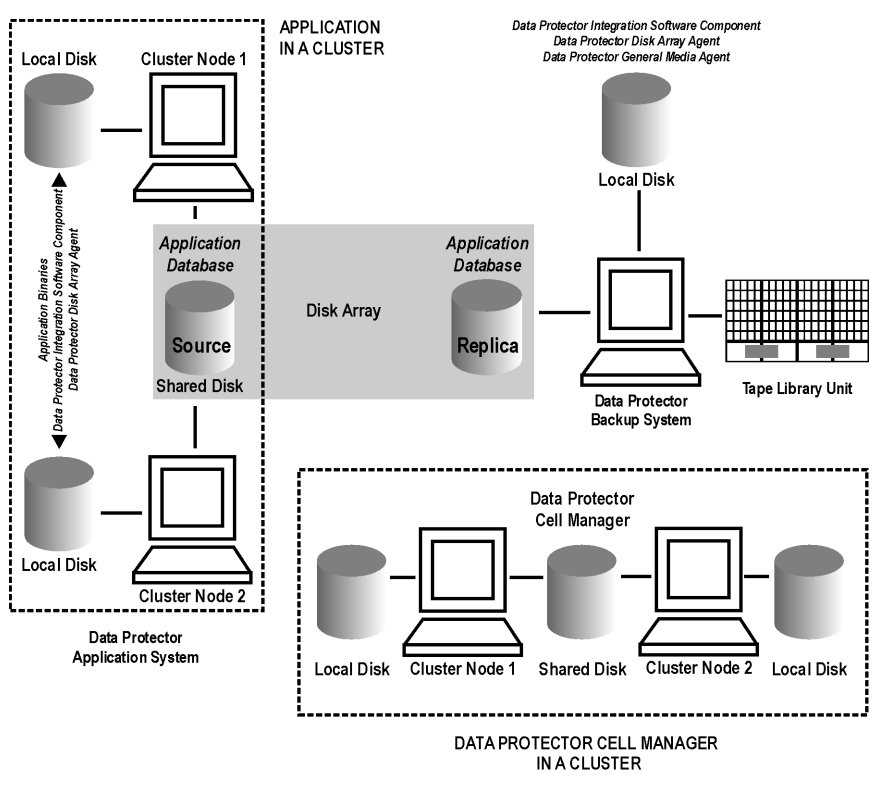

# **EMC GeoSpan for Microsoft Cluster Service**

Cell Manager is not in a cluster; application client is in a cluster on the application system.

EMC Symmetrix SRDF links are controlled by EMC GeoSpan, EMC Symmetrix TF links are controlled by Data Protector.

- **Scenarios** Application/hardware failover during backup: session fails and must be restarted manually. The backup system in the backup specification must be set as the backup system for the active node.
	- Application failover before backup: session completes successfully if the backup system is set as the backup system for the active node.

### Appendix **Cluster Configurations**

Install:

- On the application system on all cluster nodes on local disks: application binaries, Data Protector integration software component, EMC Agent.
- On the application system cluster shared disk: application database. Note that this shared disk must be a disk array replicated disk.
- On the backup system on local disks: Data Protector integration software component, EMC Agent, Data Protector General Media Agent.

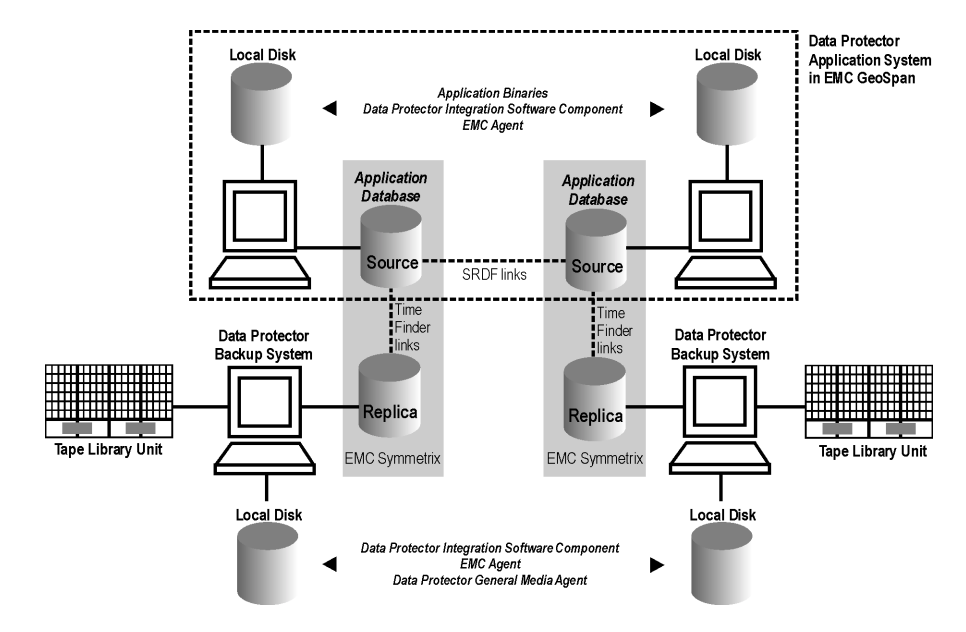

#### **Figure A-7 EMC GeoSpan for Microsoft Cluster Service**

# **Instant Recovery in a Cluster**

With an application or filesystem running inon MC/ServiceGuard or Microsoft Cluster Server on the application system, instant recovery requires some *additional* steps.

**IMPORTANT** If HP-UX LVM mirroring is used, see also ["Instant Recovery and LVM](#page-170-0)  [Mirroring" on page 147](#page-170-0).

# **MC/ServiceGuard**

1. Stop the application cluster package:

cmhaltpkg *<app\_pkg\_name>*

2. In the *shell script for starting, shutting down and monitoring the database*, comment the lines that monitor application processes (by putting # at the beginning of the line).

#### **Oracle8 Example** #set -A MONITOR PROCESSES ora pmon \${SID\_NAME} ora dbw0  $$$ {SID\_NAME} ora ckpt  $$$ {SID\_NAME} ora smon \${SID\_NAME} ora lgwr \${SID\_NAME} ora reco \${SID\_NAME} ora arc0 \${SID\_NAME}

This shuts down the application (database) running in the cluster without causing a failover.

3. Restart the application cluster package:

cmrunpkg *<app\_pkg\_name>*

- 4. Shut down the application (database).
- 5. Start instant recovery. For instructions, see:
	- • ["Instant Recovery Procedure" on page 33](#page-56-0) (VA)
	- • ["Instant Recovery Procedure" on page 89](#page-112-0) (EVA)
	- • ["Instant Recovery Procedure" on page 144](#page-167-0) (XP)

Appendix **Instant Recovery in a Cluster**

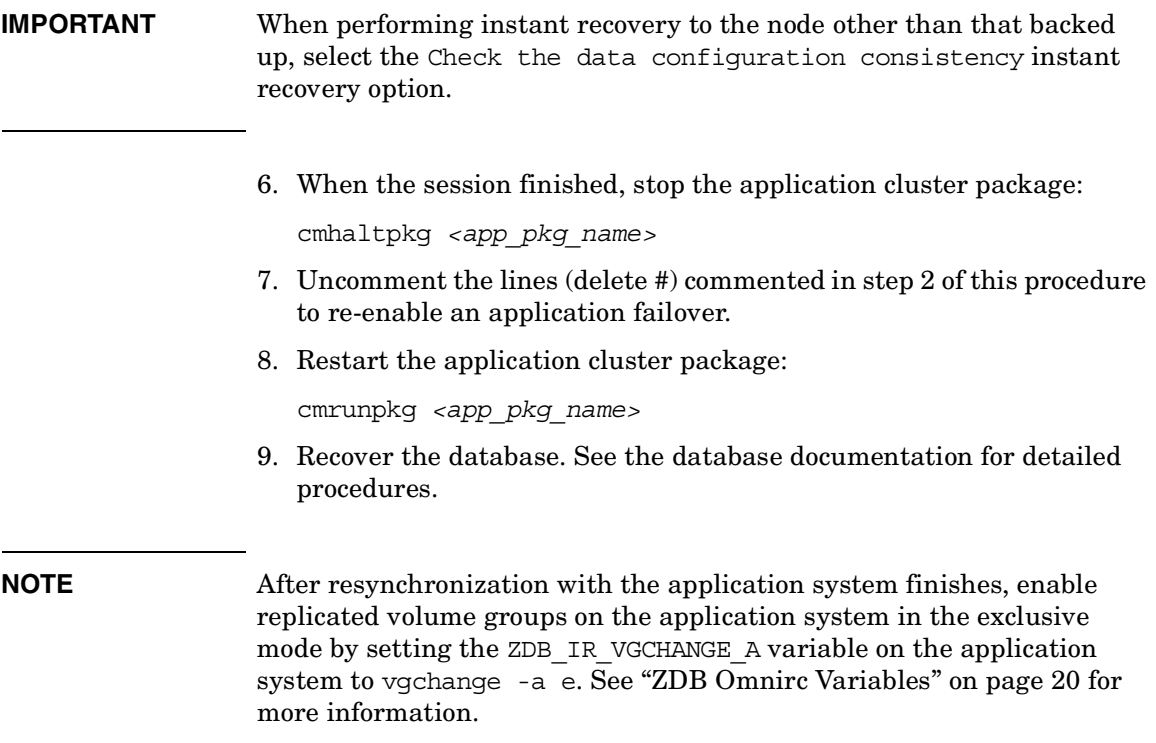

### **Microsoft Cluster Server**

- 1. Using the Cluster Administrator utility or Cluster CLI, take the application cluster resource offline. See the Microsoft Cluster Server documentation for detailed instructions.
- 2. Shut down the application (database).
- 3. Start instant recovery. For instructions, see:
	- • ["Instant Recovery Procedure" on page 33](#page-56-0) (VA)
	- • ["Instant Recovery Procedure" on page 89](#page-112-0) (EVA)
	- • ["Instant Recovery Procedure" on page 144](#page-167-0) (XP)
- 4. Restart the application (database).
- 5. Recover the database. See the database documentation for detailed procedures.
- 6. Using the Cluster Administrator utility or CLI, put the application cluster resource online.

Appendix **ZDB Omnirc Variables**

# <span id="page-247-1"></span><span id="page-247-0"></span>**ZDB Omnirc Variables**

To customize ZDB agents, you can set environment variables in the /opt/omni/.omnirc (UNIX) or *<Data\_Protector\_home>*\omnirc (Windows) file, on both application and backup systems. See the *HP OpenView Storage Data Protector Troubleshooting Guide* for information on the omnirc fileInstructions on how to set the variables are provided in the file.

### <span id="page-247-2"></span>**Common ZDB Variables**

This section explains omnirc variables that can be set for all ZDB agents.

**ZDB\_PRESERVE\_MOUNTPOINTS**: Controls the mount point creation on the backup system. Possible values are 0 (default) and 1.

**NOTE** The creation of mount points is also influenced by ZDB\_MULTI\_MOUNT and ZDB\_MOUNT\_PATH variables.

> If ZDB PRESERVE MOUNTPOINTS = 0, the mount point for a backed up filesystem is created as follows:

- ZDB\_MULTI\_MOUNT = 1:
	- *VA, EVA:*

*<BU\_MOUNT\_PATH>*/*<application\_system\_name>*/*<mountpoint\_ name\_on\_application\_system>*\_*<SessionID>*

— *XP:*

*<BU\_MOUNT\_PATH>*/*<application\_system\_name>*/*<mountpoint\_ name\_on\_application\_system>*\_*<LDEV\_MU#>*

• ZDB\_MULTI\_MOUNT = 0 or not used:

*<BU\_MOUNT\_PATH>*/*<application\_system\_name>*/*<mountpoint\_nam e\_on\_application\_system>*

where *<BU\_MOUNT\_PATH>* is:

#### *UNIX client:*

/var/opt/omni/tmp (ZDB\_MOUNT\_PATH not set), or

*<ZDB\_MOUNT\_PATH>* (ZDB\_MOUNT\_PATH set*)*.

#### *Windows client:*

*<Data\_Protector\_home>*\tmp (ZDB\_MOUNT\_PATH not set), or

*<ZDB\_MOUNT\_PATH>* (ZDB\_MOUNT\_PATH set*)*.

If ZDB PRESERVE MOUNTPOINTS = 1, the mount point for a backed up filesystem is created on the backup system in:

*UNIX client:* /*<mountpoint\_name\_on\_application\_system>*

*Windows client:* \*<mountpoint\_name\_on\_application\_system>* or *<Drive\_letter\_on\_the\_app\_system>*

**IMPORTANT** For disk image, Oracle8/9, SAP R/3, and MS SQL Server 2000 ZDB, ZDB PRESERVE MOUNTPOINTS  $= 1$  and its override is ignored; ZDB\_MULTI\_MOUNT and ZDB\_MOUNT\_PATH variables are ignored.

> **ZDB\_MULTI\_MOUNT:** Specifies, together with ZDB\_PRESERVE\_MOUNTPOINTS and ZDB\_MOUNT\_PATH, the mount point creation on the backup system.

**NOTE** On VA, this variable is ignored and set to 1. On EMC, this variable is ignored and set to 0.

> If ZDB\_MULTI\_MOUNT = 1 (default), SessionID (VA, EVA) or LDEV MU# (XP) is appended at the end of the mount point path, thus enabling every group of mount points for one replica in the replica set to be mounted to their own mount points.

If ZDB MULTI MOUNT = 0, the selected group of mount points for one replica in the replica set is mounted to the same mount points.

ZDB\_MULTI\_MOUNT is ignored if ZDB\_PRESERVE\_MOUNTPOINTS = 1.

#### Appendix **ZDB Omnirc Variables**

#### **ZDB\_MOUNT\_PATH:** Specifies, together with

ZDB\_PRESERVE\_MOUNTPOINTS and ZDB\_MULTI\_MOUNT, the mount point creation on the backup system.

By default, this variable is not set. In this case, the first part of the mount point path is set as:

- *UNIX client:* /var/opt/omni/tmp
- *Windows client: <Data\_Protector\_home>*\tmp

To set this variable, specify the first part of the mount point path.

**NOTE** This variable is ignored if ZDB PRESERVE\_MOUNTPOINTS = 1.

**ZDB\_ALWAYS\_POST\_SCRIPT:** By default, the command set by the Restart the application option is not executed if Stop/quiesce the application fails.

If this variable  $= 1$ , the command set by Restart the application is always executed.

*Default:* 0.

**ZDB\_BACKUP\_VG\_EXIST:** For systems configured with multiple HBAs and connections to a disk array, the alternate paths solution performs dynamic load balancing. By default, during preparation for backup and restore, Data Protector creates a volume group with the disk on the first HBA as the primary path.

To disable volume group autoconfiguration on the backup host and load balance the data across multiple paths manually, set this variable to 1. The existing backup volume group will be used in the next backup or restore session.

**NOTE** If this variable is set on HP-UX, volume groups are not removed from /etc/lvmtab on the backup system after each backup. See ["Backup](#page-149-0)  [Options" on page 126](#page-149-0) for information.

*Default:* 0.

**ZDB IR VGCHANGE:** Specifies the mode in which replicated volume groups on the application system are activated after restore (HP-UX). The variable can be set on the application system only.

**NOTE** Not supported on EMC.

Select from the following modes:

- Exclusive: ZDB\_IR\_VGCHANGE\_A=vgchange -a e
- Shared: ZDB\_IR\_VGCHANGE\_A=vgchange -a s
- Normal (default): ZDB\_IR\_VGCHANGE\_A=vgchange -q n -a y

**IMPORTANT** Use exclusive mode to enable instant recovery if an application/filesystem runs in the MC/ServiceGuard cluster on the application system.

> **SMB\_SCAN\_RDSK\_TIMEOUT:** During backup system preparation, the system is scanned for new devices (Windows). When new devices are detected, they appear on the backup system as new physical drives. This variable sets the maximum time (in seconds) for which a ZDB Agent on the backup system waits for a new physical drive to appear.

*Default:* 30 seconds. Usually, it is sufficient, unless there are configuration problems on the backup system.

**SMB\_SCAN\_FOR\_VOLUME\_TIMEOUT:** Sets the maximum time (in seconds) for which a ZDB Agent on the backup system waits for new volumes to appear on the backup system (Windows). This happens after a physical drive is detected during backup system preparation.

*Default:* 300 seconds. Usually, it is sufficient, unless there are configuration problems on the backup system.

**OB2AUTOPATH\_BALANCING\_POLICY:** Specifies the HP StorageWorks AutoPath load balancing policy used.

AutoPath provides enhanced data availability for systems configured with multiple host adapters and connections to a disk array. When several alternate paths are available, AutoPath dynamically balances data load between the alternate paths to achieve optimum performance.

#### Appendix **ZDB Omnirc Variables**

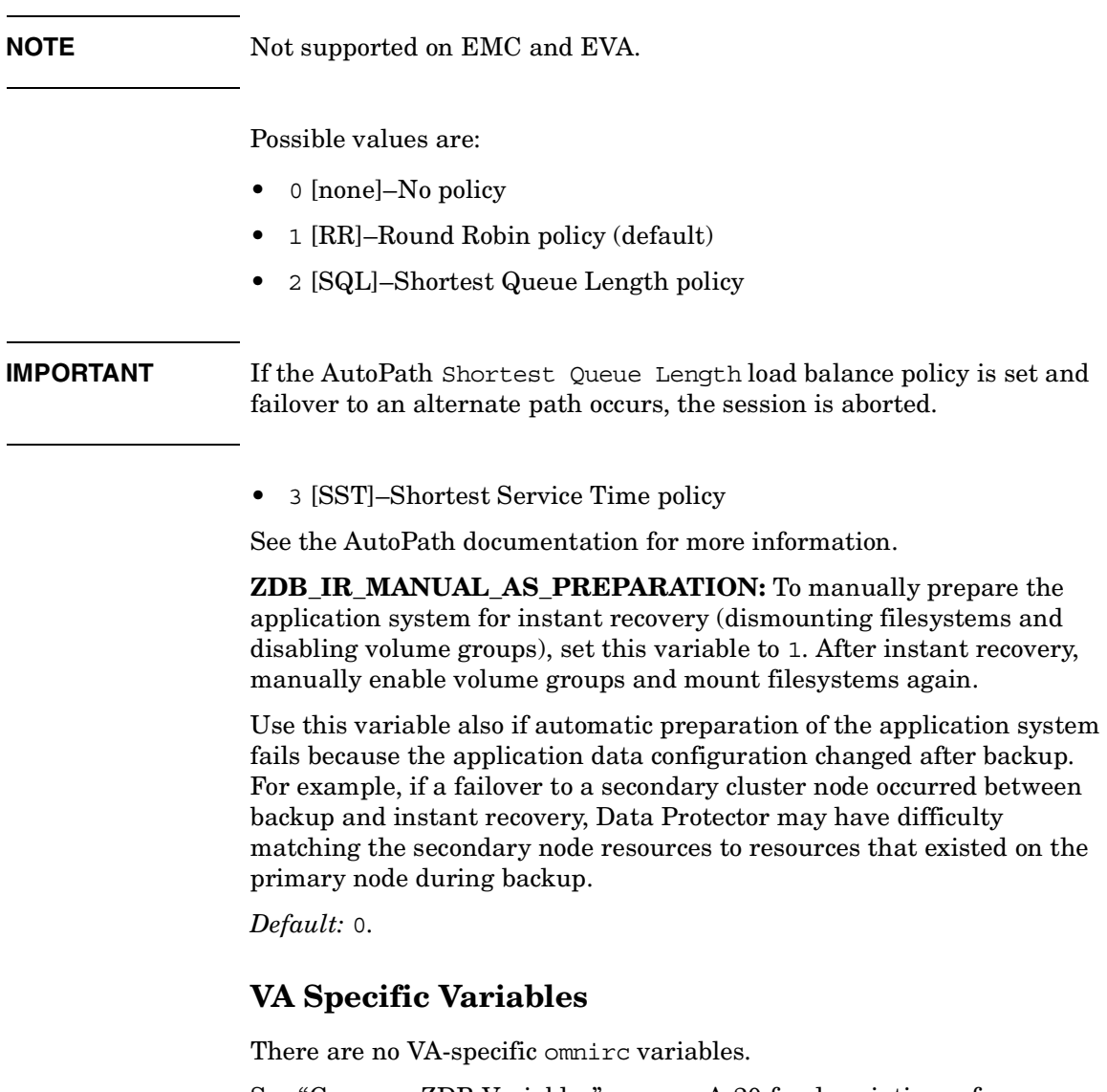

See ["Common ZDB Variables" on page A-20](#page-247-2) for descriptions of common omnirc variables.

# **EVA Specific Variables**

This section explains EVA-specific omnirc variables.
See also ["Common ZDB Variables" on page A-20.](#page-247-0)

**EVA\_HOSTNAMEALIASES:** Allows a given ID to match the EVA host objects.

*Default:* no hostnames specified. To add more hostnames to the search, specify hostname object names for this variable.

**Example** Your backup host is represented within CV EVA by:

- /Hosts/Backup hosts/MyHost\_Port1
- /Hosts/Backup hosts/MyHost\_Port2

To force EVA client to find these host objects, set:

EVA\_HOSTNAMEALIASES=MyHost\_Port1,MyHost\_Port2

**EVA\_EMAPI\_MAX\_RETRY:** Some CV EVA commands may fail when the target EVA system is under heavy load. In this case, Data Protector waits for the period set by the EVA\_EMAPI\_RETRY\_DELAY variable and tries to execute the command again. EVA\_EMAPI\_MAX\_RETRY defines the number of retries before concluding that a command failed.

*Default:* 10 retries. Increase this value when your EVA system is under heavy load.

**EVA\_EMAPI\_RETRY\_DELAY:** Some CV EVA commands may fail when the target EVA system is under heavy load. In this case, Data Protector waits for the period set by the this variable and tries to execute the command again. See also EVA\_EMAPI\_MAX\_RETRY, which sets the maximum number of retries.

*Default:* 20 seconds.

**TIP** Since each EVA command increases the load on your EVA system, it is better to increase the delay than the number of retries.

> **EVA\_GETOBJID\_MAX\_RETRY:** When creating new CV EVA objects, the EVA client sends creation requests to CV EVA and then collects data about created objects. When the target EVA system is under heavy load, object creation may be time-consuming. Therefore, Data Protector retries collecting created objects until all objects are found. This variable defines the number of retries before concluding that a command failed.

# Appendix **ZDB Omnirc Variables**

*Default:* 10 retries. Increase this value when your EVA system is under heavy load.

See also EVA GETOBJID RETRY DELAY, which sets the delay between the retries.

**EVA\_GETOBJID\_RETRY\_DELAY:** When creating new CV EVA objects, the EVA client sends the creation requests to CV EVA and then collects data about created objects. When the target EVA system is under heavy load, the object creation may be time-consuming. Therefore, Data Protector retries collecting created objects until all objects are found. This variable sets the delay between the retries.

# *Default:* 10 seconds.

See also EVA\_GETOBJID\_MAX\_RETRY, which sets the number of retries.

**TIP** Since each EVA command increases the load on your EVA system, it is recommended to increase the delay than the number of retries.

> **EVA\_MSGWAITING\_INTERVAL:** Specifies the time interval between messages reporting the snapclone creation progress (monitored during ZDB-to-tape and ZDB-to-disk+tape sessions immediately after the backup system preparation). The backup option Delay the tape backup by a maximum of [XX] minutes if the snapclones are not fully created must be selected.

*Default:* 10 minutes.

**EVA\_CLONECREATION\_QUERY\_INTERVAL:** Specifies the time interval between queries checking the snapclone creation progress (appears during ZDB-to-tape and ZDB-to-disk+tape sessions immediately after backup system preparation). The backup option Delay the tape backup by a maximum of [XX] minutes if the snapclones are not fully created must be selected. A shorter time interval ensures that snapclone completion is detected more promptly, but also increases the load on the EVA system.

*Default:* 5 minutes.

**EVA\_SCANDEVICES\_LOCK\_MAX\_RETRY:** After target volumes are created and presented to the backup system, the backup system scans devices to detect target volumes. Only one device scan runs at a time. In the case of parallel backups, one session scans, and the rest wait for this to finish before starting another scan.

This variable defines the number of retries for running device scanning before aborting the session. SMI-S Agent waits for 10 seconds between the retries.

*Default:* 100 retries. If device scanning takes longer, increase the default setting.

**ZDB\_VOLUMESCAN\_RETRIES:** During the backup system preparation, the system is scanned for new filesystem volumes. This variable defines the number of scans required to identify the new volumes.

The variable is only applicable on Windows.

*Default:* 5 retries. If scanning takes longer (a known problem on Windows 2003), increase the default setting.

**ZDB\_POST\_RESCAN\_INIT\_DELAY:** During the backup system preparation, the system is scanned for new filesystem volumes. This variable sets the time period to wait before initiating next scan of new filesystem volumes.

The variable is only applicable on Windows.

*Default:* 30 seconds.

**ZDB\_LVM\_PREFERRED\_PVG:** Defines the physical volume group (PVG) to be selected for BC pair replication. Data Protector checks the value of this variable when at least one logical volume identified as a backup object is replicated. If this variable is not set for a volume group to which a replicated logical volume belongs, the backup fails for the objects belonging to that volume group.

The variable format is as follows:

ZDB\_LVM\_PREFERRED\_PVG=<VGNAME1:PVG\_NAME>;<VGNAME2:PVG\_NAME>; ...

For example, if three volume groups are participating in backup, you can define the following in your application system configuration file:

ZDB\_LVM\_PREFERRED\_PVG=/dev/vg01:PVG-0;/vgAppln1:PVG-1;/dev/v gAppln2:PVG-1

Appendix **ZDB Omnirc Variables**

When the backup objects are from the volume group /dev/vq01, SMI-S Agent applies the mirror selection rules and prefers PVG-0 over any other valid PVG defined for it.

**ZDB\_SMISA\_LVM\_MIRRORING\_DISABLED:** Earlier versions of Data Protector do not support LVM mirroring using SMI-S Agent. Starting with Data Protector A.06.00, LVM mirroring is a default feature available with SMI-S Agent, which applies certain configuration restrictions. As a consequence, some configurations may become unsupported after SMI-S Agent installation. By using ZDB\_SMISA\_LVM\_MIRRORING\_DISABLED, you disable LVM mirroring and continue performing ZDBs in your older configurations, unsupported by LVM mirroring.

*Default:* 0 (LVM mirroring enabled). Possible: 0 | 1.

**EVACA\_QUERY\_INTERVAL:** Specifies the time interval (in minutes) between queries of the EVA storage system for checking the progress of the logging and/or copying process on CA+BC EVA. Such querying occurs during a ZDB-to-tape session immediately after backup system resolving.

*Default:* 5 minutes.

**EVACA\_WAIT\_FOR\_NORMAL\_STATE:** Specifies if SMI-S Agent has to wait for the DR group to move out of "logging"/"copying"/"merging" state back to "normal" state. With this variable set, the DR group logging state is monitored for the time period set by EVACA\_LOGGINGSTATE\_TIMEOUT. If at the end of the period the DR group log state has not returned to "normal", the backup for the objects belonging to that DR group is aborted.

*Default:* 0 (not set). Possible: 0 | 1.

**EVACA\_LOGGINGSTATE\_TIMEOUT:** Specifies the time interval (in minutes) to wait for the DR group in "logging" state to move to "normal" state. After the timeout, backup process skips the objects belonging to DR groups in "logging" state, and continues with backup of other objects specified in a ZDB specification.

*Default:* 10 minutes.

**EVACA\_MSGWAITING\_INTERVAL:** Specifies the time interval (in minutes) between messages that report the progress of the logging and/or copying process on CA+BC EVA. This progress is monitored during a ZDB-to-tape session immediately after backup system resolving.

*Default:* 10 minutes.

**EVACA\_COPYSTATE\_TIMEOUT:** Specifies the time interval (in minutes) after which the backup process stops waiting for the DR group found in "copying" state. Backup process skips the source virtual disks (in case of the source virtual disks backup) or the destination virtual disks (in case of the destination virtual disks backup) belonging to the DR groups in "copying" state, and continues with backup of other objects specified in a ZDB specification.

*Default:* 15 minutes.

**EVACA\_MERGINGSTATE\_TIMEOUT:** Specifies the time interval (in minutes) after which the backup process stops waiting for the DR group found in "merging" state. Backup process skips the source virtual disks (in case of the source virtual disks backup) or the destination virtual disks (in case of the destination virtual disks backup) belonging to the DR groups in "merging" state, and continues with backup of other objects specified in a ZDB specification.

*Default:* 15 minutes.

# **XP Specific Variables**

This section explains XP-specific omnirc variables.

See also ["Common ZDB Variables" on page A-20.](#page-247-0)

**SSEA\_SPLIT\_REPORT\_RATE:** During the split, XP Agent checks the status of mirrored disks within an interval specified by SSEA\_SPLIT\_SLEEP\_TIME for the number of times specified by SSEA\_SPLIT\_RETRY. SSEA\_SPLIT\_REPORT\_RATE specifies the frequency of displaying the mirrored disks status to the Data Protector Monitor. For example, if SSEA\_SPLIT\_SLEEP\_TIME is 2 seconds and SSEA\_SPLIT\_REPORT\_RATE - 5, the status is displayed for every fifth check (every 10 seconds).

*Default:* 5.

**SSEA\_SPLIT\_RETRY:** During the split, XP Agent checks the mirrored disks status within an interval specified by SSEA\_SPLIT\_SLEEP\_TIME. SSEA\_SPLIT\_RETRY sets the number of retries for the checks. If there is no progress after that, the split is aborted.

*Default:* 120 retries.

# Appendix **ZDB Omnirc Variables**

**SSEA\_SPLIT\_SLEEP\_TIME:** During the split, XP Agent checks the mirrored disks' status for the number of times specified by SSEA\_SPLIT\_RETRY. SSEA\_SPLIT\_SLEEP\_TIME sets the time interval between the checks.

*Default:* 2 seconds.

**SSEA\_SYNC\_REPORT\_RATE:** During the disks' resynchronization, XP Agent checks the mirrored disks' status within an interval specified by SSEA\_SYNC\_SLEEP\_TIME for the number of times specified by SSEA\_SYNC\_RETRY.

SSEA\_SYNC\_REPORT\_RATE specifies the rate of displaying the mirrored disks status. For example, if SSEA\_SYNC\_SLEEP\_TIME is 5 seconds and SSEA\_SPLIT\_REPORT\_RATE - 2, the status is displayed for every second check (every 10 seconds).

*Default:* 2.

**SSEA\_SYNC\_RETRY:** During the disks' resynchronization, XP Agent checks the mirrored disks' status within an interval specified by SSEA\_SYNC\_SLEEP\_TIME. SSEA\_SYNC\_RETRY sets the number of retries for these checks. If there is no progress after that, the resynchronization is aborted.

*Default:* 10 retries.

**SSEA\_SYNC\_SLEEP\_TIME:** During the disks' resynchronization, XP Agent checks the mirrored disks' status for the number of times specified by SSEA\_SYNC\_RETRY. SSEA\_SYNC\_SLEEP\_TIME sets the time interval between these status checks.

*Default:* 5 seconds.

**SSEA\_WAIT\_PAIRS\_PROPER\_STATUS:** All disk pairs must be in proper status (either STAT\_PSUS/SSUS or STAT\_PAIR) before a process continues. This variable defines the maximum waiting period for disk pairs to change to proper status.

*Default:* 120 minutes.

# **EMC Specific Variables**

This section explains EMC-specific omnirc variables.

See also ["Common ZDB Variables" on page A-20.](#page-247-0)

**SYMA\_LOCK\_RETRY**, **SYMA\_SLEEP\_FOR\_LOCK**: Each time EMC Agent calls the WideSky library, it initiates the WideSky session, which locks the EMC Symmetrix database file. Other sessions must wait to get the lock.

*Default:* 15 retries, 30 seconds sleep time.

**SYMA\_SYNC\_RETRY**, SYMA\_SLEEP\_FOR\_SYNC: To successfully split the disks, EMC Agent first checks the links' status (links can be split only after all devices are synchronized).

*Default:* 15 retries, 30 seconds sleep time.

These two variables are also used for incremental restore of device groups. EMC Agent starts the incremental restore only when there are no write pending tracks to devices in the restore device group.

*Default:* 15 retries; checking the number of write pending track - every 30 seconds.

**SYMA\_REC\_FILE\_LIMIT:** Invalid records are automatically deleted when the EMC Agent recovery file exceeds a certain size.

*Default:* 102400 bytes.

# **SYMA\_MOUNT\_R2\_READWRITE**:

Determines the mode in which volume groups and filesystems are activated and mounted:

- 0: read-only mode (default)
- 1: read/write mode

For backup, it is sufficient to activate volume groups and filesystems in read-only mode. If you use the mirror for DSS or other tasks after backup, this may not be sufficient.

# **SYMA\_UMOUNT\_BEFORE\_SPLIT**:

Determines whether filesystems on the application system are dismounted before the split:

- 0: not dismounted (default)
- 1: dismounted before the split, remounted after (to ensure filesystem data is consistent)

# Appendix **ZDB Omnirc Variables**

A filesystem does not have a stop I/O to flush data from the filesystem cache to disk and stop I/O during the split. The only way to back up filesystems in split mirror mode is to dismount the mount point on the application system. If applications run on the filesystem, they control I/O to the disk. In this case, it is not necessary to dismount the filesystem before the split.

# **User Scenarios - Examples of ZDB Options**

This section gives examples of backup policies with appropriate ZDB options.

# **VA and EVA Integrations**

- **NOTE** If HP StorageWorks Secure Manager (VA) is used, set the password information using the omnidbva command and select the option Integrate with VA LUN security. For more information, see ["LUN](#page-32-0)  [Security" on page 9](#page-32-0).
- **Example 1** Backup to tape must be performed once a day (during the night). During the day, three copies must be available for instant recovery.

To implement such policy:

- Select Track the replica for instant recovery
- Set Number of replicas rotated to 3.

The following options are set automatically:

- Use an existing replica (VA)
- Keep the replica after the backup
- Snapclone (EVA)
- Strict (EVA)

Then, schedule the backup specification to start three ZDB-to-disk sessions during the day and one ZDB-to-disk+tape session during the night.

**Example 2** Backup to tape must be performed every three hours. Replicas created are used for data mining (not for instant recovery), and can be obsoleted after three hours.

To implement such policy:

• Do not select Track the replica for instant recovery.

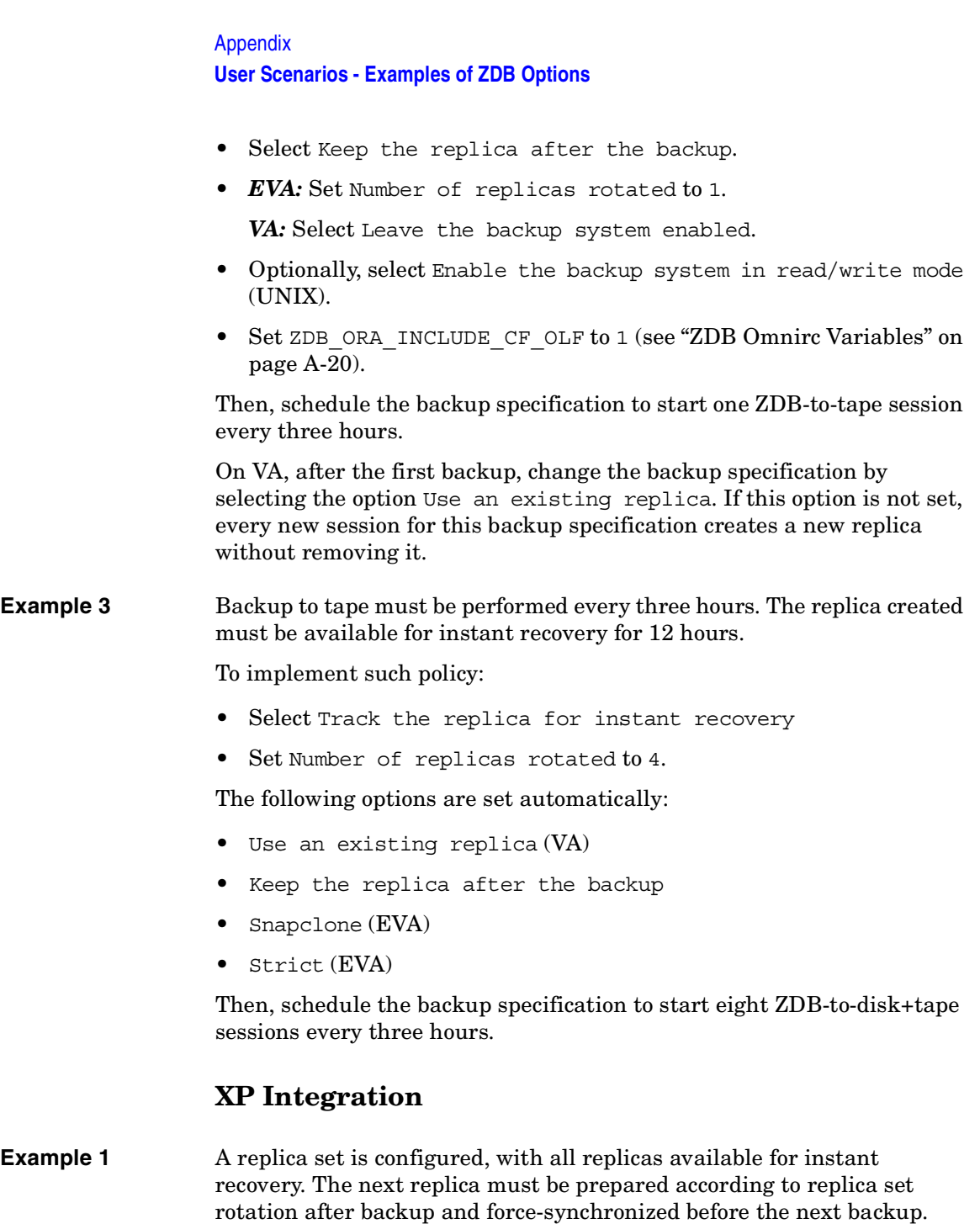

To implement such policy, select the following options:

- Keep the replica after the backup
- Track the replica for instant recovery
- At the end of the backup, prepare/resync the mirror disks for the next backup
- Force resync at the start of the backup session

**Example 2** A replica set is configured, with all replicas available for offline data processing after backup. The next replica must be prepared according to replica set rotation after backup, and the next backup must be aborted if data processing is not finished.

# **NOTE** This example assumes that offline data processing involves splitting links before data processing and resynchronizing links afterwards.

To implement such policy, select the following options:

- Keep the replica after the backup
- Leave the backup system enabled
- At the end of the backup, prepare/resync the mirror disks for the next backup
- Abort the session if the mirror disks are not synchronized

# **Example 3** A replica set is configured, with versions on replicas available for on-demand offline data processing (links are split on demand and the backup system is prepared for offline data processing manually), but not for instant recovery. The replica must be prepared at the start of a backup session.

To implement such policy:

- Select Prepare/resync the mirror disks at the start of the backup.
- Do not select Keep the replica after the backup.

Appendix **User Scenarios - Examples of ZDB Options Example 4** A single replica is configured, with the version on the replica available for offline data processing. The replica must be prepared at the start of a backup session. To implement such policy, select the following options: • Keep the replica after the backup Leave the backup system enabled Prepare/resync the mirror disks at the start of the backup **Conflicting Options** If a single replica is configured and the following options are set: • Keep the replica after the backup • At the end of the backup, prepare/resync the mirror disks for the next backup The second option is ignored, since the replica to be kept is at the same time the replica to be prepared for the next backup. **NOTE** A conflict can also happen when a replica set is configured, depending on the replica set selection and the XP LDEV exclude file. **EMC Integration Example 1** After backup, the replica must be discarded and prepared for the next backup at the end of the backup session. To implement such backup policy: • Select Re-establish links after backup Do not select Re-establish links before backup **Example 2** After backup, the replica must be used for offline data processing and prepared at the start of the next backup session. To implement such backup policy: • Select Re-establish links before backup

• Do not select Re-establish links after backup

# **Backup System Mount Point Creation**

Data Protector disk array integrations support configurations where multiple application systems are connected to a disk array and one system (the backup system) is responsible for backing up these applications. Local, remote, or remote plus local replication configuration (if supported on a particular array) can be used for ZDB in such a configuration. For more information on supported configurations, see the *HP OpenView Storage Data Protector Zero Downtime Backup Concepts Guide*.

Each application system uses its own original storage, from which replicas are created; in case of ZDB to tape and ZDB to disk+tape, filesystems are mounted on the backup system.

# **Filesystem and Microsoft Exchange Server Backup**

To perform a concurrent backup of multiple application systems, the mount points assigned to the filesystems in the original storage *do not need to be* different for each application system. The backup of the Microsoft Exchange Server application is performed as *filesystem* backup. With filesystem backup, Data Protector, during a ZDB session, creates or reuses unique mount points on the backup system. Data Protector then mounts filesystems to these mount points.

Appendix **Backup System Mount Point Creation**

# **Figure A-8 Backup System Mount Point Creation: Filesystem and Microsoft Exchange Server Backup**

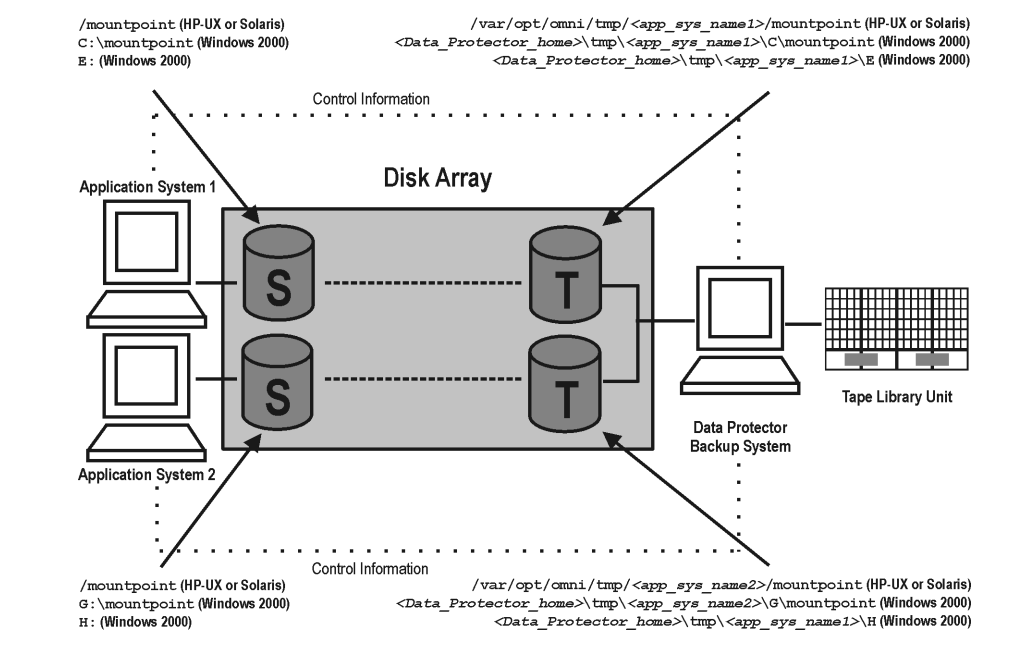

**NOTE** The above example depicts the default Data Protector behavior. You can change the backup system mount point pathname creation by setting the ZDB\_PRESERVE\_MOUNTPOINTS, ZDB\_MOUNT\_PATH and ZDB\_MULTI\_MOUNT variables in the .omnirc file.

# **Application and Disk Image Backup**

The information in this section applies only for the backup of the following:

- Disk images
- Oracle
- SAP R/3
- Microsoft SQL Server

For a list of applications, supported for a particular type of a disk array, see the *HP OpenView Storage Data Protector Product Announcements, Software Notes, and References*.

# **Applications on Filesystems**

To perform a concurrent backup of multiple application systems, the mount points or drive letters assigned to the original storage *must be* different for each application system. Data Protector, during a ZDB session, creates mount points or drive letters with the same names as on the application system. Data Protector then mounts filesystems in a replica to these mount points.

If the mount points or drive letters are the same for different application systems, concurrent backup of such systems is not possible; backup of objects that belong to these mount points or drive letters must be run sequentially.

# **Applications on Disk Images + Disk Image Backup**

If your application uses raw disk images as the data source, or if you are performing a disk image backup without an application, the following applies: Data Protector, during a ZDB session, finds and uses raw device files (UNIX systems) or physical drive numbers (Windows systems) for the replica created from the original storage raw device files (UNIX systems) or physical drive numbers (Windows systems) on the backup system. Therefore, make sure the device file names and physical drive numbers are the same on the application and the backup systems.

Note that due to the limitation described above, snapshot integrations are not suitable for such backups (with snapshot integrations, Data Protector cannot guarantee that after presentation to the backup system replicas are assigned the same raw device files or physical drive numbers as on the application system).

**NOTE** On XP, if the BC first level mirrors are configured, the integration always mounts the selected first level mirror to the same mount point.

Appendix **Backup System Mount Point Creation**

# **Figure A-9 Backup System Mount Point Creation: Application or Disk Image Backup**

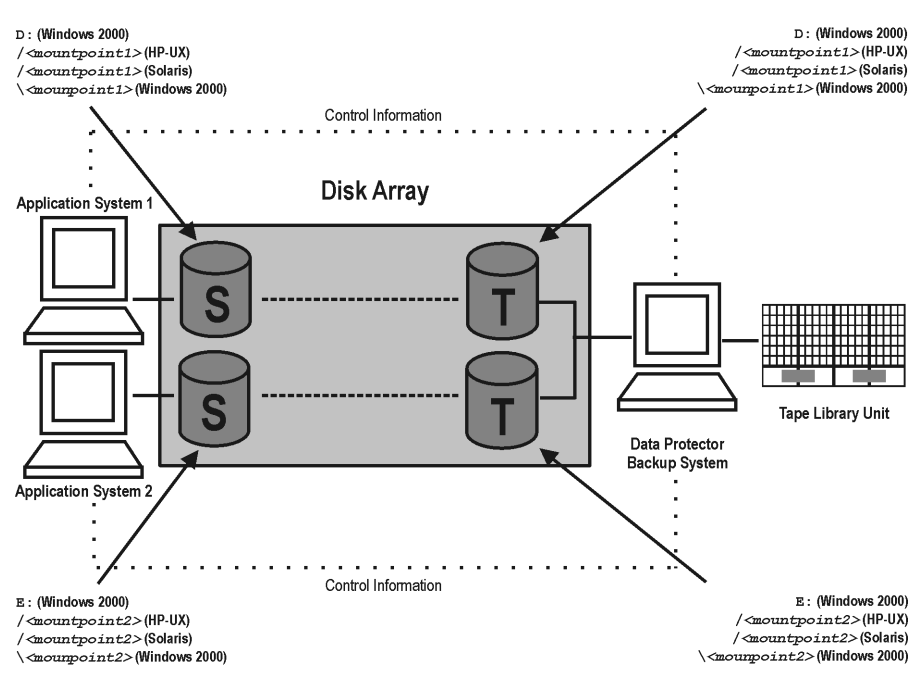

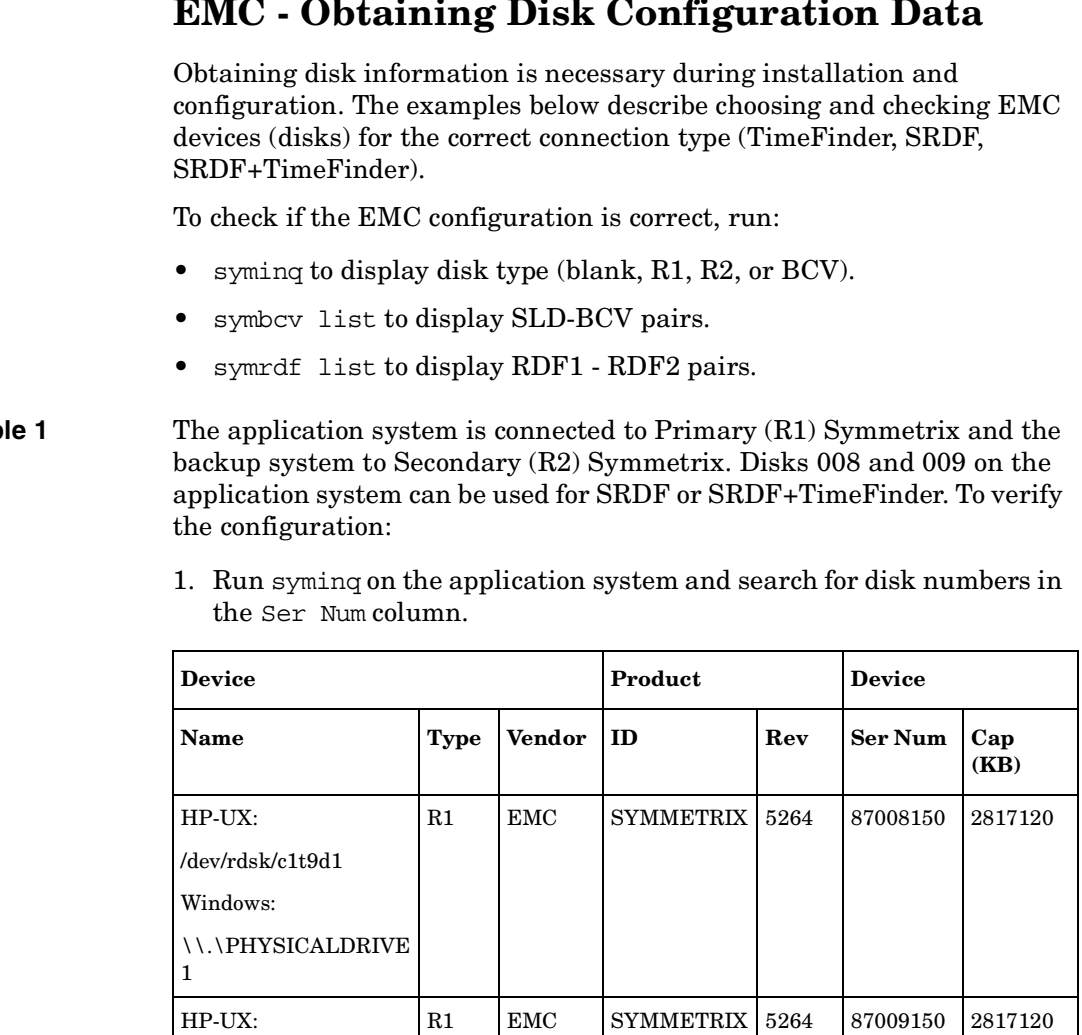

# **EMC - Obtaining Disk Configuration Data**

# **Example 1** The application system is connected to Primary (R1) Symmetrix and the

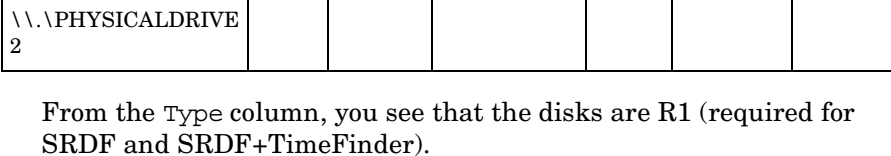

/dev/rdsk/c1t9d2

Windows:

# Appendix **EMC - Obtaining Disk Configuration Data**

2. To check if the disks have the same serial number on the backup system, run symrdf list on the backup system.

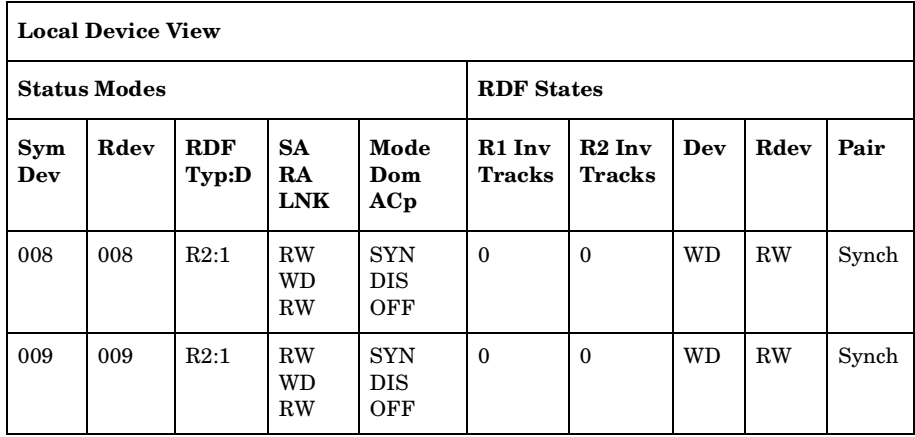

You see from the first two columns that the disks have the same numbers on both hosts.

- 3. Query additional information by running syminq and look for disks 008 and 009.
- 4. If you have SRDF+TimeFinder:
	- a. Run symbcv list on the backup system to find associated BCVs.

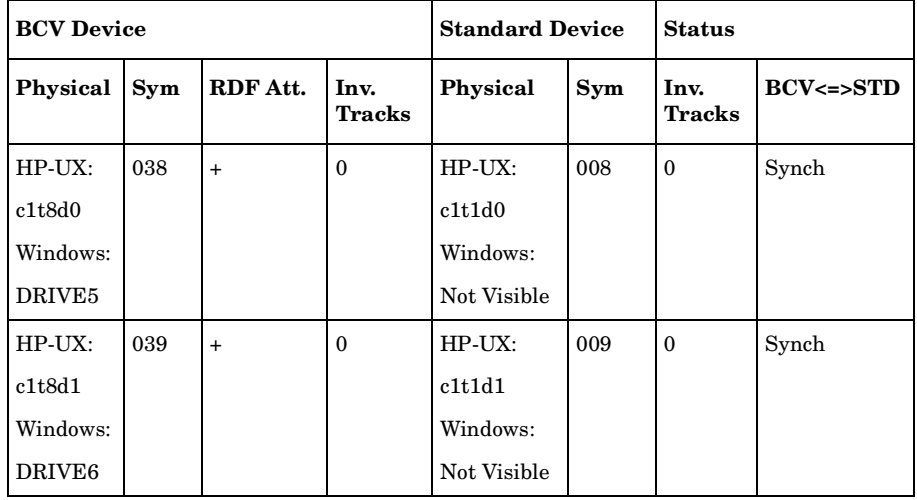

You can see which BCV belongs to which SLD. The first four columns contain information about BCVs, the last four about SLDs.

b. To ensure that the disks are correct, run syminq on the backup system and search for BCVs under disk numbers 038 and 039. The disk you find should be BCV.

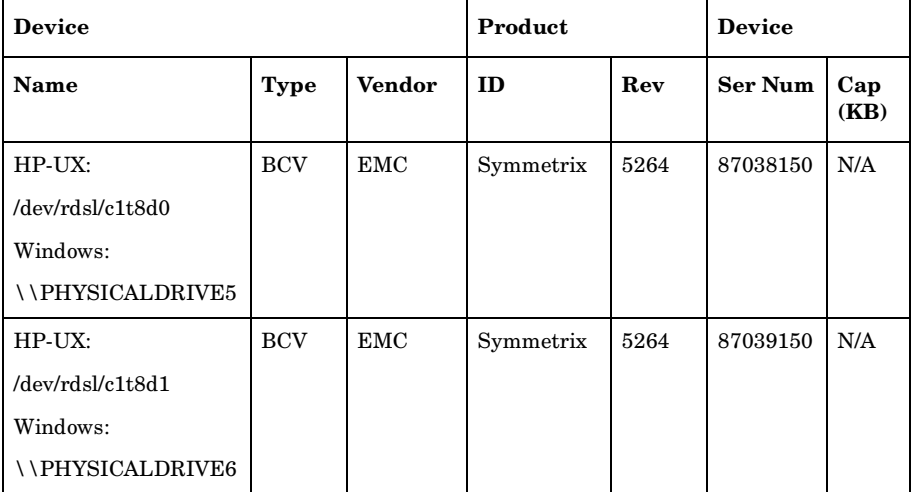

# **Example2** Both application and backup systems are connected to the same EMC. Disks 048 and 049 on the application system can be used for TimeFinder. To check the configuration:

1. Run syminq on the application system and search for disk numbers in the Ser Num column.

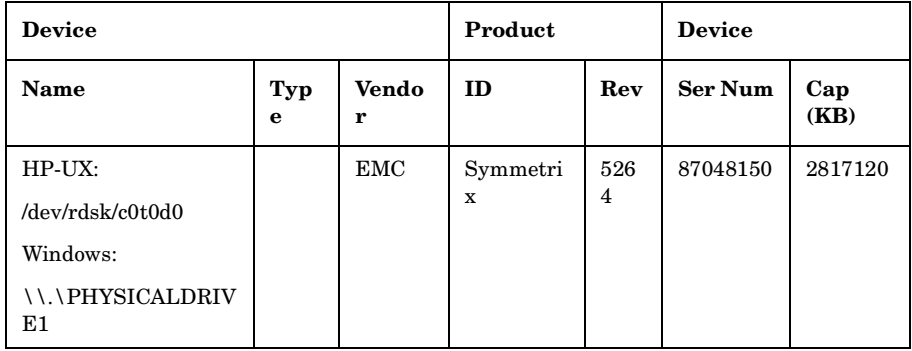

# **Appendix EMC - Obtaining Disk Configuration Data**

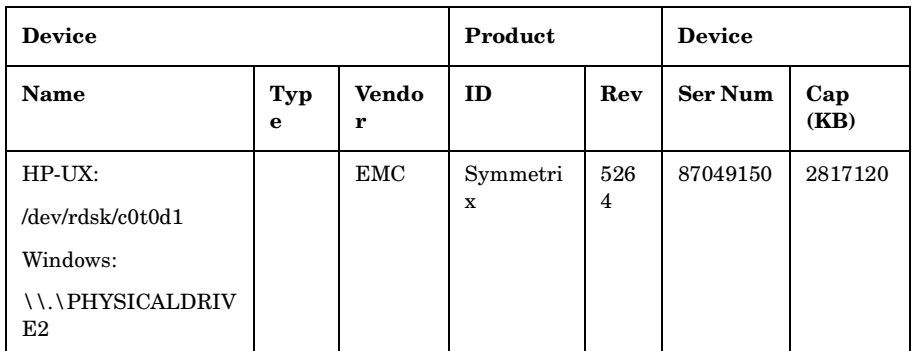

From the Type column, you see that the disk type is blank. However, it may also be R1 or R2, and the disks must have associated BCVs. These are all requirements for TimeFinder configurations.

2. Run symbcv list on the backup system and find your disk there.

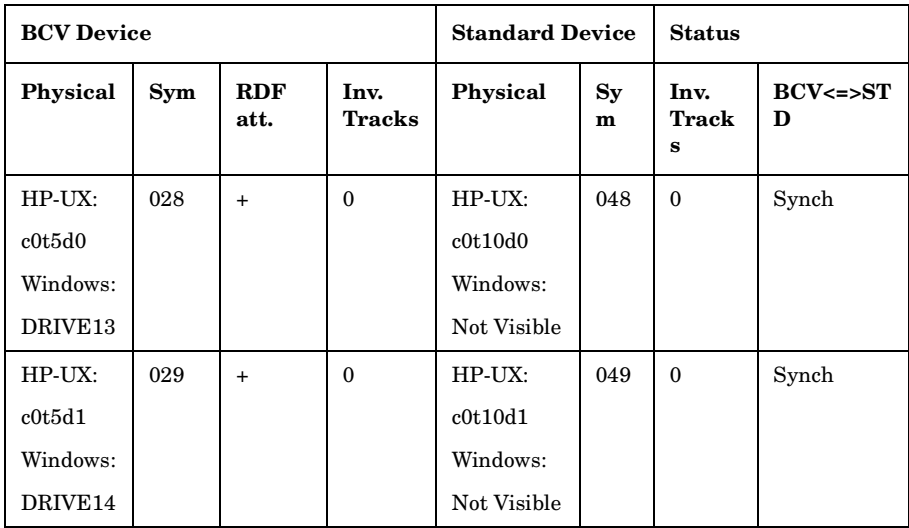

You can see which BCV belongs to which SLD. The first four columns contain information about BCVs, the last four about SLDs

You can double-check BCV by running syminq on the backup system. The disk you find should be BCV.

# Appendix **EMC - Obtaining Disk Configuration Data**

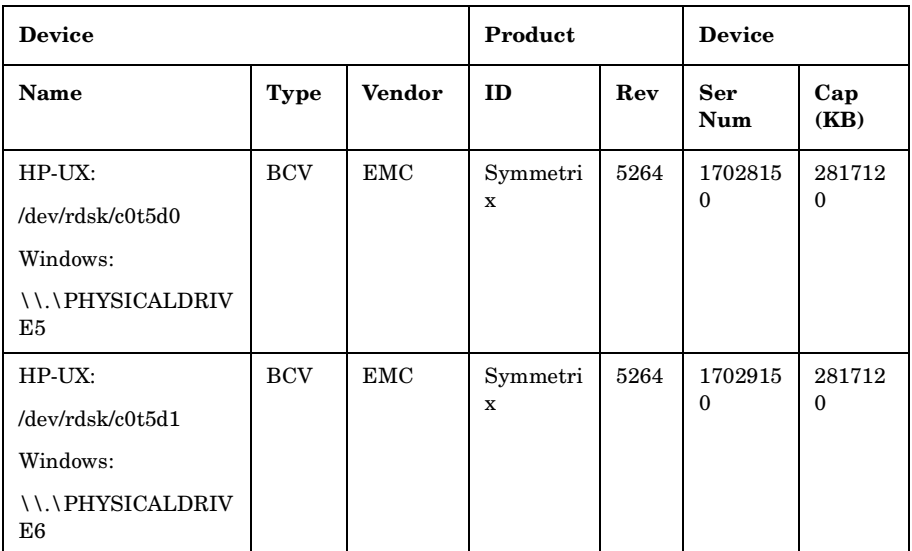

# **Listing and Unlocking Locked Backup Devices and Target Volumes**

If backup or restore fails, devices and target volumes \remain locked and are unlocked after 60 minutes (default).

To list locked devices and target volumes, run:

omnidbutil -show\_locked\_devs

To unlock all devices and target volumes, run:

omnidbutil -free\_locked\_devs

To unlock a specific device, run:

omnidbutil -free\_locked\_devs *<devname>*

To unlock a specific target volume, run:

# *VA, EVA:*

omnidbutil -free\_locked\_devs *<wwn\_lun>*, where:

*<wwn>* VA/EVA world-wide-name.

*<lun>* Logical unit number.

# *XP:*

omnidbutil -free\_locked\_devs *<serial\_ldev>*, where:

*<serial>* XP serial number.

*<ldev>* LDEV number.

For more information on the omnidbutil command, see its man page.

# **Additional Information for Troubleshooting**

# **HP-UX**

To identify physical devices belonging to a particular volume group, run:

# *On the application system:*

• strings /etc/lvmtab

All volume groups and devices belonging to volume groups are displayed.

• vgdisplay -v /dev/VG\_name

Logical volumes and devices for a specified volume group are displayed.

# *On the backup system:*

• /usr/symcli/bin/symdg list

Device group names and additional information about devices is displayed.

• /usr/symcli/bin/symdg show DgName

Detailed information about devices and associated BCVs is displayed.

# **Windows**

Run symntctl with additional parameters to get information about disks, signatures, and drives. See the EMC documentation for more information.

On the backup system, run:

- symdg list to display device group names and additional information about devices.
- symdg show DgName to display detailed information about devices and associated BCVs.

Appendix **Additional Information for Troubleshooting**

**access rights**  *See* **user rights**.

**ACSLS** *(StorageTek specific term*) The Automated Cartridge System Library Server (ACSLS) software that manages the Automated Cartridge System (ACS).

## **Active Directory** *(Windows specific term*)

The directory service in a Windows network. It contains information about resources on the network and makes them accessible to users and applications. The directory services provide a consistent way to name, describe, locate, access and manage resources regardless of the physical system they reside on.

**AML** *(EMASS/GRAU specific term)* Automated Mixed-Media library.

## **application agent**

A component needed on a client to back up or restore online database integrations. *See also* **Disk Agent**.

## **application system** *(ZDB specific term)*

A system the application or database runs on. The application or database data is located on source volumes. *See also* **backup system** and **source volume**.

## **archived redo log** *(Oracle specific term)*

Also called offline redo log. If the Oracle database operates in the ARCHIVELOG mode, as each online redo log is filled, it is copied to an archived log destination. This copy is the archived redo log. The presence or absence of an archived redo log is determined by the mode the database is using:

- ARCHIVELOG The filled online redo log files are archived before they are reused. The database can be recovered if an instance or a disk fails. A "hot" backup can be performed only when the database is running in this mode.
- NOARCHIVELOG The filled online redo log files are not archived.

#### *See also* **online redo log.**

# **archive logging** *(Lotus Domino Server specific term*)

Lotus Domino Server database mode where transaction log files are overwritten only after they have been backed up.

#### **ASR Set**

A collection of files stored on several diskettes, required for proper reconfiguration of the replacement disk

(disk partitioning and logical volume configuration) and automatic recovery of the original system configuration and user data that was backed up during the full client backup. These files are stored as an ASR archive file on the Cell Manager (in *<Data\_Protector\_home>*\Config\Serve r\dr\asr on a Windows Cell Manager or in /etc/opt/omni/server/dr/asr/ on a UNIX Cell Manager) as well as on the

backup medium. The ASR archive file is extracted to three diskettes for 32-bit Windows systems or four diskettes for 64-bit Windows systems after a disaster occurs. You need these diskettes to perform ASR.

**autochanger**  *See* **library**

**autoloader**  *See* **library**

# **Automatic Storage Management**

*(Oracle specific term)* 

Automatic Storage Management is an Oracle 10g integrated filesystem and volume manager that manages Oracle database files. It eliminates complexity associated with managing data and disk and provides striping and mirroring capabilities to optimize performance.

**BACKINT** *(SAP R/3 specific term)* SAP R/3 backup programs can call the Data Protector backint interface

program via an open interface, which enables them to communicate with Data Protector software. For backup and restore, SAP R/3 programs issue orders for the Data Protector backint interface.

#### **backup API**

The Oracle interface between the Oracle backup/restore utility and the backup/ restore media management layer. The interface defines a set of routines to allow the reading and writing of data to the backup media, the creation, searching and removing the backup files.

**backup chain**  *See* **restore chain**.

#### **backup device**

A device configured for use with Data Protector, which can write data to and read data from storage media. This can be, for example, a standalone DDS/DAT drive or a library.

#### **backup generation**

One backup generation includes one full backup and all incremental backups until the next full backup.

#### **backup ID**

An identifier of an integration object that equals the session ID of the backup of this object. The backup ID is preserved when an object is copied, exported, or imported.

## **backup object**

A backup unit that contains all items backed up from one disk volume (logical disk or mount point). The backed up items can be any number of files, directories, or the entire disk or mount point. Additionally, a backup object can be a database entity or a disk image (rawdisk).

A backup object is defined by:

- Client name: hostname of the Data Protector client where the backup object resides.
- Mount point: the access point in a directory structure (drive on Windows and mount point on UNIX) on the client where the backup object is located.
- Description: uniquely defines backup objects with identical client name and mount point.
- Type: backup object type (for example filesystem or Oracle).

#### **backup owner**

Each backup object in the IDB has an owner. The default owner of a backup is the user who starts the backup session.

#### **backup session**

A process that creates a copy of data on storage media. The activities are

specified in a backup specification or an interactive session. All clients configured in one backup specification are backed up together in one backup session using the same backup type (full or incremental). The result of a backup session is a set of media, which was written to, also called the backup or media set.

*See also* **incremental backup** and **full backup.**

#### **backup set**

A complete set of integration objects associated with a backup.

**backup set** *(Oracle specific term)* A logical grouping of backed up files that are created using the RMAN backup command. A backup set is a complete set of files associated with a backup. The files can be multiplexed to increase performance. A backup set contains either datafiles or archived logs, but not both together.

#### **backup specification**

A list of objects to be backed up, together with a set of devices or drives to be used, backup options for all objects in the specification, days and time that you want backups to be performed. The objects are entire disks/ volumes or parts of them such as files, directories, or even the Windows

Registry for example. File selection lists such as include-lists and exclude-lists can be specified.

**backup system** *(ZDB specific term)*

A system connected to target volumes of one or multiple application systems. The backup system is typically connected to a ZDB disk arraybackup device to perform the backup of the data in a replica.

*See also* **application system**, **target volume**, and **replica**.

#### **backup types**

*See* **incremental backup**, **differential backup**, **transaction backup**, **full backup** and **delta backup**.

#### **backup view**

Data Protector provides different views for backup specifications: By Type according to the type of data available for backups/templates. Default view. By Group - according to the group to which backup specifications/templates belong. By Name - according to the name of backup specifications/templates. By Manager - if you are running MoM, you can also set the Backup view according to the Cell Manager to which backup specifications/templates belong.

**BC** *(EMC Symmetrix specific term)* Business Continuance are processes that allow customers to access and manage

instant copies of EMC Symmetrix standard devices. *See also* **BCV**.

## **BC** *(HP StorageWorks Disk Array XP specific term)*

The Business Copy XP allows to maintain internal copies of HP StorageWorks Disk Array XP LDEVs for purposes such as data backup or data duplication. The copies (secondary volumes or S-VOLs) can be separated from the primary volumes (P-VOLs) and connected to a different system for various purposes, such as backup and development. For backup purposes, P-VOLs should be connected to the application system, and one of the S-VOL mirror sets to the backup system. *See also* **HP StorageWorks Disk Array XP LDEV**, **CA**, **Main Control Unit**, **application system**, and **backup system**.

## **BC EVA** *(HP StorageWorks EVA specific term)*

Business Copy EVA is a local replication software solution enabling you to create point-in-time copies (replicas) of the source volumes using the snapshot and clone capabilities of the EVA firmware. *See also* **replica**, **source volume**, **snapshot**, and **CA+BC EVA**.

## **BC Process** *(EMC Symmetrix specific term)*

A protected storage environment solution that has defined specially configured EMC Symmetrix devices as mirrors or Business Continuance Volumes to protect data on EMC Symmetrix standard devices. *See also* **BCV**.

## **BC VA** *(HP StorageWorks Virtual Array specific term)*

Business Copy VA allows you to maintain internal copies of HP StorageWorks Virtual Array LUNs for data backup or data duplication within the same virtual array. The copies (child or Business Copy LUNs) can be used for various purposes, such as backup, data analysis or development. When used for backup purposes, the original (parent) LUNs are connected to the application system and the Business Copy (child) LUNs are connected to the backup system.

*See also* **HP StorageWorks Virtual Array LUN**, **application system**, and **backup system**.

**BCV** *(EMC Symmetrix specific term)* Business Continuance Volumes, or BCV devices, are dedicated SLDs that are pre-configured in the ICDA on which the business continuation operation runs. BCV devices are assigned separate SCSI addresses, differing from the addresses used by the SLDs they mirror.

The BCV devices are used as splittable mirrors of the primary EMC Symmetrix SLDs that need to be protected. *See also* **BC** and **BC Process**.

#### **Boolean operators**

The Boolean operators for the full text search functionality of the online Help system are AND, OR, NOT, and NEAR. Used when searching, they enable you to define your query precisely by creating a relationship between search terms. If no operator is specified in a multi-word search, AND is used by default. For example, the query consistency checkmanual disaster recovery is equivalent to consistencymanual AND checkdisaster AND recovery.

#### **boot volume/disk/partition**

A volume/disk/partition with files required for the initial step of the boot process. Microsoft terminology defines the boot volume/disk/partition as a volume/disk/partition containing the operating system files.

**BRARCHIVE** *(SAP R/3 specific term)* An SAP R/3 backup tool that allows you to archive redo log files. BRARCHIVE also saves all the logs and profiles of the archiving process.

*See also* **SAPDBA**, **BRBACKUP** and **BRRESTORE**.

**BRBACKUP** *(SAP R/3 specific term)* An SAP R/3 backup tool that allows an online or offline backup of the control file, of individual data files, or of all tablespaces and, if necessary, of the online redo log files. *See also* **SAPDBA**, **BRARCHIVE** and

**BRRESTORE**.

**BRRESTORE** *(SAP R/3 specific term)* An SAP R/3 tool that can be used to restore files of the following type:

- Database data files, control files, and online redo log files saved with BRBACKUP
- Redo log files archived with BRARCHIVE
- Non-database files saved with **BRBACKUP**

You can specify files, tablespaces, complete backups, log sequence numbers of redo log files, or the session ID of the backup. *See also* **SAPDBA**, **BRBACKUP** and

# **BRARCHIVE**.

## **BSM**

The Data Protector Backup Session Manager controls the backup session. This process always runs on the Cell Manager system.

## **CA** *(HP StorageWorks Disk Array XP specific term)*

Continuous Access XP allows you to create and maintain remote copies of HP StorageWorks Disk Array XP LDEVs for purposes such as data duplication, backup, and disaster recovery. CA operations involve the main (primary) disk arrays and the remote (secondary) disk arrays. The main disk arrays contain the CA primary volumes (P-VOLs), which contain the original data and are connected to the application system. The remote disk arrays contain the CA secondary volumes (S-VOLs) connected to the backup system. *See also* **BC** *(HP StorageWorks Disk Array XP specific term)*, **Main Control Unit** and **HP StorageWorks Disk Array XP LDEV**.

## **CA+BC EVA** *(HP StorageWorks EVA specific term)*

The combination of Continuous Access (CA) EVA and Business Copy (BC) EVA enables you to create and maintain copies (replicas) of the source volumes on a remote EVA, and then use these copies as the source for local replication on this remote array.

*See also* **BC EVA**, **replica**, and **source volume**.

## **CAP** *(StorageTek specific term*)

Cartridge Access Port is a port built into the door panel of a library. The purpose is to enter or eject media.

#### **catalog protection**

Defines how long information about backed up data (such as file names and file versions) is kept in the IDB. *See also* **data protection**.

#### **CDB**

The Catalog Database is a part of the IDB that contains information about backups, object copies, restores, media management sessions, and backed up data. Depending on the selected logging level, it also contains file names and file versions. This part of the database is always local to the cell. *See also* **MMDB**.

**CDF file** *(UNIX specific term*) A Context Dependent File is a file consisting of several files grouped under the same pathname. The system ordinarily selects one of the files using the context of the process. This mechanism allows machine dependent executables, system data, and device files to work correctly from all hosts in a cluster while using the same pathname.

#### **cell**

A set of systems that are under the control of a Cell Manager. The cell typically represents the systems on a site or an organizational entity, which are connected to the same LAN. Central control is available to administer the backup and restore policies and tasks.

## **Cell Manager**

The main system in the cell where the essential Data Protector software is installed and from which all backup and restore activities are managed. The GUI used for management tasks can be located on a different system. Each cell has one Cell Manager system.

## **centralized licensing**

Data Protector allows you to configure centralized licensing for the whole enterprise environment consisting of several cells. All Data Protector licenses are installed and kept on the Enterprise Cell Manager system. You can then allocate licenses to specific cells to suit your needs.

*See also* **MoM**.

# **Centralized Media Management Database (CMMDB)**  *See* **CMMDB**.

## **channel** *(Oracle specific term*)

An Oracle Recovery Manager resource allocation. Every allocated channel starts a new Oracle process, which performs backup, restore, and recovery actions. The type of channel allocated determines the type of media used:

- type 'disk'
- type 'sbt\_tape'

If the specified channel is of type 'sbt\_tape' and Oracle is integrated with Data Protector, the server process will attempt to read backups from or write data files to Data Protector.

**circular logging** *(Microsoft Exchange Server and Lotus Domino Server specific term*)

Circular logging is a Microsoft Exchange Server database and Lotus Domino Server database mode, in which the transaction log file contents are periodically overwritten after the corresponding data is committed to the database. Circular logging reduces disk storage space requirements.

#### **client backup**

A backup of all writers and filesystems mounted on a client. Filesystems mounted on the client after the backup specification was created are not automatically detected.

#### **client backup with disk discovery**

A backup of all filesystems mounted on a client. When the backup starts, Data Protector discovers the disks on the clients. Client backup with disk discovery simplifies backup configuration and improves backup coverage of systems that often mount or dismount disks.

#### **client** or **client system**

Any system configured with any Data Protector functionality and configured in a cell.

#### **cluster-aware application**

It is an application that supports the cluster Application Programming Interface. Each cluster-aware application declares its own critical resources (disk volumes (on Microsoft Cluster Server), volume groups (on MC/ ServiceGuard), application services, IP names and addresses ...).

## **CMD Script for Informix Server**

*(Informix Server specific term)*  A Windows CMD script that is created in INFORMIXDIR when an Informix Server database is configured. The CMD script is a set of system commands that export environment variables for Informix Server.

## **CMMDB**

The Data Protector Centralized Media Management Database (CMMDB) is the result of merging MMDBs from several cells in the MoM environment. It allows you to share high-end devices and media across multiple cells in a MoM environment. One cell can control the robotics, serving the devices that are connected to systems in other cells. The CMMDB must reside on the MoM Manager. A reliable network connection between the MoM cell and the other

Data Protector cells is highly recommended *See also* **MoM**.

#### **COM+ Registration Database**

*(Windows specific term)* The COM+ Registration Database and the Windows Registry store COM+ application attributes, class attributes, and computer-level attributes. This guarantees consistency among these attributes and provides common operation on top of these attributes.

#### **command-line interface**

A set of DOS and UNIX like commands that you can use in shell scripts to perform Data Protector configuration, backup, and restore, and management tasks.

## **Command View (CV) EVA** *(HP*

*StorageWorks EVA specific term)* The user interface that enables you to configure, manage, and monitor your HP StorageWorks EVA storage system. It is used to perform various storage management tasks, for example, creating virtual disk families, managing storage system hardware, and creating snapclones and snapshots of virtual disks. The Command View EVA software runs on the HP OpenView Storage Management Appliance, and is accessed by a Web browser. *See also* **HP StorageWorks EVA SMI– S Agent**.

## **concurrency**  *See* **Disk Agent concurrency**.

**control file** *(Oracle and SAP R/3 specific term)*

An Oracle data file that contains entries specifying the physical structure of the database. It provides database consistency information used for recovery.

## **copy set** *(HP StorageWorks EVA specific term)*

A pair that consists of the source volumes on a local EVA and their replica on a remote EVA. *See also* **source volume**, **replica**, and **CA+BC** EVA.

#### **CRS**

The Cell Request Server process (service) runs on the Data Protector Cell Manager. It starts and controls the backup and restore sessions. The service is started as soon as Data Protector is installed on the Cell Manager. CRS runs under the account root on UNIX systems, and under any Windows account. By default, it runs under the account of the user, specified at installation time.

## **CSM**

The Data Protector Copy and Consolidation Session Manager process

controls the object copy and object consolidation sessions and runs on the Cell Manager system.

**data file** *(Oracle and SAP R/3* specific term)

A physical file created by Oracle that contains data structures such as tables and indexes. A data file can only belong to one Oracle database.

#### **data protection**

Defines how long the backed up data on media remains protected, that is, Data Protector will not overwrite it. When the protection expires, Data Protector will be able to reuse the media in one of the next backup sessions. *See also* **catalog protection**.

#### **Data Protector Event Log**

A central repository of all Data Protector related notifications. By default, all notifications are sent to the Event Log. The events are logged in the *<Data\_Protector\_home>*\log\server\Ob 2EventLog.txt file on the Cell ManagerThe Event Log is accessible only to Data Protector users in the Admin group and to Data Protector users who are granted the Reporting and notifications user rights. You can view or delete all events in the Event Log.

#### **Data Protector user account**

You can use Data Protector only if you have a Data Protector user account,

which restricts unauthorized access to Data Protector and to backed up data. Data Protector administrators create this account specifying a user logon name, the systems from which the user can log on, and a Data Protector user group membership. This is checked whenever the user starts the Data Protector user interface or performs specific tasks.

#### **data stream**

Sequence of data transferred over the communication channel.

#### **database library**

A Data Protector set of routines that enables data transfer between Data Protector and a server of an online database integration, for example, Oracle Server.

#### **database parallelism**

More than one database is backed up at a time if the number of available devices allows you to perform backups in parallel.

#### **Data Replication (DR) group** *(HP*

*StorageWorks EVA specific term)* A logical grouping of EVA virtual disks. It can contain up to eight copy sets provided they have common characteristics and share a common CA EVA log. *See also* **copy set**.

#### **database server**

A computer with a large database stored on it, such as the SAP R/3 or Microsoft SQL database. A server has a database that can be accessed by clients.

## **Dbobject** *(Informix Server specific term)*

An Informix Server physical database object. It can be a blobspace, dbspace, or logical log file.

## **DC directory**

The Detail Catalog (DC) directory consists of DC binary files, which store information about file versions. It represents the DCBF part of the IDB, which occupies approximately 80% of the IDB. The default DC directory is called the dcbf directory and is located in the *<Data\_Protector\_home>*\db40 directory on a Windows Cell Manager and in the /var/opt/omni/server/db40 directory on a UNIX Cell Manager. You can create more DC directories and locate them as appropriate to you. Up to 10 DC directories are supported per cell. The default maximum size of a DC directory is 4 GB.

## **DCBF**

The Detail Catalog Binary Files (DCBF) part of the IDB stores information about file versions and attributes. It occupies approximately 80% of the IDB. One DC binary file is created for each Data Protector medium used for backup.

## **delta backup**

A delta backup is a backup containing all the changes made to the database from the last backup of any type. *See also* **backup types**

## **device**

A physical unit which contains either just a drive or a more complex unit such as a library.

## **device chain**

A device chain consists of several standalone devices configured for sequential use. When a medium in one device gets full, the backup automatically continues on a medium in the next device in the device chain.

## **device group** *(EMC Symmetrix specific term*)

A logical unit representing several EMC Symmetrix devices. A device cannot belong to more than a single device group. All devices in a device group must be on the same EMC Symmetrix unit. You can use a device group to identify and work with a subset of the available EMC Symmetrix devices.

#### **device streaming**

A device is streaming if it can feed enough data to the medium to keep it moving forward continuously. Otherwise, the tape has to be stopped, the device waits for more data, reverses the tape a little and resumes to write to

the tape, and so on. In other words, if the data rate written to the tape is less or equal the data rate which can be delivered to the device by the computer system, then the device is streaming. Streaming significantly improves the performance of the device and use of space.

## **DHCP server**

A system running the Dynamic Host Configuration Protocol (DHCP) providing dynamic IP address assignment and network configuration for DHCP clients.

#### **differential backup**

An incremental backup that backs up changes made since the last full backup. To perform this type of backup, specify the Incr1 backup type. *See* **incremental backup**.

## **differential backup** *(MS SQL specific term)*

A database backup that records only the data changes made to the database after the last full database backup. *See also* **backup types**.

## **differential database backup**

A differential database backup records only those data changes made to the database after the last full database backup.

## **direct backup**

A SAN-based backup solution in which data movement directly from disk to tape (or to other secondary storage) is facilitated by the SCSI Extended Copy (Xcopy) command. Direct backup lessens the backup I/O load on systems in a SAN environment. The data movement is facilitated directly from disk to tape (or to other secondary storage) by the SCSI Extended Copy (XCopy) command. The command is provided by any element of the infrastructure including bridges, switches, tape libraries, and disk subsystems.

*See also* **XCopy engine**.

## **directory junction** *(Windows specific term)*

Directory junctions use the reparse point concept of Windows. An NTFS 5 directory junction allows you to redirect a directory/file request to another location.

#### **disaster recovery**

A process to restore a client's main system disk to a state close to the time when a (full) backup was performed.

## **Disk Agent**

A component needed on a client to back it up and restore it. The Disk Agent controls reading from and writing to a disk. During a backup session, the Disk Agent reads data from a disk and sends
it to the Media Agent, which then moves it to the device. During a restore session the Disk Agent receives data from the Media Agent and writes it to the disk.

#### **Disk Agent concurrency**

The number of Disk Agents that are allowed to send data to one Media Agent concurrently.

#### **disk discovery**

The detection of disks during client backup with disk discovery. During this backup, Data Protector discovers (detects) the disks that are present on the client — even though they might not have been present on the system when the backup was configured — and backs them up. This is particularly useful in dynamic environments, where configurations change rapidly. After the disks are expanded, each inherits all options from its master client object. Even if pre- and post-exec commands are specified once, they are started many times, once per each object.

## **disk group** *(Veritas Volume Manager specific term)*

The basic unit of data storage in VxVM system. A disk group can consist of one or more physical volumes. There can be more than one disk group on the system.

### **disk image (rawdisk) backup**

A high-speed backup where Data Protector backs up files as bitmap images. A disk image (rawdisk) backup does not track the files and directory structure stored on the disk, but stores a disk image structure on byte level. You can perform a disk image backup of either specific disk sections or a complete disk.

#### **disk quota**

A concept to manage disk space consumption for all or a subset of users on a computer system. This concept is used by several operating system platforms.

#### **disk staging**

The process of backing up data in several phases to improve the performance of backups and restores, reduce costs of storing the backed up data, and increase the data availability and accessibility for restore. The backup stages consist of backing up data to one media type first (for example disk) and later copying it to a different media type (for example tape).

### **distributed file media format**

A media format, available with the file library, which supports a space efficient type of synthetic backup called virtual full backup. Using this format is a prerequisite for virtual full backup. *See also* **virtual full backup**.

### **Distributed File System (DFS)**

A service that connects file shares into a single namespace. The file shares can reside on the same or on different computers. DFS provides client access to the resources in a location-transparent manner.

## **DMZ**

The Demilitarized Zone (DMZ) is a network inserted as a "neutral zone" between a company's private network (intranet) and the outside public network (Internet). It prevents outside users from getting direct access to company servers in the intranet.

### **DNS server**

In the DNS client-server model, this is the server containing information about a portion of the DNS database that makes computer names available to client resolvers querying for name resolution across the Internet.

### **domain controller**

A server in a network that is responsible for user security and verifying passwords within a group of other servers.

## **DR image**

Data required for temporary disaster recovery operating system (DR OS) installation and configuration.

## **DR OS**

A disaster recovery operating system is an operating system environment in which disaster recovery runs. It provides Data Protector a basic runtime environment (disk, network, tape, and filesystem access). The OS has to be installed and configured before the Data Protector disaster recovery can be performed. DR OS not only hosts the Data Protector disaster recovery process but is also a part of the restored system because it replaces its own configuration data with the original configuration data.

## **drive**

A physical unit that receives data from a computer system and can write it onto a magnetic medium (typically a tape drive). It can also read the data from the medium and send it to the computer system.

## **drive index**

A number that identifies the mechanical position of a drive inside a library device. This number is used by the robotic control to access a drive.

**dynamic client**  *See* **client backup with disk discovery**.

## **EMC Symmetrix Agent (SYMA)**

*(EMC Symmetrix specific term) See* **Symmetrix Agent (SYMA)**

## **emergency boot file** *(Informix Server specific term*)

The Informix Server configuration file ixbar.*<server\_id>* that resides in the directory *<INFORMIXDIR>*/etc (on Windows) or *<INFORMIXDIR>*\etc (on UNIX). *<INFORMIXDIR>* is the Informix Server home directory and *<server\_id>* is the value of the SERVERNUM configuration parameter. Each line of the emergency boot file corresponds to one backup object.

#### **enhanced incremental backup**

Conventional incremental backup backs up files that have changed since a previous backup, but has certain limitations in detection of changes. Unlike conventional incremental backup, enhanced incremental backup reliably detects and backs up also renamed and moved files, as well as files with changes in attributes.

### **Enterprise Backup Environment**

Several cells can be grouped together and managed from a central cell. The enterprise backup environment includes all clients located in several Data Protector cells which are managed and administered from a central cell using the Manager-of-Managers concept. *See also* **MoM**.

### **Event Logs**

Files in which Windows logs all events, such as the starting or stopping of

services and the logging on and off of users. Data Protector can back up Windows Event Logs as part of the Windows configuration backup.

### **exchanger**

Also referred to as SCSI Exchanger. *See also* **library**.

### **exporting media**

A process that removes all data about backup sessions, such as systems, objects, and file names, which reside on the media from the IDB. Information about the media and their relation to a pool is also removed from the IDB. The data on the media remains unchanged. *See also* **importing media.**

## **Extensible Storage Engine (ESE)**

# *(Microsoft Exchange Server specific term)*

A database technology used as a storage system for information exchange in Microsoft Exchange Server.

## **failover**

Transferring of the most important cluster data, called group (on Windows) or package (on Unix) from one cluster node to another. A failover can occur mostly because of software or hardware failures or maintenance on the primary node.

**failover** *(HP StorageWorks EVA specific term)*

An operation that reverses the roles of source and destination in CA+BC EVA configurations. *See also* **CA+BC EVA**.

**FC bridge**  *See* **Fibre Channel bridge**

## **Fibre Channel**

An ANSI standard for high-speed computer interconnection. Using either optical or copper cables, it allows the high speed bidirectional transmission of large data files and can be deployed between sites kilometers apart. Fibre Channel connects nodes using three physical topologies: point-topoint, loop, and switched.

### **Fibre Channel bridge**

A Fibre Channel bridge or multiplexer provides the ability to migrate existing parallel SCSI devices, like RAID arrays, solid state disks (SSD), and tape libraries to a Fibre Channel environment. On one side of the bridge or multiplexer there is a Fibre Channel interface while on the other side there are parallel SCSI ports. The bridge or multiplexer enables SCSI packets to be moved between the Fibre Channel and parallel SCSI devices.

## **file depot**

A file containing the data from a backup to a file library device.

## **file jukebox device**

A device residing on disk consisting of multiple slots used to store file media.

## **file library device**

A device which resides on a disk emulating a library with several media, hence containing multiple files, referred to as file depots.

## **File Replication Service (FRS)**

A Windows service that replicates the domain controller store logon scripts and group policies. FRS also enables replication of Distributed File System (DFS) shares between systems and allows any server to perform replication activity.

### **file version**

The same file can be backed up multiple times in case of full backups and incremental backups (if the file changed). If the log level ALL is selected for backup, Data Protector retains one entry in the IDB for the filename itself and one for each version (date/time) of the file.

## **filesystem**

The organization of files on a hard disk. A filesystem is backed up so that the file attributes and the file contents are stored on the backup media.

**first level mirror** (*HP StorageWorks* 

*Disk Array XP specific term*) HP StorageWorks Disk Array XP allows up to three mirror copies of a Primary Volume and each of these copies can have additional two copies. The three mirror copies are called first level mirrors.

*See also* **Primary Volume**, and **MU numbers**.

# **flash recovery area** *(Oracle specific term)*

Flash recovery area is an Oracle 10g managed directory, filesystem, or Automatic Storage Management disk group that serves as a centralized storage area for files related to backup and recovery (recovery files). *See also* **recovery files**.

### **fnames.dat**

The fnames.dat files of the IDB contain information on the names of the backed up files. Typically, these files occupy about 20% of the IDB, if filenames are stored.

## **formatting**

A process that erases any data contained on a medium and prepares it for use with

Data Protector. Information about media (media ID, description, and location) is saved in the IDB as well as on the respective media (media header). Data Protector media with protected data are not formatted until the protection expires or the media are unprotected/ recycled.

## **free pool**

An auxiliary source of media for use by media pools when they run out of media. The media pools must be configured to use free pools.

## **full backup**

A backup in which all selected objects are backed up, whether or not they have been recently modified. *See also* **backup types**.

## **full database backup**

A backup of all data in a database, not only the data that has been changed after the last (full or incremental) backup of the database. A full database backup does not depend on any other backup.

## **full mailbox backup**

A full mailbox backup is a backup of the entire mailbox content.

## **full ZDB**

A ZDB to tape or ZDB to disk+tape session in which all selected objects are backed upstreamed to tape, even if there

are no changes from the previous backup. *See also* **incremental ZDB**.

#### **global options file**

A file that allows you to customize Data Protector. It explains the global options, which cover various aspects of Data Protector, typically time-outs and limits, and affect the entire Data Protector cell. The file is located in the /etc/opt/omni/ server/options directory on HP-UX and Solaris systems and in the *<Data\_Protector\_home>*\Config\Serve r\Options directory on Windows systems.

## **group** *(Microsoft Cluster Server specific term*)

A collection of resources (for example disk volumes, application services, IP names and addresses) that are needed to run a specific cluster-aware applications.

## **GUI**

A cross-platform (HP-UX, Solaris, and Windows) graphical user interface, provided by Data Protector for easy access to all configuration, administration, and operation tasks.

## **hard recovery** *(Microsoft Exchange Server specific term)*

A Microsoft Exchange Server database recovery that is performed after a restore by the database engine, using transaction log files.

#### **heartbeat**

A cluster data set with a time stamp carrying information about the operational status of a particular cluster node. This data set or packet is distributed among all cluster nodes.

## **Hierarchical Storage Management (HSM)**

A method for optimizing the use of expensive hard disk storage by migrating less frequently used data to less expensive optical platters. When needed, the data is migrated back to hard disk storage. This balances the need for fast retrieval from hard disk with the lower cost of optical platters.

### **Holidays file**

A file that contains information about holidays. You can set different holidays by editing the Holidays file: /etc/opt/ omni/server/Holidays on the UNIX Cell Manager and *<Data\_Protector\_home>*\Config\Serve r\holidays on the Windows Cell Manager.

## **host backup**  *See* **client backup with disk discovery**.

### **hosting system**

A working Data Protector client used for Disk Delivery Disaster Recovery with a Data Protector Disk Agent installed.

**HP ITO**  *See* **OVO**.

### **HP OpC**  *See* **OVO**.

### **HP OpenView SMART Plug-In (SPI)**

A fully integrated, out-of-the-box solution which "plugs into" HP OpenView Operations, extending the managed domain. Through the Data Protector integration, which is implemented as an HP OpenView SMART Plug-In, a user can have an arbitrary number of Data Protector Cell Managers monitored as an extension to HP OpenView Operations (OVO).

## **HP OVO**

*See* **OVO**.

# **HP StorageWorks Disk Array XP LDEV**

A logical partition of a physical disk within an HP StorageWorks Disk Array XP. LDEVs are entities that can be replicated in the Continuous Access XP (CA) and Business Copy XP (BC) configurations, or can be used as standalone entities. *See also* **BC** *(HP StorageWorks Disk Array XP specific term)*, **CA** *(HP StorageWorks Disk Array XP specific term)*, and **replica**.

### **HP StorageWorks EVA SMI-S Agent**

A Data Protector software module that executes all tasks required for the HP StorageWorks Enterprise Virtual Array integration. With the EVA SMI-S Agent, the control over the array is established through HP StorageWorks SMI-S EVA provider, which directs communication between incoming requests and CV EVA.

*See also* **Command View (CV) EVA**, and **HP StorageWorks SMI-S EVA provider**.

## **HP StorageWorks SMI-S EVA provider**

An interface used for controlling HP StorageWorks Enterprise Virtual Array. SMI-S EVA provider runs as a separate service on the HP OpenView Storage Management Appliance system and acts as a gateway between incoming requests and Command View EVA. With the Data Protector HP StorageWorks EVA integration, SMI-S EVA provider accepts standardized requests from the EVA SMI-S Agent, communicates with Command View EVA for information or method invocation, and returns standardized responses. *See also* **HP StorageWorks EVA SMI-S Agent** and **Command View (CV) EVA**.

## **HP StorageWorks Virtual Array LUN**

A logical partition of a physical disk within an HP StorageWorks Virtual Array. LUNs are entities that can be replicated in the HP StorageWorks Business Copy VA configuration, or can be used as standalone entities. *See also* **BC VA** and **replica**.

### **HP VPO**  *See* **OVO**.

**ICDA** *(EMC Symmetrix specific term)* EMC's Symmetrix Integrated Cached Disk Arrays (ICDA) is a disk array device that combines a set of physical disks, a number of FWD SCSI channels, an internal cache memory, and control and diagnostic software commonly referred to as the microcode.

## **IDB**

The Data Protector Internal Database is an embedded database located on the Cell Manager that keeps information regarding which data is backed up, on which media it is backed up, how backup and restore sessions are run, and so onwhich devices and libraries are configured.

### **IDB recovery file**

An IDB file (obrindex.dat) with information about IDB backups, media, and devices used for the backup. This information can significantly simplify

IDB recovery. It is recommended to relocate the file, together with IDB transaction logs, to a separate physical disk from other IDB directories, and, additionally, to make an additional copy of the file.

## **importing media**

A process that re-reads all data about backup sessions which are on the medium back into the IDB. This then allows for fast and convenient access to the data on the media.

*See also* **exporting media.**

## **incremental backup**

A backup that selects only files that have changed since a previous backup. Several levels of incremental backup are available, which enables detailed control of restore chain length. *See also* **backup types**.

### **incremental backup** *(Microsoft*

*Exchange Server specific term)* A backup of the Microsoft Exchange Server data that has changed since the last full or incremental backup. With the incremental backup, only the transaction log files are backed up. *See also* **backup types**.

### **incremental mailbox backup**

An incremental mailbox backup backs up all the changes made to the mailbox after the last backup of any type.

#### **incremental1 mailbox backup**

An incremental1 mailbox backup backs up all the changes made to the mailbox after the last full backup.

#### **incremental (re)-establish** *(EMC*

*Symmetrix specific term)* A BCV or SRDF control operation. In BCV control operations, an incremental establish causes the BCV device to be synchronized incrementally and to function as an EMC Symmetrix mirrored medium. The EMC Symmetrix devices must have been previously paired.

In SRDF control operations, an incremental establish causes the target (R2) device to be synchronized incrementally and to function as an EMC Symmetrix mirrored medium. The EMC Symmetrix devices must have been previously paired.

### **incremental restore** *(EMC Symmetrix specific term)*

A BCV or SRDF control operation. In BCV control operations, an incremental restore reassigns a BCV device as the next available mirror of the standard device in the pair. However, the standard devices are updated with only the data that was written to the BCV device during the time of the original pair split, and the data that was written to the standard device during the split is overwritten with data from the BCV mirror. In SRDF control operations, an

incremental restore reassigns a target (R2) device as the next available mirror of the source (R1) device in the pair. However, the source (R1) devices are updated with only the data that was written to the target (R2) device during the time of the original pair split, and the data that was written to the source (R1) device during the split is overwritten with data from the target (R2) mirror.

#### **incremental ZDB**

A filesystem ZDB to tape or ZDB to disk+tape session in which only changes from the last protected full or incremental backup are streamed to tape.

*See also* **full ZDB**.

#### **Inet**

A process that runs on each UNIX system or service that runs on each Windows system in the Data Protector cell. It is responsible for communication between systems in the cell and for starting other processes needed for backup and restore. The Inet service is started as soon as Data Protector is installed on a system. The Inet process is started by the inetd daemon.

#### **Information Store** *(Microsoft*

*Exchange Server specific term)* The Microsoft Exchange Server service that is responsible for storage management. Information Store in Microsoft Exchange Server manages

two kinds of stores: mailbox stores and public folder stores. A mailbox store consists of mailboxes that belong to individual users. A public folder store contains public folders and messages that are shared among several users. *See also* **Key Management Service** and **Site Replication Service**.

**Informix Server** *(Informix Server specific term)* Refers to Informix Dynamic Server.

## **initializing**  *See* **formatting**.

### **Installation Server**

A computer system that holds a repository of the Data Protector software packages for a specific architecture. The Installation Server is used for remote installation of Data Protector clients. In mixed environments at least two Installation Servers are needed: one for UNIX systems and one for Windows systems.

**instant recovery** (*ZDB specific term*) A process in which a replica, produced by a ZDB-to-disk or a ZDB-todisk+tape sessions, is used to restore the contents of the source volumes to their states at the time at which the replica was created, avoiding the need to perform a restore from tape. Depending on the application/database concerned, this may be all that is required, or other

steps, such as the application of transaction log files, may be required for full recovery. *See also* **replica**, **zero downtime backup (ZDB)**, **ZDB to disk**, and **ZDB** 

# **integrated security** *(MS SQL specific term)*

**to disk+tape**.

Integrated security allows the Microsoft SQL Server to use Windows authentication mechanisms to validate Microsoft SQL Server logins for all connections. Using integrated security means that users have one password for both Windows and Microsoft SQL Server. Integrated security should be used in environments where all clients support trusted connections. Connections validated by Windows Server and accepted by Microsoft SQL Server are referred to as trusted connections. Only trusted connections are allowed.

## **integration object**

A backup object of a Data Protector integration, such as Oracle or SAP DB.

## **Internet Information Server (IIS)**

### *(Windows specific term)*

Microsoft Internet Information Server is a network file and application server that supports multiple protocols. Primarily, IIS transmits information in Hypertext

Markup Language (HTML) pages by using the Hypertext Transport Protocol (HTTP).

## **IP address**

Internet Protocol address is a numeric address of a system used to uniquely identify the system on the network. The IP address consists of four groups of numbers separated by periods (full stops).

**ISQL** *(Sybase specific term)* A Sybase utility used to perform system administration tasks on Sybase SQL Server.

### **ITO**

*See* **OVO**.

# **jukebox**

*See* **library**.

### **jukebox device**

A device consisting of multiple slots used to store either optical or file media. When being used to store file media, the jukebox device is known as the "file jukebox device".

## **Key Management Service** *(Microsoft*

*Exchange Server specific term)* The Microsoft Exchange Server service that provides encryption functionality for enhanced security. *See also* **Information Store** and **Site Replication Service**.

### **keychain**

A tool that eliminates the supply of a passphrase manually when decrypting the private key. It needs to be installed and configured on the Installation Server if you perform remote installation using secure shell.

**LBO** *(EMC Symmetrix specific term)* A Logical Backup Object (LBO) is an object of data storage/retrieval in the EMC Symmetrix environment. It is stored/retrieved by EMC Symmetrix as one entity and can only be restored as a whole.

### **library**

Also called autochanger, jukebox, autoloader, or exchanger. A library contains media in repository slots. Each slot holds one medium (for example, DDS/DAT). Media are moved between slots and drives by a robotic mechanism, allowing random access to media. The library can contain multiple drives.

## **lights-out operation** or **unattended operation**

A backup or restore operation that takes place outside of normal business hours without an operator. This implies that no operator personnel is present to work with the backup application or service mount requests, for example.

## **LISTENER.ORA** *(Oracle specific term)*

An Oracle configuration file that describes one or more Transparent Network Substrate (TNS) listeners on a server.

#### **load balancing**

By default, Data Protector automatically balances the usage of devices selected for backup, so that they are used evenly. Load balancing optimizes the device usage by balancing the number of objects written to each device. Since load balancing is done automatically during backup time, you do not need to manage how the data is actually backed up. You just specify the devices to be used. If you do not want to use load balancing, you can select which device will be used for each object in the backup specification. Data Protector will access the devices in the specified order.

#### **local and remote recovery**

Remote recovery is performed if all Media Agent hosts specified in the SRD file are accessible. If any of them fails, the disaster recovery process fails over to the local mode. This means that the target system is searched for locally attached devices. If only one device is found, it is automatically used. Otherwise, Data Protector prompts you to select the device, which will be used for restore.

#### **lock name**

You can configure the same physical device several times with different characteristics, by using different device names.

The lock name is a user specified string that is used for locking all such device configurations to prevent collision if several such devices (device names) are used concurrently. Use an identical lock name for all device definitions which use the same physical device.

## **log\_full shell script** *(Informix Server UNIX specific term)*

A script provided by ON-Bar that you can use to start backing up logical log files when Informix Server issues a logfull event alarm. The Informix Server ALARMPROGRAM configuration parameter defaults to the *<INFORMIXDIR>*/etc/log\_full.sh, where *<INFORMIXDIR>* is the Informix Server home directory. If you do not want logical logs to be backed up continuously, set the ALARMPROGRAM configuration parameter to *<INFORMIXDIR>*/etc/ no\_log.sh.

### **logging level**

The logging level determines the amount of details on files and directories written to the IDB during backup, object copying, or object consolidation. You can always restore your data, regardless

of the logging level used during backup. Data Protector provides four logging levels: Log All, Log Directories, Log Files, and No Log. The different logging level settings influence the IDB growth, backup speed, and the convenience of browsing data for restore.

## **logical-log files**

This applies to online database backup. Logical-log files are files in which modified data is first stored before being flushed to disk. In the event of a failure, these logical-log files are used to roll forward all transactions that have been committed as well as roll back any transactions that have not been committed.

**login ID** *(MS SQL Server specific term)* The name a user uses to log on to Microsoft SQL Server. A login ID is valid if Microsoft SQL Server has an entry for that user in the system table syslogin.

## **login information to the Oracle Target Database** *(Oracle and SAP R/3 specific*

*term)* The format of the login information is

<user\_name>/<password>@<service>, where:

• <user\_name> is the name by which a user is known to Oracle Server and to other users. Every user name is associated with a password and both have to be entered to connect to an Oracle Target Database. This user must have Oracle SYSDBA or SYSOPER rights.

- <password> must be the same as the password specified in the Oracle password file (orapwd), which is used for authentication of users performing database administration.
- <service> is the name used to identify an SQL\*Net server process for the target database.

## **login information to the Recovery Catalog Database** *(Oracle specific term)*

The format of the login information to the Recovery (Oracle) Catalog Database is <user\_name>/

<password>@<service>, where the description of the user name, password, and service name is the same as in the Oracle SQL\*Net V2 login information to the Oracle target database. In this case, <service> is the name of the service to the Recovery Catalog Database, not the Oracle target database.

Note that the Oracle user specified here must be the owner of the Oracle Recovery Catalog.

**Lotus C API** *(Lotus Domino Server specific term)* An interface for the exchange of backup

and recovery information between Lotus Domino Server and a backup solution, like Data Protector.

## **LVM**

A Logical Volume Manager is a subsystem for structuring and mapping physical disk space to logical volumes on UNIX systems. An LVM system consists of several volume groups, where each volume group has several volumes.

# **Magic Packet**  See **Wake ONLAN**.

## **mailbox** (*Microsoft Exchange Server specific term)*

The location to which e-mail is delivered, which is set up by the administrator for each user. If a set of personal folders is designated as the email delivery location, e-mail is routed from the mailbox to this location.

## **Mailbox Store** (*Microsoft Exchange Server specific term)*

A part of the Information Store that maintains information about user mailboxes. A mailbox store consists of a binary rich-text .edb file and a streaming native internet content .stm file.

### **Main Control Unit (MCU)** *(HP*

*StorageWorks Disk Array XP specific term)* An HP StorageWorks XP disk array that

contains the primary volumes for the Continuous Access configuration and acts as a master device. *See also* **BC** *(HP StorageWorks Disk Array XP specific term)*, **CA** *(HP StorageWorks Disk Array XP specific term)*, and **HP StorageWorks Disk Array XP LDEV**.

## **Manager-of-Managers (MoM)**  *See* **Enterprise Cell Manager**.

### **Media Agent**

A process that controls reading from and writing to a device, which reads from or writes to a medium (typically a tape). During a backup session, a Media Agent receives data from the Disk Agent and sends it to the device for writing it to the medium. During a restore session, a Media Agent locates data on the backup medium and sends it to the Disk Agent. The Disk Agent then writes the data to the disk. A Media Agent also manages the robotics control of a library.

# **MAPI** *(Microsoft Exchange specific term)*

The MAPI (Messaging Application Programming Interface) is the programming interface that lets applications and messaging clients interact with messaging and information systems.

### **media allocation policy**

Determines in which sequence media are used for backup. The Strict allocation policy directs Data Protector to prompt for a specific medium. The Loose policy directs Data Protector to prompt for any suitable medium. The Formatted First policy directs Data Protector to give preference to unknown media, even if unprotected media are available in the library.

### **media condition**

The quality of a medium as derived from the media condition factors. Heavy usage and age result in an increased number of read and write errors with tape media. Media need to be replaced when they are marked as POOR.

## **media condition factors**

The user-assigned age threshold and overwrite threshold used to determine the state of a medium.

# **media ID**

A unique identifier assigned to a medium by Data Protector.

## **media label**

A user-defined identifier used to describe a medium.

## **media location**

A user-defined physical location of a medium, such as "building 4" or "offsite storage".

#### **media management session**

A session performing some action on a medium, such as initializing, scanning the content, verifying data on a medium, or copying a medium.

### **media pool**

A set of media of the same type (such as DDS) used and tracked as a group. Media are formatted and assigned to a media pool.

## **media set**

The result of a backup session is data backed up on a group of media called media set. Depending on the media usage policy, several sessions can share the same media.

### **media type**

The physical type of media, such as DDS or DLT.

### **media usage policy**

The media usage policy controls how new backups are added to the already used media. It can be Appendable, Non-Appendable, or Appendable for incrementals only.

### **merging**

This defines one mode to resolve file conflicts during restore. If the file to be restored already exists at the destination, the one with the more recent

modification date is kept. Files not present on the disk are always restored. *See also* **overwrite**.

#### **Microsoft Exchange Server**

A "client-server" messaging and a workgroup system that offers a transparent connection to many different communication systems. It provides users with an electronic mail system, individual and group scheduling, online forms, and workflow automation tools. It provides a developer with a platform on which to build custom informationsharing and messaging-service applications.

### **Microsoft Management Console**

**(MMC)** *(Windows specific term)*  An administration model for Windowsbased environments. It provides a simple, consistent, and integrated administration user interface allowing management of many applications through the same GUI, provided that the applications adhere to the MMC model.

#### **Microsoft SQL Server**

A database management system designed to meet the requirements of distributed "client-server" computing.

## **Microsoft Volume Shadow Copy service (VSS)**

A software service that provides a unified communication interface to coordinate backup and restore of a VSS- aware application regardless of its specific features. This service collaborates with the backup application, writers, shadow copy providers, and the operating system kernel to implement the management of volume shadow copies and shadow copy sets.

*See also* **shadow copy, shadow copy provider, writer**.

**mirror** *(EMC Symmetrix and HP StorageWorks Disk Array XP specific term) See* **target volume**.

**mirror rotation** *(HP StorageWorks Disk Array XP specific term) See* **replica set rotation**.

### **MMD**

The Media Management Daemon process (service) runs on the Data Protector Cell Manager and controls media management and device operations. The process is started when Data Protector is installed on the Cell Manager.

#### **MMDB**

The Media Management Database (MMDB) is a part of the IDB that contains information about media, media pools, devices, libraries, library drives, and slots configured in the cell, as well as the Data Protector media used for backup. In an enterprise backup

environment, this part of the database can be common to all cells. *See also* **CMMDB**, **CDB**.

### **MoM**

Several cells can be grouped together and managed from a central cell. The management system of the central cell is the Manager-of-Managers (MoM). The cells are called MoM clients. The MoM enables you to configure and manage multiple cells from a central point.

#### **mount request**

A screen prompt that tells you to insert a specific medium into a device. Once you respond to the mount request by providing the required medium and confirm the mount request, the session continues.

#### **mount point**

The access point in a directory structure for a disk or logical volume, for example /opt or d:. On UNIX, the mount points are displayed using the bdf or df command.

#### **MSM**

The Data Protector Media Session Manager, which runs on the Cell Manager and controls media sessions, such as copying media.

**MU number** (*HP StorageWorks Disk Array XP specific term*) A Mirror Unit number is an *integer* 

*number (0, 1 or 2), used to indicate a first level mirror. See also* **first level mirror**.

### **multi-drive server**

A license that allows you to run an unlimited number of Media Agents on a single system. This license, which is bound to the IP address of the Cell Manager, is no longer available.

## **obdrindex.dat**  *See* **IDB recovery file**.

## **OBDR capable device**

A device that can emulate a CD-ROM drive loaded with a bootable disk and can thus be used as a backup or boot device for disaster recovery purposes.

# **object**

# *See* **backup object**

### **object consolidation**

The process of merging a restore chain of a backup object, consisting of a full backup and at least one incremental backup, into a new, consolidated version of this object. The process is a part of the synthetic backup procedure. The result is a synthetic full backup of the specified backup object.

#### **object consolidation session**

A process that merges a restore chain of a backup object, consisting of a full

backup and at least one incremental backup, into a new, consolidated version of this object.

### **object copy**

A copy of a specific object version that is created during an object copy session or a backup session with object mirroring.

## **object copy session**

A process that creates an additional copy of the backed up data on a different media set. During an object copy session, the selected backed up objects are copied from the source to the target media.

### **object copying**

The process of copying selected object versions to a specific media set. You can select object versions from one or several backup sessions to be copied.

**Object ID** *(Windows specific term)* The object IDs (OIDs) enable access to NTFS 5 files no matter where in the system the files reside. Data Protector treats the OIDs as alternate streams of the files.

### **object mirror**

A copy of a backup object created using object mirroring. Object mirrors are often referred to as object copies.

## **object mirroring**

The process of writing the same data to several media sets during a backup session. Data Protector enables you to mirror all or some backup objects to one or more media sets.

## **offline backup**

A backup during which an application database cannot be used by the application.

- For simple backup methods (non ZDB), the database is generally put into a quiescent state that allows use by the backup system, but not the application, for the whole backup period (~minutes/hours). For instance, for backup to tape, until streaming of data to the tape is finished.
- For ZDB methods, the database is also put into the quiescent state, but for the period of the data replication process only (~seconds). Normal database operation can then be resumed for the rest of the backup process.

*See also* **zero downtime backup (ZDB)** and **online backup**.

## **offline recovery**

Offline recovery is performed if the Cell Manager is not accessible, for example, due to network problems. Only

standalone and SCSI library devices can be used for offline recovery. Recovery of the Cell Manager is always offline.

# **offline redo log**  *See* **archived redo log**

**On-Bar** *(Informix Server specific term)* A backup and restore system for Informix Server. ON-Bar enables you to create a copy of your Informix Server data and later restore the data. The ON-Bar backup and restore system involves the following components:

- the onbar command
- Data Protector as the backup solution
- the XBSA interface
- ON-Bar catalog tables, which are used to back up dbobjects and track instances of dbobjects through multiple backups.

# **ONCONFIG** *(Informix Server specific term)*

An environment variable that specifies the name of the active ONCONFIG configuration file. If the ONCONFIG environment variable is not present, Informix Server uses the configuration values from the onconfig file in the

directory *<INFORMIXDIR>*\etc (on Windows) or *<INFORMIXDIR>*/etc/ (on UNIX).

## **online backup**

A backup performed while a database application remains available for use. The database is placed into a special backup mode of operation for the time period that the backup application requires access to the original data objects. During this period, the database is fully operational, but there may be a small performance impact and log files may grow very quickly.

- For simple backup methods (non ZDB), backup mode is required for the whole backup period (~minutes/ hours). For instance, for backup to tape, until streaming of data to tape is finished.
- For ZDB methods, backup mode is required for the short period of the data replication process only (~seconds). Normal database operation can then be resumed for the rest of the backup process.

In some cases, transaction logs may also have to be backed up to allow a consistent database to be restored. *See also* **zero downtime backup (ZDB)** and **offline backup**.

**online redo log** *(Oracle specific term)* Redo logs that have not been archived, but are either available to the instance for recording database activity or are filled and waiting to be archived or reused.

*See also* **archived redo log**.

## **OpC**

*See* **OVO**.

## **OpenSSH**

A set of network connectivity tools used to access remote machines securely, by using a variety of authentication and encryption methods. It needs to be installed and configured on the Installation Server and the client if you perform remote installation using secure shell.

## **Oracle Data Guard** *(Oracle specific term)*

Oracle Data Guard is Oracle's primary disaster recovery solution. Oracle Data Guard is able to maintain up to nine standby databases, each of which is a real-time copy of the production (primary) database, to protect against corruptions, data failures, human errors, and disasters. If a failure occurs on the production (primary) database, then a failover to one of the standby databases which becomes the new primary database is possible. In addition, planned downtime for maintenance can be reduced because the production

processing can be moved from the current primary database to a standby database and back quickly.

**Oracle instance** *(Oracle specific term*) Each installation of an Oracle database on one or more systems. One computer system can have several instances of a database running.

**ORACLE\_SID** *(Oracle specific term)* A unique name for an Oracle Server instance. To switch among Oracle Servers, specify the desired *<ORACLE\_SID>*. The *<ORACLE\_SID>* is included in the CONNECT DATA parts of the connect descriptor in a TNSNAMES.ORA file and in the definition of the TNS listener in the LISTENER.ORA file.

### **original system**

The system configuration backed up by Data Protector before a computer disaster hits the system.

### **overwrite**

An option that defines one mode to resolve file conflicts during restore. All files are restored from a backup even if they are older than existing files. *See also* **merging**.

## **OVO**

HP OpenView Operations for Unix provides powerful capabilities for operations management of a large

number of systems and applications on in a network. Data Protector provides an integration into this management product. This integration is implemented as a SMART Plug-In for OVO management servers on HP-UX and Solaris. Earlier versions of OVO were called IT/Operation, Operations Center and Vantage Point Operations. *See also* **merging**.

#### **ownership**

The ownership of a backup determines who can restore from the backup. The user who starts an interactive backup is the session owner. If a user starts an existing backup specification without modifying it, the session is not considered interactive. In that case, if the backup owner has been defined in the backup specification, they remain the session owner. Otherwise, the session owner becomes the user who started the backup in question. For the scheduled backups, by default, the session owner is for the UNIX Cell Manager: root.sys@<Cell Manager>, and for the Windows Cell Manager, the user that was specified during the installation of the Cell Manager. It is possible to modify the ownership, so that the specific user becomes the session owner.

## **P1S file**

P1S file contains information on how to format and partition all disks installed in the system during Enhanced Automated Disaster Recovery (EADR). It is created during full backup and is saved on backup medium and on Cell Manager into

*<Data\_Protector\_home>*\Config\Se ver\dr\p1s directory on a Windows Cell Manager or in /etc/opt/omni/server/dr/ p1s directory on a UNIX Cell Manager with the filename recovery.p1s.

## **package** *(MC/ServiceGuard and Veritas Cluster specific term)*

A collection of resources (for example volume groups, application services, IP names and addresses) that are needed to run a specific cluster-aware application.

## **pair status** *(HP StorageWorks Disk Array XP specific term*)

A mirrored pair of disks can have various status values depending on the action performed on it. The three most important status values are:

- COPY The mirrored pair is currently resynchronizing. Data is transferred from one disk to the other. The disks do not contain the same data.
- PAIR The mirrored pair is completely synchronized and both disks (the primary volume and the mirrored volume) contain identical data.

• SUSPENDED - The link between the mirrored disks is suspended. That means that both disks are accessed and updated independently. However, the mirror relationship is still maintained and the pair can be resynchronized without transferring the complete disk.

#### **parallel restore**

Restoring backed up data to multiple disks at the same time (that is, in parallel) by running multiple Disk Agents, that receive data from one Media Agent. For the parallel restore to work, select data that is located on different disks or logical volumes and during backup, the data from the different objects must have been sent to the same device using a concurrency of 2 or more. During a parallel restore, the data for multiple objects selected for restore is read from media at the same time, thereby improving performance.

#### **parallelism**

The concept of reading multiple data streams from an online database.

### **physical device**

A physical unit that contains either a drive or a more complex unit such as a library.

#### **post-exec**

A backup option that executes a command or script after the backup of an object or after the entire session completes. Post-exec commands are not supplied by Data Protector. You need to create your own. They can be written as executables or batch files on Windows and as shell scripts on UNIX. *See also* **pre-exec**.

### **pre- and post-exec commands**

Pre- and post-exec commands are used to perform additional action before and after a backup or restore session. They are not supplied by Data Protector. You need to create your own commands. They can be written as executables or batch files on Windows and as shell scripts on UNIX.

#### **prealloc list**

A subset of media in a media pool that specifies the order in which media are used for backup.

#### **pre-exec**

A backup option that executes a command or script before the backup of an object or before the entire session is started. Pre-exec commands are not supplied by Data Protector. You need to create your own. They can be written as executables or batch files on Windows and as shell scripts on UNIX. *See also* **post-exec**.

#### **Primary Volume (P-VOL)** *(HP*

*StorageWorks Disk Array XP specific term)*

Standard HP StorageWorks Disk Array XP LDEVs that act as a primary volume for the CA and BC configurations. The P-VOL is located in the MCU. *See also* **Secondary Volume (S-VOL)**.

### **protection**

*See* **data protection** and also **catalog protection**.

## **public folder store** (*Microsoft*

*Exchange Server specific term)* The part of the Information Store that maintains information in public folders. A public folder store consists of a binary rich-text .edb file and a streaming native internet content .stm file.

### **public/private backed up data**

When configuring a backup, you can select whether the backed up data will be:

- public, that is visible (and accessible for restore) to all Data Protector users
- private, that is, visible (and accessible for restore) only to the owner of the backup and administrators

## **RAID**

Redundant Array of Inexpensive Disks.

#### **RAID Manager Library** *(HP*

*StorageWorks Disk Array XP specific term)*

The RAID Manager Library is used internally by Data Protector on Solaris systems to allow access to HP StorageWorks Disk Array XP configuration, status, and performance data and to key HP StorageWorks Disk Array XP features through the use of function calls translated into a sequence of low level SCSI commands.

# **RAID Manager XP** *(HP StorageWorks*

*Disk Array XP specific term)* The RAID Manager XP application provides an extensive list of commands to report and control the status of the CA and BC applications. The commands communicate through a RAID Manager instance with the HP StorageWorks Disk Array XP Disk Control Unit. This instance translates the commands into a sequence of low level SCSI commands.

## **rawdisk backup**  *See* **disk image backup**.

**RCU** *(HP StorageWorks specific term)* The Remote Control Unit acts as a slave of an MCU in a CA configuration. In bidirectional configurations, the RCU can act as an MCU.

### **RDBMS**

Relational Database Management System.

## **RDF1/RDF2** *(EMC Symmetrix specific term)*

A type of SRDF device group. Only RDF devices can be assigned to an RDF group. An RDF1 group type contains source (R1) devices and an RDF2 group type contains target (R2) devices.

## **RDS**

The Raima Database Server process (service) runs on the Data Protector Cell Manager and manages the IDB. The process is started when Data Protector is installed on the Cell Manager.

## **Recovery Catalog** *(Oracle specific term)*

A set of Oracle tables and views that are used by Recovery Manager to store information about Oracle databases. This information is used by Recovery Manager to manage the backup, restore, and recovery of Oracle databases. The recovery catalog contains information about:

- The physical schema of the Oracle target database
- Data file and archived log backup sets
- Data file copies
- Archived Redo Logs
- Stored scripts

## **Recovery Catalog Database** *(Oracle specific term)*

An Oracle database that contains a recovery catalog schema. You should not store the recovery catalog in your target database.

# **recovery files** *(Oracle specific term)*

Recovery files are Oracle 10g specific files that reside in the flash recovery area: the current control file, online redo logs, archived redo logs, flashback logs, control file autobackups, datafile copies, and backup pieces.

*See also* **flash recovery area**.

## **RecoveryInfo**

When backing up Windows configuration files, Data Protector collects the information about the current system configuration (information on disk layout, volume, and network configuration). This information is needed for disaster recovery.

## **Recovery Manager (RMAN)** *(Oracle specific term)*

An Oracle command-line interface that directs an Oracle Server process to back up, restore, or recover the database it is connected to. RMAN uses either the recovery catalog or the control file to store information about backups. This information can be used later in restore sessions.

#### **recycle**

A process that removes the data protection from all backed up data on a medium, allowing Data Protector to overwrite it during one of the next backups. Data that belongs to the same session(s) but resides on other media is also unprotected. Recycling does not actually alter the data on the medium.

#### **redo log** *(Oracle specific term)*

Every Oracle database has a set of two or more redo log files. The set of redo log files for the database is known as the database's redo log. Oracle uses the redo log to record all changes made to data.

### **Remote Control Unit** *(HP*

*StorageWorks Disk Array XP specific term)*

The Remote Control Unit (RCU) acts as a slave of an MCU in a CA configuration. In bidirectional configurations, the RCU can act as an MCU.

## **Removable Storage Management**

**Database** *(Windows specific term)* A Windows service used for managing removable media (such as tapes and disks) and storage devices (libraries). Removable Storage allows applications to access and share the same media resources.

**reparse point** *(Windows specific term)* A system-controlled attribute that can be associated with any directory or file. The value of a reparse attribute can have user-controlled data. The format of the data is understood by the application that stored the data and a filesystem filter that was installed to interpret the data and process such files. Whenever the filesystem encounters a file with a reparse point, it attempts to find the filesystem filter associated with the data format.

#### **replica** *(ZDB specific term)*

An image, at a particular point in time, of the data in source volumes that contain user-specified backup objects. Depending on the hardware/software with which it is created, the image may be an independent exact duplicate (clone) of the storage blocks at the physical disk level (for example, a split mirror), or a virtual copy (for example, a snapshot). From a host's perspective, on a basic UNIX or Windows system, the complete physical disk containing a backup object is replicated. However, if a volume manager is used on UNIX, the whole volume/disk group containing a backup object is replicated.

*See also* **snapshot**, **snapshot creation**, **split mirror**, and **split mirror creation**.

**replica set** *(ZDB specific term)* A group of replicas, all created using the same backup specification. *See also* **replica** and **replica set rotation**.

**replica set rotation** *(ZDB specific term)* The use of a replica set for regular backup production: Each time the same backup specification requiring the use of a replica set is run, a new replica is created and added to the set, until the maximum number for the set is reached. After that, the oldest replica in the set is replaced, maintaining the maximum number of replicas in the set. *See also* **replica** and **replica set**.

## **restore chain**

All backups that are necessary for a restore of a backup object to a certain point in time. A restore chain consists of a full backup of the object and any number of related incremental backups.

#### **restore session**

A process that copies data from backup media to a client.

**RMAN** *(Oracle specific term) See* **Recovery Manager**.

## **RSM**

The Data Protector Restore Session Manager controls the restore session. This process always runs on the Cell Manager system.

**RSM** *(Windows specific term)* Removable Storage Manager (RSM) includes a media management service that facilitates communication among applications, robotic changers, and media libraries. It enables multiple applications to share local robotic media libraries and tape or disk drives and to manage removable media.

**SAPDBA** *(SAP R/3 specific term)* An SAP R/3 user interface that integrates the BRBACKUP, BRARCHIVE, and BRRESTORE tools.

#### **scan**

A function that identifies the media in a device. This synchronizes the MMDB with the media that are actually present at the selected locations (for example, slots in a library).

#### **scanning**

A function which identifies the media in a device. This synchronizes the MMDB with the media that are actually present at the selected locations (for example, slots in a library). It is useful to perform a scan and check the actual media in the device if someone has manually manipulated media without using Data Protector to eject or enter, for example.

## **Scheduler**

A function that controls when and how often automatic backups occur. By setting up a schedule, you automate the start of backups.

### **Secondary Volume (S-VOL)** *(HP*

*StorageWorks Disk Array XP specific term*)

Secondary Volumes, or S-VOLs, are XP LDEVs that act as a secondary CA or BC mirror of another LDEV (a P-VOL). In the case of CA, S-VOLs can be used as failover devices in a MetroCluster configuration. The S-VOLs are assigned separate SCSI addresses, different from the addresses used by the P-VOLs. *See also* **Primary Volume (P-VOL).**

#### **session**

*See* **backup session**, **media management session,** and **restore session**.

### **session ID**

An identifier of a backup, restore, object copy, object consolidation, or media management session, consisting of the date when the session ran and a unique number.

#### **session key**

This environment variable for the Preand Post-exec script is a Data Protector unique identification of any session, including preview sessions. The session key is not recorded in the database, and

it is used for specifying options for the omnimnt, omnistat and omniabort CLI commands.

**shadow copy** *(MS VSS specific term)* A volume that represents a duplicate of the original volume at a certain point in time. The data is then backed up from the shadow copy and not from the original volume. The original volume continues to changes as the backup process continues, but the shadow copy of the volume remains constant. *See also* **Microsoft Volume Shadow Copy service**.

## **shadow copy provider** *(MS VSS specific term)*

An entity that performs the work on creating and representing the volume shadow copies. Providers own the shadow copy data and expose the shadow copies. Providers can be software (for example, system providers) or hardware (local disks, disk arrays).

*See also* **shadow copy.**

# **shadow copy set** *(MS VSS specific*

*term)*

A collection of shadow copies created at the same point in time. *See also* **shadow copy**.

### **shared disks**

A Windows disk on another system that has been made available to other users

on the network. Systems with shared disks can be backed up without a Data Protector Disk Agent installed.

## **SIBF**

The Serverless Integrations Binary Files (SIBF) is a part of the IDB that stores raw NDMP meta data. This data is necessary to perform restore of NDMP objects.

#### **Site Replication Service** *(Microsoft*

*Exchange Server specific term)* The Microsoft Exchange Server 2000/ 2003 service that permits compatibility with Microsoft Exchange Server 5.5 by emulating the Exchange Server 5.5 directory service.

*See also* **Information Store** and **Key Management Service**.

## **slot**

A mechanical position in a library. Each slot can hold a medium, such as a DLT tape. Data Protector references each slot with a number. To read a medium, a robotic mechanism moves the medium from a slot into the drive.

#### **SMB**

## *See* **split mirror backup**.

#### **SMBF**

The Session Messages Binary Files (SMBF) part of the IDB stores session messages generated during backup, restore, object copy, object

consolidation, and media management sessions. One binary file is created per session. The files are grouped by year and month.

**snapshot** *(HP StorageWorks VA and HP StorageWorks EVA specific term)* A form of replica produced using snapshot creation techniques. A range of snapshot types is available, with different characteristics, depending on the arrays/techniques used. Such replicas are dynamic and may be either virtual copies, still reliant upon the contents of the source volumes, or independent exact duplicates (clones), depending on the snapshot type and the time since creation.

*See also* **replica** and **snapshot creation**.

**snapshot backup** *(HP StorageWorks VA and HP StorageWorks EVA specific term)*

*See* **ZDB to tape**, **ZDB to disk**, and **ZDB to disk+tape**.

# **snapshot creation** *(HP StorageWorks VA and HP StorageWorks EVA specific term)*

A replica creation technique, in which copies of source volumes are created using storage virtualization techniques. The replicas are considered to be created at one particular point in time, without pre-configuration, and are immediately available for use. However background

copying processes normally continue after creation. *See also* **snapshot**.

### **source (R1) device** *(EMC Symmetrix specific term)*

An EMC Symmetrix device that participates in SRDF operations with a target (R2) device. All writes to this device are mirrored to a target (R2) device in a remote EMC Symmetrix unit. An R1 device must be assigned to an RDF1 group type. *See also* **target (R2) device**.

**source volume** *(ZDB specific term)* A storage volume containing data to be replicated.

**sparse file** A file that contains data with portions of empty blocks. Examples are: -A matrix in which some or much of the data contains zeros -files from image applications -high-speed databases If sparse file processing is not enabled during restore, it might be impossible to restore this file.

## **split mirror** *(EMC Symmetrix and HP StorageWorks Disk Array XP specific term)*

A replica created using split mirror techniques. Such a replica provides an independent, exact duplicate, or clone, of the contents of the source volumes. *See also* **replica** and **split mirror creation**.

**split mirror backup** *(EMC Symmetrix specific term) See* **ZDB to tape**.

**split mirror backup** *(HP StorageWorks Disk Array XP specific term) See* **ZDB to tape**, **ZDB to disk**, and **ZDB to disk+tape**.

**split mirror creation** *(EMC Symmetrix and HP StorageWorks Disk Array XP specific term)*

A replica creation technique, in which a pre-configured set of target volumes (a mirror) is kept synchronized with a set of source volumes until the time at which a replica of the contents of the source volumes is required. Then, the synchronization is stopped (the mirror is split) and a split mirror replica of the source volumes at the time of the split remains in the target volumes. *See also* **split mirror**.

**split mirror restore** *(EMC Symmetrix and HP StorageWorks Disk Array XP specific term)*

A process in which data backed up in a ZDB-to-tape or a ZDB-to-disk+tape session is restored from tape media to a split mirror replica, which is then synchronized to the source volumes. Individual backup objects or complete sessions can be restored using this method.

*See also* **ZDB to tape**, **ZDB to disk+tape**, and **replica**.

## **sqlhosts file** *(Informix Server specific term*)

An Informix Server connectivity information file (on UNIX) or registry (on Windows) that contains the names of each of the database servers and any aliases to which the clients on a host computer can connect.

#### **SRD file**

The Data Protector System Recovery Data (SRD) file contains system information required for installing and configuring the operating system in case of a disaster. The SRD file is an ASCII file, generated when a CONFIGURATION backup is performed on a Windows client and stored on the Cell Manager.

**SRDF** *(EMC Symmetrix specific term*) The EMC Symmetrix Remote Data Facility is a business continuation process that enables effective, real-time data replication of SLDs between dislocated processing environments. These environments could be situated within the same root computer environment or separated by long distances.

## **SSE Agent** *(HP StorageWorks Disk Array XP specific term*)

A Data Protector software module that executes all tasks required for a split mirror backup integration. It communicates with the HP

StorageWorks Disk Array XP storing system using the RAID Manager XP utility (HP-UX and Windows systems) or RAID Manager Library (Solaris systems).

## **sst.conf file**

The file /usr/kernel/drv/sst.conf is required on each Data Protector Sun Solaris client to which a multi-drive library device is connected. It must contain an entry for the SCSI address of the robotic mechanism of each library device connected to the client.

## **st.conf file**

The file /kernel/drv/st.conf is required on each Data Protector Solaris client with a backup device connected. It must contain device information and a SCSI address for each backup drive connected to that client. A single SCSI entry is required for a single-drive device and multiple SCSI entries are required for a multi-drive library device.

### **stackers**

Devices with multiple slots for media storage usually with only one drive. A stacker selects media from the stack sequentially. In contrast, a library can randomly select media from its repository.

### **standalone file device**

A file device is a file in a specified directory to which you back up data.

### **standard security** *(MS SQL specific term)*

Standard security uses the login validation process of the Microsoft SQL Server for all connections. Standard security is useful in network environments with a variety of clients, some of which may not support trusted connections. It also provides backward compatibility for older versions of the Microsoft SQL Server.

*See also* **integrated security**.

## **Storage Group**

*(Microsoft Exchange Server specific term)*

A collection of databases (stores) that share a common set of transaction log files. Exchange manages each storage group with a separate server process.

## **StorageTek ACS library**

*(StorageTek specific term)* Automated Cartridge System is a library system (also known as Silo) consisting of one Library Management Unit (LMU) and one to 24 Library Storage Modules (LSM) connected to the unit.

### **storage volume** *(ZDB specific term)*

A storage volume represents an object that may be presented to an operating system or some other entity (for example, a virtualization mechanism) upon which volume management systems, file systems, or other objects may exist. The volume management

systems, file systems are built on this storage. Typically, these can be created or exist within a storage system such as a disk array.

## **switchover**  *See* **failover**

## **Sybase Backup Server API** *(Sybase specific term)*

An industry-standard interface developed for the exchange of backup and recovery information between a Sybase SQL Server and a backup solution like Data Protector.

## **Sybase SQL Server** *(Sybase specific term)*

The server in the Sybase "client-server" architecture. Sybase SQL Server manages multiple databases and multiple users, keeps track of the actual location of data on disks, maintains mapping of logical data description to physical data storage, and maintains data and procedure caches in memory.

## **Symmetrix Agent (SYMA)** *(EMC*

*Symmetrix specific term)* The Data Protector software module that prepares the EMC Symmetrix environment for backup and restore operations.

### **synthetic backup**

A backup solution that produces a synthetic full backup, an equivalent to a

conventional full backup in terms of data, without putting stress on the production servers or the network. A synthetic full backup is created from a previous full backup and any number of incremental backups.

### **synthetic full backup**

The result of an object consolidation operation, where a restore chain of a backup objects is merged into a new, synthetic full version of this object. A synthetic full backup is equivalent to a conventional full backup in terms of restore speed.

## **System Backup to Tape** *(Oracle specific term)*

An Oracle interface that handles the actions required to load, label, and unload correct backup devices when Oracle issues a backup or restore request.

## **system databases** *(Sybase specific term)*

The four system databases on a newly installed Sybase SQL Server are the:

- master database (master)
- temporary database (tempdb)
- system procedure database (sybsystemprocs)
- model database (model).

### **system disk**

A system disk is a disk containing operating system files. Microsoft terminology defines the system disk as a disk containing the files required for initial step of boot process.

#### **system partition**

A system partition is a partition containing operating system files. Microsoft terminology defines a system partition as a partition containing the files required for initial step of boot process.

**System State** *(Windows specific term)* The System State data comprises the Registry, COM+ Class Registration database, system startup files, and the Certificate Services database (if the server is a certificate server). If the server is a domain controller, Active Directory directory services and the Sysvol directory are also contained in the System State data. If the server is running the Cluster service, the System State data also includes resource registry checkpoints and the quorum resource recovery log, which contains the most recent cluster database information.

#### **system volume/disk/partition**

A volume/disk/partition containing operating system files. Microsoft terminology defines the system volume/

disk/partition as the volume/disk/ partition containing files required for the initial step of the boot process.

#### **SysVol** (*Windows specific term)*

A shared directory that stores the server copy of the domain's public files, which are replicated among all domain controllers in the domain.

#### **tablespace**

A part of a database structure. Each database is logically divided into one or more tablespaces. Each tablespace has data files or raw volumes exclusively associated with it.

**tapeless backup** *(ZDB specific term) See* **ZDB to disk**.

**target database** *(Oracle specific term)* In RMAN, the target database is the database that you are backing up or restoring.

## **target (R2) device** *(EMC Symmetrix specific term)*

An EMC Symmetrix device that participates in SRDF operations with a source (R1) device. It resides in the remote EMC Symmetrix unit. It is paired with a source (R1) device in the local EMC Symmetrix unit and receives all write data from its mirrored pair. This device is not accessed by user applications during normal I/O

operations. An R2 device must be assigned to an RDF2 group type. *See also* **source (R1) device**

## **target system** *(Disaster Recovery specific term)*

A system after a computer disaster has occurred. The target system is typically in a non-bootable state and the goal of disaster recovery is to restore this system to the original system configuration. The difference between a crashed system and a target system is that a target system has all faulty hardware replaced.

**target volume** *(ZDB specific term)* A storage volume to which data is replicated.

## **Terminal Services** *(Windows specific term)*

Windows Terminal Services provide a multi-session environment that allows clients to access a virtual Windows desktop session and Windows-based programs running on the server.

**thread** *(MS SQL Server specific term)* An executable entity that belongs to only one process. It comprises a program counter, a user-mode stack, a kernel-mode stack, and a set of register values. Several threads can run at a time within one process.

# **TimeFinder** *(EMC Symmetrix specific term)*

A business continuation process that creates an instant copy of single or multiple Symmetrix Logical Devices (SLDs). The instant copy is created on specially preconfigured SLDs called BCVs and is accessible via a separate device address to the system(s).

### **TLU**

Tape Library Unit.

## **TNSNAMES.ORA** *(Oracle and SAP R/ 3 specific term)*

A network configuration file that contains connect descriptors mapped to service names. The file may be maintained centrally or locally, for use by all or individual clients.

## **transaction**

A mechanism for ensuring that a set of actions is treated as a single unit of work. Databases use transactions to keep track of database changes.

#### **transaction backup**

Transaction backups generally use fewer resources than database backups, so they can be created more frequently than database backups. By applying transaction backups, you can recover the database to a specific point in time prior to when a problem occurred.

## **transaction backup** *(Sybase and SQL specific term*)

A backup of the transaction log providing a record of changes made since the last full or transaction backup.

### **transaction log backup**

Transaction log backups generally use fewer resources than database backups so they can be created more frequently than database backups. By applying transaction log backups, you can recover the database to a specific point in time.

## **transaction log files**

Files that record transactions of the database modifications, and provide fault tolerance in case of a database disaster.

### **transaction logs** (*Data Protector specific term)*

Keeps track of IDB changes. The archiving of transaction logs should be enabled to prevent you from losing the transaction log files that are created after the last IDB backup and are necessary for IDB recovery.

## **transaction log table** *(Sybase specific term)*

A system table in which all changes to the database are automatically recorded.

# **transportable snapshot** *(MS VSS specific term)* A shadow copy that is created on the

application system and can be presented to the backup system which performs the backup. *See also* **Microsoft Volume Shadow** 

**Copy service (VSS)**.

## **TSANDS.CFG file** *(Novell NetWare specific term)*

A file that allows you to specify the names of containers where you want backups to begin. It is text file located in the SYS:SYSTEM\TSA directory on the server where TSANDS.NLM is loaded.

## **unattended operation**  *See* **lights-out operation**.

#### **user account**

You can use Data Protector only if you have a Data Protector user account, which restricts unauthorized access to Data Protector and to backed up data. Data Protector administrators create this account specifying a user logon name, the systems from which the user can log on, and a Data Protector user group membership. This is checked whenever the user starts the Data Protector user interface or performs specific tasks.

### **user disk quotas**

NTFS quota-management support enables an enhanced tracking mechanism and control over disk space usage on shared storage volumes. Data

Protector backs up user disk quotas on the whole system and for all configured users at a time.

#### **user group**

Each Data Protector user is member of a User Group. Each User Group has a set of user rights that are given to every user in that User Group. The number of User Groups with their associated user rights can be defined as desired. Data Protector provides three default user groups: admin, operator, and user.

# **user profile** *(Windows specific term)*

Configuration information retained on a user basis. This information includes desktop settings, screen colors, network connections, and so on. When the user logs on, the user profile is loaded and the Windows environment is set accordingly.

### **user rights**

User rights or access rights are the permissions needed to perform specific Data Protector tasks. Configuring a backup, starting a backup session, or starting a restore session are typical user rights. Users have the access rights of the user group to which they belong.

## **vaulting media**

The process of storing media to a safe and remote place. The media are brought back to the data center when they are needed for restore or are ready

for reuse in subsequent backups. The vaulting procedure depends on your company's backup strategy and policies for data protection/reliability.

### **verify**

A function that lets you check whether the Data Protector data on a specified medium is readable. Additionally, consistency within each block can be checked if the backup was performed with the cyclic redundancy check (CRC) option ON.

### **Virtual Controller Software (VCS)**

*(HP StorageWorks EVA specific term)* The firmware that manages all aspects of storage system operation, including communication with Command View EVA through the HSV controllers. *See also* **Command View (CV) EVA**.

### **Virtual Device Interface** *(MS SQL*

*Server specific term)* This is a SQL Server programming interface that allows fast backup and restore of large databases.

## **virtual disk** *(HP StorageWorks EVA specific term)*

A unit of storage allocated from an HP StorageWorks Enterprise Virtual Array storage pool. Virtual disks are the entities that are replicated using the HP StorageWorks Enterprise Virtual Array

snapshot functionality. *See also* **source volume** and **target volume**.

### **virtual full backup**

An efficient type of synthetic backup where data is consolidated using pointers instead of being copied. It is performed if all the backups (the full backup, incremental backups, and the resulting virtual full backup) are written to a single file library that uses distributed file medium format.

## **virtual server**

A virtual machine in a cluster environment defined in a domain by a network IP name and address. Its address is cached by the cluster software and mapped to the cluster node that is currently running the virtual server resources. This way all requests for a particular virtual server are cached by a specific cluster node.

**volser** *(ADIC and STK specific term)* A VOLume SERial number is a label on the medium to identify the physical tape used in very large libraries. A volser is a naming convention specific to ADIC/ GRAU and StorageTek devices.

### **volume group**

A unit of data storage in an LVM system. A volume group can consist of
one or more physical volumes. There can be more than one volume group on the system.

#### **volume mountpoint** (*Windows specific term*)

An empty directory on a volume that can be used to mount another volume. The volume mount point acts as a gateway to the target volume. Provided that the volume is mounted, users and applications can refer to the data on the mounted volume by the full (merged) filesystem path as if both volumes are one integral part.

**Volume Shadow Copy service**  *See* **Microsoft Volume Shadow Copy service**.

## **VPO**

*See* **OVO**.

### **VSS**

*See* **Microsoft Volume Shadow Copy service**.

### **VxFS**

Veritas Journal Filesystem.

### **VxVM (Veritas Volume Manager)**

A Veritas Volume Manager is a system for managing disk space on Solaris platforms. A VxVM system consists of an arbitrary group of one or more physical volumes organized into logical disk groups.

#### **Wake ONLAN**

Remote power-up support for systems running in power-save mode from some other system on the same LAN.

#### **Web reporting**

The Data Protector functionality that allows you to view reports on backup status and Data Protector configuration using the Web interface.

#### **wildcard character**

A keyboard character that can be used to represent one or many characters. The asterisk (\*), for example, typically represents one or more characters, and the question mark (?) typically represents a single character. Wildcard characters are often used in operating systems as a means of specifying more than one file by name.

### **Windows CONFIGURATION backup**

Data Protector allows you to back up Windows CONFIGURATION, including Windows Registry, user profiles, Event Logs, and WINS and DHCP server data (if configured on a system) in one step.

#### **Windows Registry**

A centralized database used by Windows to store configuration information for the operating system and the installed applications.

**WINS server** A system running Windows Internet Name Service software that resolves Windows networking computer names to IP addresses. Data Protector can back up WINS server data as part of the Windows configuration.

#### **writer**

*(MS VSS specific term)* A process that initiates change of data on the original volume. Writers are typically applications or system services that write persistent information on a volume. Writers also participate in the shadow copy synchronization process by assuring data consistency.

### **XBSA interface** *(Informix Server*

*specific term)* ON-Bar and Data Protector communicate with each other through the X/Open Backup Services Application Programmer's Interface (XBSA).

### **XCopy engine** *(direct backup specific term)*

A SCSI-3 copy command that allows you to copy data from a storage device having a SCSI source address to a backup device having a SCSI destination address, thus enabling direct backup. The data flows from a source device (either block or streaming, that is, disk or tape) to the destination device (either block or streaming) through

XCopy. This releases the controlling server of reading the data from the storage device into memory and then writing the information to the destination device. *See also* **direct backup**.

#### **ZDB**

*See* **zero downtime backup (ZDB)**.

**ZDB database** *(ZDB specific term)* A part of the IDB, storing ZDB related information such as source volumes, replicas and security information. The ZDB database is used for ZDB, and instant recovery, and split mirror restore. *See also* **zero downtime backup (ZDB)**.

**ZDB to disk** *(ZDB specific term)* A form of zero downtime backup where the replica produced is kept on the disk array as a backup of the source volumes at a specific point in time. Multiple replicas, produced using the same backup specification at different times, can be kept in a replica set. A replica from ZDB to disk can be restored using the instant recovery process. *See also* **zero downtime backup (ZDB)**, **ZDB to tape**, **ZDB to disk+tape**, **instant recovery**, and **replica set rotation**.

**ZDB to disk+tape** *(ZDB specific term)* A form of zero downtime backup where the replica produced is kept on the disk

array as a backup of the source volumes at a specific point in time, in the same way as with ZDB to disk. However, data in the replica is also streamed to a backup medium, as with ZDB to tape. If this backup method is used, data backed up in the same session can be restored using the instant recovery process, the standard Data Protector restore from tape, or on split mirror arrays, split mirror restore.

*See also* **zero downtime backup (ZDB)**, **ZDB to disk**, **ZDB to tape**, **instant recovery**, **replica**, and **replica set rotation**.

**ZDB to tape** *(ZDB specific term)* A form of zero downtime backup where data in the replica produced is streamed to a backup medium, typically tape. Instant recovery is not possible from such a backup, so the replica need not be retained on the disk array after backup completion. The backed-up data can be restored using standard Data Protector restore from tape. On split mirror arrays, split mirror restore can also be used. *See also* **zero downtime backup (ZDB)**, **ZDB to disk**, **instant recovery**, **ZDB to disk+tape**, and **replica**.

#### **zero downtime backup (ZDB)**

A backup approach in which data replication techniques, provided by a disk array, are used to minimize the impact of backup operations on an application system. A replica of the data to be backed up is created first. All subsequent backup operations are performed on the replicated data rather than the original data, while the application system can be returned to normal operation. *See also* **ZDB to disk**, **ZDB to tape**,

**ZDB to disk+tape**, and **instant recovery**.

# Index **Index**

# **A**

alternate paths, [A-5](#page-232-0) automa[tic configuration of backup system](#page-187-0) EMC, 164 EVA, [55](#page-78-0) VA, [11](#page-34-0) XP, [117](#page-140-0)

## **B**

backup EMC concepts, [166](#page-189-0) EMC troubleshooting, [192](#page-215-0) EVA considerations, [60](#page-83-0) EVA troubleshooting, [100](#page-123-0) VA troubleshooting, [40](#page-63-0) XP concepts, [121](#page-144-0) XP troubleshooting, [152](#page-175-0) backup [considerations](#page-83-0) EVA, 60 backup devices unlocking, [A-46](#page-273-0) backup disk usage on EMC, [175](#page-198-0) backup options EMC, 172 EMC [exemplary selections,](#page-100-0) [A-36](#page-263-0) EVA, 77 EV[A exemplary selections,](#page-46-0) [A-33](#page-260-0) VA, 23 VA [exemplary selections,](#page-149-0) [A-33](#page-260-1) XP, 126 XP exemplary selections, [A-34](#page-261-0) backup overview EMC, [166](#page-189-1) EVA, [60](#page-83-1) VA, [16](#page-39-0) XP, [120](#page-143-0) backup [process](#page-39-1) EVA, 16 backup specification configuring on EMC, [168](#page-191-0) configuring on EVA, [72](#page-95-0) configuring on VA, [18](#page-41-0) configuring on XP, [122](#page-145-0) backup types EMC, [166](#page-189-2) EVA, [61](#page-84-0) VA, [16](#page-39-2) XP, [120](#page-143-1) BC configurations

preparing environment, EVA, [52](#page-75-0) preparing environment, XP, [113](#page-136-0)

## **C**

CA configurations preparing environment, XP, [113](#page-136-1) CA+BC configurations preparing environment, EVA, [52](#page-75-1) preparing environment, XP, [113](#page-136-2) checking restored data on EMC, [177](#page-200-0) checks and verifications EMC troubleshooting, [191](#page-214-0) EVA troubleshooting, [99](#page-122-0) VA troubleshooting, [39](#page-62-0) XP troubleshooting, [151](#page-174-0) cluster configurations, [A-7](#page-234-0) cluster specifics instant recovery, [A-17](#page-244-0) command devices on XP, [114](#page-137-0) configuring EMC, [162](#page-185-0) EVA, 53 EV[A login information,](#page-30-0) [53](#page-76-1) VA, 7 XP, [114](#page-137-1) configur[ing backup specification](#page-191-0) EMC, 168 EVA, [72](#page-95-0) VA, [18](#page-41-0) XP, [122](#page-145-0) considerations backup on EVA, [60](#page-83-0) instant recovery on EVA, [88](#page-111-0) instant recovery on VA, [32](#page-55-0) instant recovery on XP, [143](#page-166-0) split mirror [restore on XP,](#page-10-0) [137](#page-160-0) conventions, xi creating Data Protector EMC database file, [163](#page-186-0)

## **D**

Data Prote[ctor EMC database file](#page-186-0) creating, 163 deleting entries SMISDB, [58](#page-81-0) VADB, [12](#page-35-0) disk configuration data obtaining, EMC, [A-41](#page-268-0) disk group pairs configuration file on EVA

template, [54](#page-77-0)

## **E**

EMC automatic configuration of backup system[, 164](#page-187-0) backup concepts, 166 backup disk usage, [175](#page-198-0) backup options, [172](#page-195-0) backup overview, [166](#page-189-1) backup types, [166](#page-189-2) checking restored data, [177](#page-200-0) checks and verifications, [191](#page-214-0) configuratio[n prerequisites,](#page-185-0) [162](#page-185-1) configuring, 162 configuring backu[p specification,](#page-183-0) [168](#page-191-0) general overview, 160 obtaining disk [configuration data,](#page-183-1) [A-41](#page-268-0) prerequisites, 160 restore overview, [180](#page-203-0) split mirror backup flow, [174](#page-197-0) split mirror restore, [183](#page-206-0) split mirror restore flow, [186](#page-209-0) split mirror restore in a cluster, [187](#page-210-0) split mirror restore options, [184](#page-207-0) split mirror resto[re procedure,](#page-204-0) [183](#page-206-1) standard restore, 181 standard res[tore, procedure,](#page-199-0) [181](#page-204-1) test options, 176 testing backed up data, [176](#page-199-1) troubleshooting backup, [192](#page-215-0) troubleshooti[ng split mirror restore,](#page-189-3) [198](#page-221-0) ZDB to tape, 166 EMC log file, 161 EMC Symme[trix database file,](#page-186-1) [161](#page-184-1) rebuilding, 163 EVA automatic configuration of backup system[, 55](#page-78-0) backup considerations, 60 backup flow for ZDB to disk, [82](#page-105-0) backup flow for ZDB to disk+[tape, 83](#page-106-0) backup flow for [ZDB to tape, 83](#page-100-0) backup options, 77 backup overview, [60](#page-83-1) backup process, [16](#page-39-1) backup types, [61](#page-84-0) checks and verifications, [99](#page-122-0) configuration prerequisites, [52](#page-75-2)

configuring, 53 configuring backu[p specification,](#page-71-0) [72](#page-95-0) general overview, 48 instant recovery, 88 instant recovery considerations[,](#page-111-1) [88](#page-111-0) instant recovery in a cluster, [95](#page-118-0) instant recovery options, [92](#page-115-0) instant recovery prerequisites, [89](#page-112-0) instant recovery using CLI, [91](#page-114-0) instant recov[ery using GUI,](#page-80-0) [89](#page-112-1) maintaining, 57 prerequisites, [48](#page-71-1) replica creation a[nd reuse,](#page-109-0) [62](#page-85-0) restore overview, 86 restore types, [86](#page-109-1) setting login inf[ormation,](#page-84-1) [53](#page-76-2) snapshot types, 61 troubleshooting backup, [100](#page-123-0) troubleshooti[ng instant recovery,](#page-84-2) [104](#page-127-0) ZDB to disk, 61 ZDB to disk+tape, [62](#page-85-1) ZDB to tape, [61](#page-84-3) examples EMC backup options, [A-36](#page-263-0) EVA backup options, [A-33](#page-260-0) VA backup options, [A-33](#page-260-1) XP backup options, [A-34](#page-261-0) exclude file *see* VA LUN exclude file, [10](#page-33-0) *see* XP LDEV exclude file, [115](#page-138-0)

## **H**

HP StorageWorks AutoPath limitations and considerations, [A-5](#page-232-1)

## **I**

instant recovery cluster specifics, [A-17](#page-244-0) cluster, EVA, [95](#page-118-0) cluster, VA, [36](#page-59-0) cluste[r, XP,](#page-111-1) [148](#page-171-0) EVA, 88 EVA considerations, [88](#page-111-0) EVA troubleshooting, [104](#page-127-0) LVM mirroring, XP, [147](#page-170-0) MC/ServiceGuard procedure, [A-17](#page-244-1) MS Cluster Server procedure, [A-18](#page-245-0) prerequisites on EVA, [89](#page-112-0)

prerequisites on VA, [33](#page-56-0) prerequisites on XP, [144](#page-167-0) using CLI on EVA, [91](#page-114-0) using CLI on VA, [35](#page-58-0) using CLI on XP, [146](#page-169-0) using GUI on EVA, [89](#page-112-1) using GUI on VA, [33](#page-56-1) usin[g GUI on XP,](#page-55-1) [144](#page-167-1) VA, 32 VA considerations, [32](#page-55-0) VA [troubleshooting,](#page-166-1) [42](#page-65-0) XP, 143 XP considerations, [143](#page-166-0) XP troubleshooting, [155](#page-178-0) instant [recovery considerations](#page-111-0) EVA, 88 VA, [32](#page-55-0) XP, [143](#page-166-0) instant [recovery in a cluster](#page-118-0) EVA, 95 VA, [36](#page-59-0) XP, [148](#page-171-0) instant [recovery options](#page-115-0) EVA, 92 VA, [36](#page-59-1) XP, [147](#page-170-1)

# **L**

LUN security on VA, [9](#page-32-0) LVM mirroring instant recovery on XP, [147](#page-170-0) preparing environment, EVA, [52](#page-75-3) preparing environment, XP, [114](#page-137-2) PVG-strict mirroring, EVA, [52](#page-75-3) PVG-strict mirroring, XP, [114](#page-137-2) LVM volume group identifying physical devices, [A-47](#page-274-0)

## **M**

maintaining EVA, [57](#page-80-0) VA, [12](#page-35-1) XP, [118](#page-141-0) mount point creation application and disk image backup, [A-38](#page-265-0) filesystem and MS Exchange backup, [A-37](#page-264-0)

### **O**

omnirc variables, [A-20](#page-247-0)–[A-32](#page-259-0) common ZDB, [A-20](#page-247-1)[–A-24](#page-251-0) EMC specific, [A-30](#page-257-0)[–A-32](#page-259-0) EVA specific, [A-24–](#page-251-1)[A-29](#page-256-0) VA specific, [A-24](#page-251-2) XP specific, [A-29](#page-256-1)[–A-30](#page-257-1) options backup examples, EMC, [A-36](#page-263-0) backup examples, EVA, [A-33](#page-260-0) backup examples, VA, [A-33](#page-260-1) backup examp[les, XP,](#page-195-0) [A-34](#page-261-0) backup, EMC, 172 backup, EVA, [77](#page-100-0) backup, VA, [23](#page-46-0) backup, XP, [126](#page-149-0) instant recovery, EVA, [92](#page-115-0) instant recovery, VA, [36](#page-59-1) instant recovery, XP, [147](#page-170-1) split mirror restore, XP, [138](#page-161-0) split mirror [restore,EMC,](#page-199-0) [184](#page-207-0) test, EMC, 176

## **P**

password for LUN security, VA, [9](#page-32-0) pre-configuring snapshots on VA, [7](#page-30-1) preparing environment BC configurations, EVA, [52](#page-75-0) BC configurations, XP, [113](#page-136-0) CA configurations, XP, [113](#page-136-1) CA+BC configurations, EVA, [52](#page-75-1) CA+BC configuration[s, XP,](#page-75-3) [113](#page-136-2) LVM mirroring, EVA, 52 LVM mirroring, XP, [114](#page-137-2) SRDF configurations, EMC preparing environment, [162](#page-185-2) SRDF+TimeFinder configurations, EMC[, 162](#page-185-3) TimeFinder configurations, EMC, [162](#page-185-4) prerequisites EMC, [160](#page-183-1) EVA, [48](#page-71-1) VA, [4](#page-27-0) XP, 110 providing SAM password on VA[,](#page-133-0) [9](#page-32-1) purging SMISDB, 58 PVG-strict mirroring, EVA[,](#page-81-1) [52](#page-75-3) PVG-strict mirroring, XP, [114](#page-137-2)

# **Q**

querying SMISDB, [57](#page-80-1) VADB, [12](#page-35-2) XPDB, [118](#page-141-1)

### **R**

rebuilding EMC Symmetrix database file, [163](#page-186-1) recovery using the EMC Agent, [203](#page-226-0) replica [creation and reuse](#page-85-0) EVA, 62 VA, [17](#page-40-0) restore overview EMC, [180](#page-203-0) EVA, [86](#page-109-0) VA, [30](#page-53-0) XP, [134](#page-157-0) restore types EVA, [86](#page-109-1) VA, [30](#page-53-1) XP, [134](#page-157-1) running ZDB, using CLI, [A-3](#page-230-0) ZDB, using GUI, [A-3](#page-230-1)

## **S**

scheduling ZDB, [A-2](#page-229-0) security LUN security, VA, [9](#page-32-0) VA LUN exclude file, [10](#page-33-0) XP LDEV exclude file, [115](#page-138-0) setting lo[gin information on EVA,](#page-73-0) [53](#page-76-2) SMISDB, 50 deleting [entries,](#page-81-1) [58](#page-81-0) purging, 58 querying, 57 setting C[V EV](#page-80-1)[A login information,](#page-80-2) [53](#page-76-1) synchronizing, 57 snapclones on EVA, [61](#page-84-4) snapshot typ[es on EVA,](#page-84-4) [61](#page-84-1) snapclones, 61 standar[d snapshots,](#page-84-6) [61](#page-84-5) vsnaps, 61 snapshot types on VA, [16](#page-39-3) standard snapshots, [16](#page-39-4) split mirror backup backup flow on EMC, [174](#page-197-0)

backup flow on XP, [131](#page-154-0) split mirror restore cluster, EMC, [187](#page-210-0) cluster, XP, [141](#page-164-0) EMC, [183](#page-206-0) EMC flow, [186](#page-209-0) EMC troubleshooting, [198](#page-221-0) procedure on EMC, [183](#page-206-1) proc[edure on XP,](#page-160-0) [137](#page-160-1) XP, 137 XP consi[derations,](#page-163-0) [137](#page-160-0) XP flow, 140 XP troubleshooting, [154](#page-177-0) split mi[rror restore in a cluster](#page-210-0) EMC, 187 XP, [141](#page-164-0) split mi[rror restore options](#page-207-0) EMC, 184 XP, [138](#page-161-0) SRDF configurations preparing environment, [162](#page-185-2) SRDF+TimeFinder configurations preparing environment, [162](#page-185-3) standard restore EMC, [181](#page-204-0) EMC procedure, [181](#page-204-1) VA, [31](#page-54-0), [87](#page-110-0), [135](#page-158-0) stand[ard restore procedure](#page-158-1) XP, 135 standa[rd snapshots](#page-84-5) EVA, 61 VA, 16 Storage Area Manager password[,](#page-39-4) [9](#page-32-1) synchronizing SMISDB, [57](#page-80-2)

### **T**

target volumes unlocking, [A-46](#page-273-0) test options on EMC, [176](#page-199-0) testing backed up data on EMC, [176](#page-199-1) TimeFinder configurations preparing environment, [162](#page-185-4) troubleshooting EMC backup, [192](#page-215-0) EMC checks and verifications, [191](#page-214-0) EMC split mi[rror restore,](#page-123-0) [198](#page-221-0) EVA backup, 100 EVA checks and verifications, [99](#page-122-0) EVA instant recovery, [104](#page-127-0)

VA backup, 40 VA checks and verifi[cations,](#page-65-0) [39](#page-62-0) VA instant recovery, 42 XP backup, [152](#page-175-0) XP checks and verifications, [151](#page-174-0) XP instant recovery, [155](#page-178-0) XP split mirror restore, [154](#page-177-0) typographical conventions, [xi](#page-10-0)

## **U**

unlocking target volumes and backup devices, [A-46](#page-273-0)

## **V**

VA automatic configuration of backup system[, 11](#page-34-0) backup flow for ZDB to disk, 27 backup flow for ZDB to disk+[tape, 28](#page-51-0) backup flow for [ZDB to tape, 28](#page-46-0) backup options, 23 backup overview, [16](#page-39-0) backup types, [16](#page-39-2) checks and v[erifications,](#page-30-0) [39](#page-62-0) configuring, 7 configuring backu[p specification,](#page-27-1) [18](#page-41-0) general overview, 4 instant recovery, 32 instant recovery considerations[,](#page-55-1) [32](#page-55-0) instant recovery in a cluster, [36](#page-59-0) instant recovery options, [36](#page-59-1) instant recovery prerequisites, [33](#page-56-0) instant recovery using CLI, [35](#page-58-0) instant recove[ry using GUI,](#page-32-0) [33](#page-56-1) LUN security, 9 maintaining, [12](#page-35-1) pre-configurin[g snapshots,](#page-27-0) [7](#page-30-1) prerequisites, 4 providing SAM password, [9](#page-32-1) replica creation a[nd reuse,](#page-53-0) [17](#page-40-0) restore overview, 30 restore types, [30](#page-53-1) setting exclude file, [10](#page-33-0) snapshot types, [16](#page-39-3) standard restore, [31,](#page-54-0) [87](#page-110-0), [135](#page-158-0) troubleshooting backup, [40](#page-63-0) troubleshooti[ng instant recovery,](#page-39-5) [42](#page-65-0) ZDB to disk, 16

ZDB to disk+tape, [17](#page-40-1) ZDB to tape, [16](#page-39-6) VA LUN ex[clude file,](#page-33-1) [10](#page-33-0) template, 10 VADB, 6 check[ing consistency,](#page-29-0) [12](#page-35-3) deleting e[ntries,](#page-35-2) [12](#page-35-0) querying, 12 vsnaps on EVA, [61](#page-84-6)

# **X**

XP automatic configuration of backup system[, 117](#page-140-0) backup concepts, 121 backup options, [126](#page-149-0) backup overview, [120](#page-143-0) backup types, [120](#page-143-1) checks and verifications, [151](#page-174-0) command devices, [114](#page-137-0) configuratio[n prerequisites,](#page-137-1) [113](#page-136-3) configuring, 114 configuring backu[p specification,](#page-133-1) [122](#page-145-0) general overview, 110 instant recovery, [143](#page-166-1) instant recovery considerations, [143](#page-166-0) instant recovery in a cluster, [148](#page-171-0) instant recovery options, [147](#page-170-1) instant recovery prerequisites, [144](#page-167-0) instant recovery using CLI, [146](#page-169-0) instant recovery [using GUI,](#page-170-0) [144](#page-167-1) LVM mirroring, 147 maintaining, [118](#page-141-0) prerequisites, [110](#page-133-0) restore overview, [134](#page-157-0) restore types, [134](#page-157-1) setting exclude file, [115](#page-138-0) split mirror backup flow, [131](#page-154-0) split mirror restore, [137](#page-160-0) split mirror restore flow, [140](#page-163-0) split mirror restore in a cluster, [141](#page-164-0) split mirror restore options, [138](#page-161-0) split mirror restore procedure, [137](#page-160-1) standard restore procedure, [135](#page-158-1) troubleshooting backup, [152](#page-175-0) troubleshooting instant recovery, [155](#page-178-0) troubleshooti[ng split mirror restore,](#page-143-2) [154](#page-177-0) ZDB to disk, 120 ZDB to disk+tape, [121](#page-144-1)

ZDB to tape, [120](#page-143-3) XP LDEV [exclude file,](#page-139-0) [115](#page-138-0) example, 116 syntax, [116](#page-139-1) XPDB, [112](#page-135-0) querying, [118](#page-141-1)

# **Z**

ZDB running using CLI, [A-3](#page-230-0) running using GUI, [A-3](#page-230-1) scheduling, [A-2](#page-229-0) ZDB datab[ase, 50](#page-73-0) SMISD[B, 50](#page-29-0) VADB, 6 XPDB, [112](#page-135-0) ZDB to disk backup flow on EVA, [82](#page-105-0) backu[p flow on VA,](#page-84-2) [27](#page-50-0) EVA, 61 VA, [16](#page-39-5) XP, [120](#page-143-2) ZDB to disk+tape backup flow on EVA, [83](#page-106-0) backu[p flow on VA,](#page-85-1) [28](#page-51-0) EVA, 62 VA, [17](#page-40-1) XP, [121](#page-144-1) ZDB to tape backup flow on EVA, [83](#page-106-0) backu[p flow on VA,](#page-189-3) [28](#page-51-0) EMC, 166 EVA, [61](#page-84-3) VA, [16](#page-39-6) XP, [120](#page-143-3)